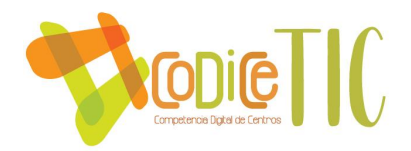

# **PLAN DIGITAL**

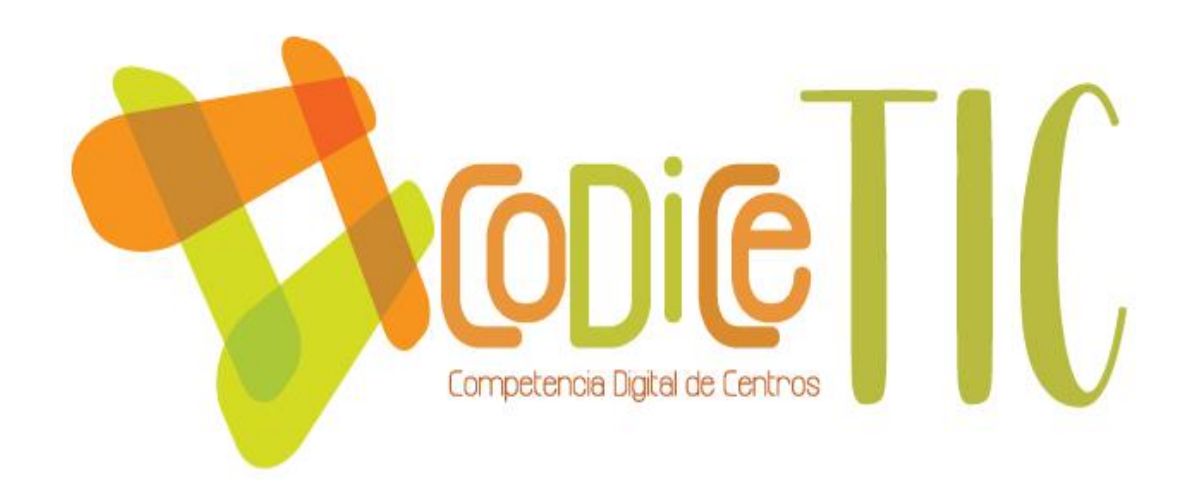

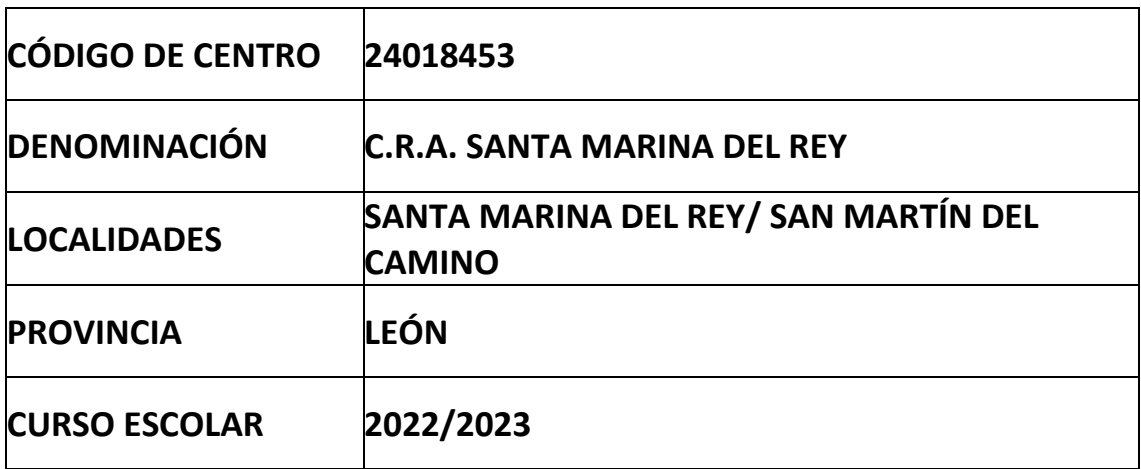

**Programa financiado por el Ministerio de Educación y Formación Profesional y el Mecanismo de Recuperación y Resiliencia (MRR).**

**Programa financiado por la Unión Europea en el marco de dicho Mecanismo.**

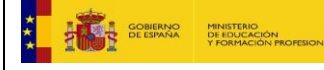

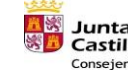

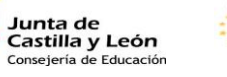

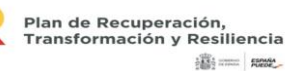

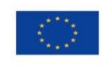

Financiado por la Unión Europea NextGenerationEU

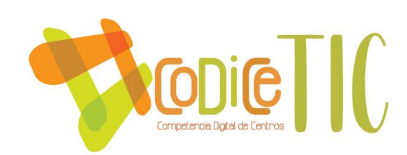

# **ESTRUCTURA DEL PLAN DIGITAL CODICE TIC**

El Plan Digital CoDiCe TIC es un documento de centro que tiene dos intencionalidades: describir la situación funcional y organizativa del centro y definir un proyecto de acción.

Los centros participantes en el proceso de certificación «CoDiCe TIC» deben entregar al equipo técnico el Plan Digital de su centro, actualizado y adaptado a la normativa vigente.

# ÍNDICE

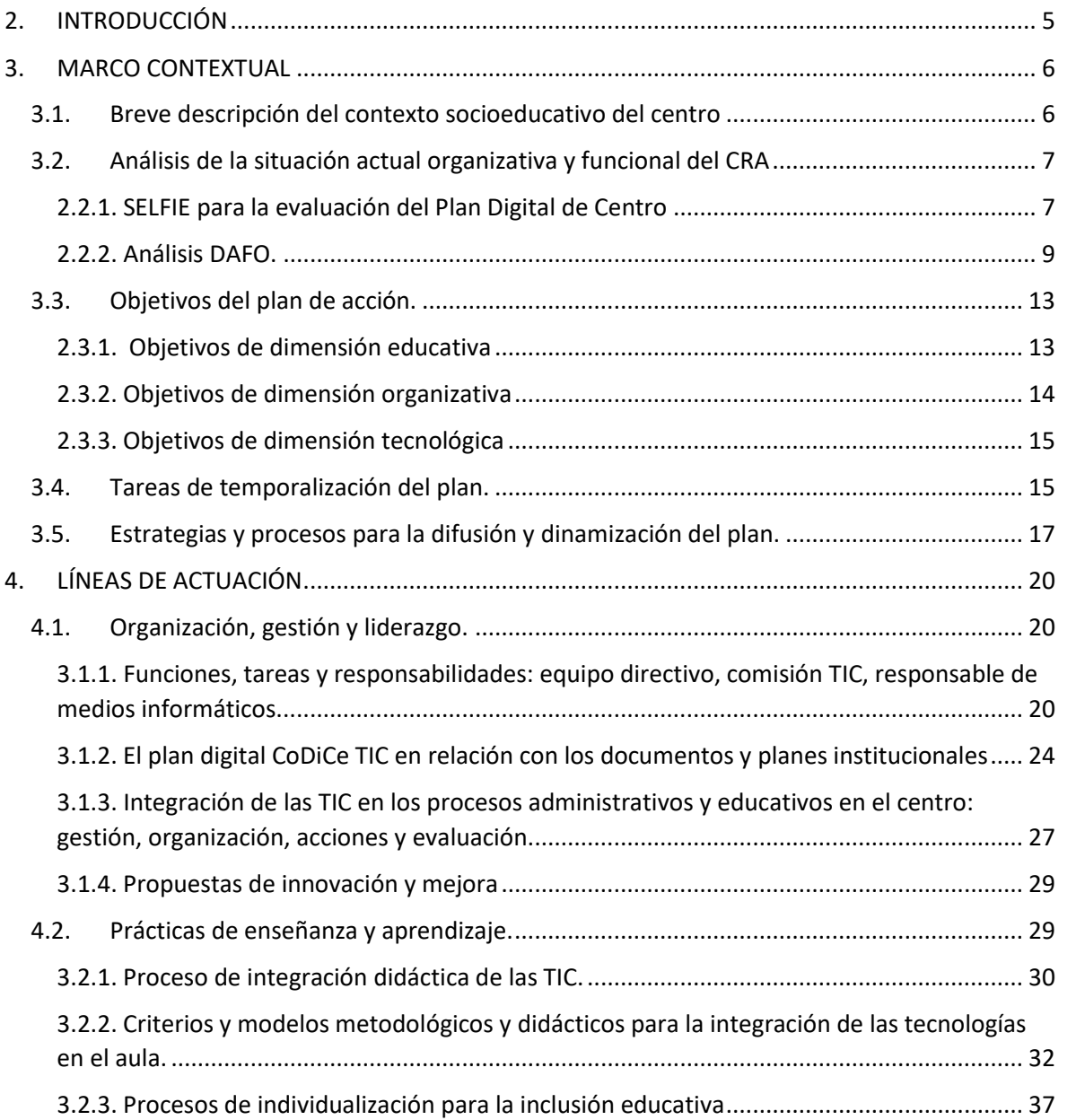

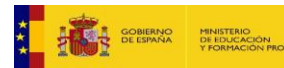

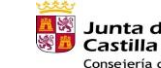

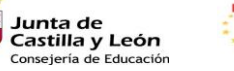

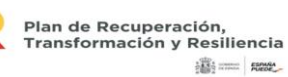

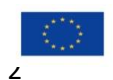

Financiado por la Unión Europea NextGenerationEU

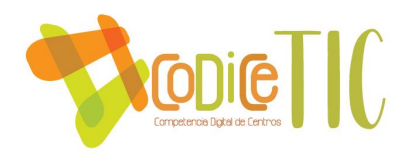

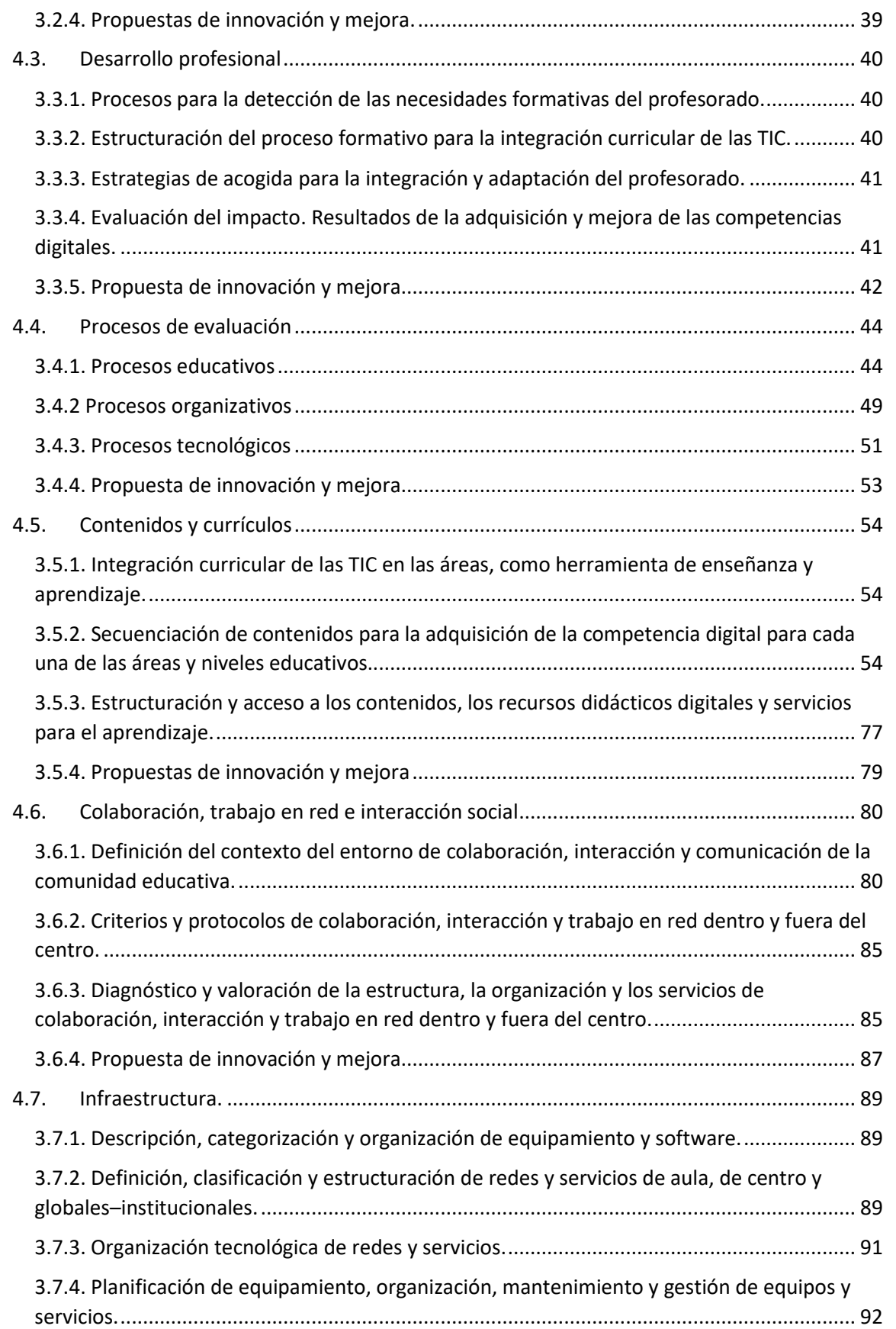

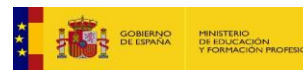

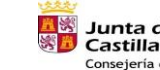

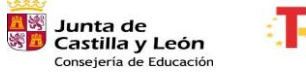

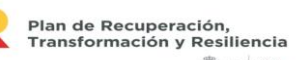

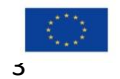

 $\frac{1}{2} \frac{1}{2} \frac{$ 

Financiado por la Unión Europea NextGenerationEU

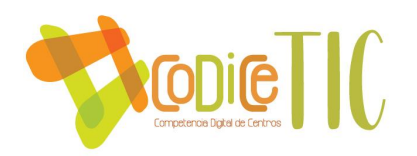

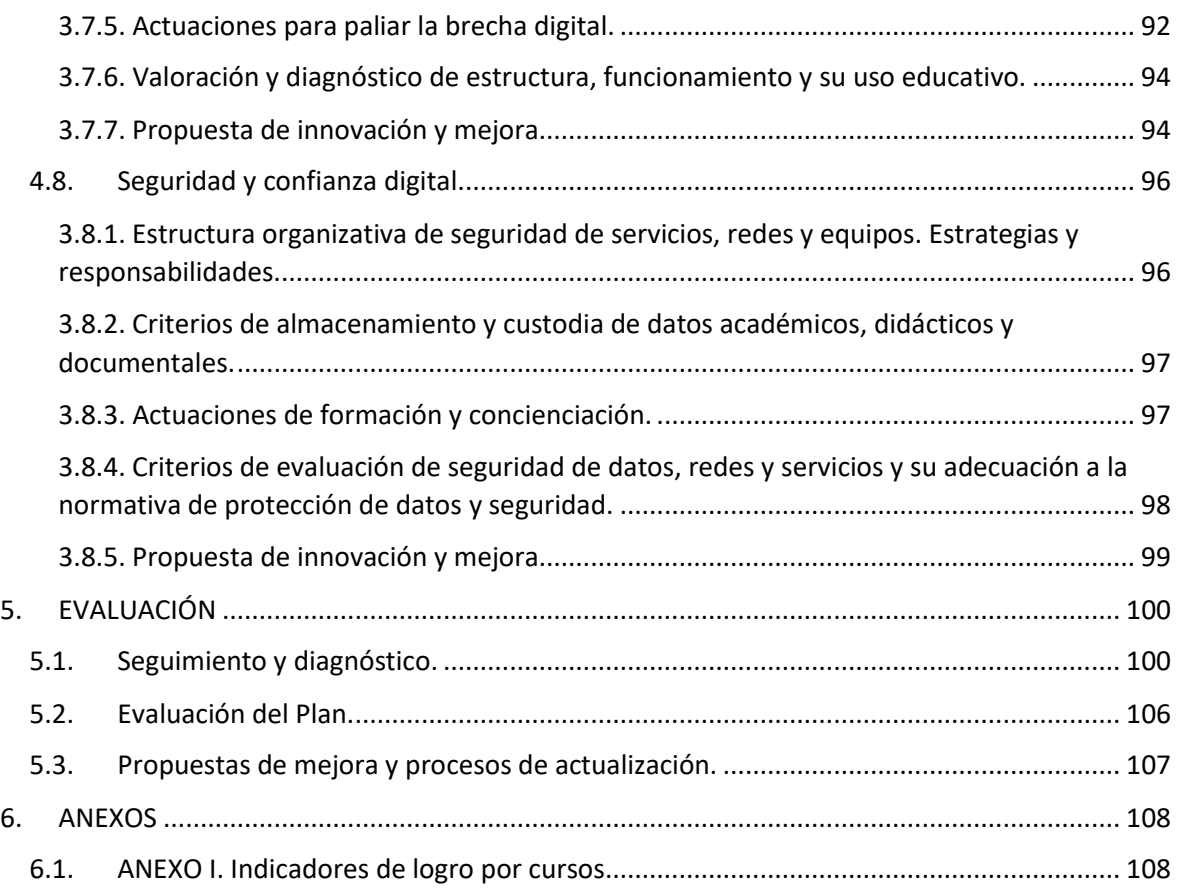

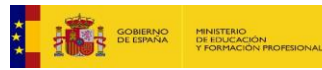

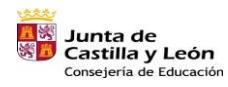

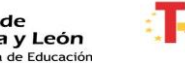

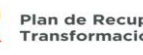

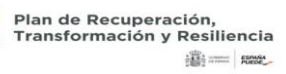

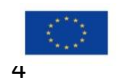

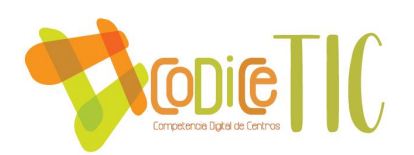

# <span id="page-4-0"></span>**1. INTRODUCCIÓN**

Este plan tiene por objeto hacer referencia a los objetivos, estrategias, organización de los recursos y los procesos de enseñanzaaprendizaje, adaptándolos a las características del alumnado, profesorado y el proyecto educativo y programación general anual del CRA Santa Marina del Rey (Santa Marina del Rey- León).

Con este plan se pretende hacer un análisis de cómo se trabajan las nuevas tecnologías en el centro, partiendo del análisis general del centro, así como del conocimiento inicial del alumnado para cooperar a su mejor formación como alumnos y ciudadanos, intentando contribuir a la consecución de la competencia digital.

El documento determina la contextualización del centro, los objetivos generales del plan, la comisión y temporalización, la relación de las líneas de actuación con los objetivos planteados, la intervención en el aula, los aspectos organizativos (espacios, tiempos y recursos humanos) y los aspectos técnicos (instalación y funcionamiento correcto de los equipos).

Este plan TIC supone un compromiso por parte de toda la comunidad educativa, dependiendo de las funciones que tenga asignadas y su nivel actual de formación.

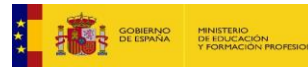

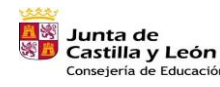

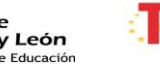

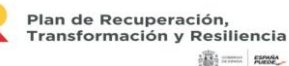

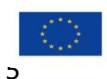

Financiado por la Unión Europea NextGenerationEU

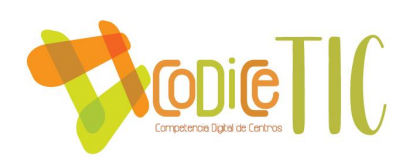

# <span id="page-5-0"></span>**2. MARCO CONTEXTUAL**

## <span id="page-5-1"></span>**2.1. Breve descripción del contexto socioeducativo del centro**

El colegio público rural agrupado Santa Marina del Rey, comprende en este momento las escuelas de San Martín del Camino y Santa Marina del Rey como cabecera.

Asiste alumnado del ayuntamiento de Santa Marina del Rey.

Se imparte Educación Infantil y Educación Primaria.

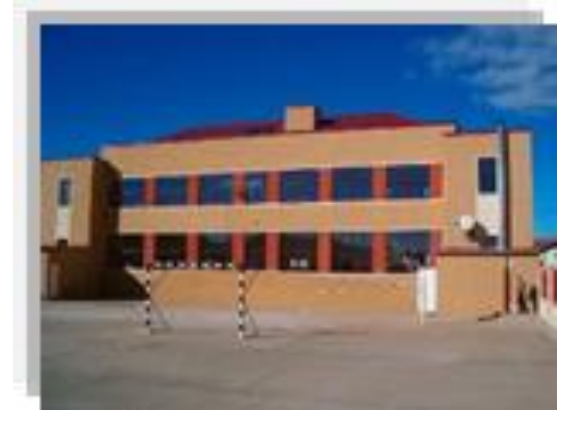

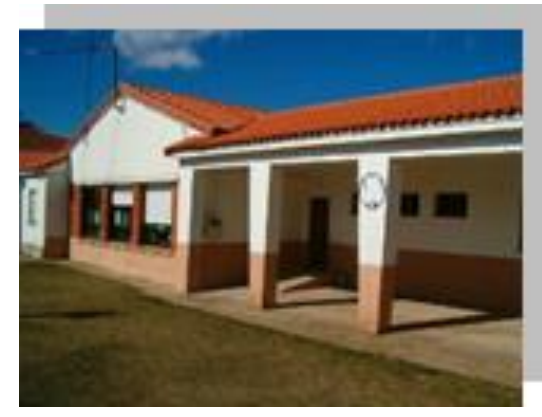

 *Figura 1. Colegio de Santa Marina del Rey Figura 2. Colegio de San Martín del Camino.*

Se cuenta con 52 alumnos y 9 docentes de los cuales 7 son definitivos. Contamos con una profesora de Pedagogía Terapéutica compartida con Benavides, una profesora de Religión compartida con el C.R.A. de Armellada y una profesora de Audición y Lenguaje compartida con el C.R.A. de Villanueva de Carrizo y con Villadangos.

En la actualidad el Municipio consta de una población de 1.900 habitantes aproximadamente, distribuidos en cinco pueblos: Sardonedo, San Martín del Camino, Villavante, Villamor de Órbigo y Sta. Marina del Rey. Las localidades de Villamor y Santa Marina pertenecen a la zona de la Ribera y San Martín a la zona del Páramo, situados al sur de la ciudad de León.

Al igual que otros pueblos de nuestra comunidad, Sta. Marina, en años anteriores, sufría las consecuencias del descenso de la natalidad, sin embargo, se ha podido notar un ascenso de ésta en los dos últimos años, así como el abandono

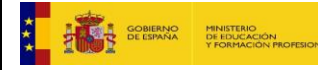

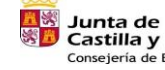

Castilla y León

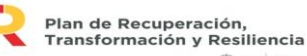

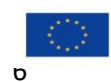

**SECTION SHOWS** 

Financiado por la Unión Europea NextGenerationEU

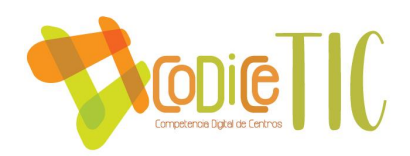

de las actividades agrícolas y ganaderas por parte de la población más joven, que busca otros medios de vida, tanto en la capital de la provincia como en otras comunidades limítrofes a la nuestra.

El nivel económico de las familias es de tipo medio y su grado de asentamiento y relación entre ellas es bueno, estando consolidada, dependiendo en gran medida de la cultura tradicional de estos pueblos.

El C.R.A. está enclavado en una zona eminentemente rural. Hay un bajo porcentaje de los padres de alumnos que se dedican a actividades relacionadas con la agricultura y la ganadería. Cada vez hay más padres y madres dedicadas a actividades comerciales y de servicios.

### <span id="page-6-0"></span>**2.2.Análisis de la situación actual organizativa y funcional del CRA**

#### **Punto de partida para plantear el Plan de acción:**

Para saber en qué momento estamos sobre el uso de tecnologías en los procesos es necesario hacer un **análisis de nuestra realidad y autorreflexión.** Para realizar este análisis hemos usado la herramienta SELFIE y el análisis DAFO. Después de la realización se ha organizado el informe resultante de esta autoevaluación según las áreas que recoge.

# <span id="page-6-1"></span>*2.2.1. SELFIE para la evaluación del Plan Digital de Centro*

SELFIE lo podemos diferenciar entre SELFIE for schools (que se realiza desde el centro) y SELFIE for Teachers (que lo hace cada docente a nivel individual).

Los cuestionarios que presenta SELFIE para el autodiagnóstico son de tres tipos y cuentan con una serie de preguntas básicas organizadas en seis áreas de práctica comunes: Área A: liderazgo Área B: infraestructura y equipos. Área C: Desarrollo profesional continuo. Área D: Enseñanza y aprendizaje. Área E: Prácticas de evaluación. Área F: Competencias digitales del alumnado.

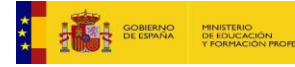

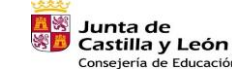

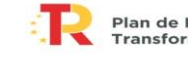

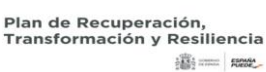

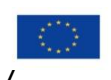

Financiado por la Unión Europea NextGenerationEU

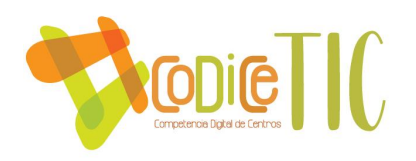

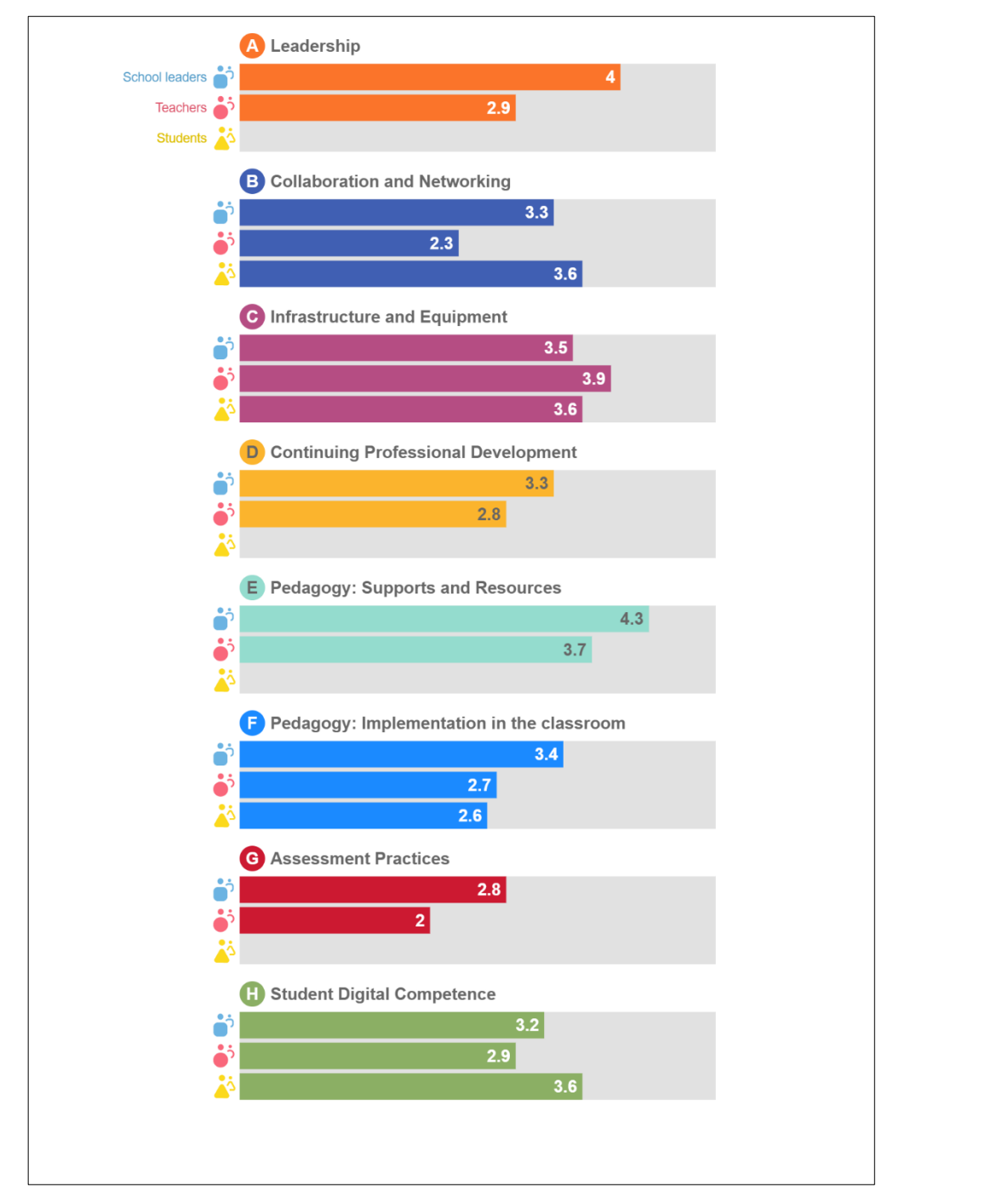

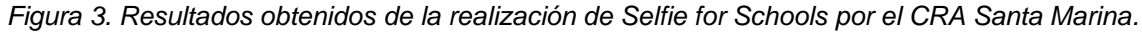

**SELFIE** nos permite hacer el **diagnóstico inicial**, y una vez definido se pone en marcha nuestro **Plan Digital**. Es el instrumento que nos facilitará evaluar la consecución de los objetivos de nuestro Plan en este momento, así como la efectividad de las acciones que hemos diseñado. De forma periódica, podemos

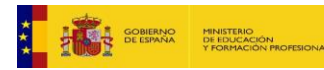

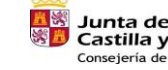

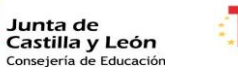

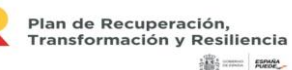

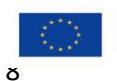

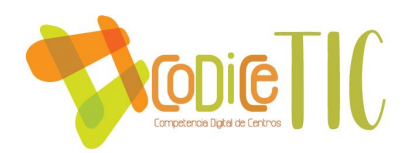

volver a utilizar la herramienta. De esta forma iniciamos un nuevo ciclo de análisis de la situación del centro (comparando con los datos del Informe SELFIE previo), rediseño del Plan de Acción y puesta en marcha de la versión actualizada del Plan Digital de Centro.

Este informe es una buena base **para identificar y debatir fortalezas y debilidades y crear un plan de actuación en relación con el uso de las tecnologías digitales para dar apoyo al aprendizaje**. Estos análisis ayudan al colegio a crear las acciones necesarias y que serán trasladadas al Plan TIC para la mejora de la utilización de tecnologías digitales con el fin de conseguir una enseñanza y aprendizaje más útil.

# <span id="page-8-0"></span>*2.2.2. Análisis DAFO.*

Gracias al informe de la situación del centro realizada a través de la **herramienta SELFIE**, es el momento de realizar el **análisis DAFO.** Es una herramienta de análisis que estudia las características internas (debilidades y fortalezas) y externas (amenazas y oportunidades) del colegio. Este análisis, expone la realidad específica y actual del centro.

A través de las tres dimensiones: la pedagógica, la tecnológica y la organizativa, nos permite llevar a cabo un análisis interno para conocer el punto de partida de nuestro centro. Nos hemos centrado en la valoración SELFIE, donde figuran los aspectos positivos y negativos derivados del informe.

#### **Análisis de la situación actual.**

En la tabla siguiente **se ordena el análisis de los factores** que nos ha proporcionado **SELFIE** que afectan positiva o negativamente en la consecución de nuestros objetivos; y cuáles son **las posibilidades y dificultades de nuestro centro** para conseguirlos.

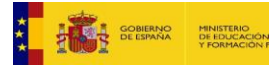

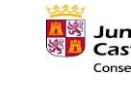

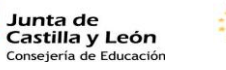

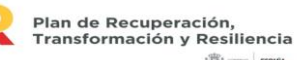

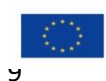

**SECTION SHOWS** 

Financiado por la Unión Europea NextGenerationEU

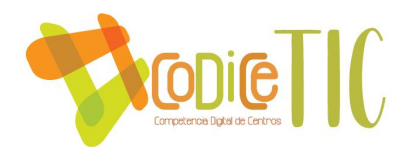

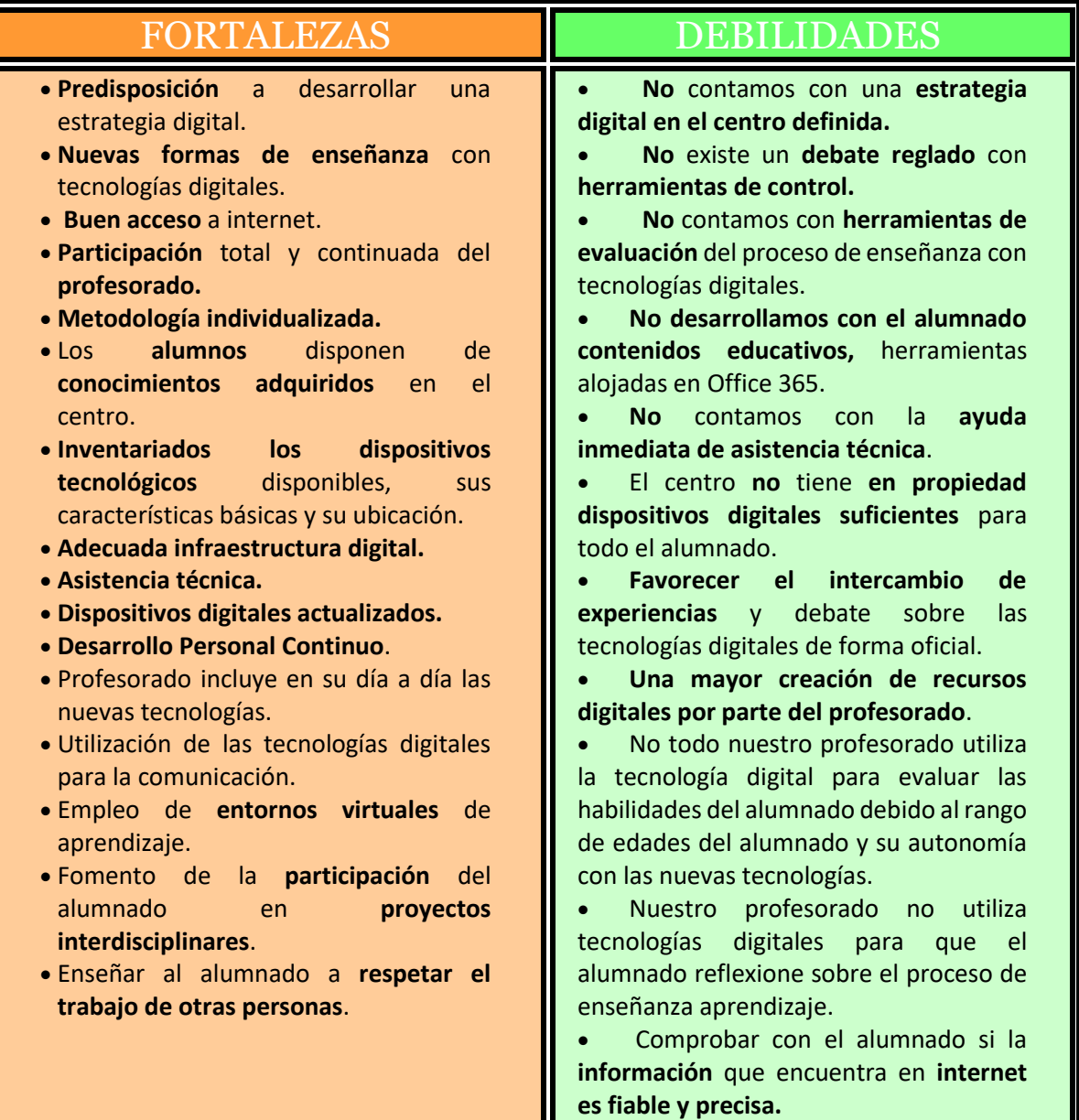

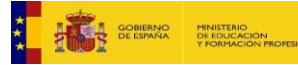

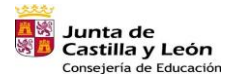

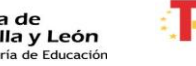

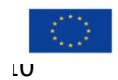

Financiado por la Unión Europea NextGenerationEU

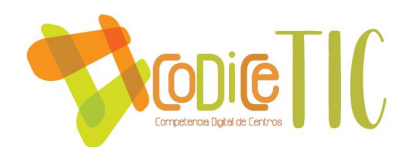

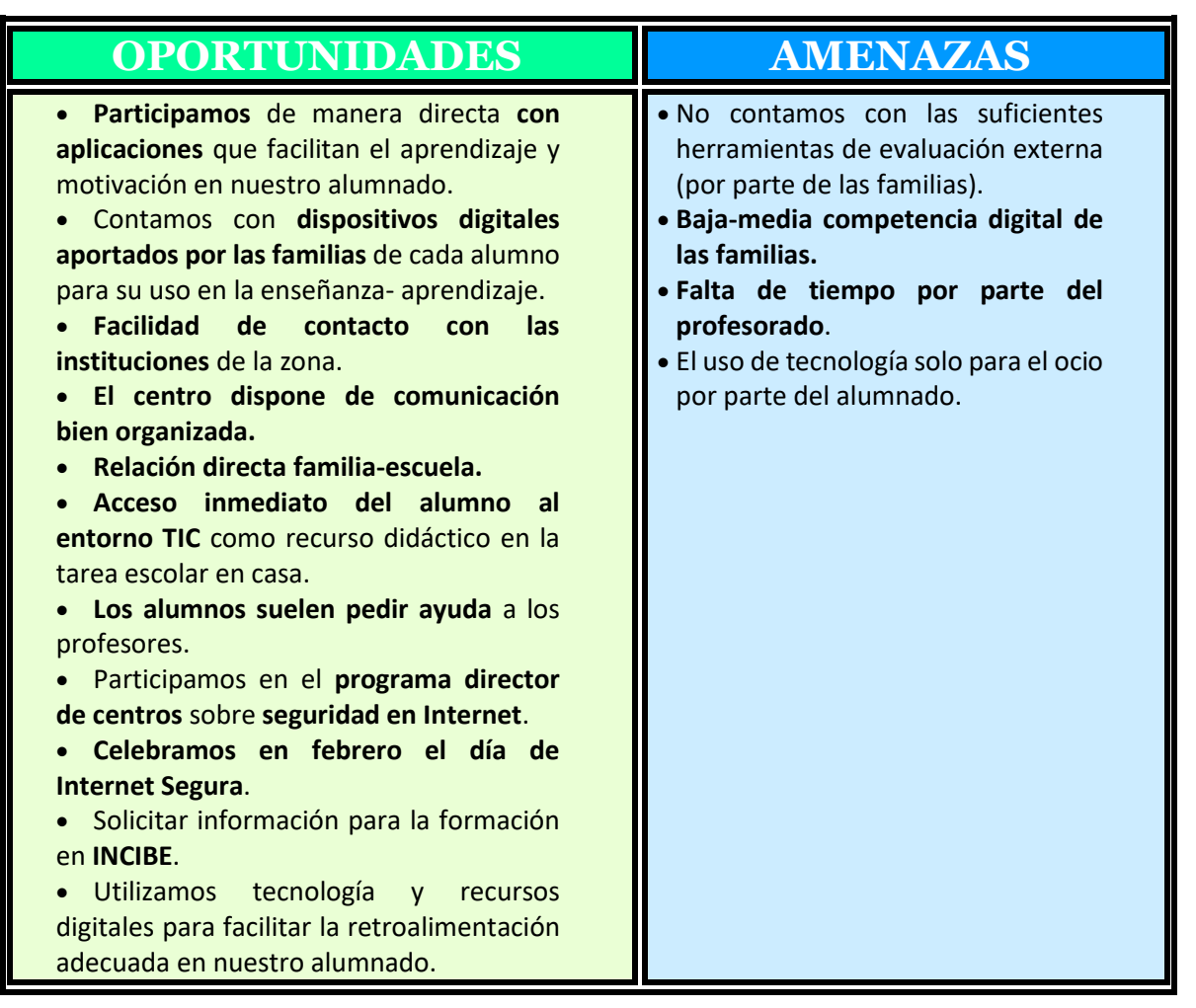

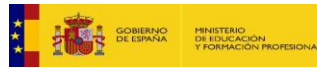

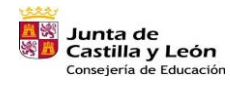

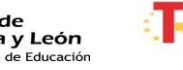

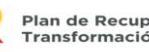

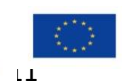

Financiado por la Unión Europea NextGenerationEU

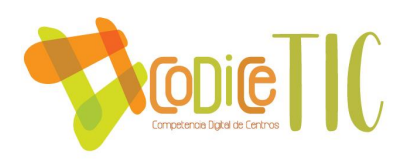

Las **oportunidades y amenazas** son aspectos externos al colegio, pero afectan, ya sea ayudando o dificultando su funcionamiento**.** 

**Las fortalezas y debilidades** son variables internas sobre las que el centro puede incidir directamente, en unos casos potenciando y en otros minimizando.

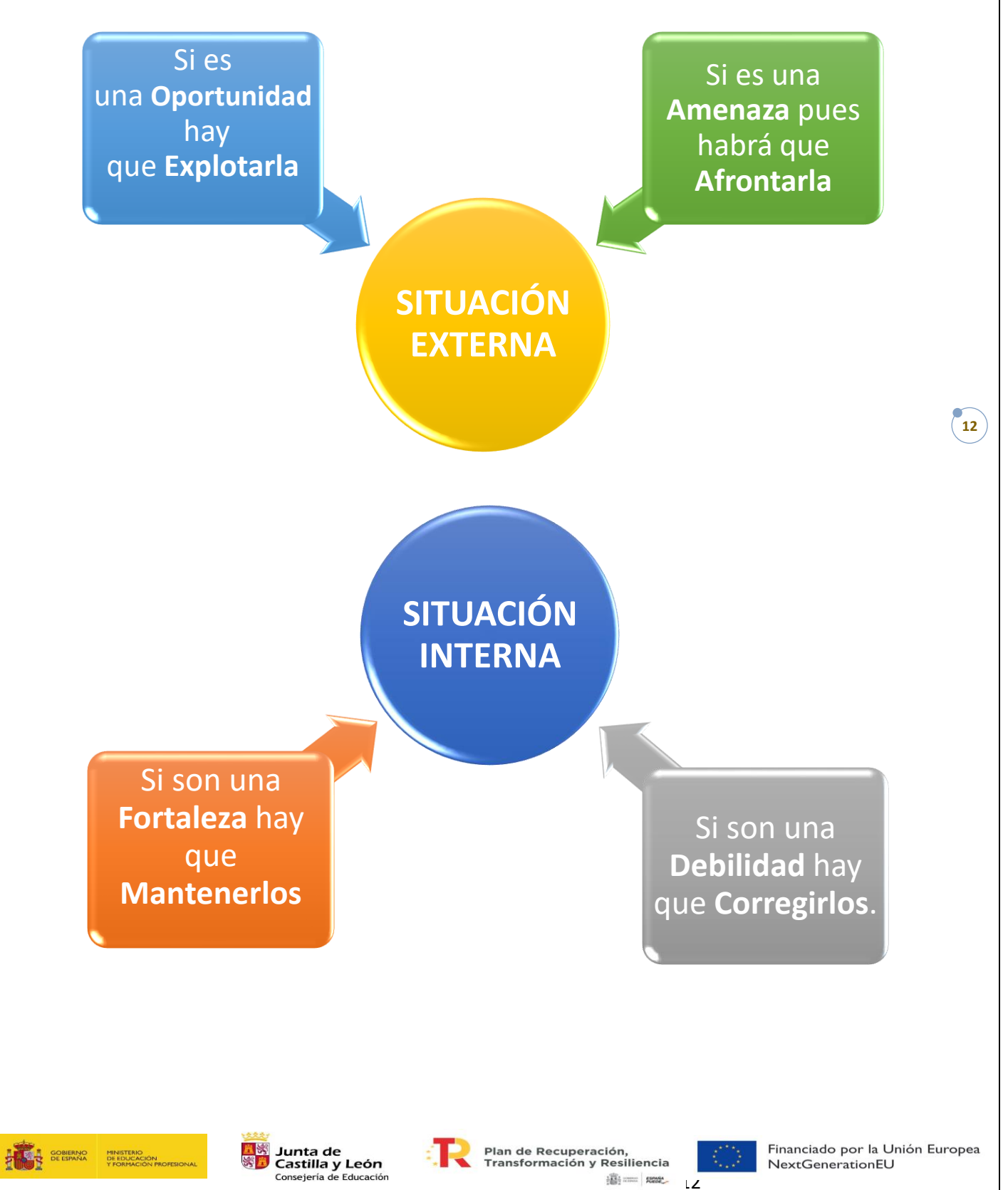

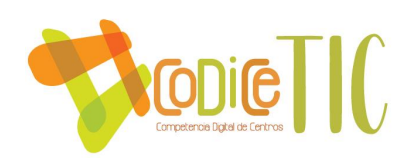

# <span id="page-12-0"></span>**2.3.Objetivos del plan de acción.**

# <span id="page-12-1"></span>*2.3.1. Objetivos de dimensión educativa*

- Potenciar el empleo de las TIC e integrarlas como un recurso más en el proceso de Enseñanza-aprendizaje en los diferentes niveles educativos (infantil y primaria) y en las diferentes áreas o materias de aprendizaje.
- Establecer medidas y protocolos del centro (información, comunicación y coordinación en la utilización pedagógica de las TIC, protección y seguridad en la red, gestiones internas).
- Fomentar el uso de los medios informáticos, facilitando el acceso a esta herramienta por parte de los alumnos como medio de apoyo y refuerzo en sus aprendizajes tanto dentro como fuera del aula promoviendo un uso seguro en internet.
- Utilizar programas y entornos que faciliten su aprendizaje y favorezcan la adquisición de habilidades, destrezas y conocimientos: TEAMS, OneDrive, Outlook…
- Definir las aplicaciones y programas a utilizar por los alumnos: Canva [\(Ver](https://educajcyl.sharepoint.com/:f:/s/CLAUSTRO857/Eh1RhhWsXRtBlc-jXTECqBMBBsC34wVhf2-cuOqNM9pFgg?e=Xq7M67)  [evidencia\)](https://educajcyl.sharepoint.com/:f:/s/CLAUSTRO857/Eh1RhhWsXRtBlc-jXTECqBMBBsC34wVhf2-cuOqNM9pFgg?e=Xq7M67), Liveworksheets, Matific [\(ver evidencia\)](https://educajcyl.sharepoint.com/:f:/s/CLAUSTRO857/EptYdBT8APZDr-l93NRhQiwBF1o256dDFW19h3fzfK6ERg?e=CJhsgu), Kahoot, Quizziz, Smile and Learn, Wordwall...
- Facilitar la búsqueda de información y el tratamiento crítico de la misma por parte del alumnado, como forma de conocer el mundo de Internet y sus posibilidades de acceso a la información útil.
- Formar al alumnado en hardware y software básico.
- Familiarizar al alumno con el medio informático y las nuevas tecnologías, propiciando que vea éste como una herramienta de aprendizaje, además de su uso para el tiempo de ocio.
- Utilizar el ordenador como medio de investigación para ampliar conocimientos y elaborar pequeños proyectos o trabajos a nivel individual y/o colectivo. Ver evidencias de [proyecto colectivo 1](https://educajcyl.sharepoint.com/:v:/s/CLAUSTRO857/EUB0XmA85mZAum8nRVRD9RcBhCJbZ8BGVqpbNVlk2m5l7g?e=zirERg) y [proyecto colectivo 2.](https://educajcyl.sharepoint.com/:v:/s/CLAUSTRO857/EUfp8y9PPwhJh7n_rOWD0l4BPVOweXwRhwgTMoyeoZ0I4w?e=Uy3u0a)

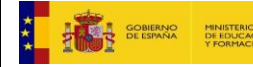

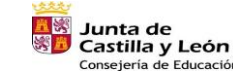

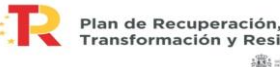

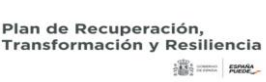

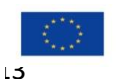

Financiado por la Unión Europea NextGenerationEU

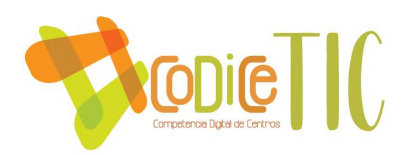

- Utilizar plataformas educativas, blogs, aulas virtuales, cuadernos digitales... para fomentar la participación, la interacción y la colaboración de los profesores y los alumnos.
- Mejorar la inclusión del alumnado a través del uso de las TIC.
- Hacer uso de los espacios web proporcionados por las editoriales de los libros de texto.
- Animar a los alumnos y a las familias a hacer uso de los servicios que el Portal Educativo de la JCYL les proporciona, dependiendo del nivel educativo, utilizando sus datos de usuario y contraseña.

Los objetivos mencionados en la dimensión pedagógica de este apartado se concretarán y desarrollarán a través de la tabla de contenidos secuenciados (ver en las páginas de 49 a 71).

# <span id="page-13-0"></span>*2.3.2. Objetivos de dimensión organizativa*

- Aplicar las TIC en sus principales procedimientos de gestión académica: boletines de notas, control de asistencia, actas de evaluación, adaptaciones curriculares, servicio de orientación, gestión de bibliotecas…
- Utilizar los programas de gestión de centro para las gestiones administrativas: Stilus, Colegios y GECE.
- Definir y estructurar las medidas de seguridad necesarias para la protección, confidencialidad, conservación y seguridad de datos de carácter académico y educativo
- Establecer un sistema de documentos compartidos con el claustro mediante el uso de OneDrive.
- Continuar y mejorar la comunicación y el trabajo colaborativo con toda la comunidad educativa a través de herramientas TIC: correo electrónico, Office 365, OneDrive y TEAMS.
- Llevar a cabo un proceso de reciclado de los equipos obsoletos y consumibles que puedan dañar la naturaleza y el medio ambiente.
- Elaborar un banco de herramientas digitales para toda la comunidad educativa.
- Difundir las experiencias educativas TIC en las redes sociales: Instagram.

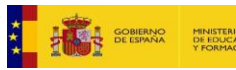

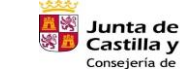

Castilla y León

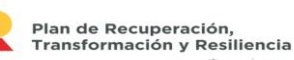

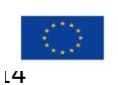

**Billiance** games

Financiado por la Unión Europea NextGenerationEU

 $\sqrt{14}$ 

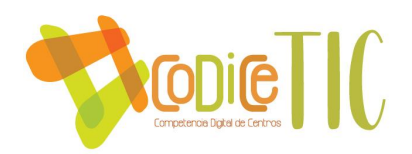

- Evaluar la eficacia y eficiencia del contexto tecnológico del Centro y del desarrollo del Plan TIC para establecer propuestas de mejora.
- Acercar el funcionamiento digital del Centro a nuevos miembros de la comunidad educativa mediante el Plan de Acogida.

# <span id="page-14-0"></span>*2.3.3. Objetivos de dimensión tecnológica*

- Conocer los riesgos de internet y establecer las medidas de seguridad necesarias que garanticen el acceso a contenidos adecuados.
	- Formar a la comunidad educativa en el uso de las TIC.
- Mantener, actualizar y reponer los equipos y redes e infraestructura en general.

• Organizar la retirada y reciclaje de equipos estropeados u obsoletos a través del Ayuntamiento de Santa Marina del Rey.

# <span id="page-14-1"></span>**2.4.Tareas de temporalización del plan.**

Como hemos ido diciendo, se hizo un *diagnóstico* de la situación actual a través de la herramienta **SELFIE** y del análisis **DAFO.**

El Plan CoDiCe TIC es elaborado por los miembros del Equipo TIC del centro durante el primer trimestre del curso 2022/2023 y tendrá una vigencia de cuatro años.

Cada trimestre del curso el Equipo TIC se reunirá para realizar el seguimiento del plan aplicándose cada curso el ciclo de Deming de mejora continua:

- 1. *PLANIFICAR*: Plan de acción para el desarrollo del Plan TIC
- 2. *DESPLEGAR*: Ejecución de las acciones programadas
- 3. *EVALUAR*: Análisis de resultados y propuestas de mejora del Plan TIC

4. *AJUSTAR*: Adaptación del plan al contexto según resultados de la evaluación

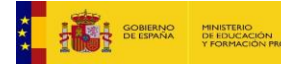

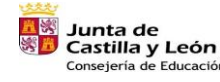

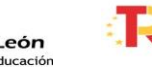

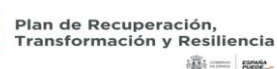

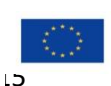

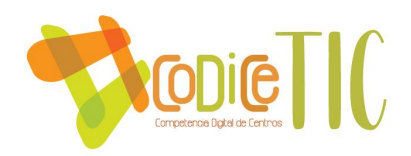

PLANIFICAR DESPLEGAR DEVALUAR DE VALUAR

**Esta secuencia se repetirá año tras año**, para una mejora a largo plazo.

**PLAN ESTRATÉGICO DE ACCIÓN EN FUNCIÓN DE LA EVOLUCIÓN DEL CENTRO**

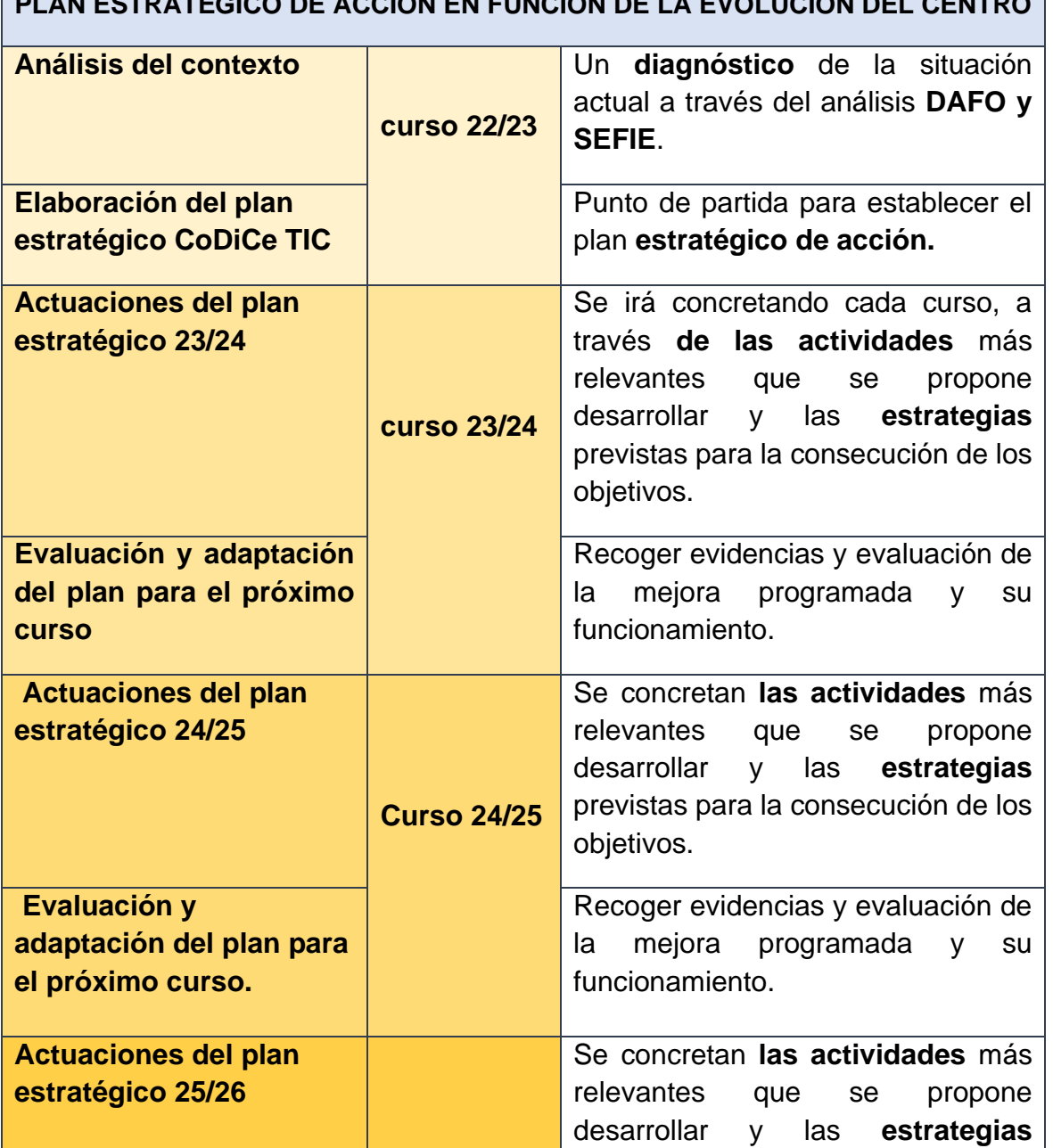

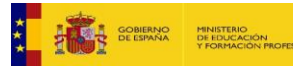

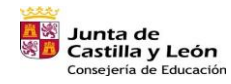

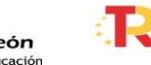

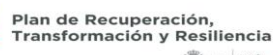

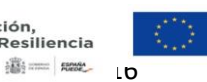

Financiado por la Unión Europea NextGenerationEU

 $\binom{16}{ }$ 

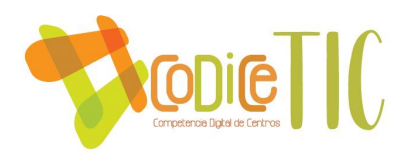

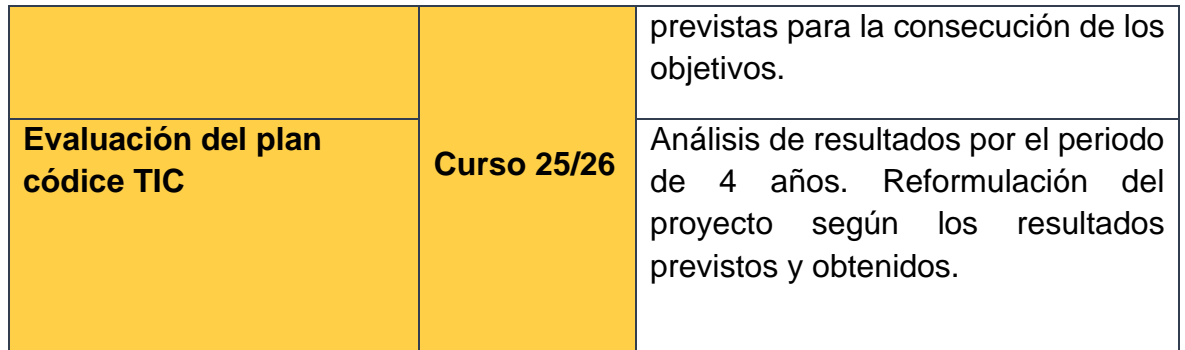

# <span id="page-16-0"></span>**2.5.Estrategias y procesos para la difusión y dinamización del plan.**

# **Estrategias para la difusión plan TIC**.

- ← Presentación al Claustro y al Consejo Escolar.
- **E** Publicación en la página web del centro.
- $\downarrow$  Presentación en las reuniones grupales de padres y madres.
- ← Presentación en el Consejo Escolar.
- Presentación a alumnos/as en las sesiones de tutoría.
- **↓** Presentación en Instagram.

# **Procesos para la dinamización del plan de acción.**

# ALUMNADO:

Dar conocer en las sesiones de tutoría de inicio de curso los siguientes contenidos del Plan CoDiceTic:

- ✓ Normas de uso y funcionamiento de los servicios digitales del centro, a través de un decálogo. Ver evidencia
- ✓ Normas de uso y funcionamiento de los recursos tecnológicos que el centro pone a su disposición. [Ver evidencia](https://educajcyl.sharepoint.com/:i:/s/CLAUSTRO857/Ebg9aPDH1P9OgHFUYlx3r2QBahyZ38iykBJq_q2WZHJlZA?e=PTuJvO)
- ✓ Aspectos generales sobre los contenidos que se trabajarán a lo largo del curso para el desarrollo de la competencia digital. Ver en las páginas de 49 a 71 de este documento.

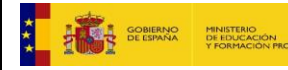

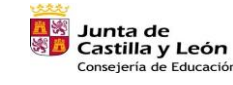

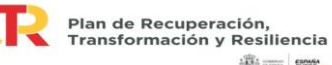

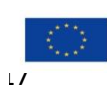

**100 - 1000** 

Financiado por la Unión Europea NextGenerationEU

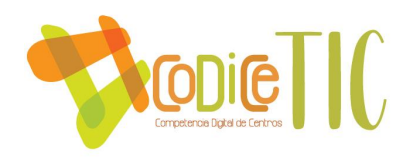

- $\checkmark$  A partir de 4<sup>o</sup> se abordan también aspectos sobre prevención riesgos y charlas sobre el uso seguro y responsable de las TIC con la colaboración del cuerpo de la Guardia Civil a través del Programa "Plan director".
- $\checkmark$  Formas de acceso a los servicios digitales del centro y de la Junta de Castilla y León. Entrega de claves personales al alumnado a partir de 1º de primaria y conocimiento de las claves por parte del profesorado y las familias en la etapa de Infantil.
- ✓ Actualización de las plataformas clave en sus propios dispositivos como Microsoft Teams, Outlook, libros digitales de las editoriales, lector de QR, entre otros. Realizado por el propio alumnado con ayuda de las maestras y la #CompDigEDU.

# PROFESORADO:

Dar a conocer en los claustros de comienzo de curso:

- ✓ Normas de uso y funcionamiento de los recursos tecnológicos del centro.
- $\checkmark$  Normas de uso y funcionamiento de los servicios digitales del centro.
- ✓ Implicación del profesorado en el Plan de Acción.
- ✓ Modificaciones en el Plan TIC surgidas de la evaluación SELFIE y SELFIE FOR TEACHERS elaborada cada año.
- $\checkmark$  Actualización de las formas de acceso a las plataformas digitales del centro.
- $\checkmark$  Actualización de las plataformas clave en sus propios dispositivos como Microsoft Teams, Outlook, libros digitales de las editoriales, lector de QR…
- ✓ Presentación del plan de acogida al profesorado nuevo del centro.

# FAMILIAS

Dar a conocer en las reuniones de padres de comienzo de curso:

- ✓ Entrega o generación de nuevas de claves de acceso al Portal de Educación.
- ✓ Formas de comunicación con el centro y con el alumnado como Teams, correo corporativo y WhatsApp.
- $\checkmark$  Creación de un canal y de un grupo de chat con Teams con cada tutoría y a nivel de centro en cada localidad con el correo electrónico del centro y el correo electrónico de la tutora al inicio de curso, a través de una reunión con todas las

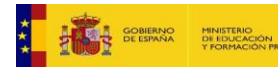

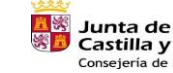

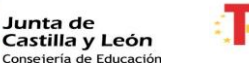

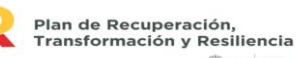

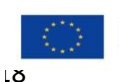

**SECTION SHOWS** 

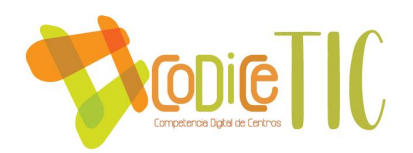

familias y con un tutorial sobre el funcionamiento en Teams. [Ver evidencia de](https://educajcyl.sharepoint.com/:b:/s/CLAUSTRO857/EV8vAIQiduREu8wlmRsGQWwB6Jhy8Wx6p-kahSusgr45Rw?e=Se9Dct)  [tutorial](https://educajcyl.sharepoint.com/:b:/s/CLAUSTRO857/EV8vAIQiduREu8wlmRsGQWwB6Jhy8Wx6p-kahSusgr45Rw?e=Se9Dct) y [evidencia de reunión.](https://educajcyl.sharepoint.com/:i:/s/CLAUSTRO857/EW6dpGYPwDdBkVg4eGb7df8BdebmoXKTfpdzurPpEka0mg?e=DgGabz)

- ✓ Normas de uso y funcionamiento de los servicios digitales del centro.
- ✓ Información sobre las herramientas digitales que utiliza el alumnado (Teams, Smile and Learn, libros digitales, Lifeworsheets, aulas virtuales, Cospaces, Robótica…).
- ✓ Información sobre contenidos a trabajar para el desarrollo de la competencia digital del alumnado Ver en páginas de 49 a 71 secuenciación contenidos TIC.
- $\checkmark$  Charlas sobre el uso seguro y responsable de las TIC y los riesgos de Internet con la colaboración del cuerpo de la Guardia Civil a través del Programa "Plan director", INCIBE y la Consejería de Educación. [Ver evidencia](https://educajcyl.sharepoint.com/:f:/s/CLAUSTRO857/EkCOGM7l8gBKuOT25Si9ut8BiTCbp_diRIit2AowUpMWFw?e=V1tguo)

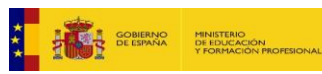

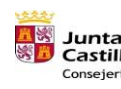

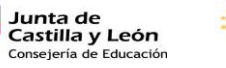

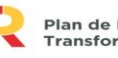

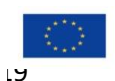

Financiado por la Unión Europea NextGenerationEU

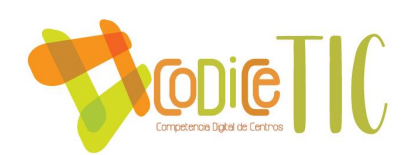

# <span id="page-19-0"></span>**3. LÍNEAS DE ACTUACIÓN**

<span id="page-19-1"></span>**3.1.Organización, gestión y liderazgo.** 

<span id="page-19-2"></span>*3.1.1. Funciones, tareas y responsabilidades: equipo directivo, comisión TIC, responsable de medios informáticos...*

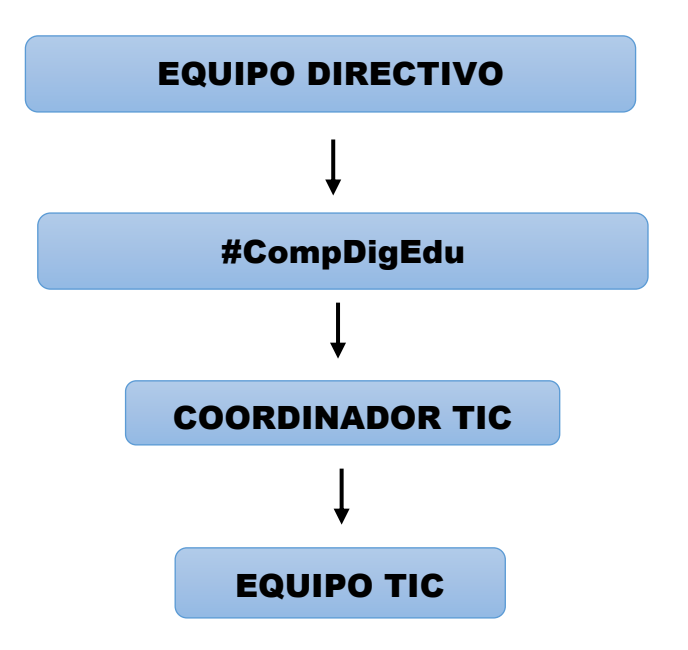

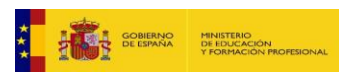

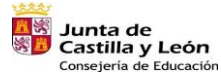

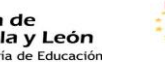

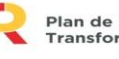

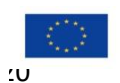

Financiado por la Unión Europea NextGenerationEU

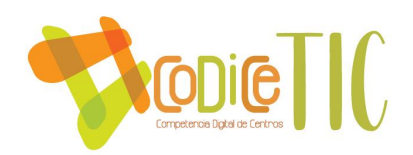

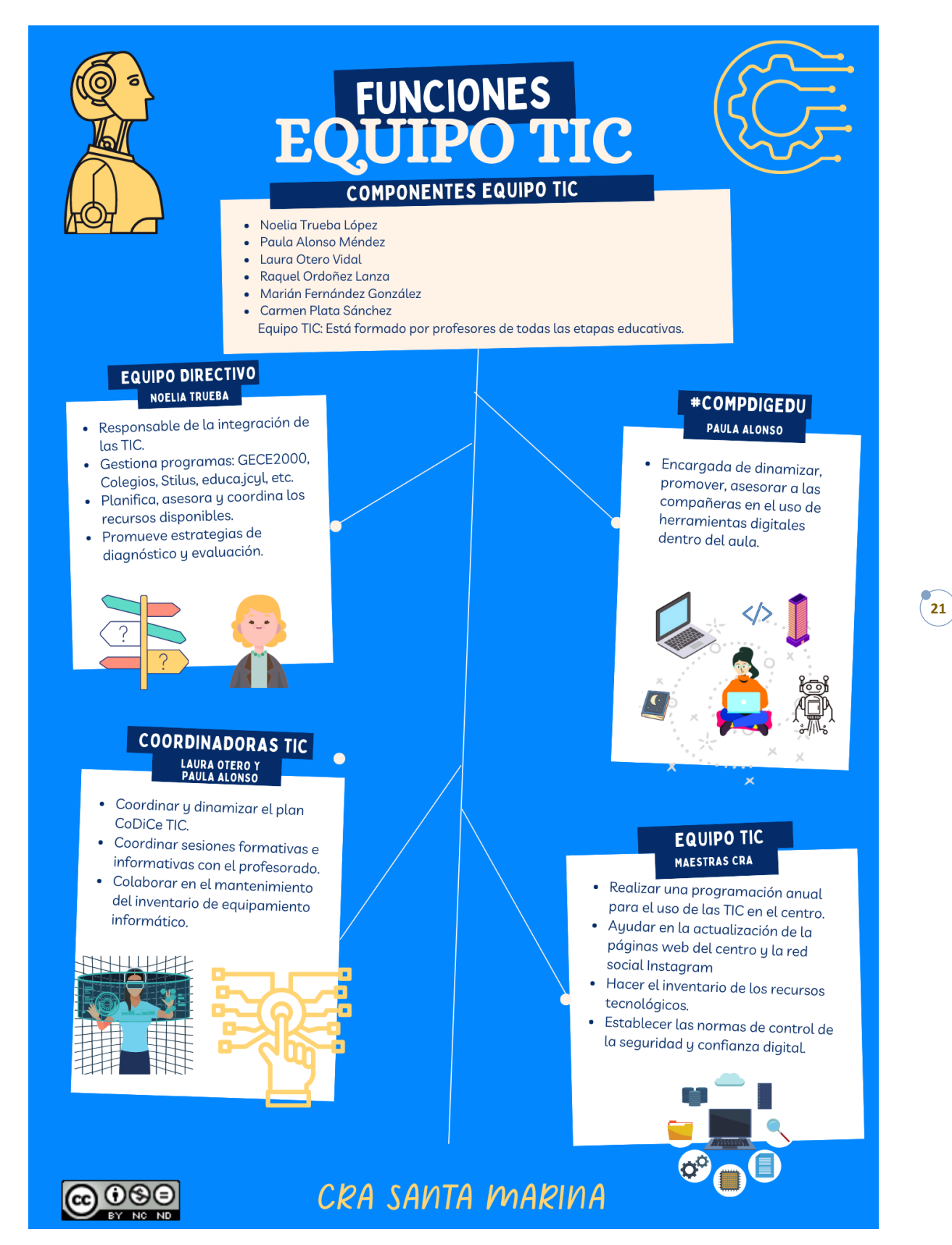

*Figura 4. Responsables y funciones del equipo TIC del CRA Santa Marina del Rey.*

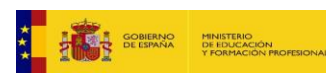

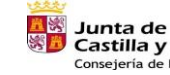

**Castilla y León<br>Castilla y León**<br>Consejería de Educación

Plan de Recuperación,<br>Transformación y Resiliencia **100 - 1000** 

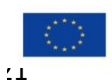

Financiado por la Unión Europea NextGenerationEU

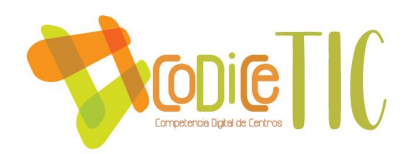

El **Equipo Directivo** es el responsable último de todas las acciones que se llevan a cabo en el centro en relación a la integración de las TIC. No obstante basa sus decisiones en los informes que le facilitan el Equipo TIC.

Todas las tareas del centro se llevan a cabo en la cabecera donde está situada la sede del colegio. Para la **gestión y a través de acceso privado** se usan los programas:

- GECE2000
- **Colegios**
- Stilus, sistema integrado
- Entorno corporativo, portal de educación (**educa.jcyl)**
	- Office online uso de las herramientas de Office 365 (Word, PowerPoint, Excel, Forms, Teams y Stream)
	- Correo electrónico
	- OneDrive
	- Teams
	- Forms…

Para supervisar **el contexto tecnológico y de coordinación** tenemos los siguientes responsables con una serie de tareas:

- **Equipo Directivo**: planifica, asesora y coordina tanto los recursos disponibles como las incidencias que se detectan. A lo largo de todo el curso. Se promueve estrategias de diagnóstico y evaluación. La herramienta nos muestra que el centro tiene la estrategia digital organizada **SELFIE. Liderazgo**
- **Responsable #CompDigEDU:** es la encargada de dinamizar, promover, asesorar a los/las compañeros/as en el uso de herramientas digitales dentro del aula.
- **Coordinadora TIC:** es la misma persona que #CompDigEDU, asimismo, es la competente l equipo TIC que, a propuesta de los miembros de este, es nombrado por el Equipo Directivo, siendo en nuestro caso, la coordinadora TIC y la responsable #CompDigEDU la misma persona. La Coordinador TIC promueve, dinamiza y coordina, bajo las directrices del Equipo Directivo, la adaptación, implicación y evaluación del proyecto y programas de innovación

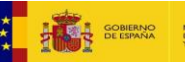

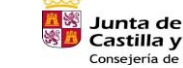

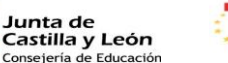

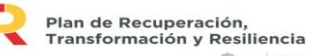

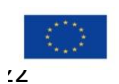

**100 - 1000** 

Financiado por la Unión Europea NextGenerationEU

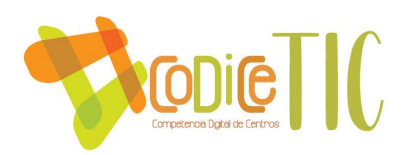

tecnológica para los procesos educativos y de gestión del Centro. Sus funciones:

- Coordinar y dinamizar la puesta en marcha del plan de integración de las TIC.
- Coordinar sesiones formativas e informativas con el profesorado para formar sobre el uso de los equipos y los programas e informar de los materiales curriculares disponibles.
- Colaborar con el Equipo Directivo en el mantenimiento actualizado del inventario de equipamiento informático.
- **Equipo TIC**: Está formado por profesores de todas las etapas educativas.

Se encarga de:

- Realizar una programación anual de dinamización de la incorporación y uso de las TIC en el centro.
- Ayudar en el mantenimiento y actualización de las páginas web del centro.
- Hacer el inventario de los recursos tecnológicos disponibles: ordenadores, proyectores, periféricos, software, tipo de red de comunicaciones establecida en el centro (cable, wifi…).
- Establecer las normas de control de la seguridad y confianza digital.
- **Claustro**: coordina trimestralmente los aspectos didácticos y tecnológicos de uso con los alumnos en las aulas.

Las reuniones del equipo TIC se realizarán en todos los claustros convocados, así como a nivel mensual para determinar todo lo que acontece a nivel CoDiCe TIC del centro. [Ver evidencia de actas.](https://educajcyl.sharepoint.com/:f:/s/CLAUSTRO857/EsF8GXMt79JDv1r2PtP83eMB93UNTUJ-UKFYJDzczVi9-A?e=jD8xDo)

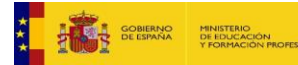

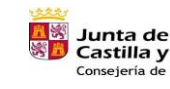

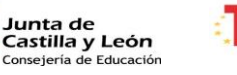

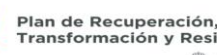

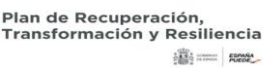

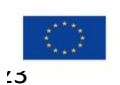

Financiado por la Unión Europea NextGenerationEU

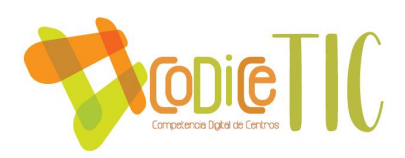

# <span id="page-23-0"></span>*3.1.2. El plan digital CoDiCe TIC en relación con los documentos y planes institucionales*

El centro incorpora en los documentos institucionales los aspectos más relevantes sobre el tratamiento que se da a las Tecnologías de la Información y la Comunicación.

# **PROYECTO EDUCATIVO**

El proyecto educativo de centro (PEC) tiene la integración de las TIC en la educación como uno de los pilares de la docencia del centro. La integración de las TIC ha sido una de las prioridades de la propuesta educativa del centro y se ha hecho grandes esfuerzos, en todos los campos, para que sea una realidad dentro del aula.

Tanto **el Proyecto Educativo** del centro, como todos los **documentos del Colegio** vigentes tienen como meta **"ofrecer una serie de actuaciones encaminadas a mejorar la competencia digital de nuestro alumnado, del profesorado, y familias para la mejora de la enseñanza y el aprendizaje que ofrece el centro, lo que redundará en la mejora de la educación y los resultados escolares de nuestros alumnos".** Ver relación del Plan CoDiCe TIC en las páginas 7 y 9 del Proyecto Educativo.

# **PROGRAMACIÓN GENERAL ANUAL**

Recoge como objetivo la implementación de todas las áreas curriculares con las nuevas tecnologías en la enseñanza y aprendizaje y se recoge como objetivo específico. Además del **Plan de digitalización** incluido también en la programación anual.

# **PROGRAMACIONES DIDÁCTICAS**

Tratamiento transversal de la competencia digital del alumnado en aras de optimizar su alfabetización digital. El proyecto de integración TIC se recoge como apartado en las **Programaciones Didácticas** de cada etapa y nivel, después de su elaboración y aprobación por parte del claustro de profesores. Ver páginas 49 a 71

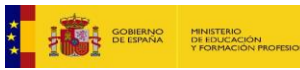

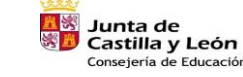

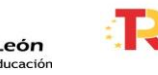

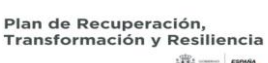

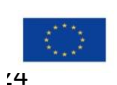

**100 - 1000** 

Financiado por la Unión Europea NextGenerationEU

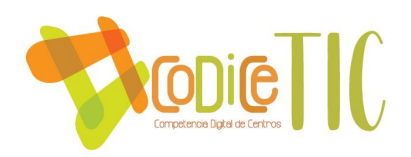

la secuenciación de contenidos TIC y los indicadores de logro en el anexo I de este documento.

#### **PROPUESTA CURRICULAR**

En la propuesta curricular, se explica el tratamiento de las TIC en todas las áreas y etapas, y queda reflejado en las respectivas programaciones de aula del profesorado. Ver relación del Plan CoDiCe TIC en las páginas 18, 47 y 49 de la Propuesta Curricular.

# **REGLAMENTO DE RÉGIMEN INTERIOR**

Pautas generales para el uso de los dispositivos en el centro educativo, de forma que contribuyan al cumplimiento de los derechos y deberes establecidos. En concreto, se establece su uso como herramienta pedagógica. Ver relación del Plan CoDiCe TIC en las páginas 8,15 y 16 del Reglamento del Régimen Interno.

# **PLAN DE CONVIVENCIA**

Se recogen actividades relativas a seguridad digital y ciberbullying. Todas ellas responden al objetivo global de la mejora de la convivencia en el centro. Ver relación del Plan CoDiCe TIC en las páginas 6,14 y 15 del Plan de Convivencia.

# **PLAN DE CONTINGENCIA**

Establece las actuaciones para el caso de docencia no presencial. [Ver](https://educajcyl.sharepoint.com/:f:/s/CLAUSTRO857/EtPfxWvY3KBAgFxL17X-qzQBklT5fgQG9XfFYyvr5pGaRg?e=06xee0)  [evidencia.](https://educajcyl.sharepoint.com/:f:/s/CLAUSTRO857/EtPfxWvY3KBAgFxL17X-qzQBklT5fgQG9XfFYyvr5pGaRg?e=06xee0)

# **PLAN DE LECTURA**

Crear actividades que favorezcan el uso de recursos digitales. El plan pretende fomentar el hábito lector, la escritura, la comprensión y comunicación oral abarcando todos los aspectos de la competencia lingüística. Ver relación del Plan CoDiCe TIC en las páginas 6,8 y 12 del Plan de Lectura.

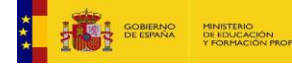

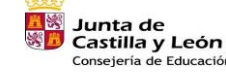

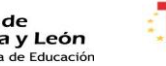

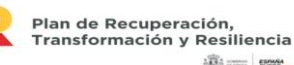

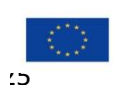

**100 - 1000** 

Financiado por la Unión Europea NextGenerationEU

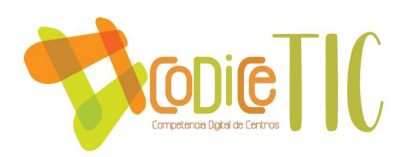

# **PLAN DE ACOGIDA DEL PROFESORADO**

Se facilitará y acompañará al nuevo profesorado en el acceso a las herramientas TIC para ayudarle en el proceso de integración de estas en sus labores docentes. [Ver evidencia.](https://educajcyl.sharepoint.com/:b:/s/CLAUSTRO857/EVtFY7UBIMRKkgtxXZXsT3QB6ZW1Ib6kMTzuF5sh2iRATQ?e=uoKnUG)

A todo el profesorado, se le presentará el plan de acogida a través del siguiente código QR en la primera reunión de claustro del curso escolar.

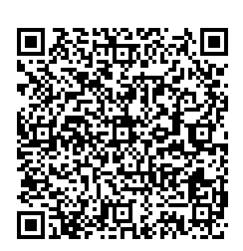

# **PLAN DE ACCIÓN TUTORIAL**

Dentro de cada grupo aula, las TIC forman parte del trabajo diario con los alumnos, buscar información, reforzar contenidos, investigar y conocer entre otros aspectos. Es el profesorado el encargado de esta integración tanto de forma grupal como individual. Ver relación del Plan CoDiCe TIC en las páginas 17, 28 y 41 del Plan de Acción Tutorial.

# **PLAN DE FORMACIÓN PERMANENTE**

El centro considera fundamental la formación del profesorado, bien a nivel individual o formación en el centro. Casi todos los años el colegio participa en planes de formación, las herramientas y funciones TIC son fundamentales en cuanto a la organización y seguimiento de los procesos de cada plan. Debido al COVID la formación grupal se ha ralentizado en el centro, por la dificultad para reunirnos presencialmente.

En el curso escolar 2022-23, nuestra formación va a ir dirigida al desarrollo de la robótica con Robot Mouse, Lego Spike Prime y Lego Essential, y programación con Robot Mouse, Scratch (junior y 3.0) y Smile and Learn. Ver evidencias:

- **← [Fotos de San Martín.](https://educajcyl.sharepoint.com/:f:/s/CLAUSTRO857/Eu-TzyPD_c1NoXe_kiHdRNIBr8S4pcxF1W2w8gcrby9R2g?e=1XeXIv)**
- [Fotos 3 y 4 años Santa Marina.](https://educajcyl.sharepoint.com/:f:/s/CLAUSTRO857/El7kXGfgeuhDks8iaqSIadQByhKLGsquDRyrXs7vqHOJiw?e=5h1UYf)
- [Fotos 5 años y 1º Santa Marina.](https://educajcyl.sharepoint.com/:f:/s/CLAUSTRO857/EsRoq1DVvQNAp8YQKI9MIzcBahk-yGuPLgErIKsOp1LnmA?e=azQ1JI)
- [Fotos 2º-6º Santa Marina.](https://educajcyl.sharepoint.com/:f:/s/CLAUSTRO857/ElgHtzT0SBNLutWFEeNVZbEB61qa7jSWC6hN1ggFWd4fbw?e=WaNxCG)

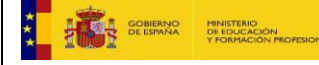

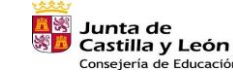

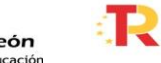

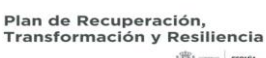

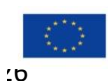

**100 - 1000** 

Financiado por la Unión Europea NextGenerationEU

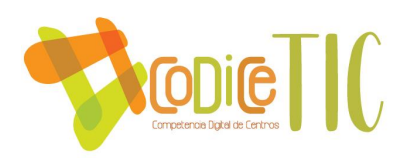

En el curso escolar 2023-24, nuestra formación va a ir dirigida a la edición de vídeos y Chroma key.

# <span id="page-26-0"></span>*3.1.3. Integración de las TIC en los procesos administrativos y educativos en el centro: gestión, organización, acciones y evaluación.*

La gestión de los procesos de administración y organización del centro la realiza el equipo directivo, respondiendo a las directrices e indicaciones de los responsables del Área de Inspección y de los distintos Programas que se llevan a cabo a través de la Dirección Provincial y la Consejería.

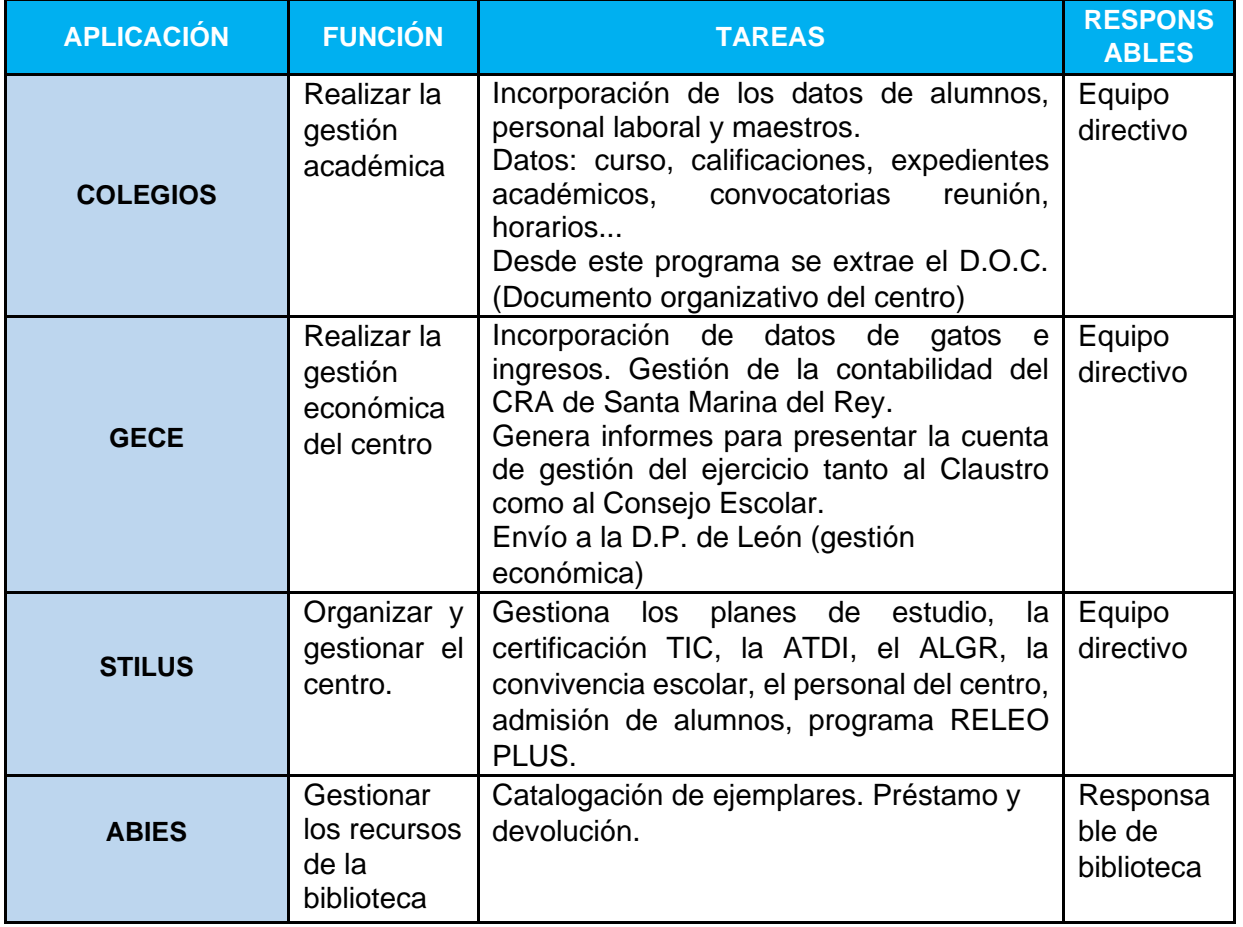

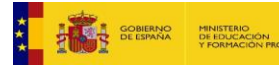

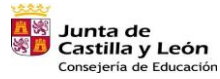

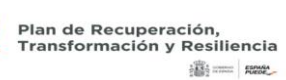

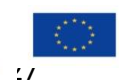

Financiado por la Unión Europea NextGenerationEU

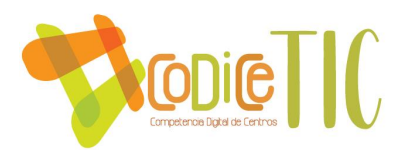

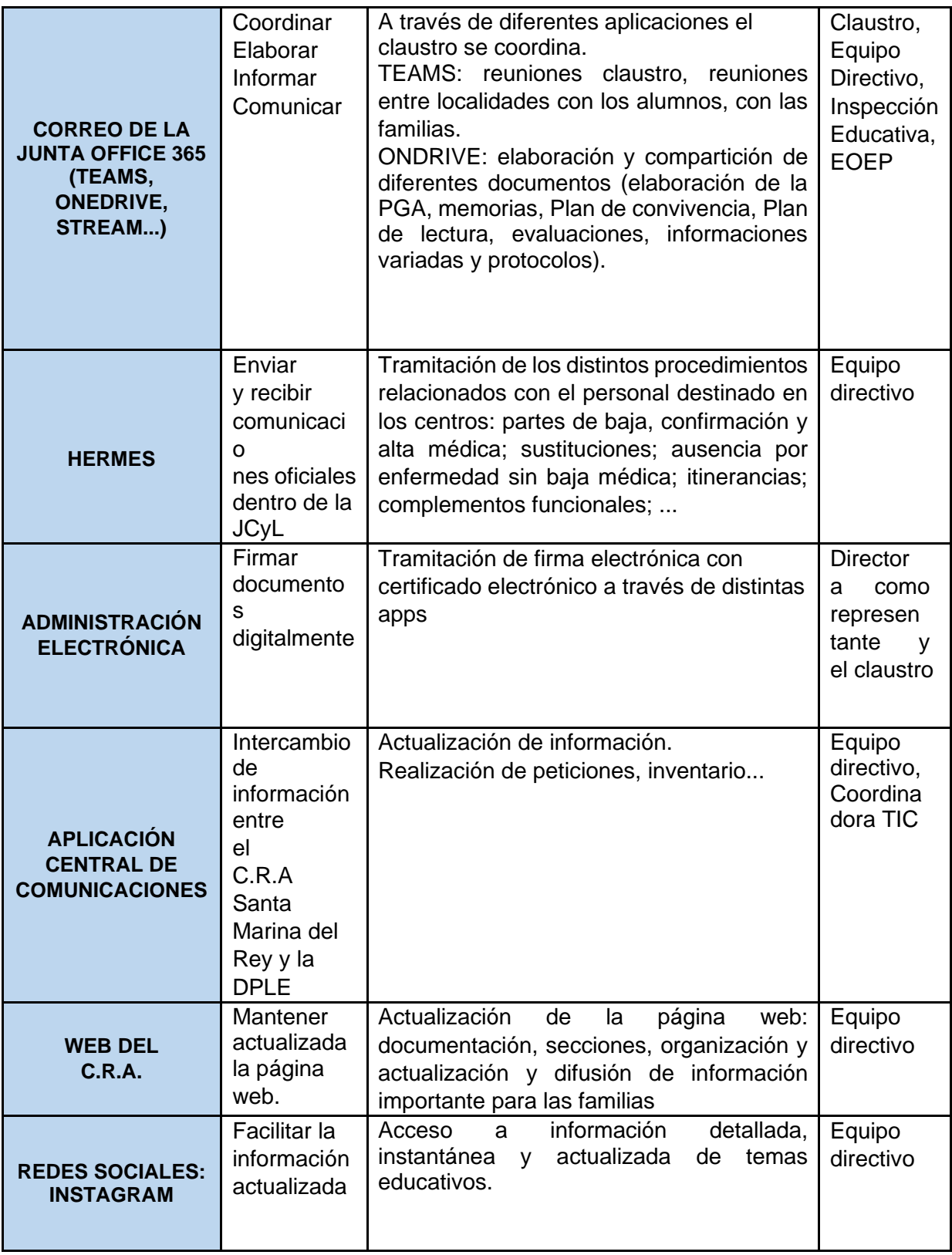

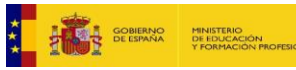

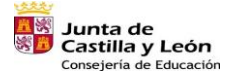

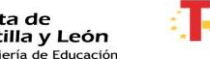

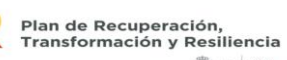

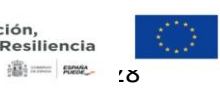

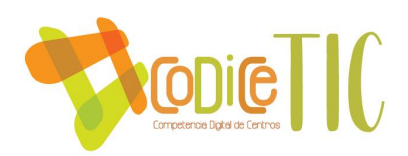

Las gestiones del centro se realizan mediante los programas oficiales COLEGIOS y GECE, instalados en los ordenadores de dirección y secretaría, y a través del programa STILUS para mantener actualizados los datos de las aplicaciones: Admisión, Releo, ATDI, Estadística, Convivencia…

# <span id="page-28-0"></span>*3.1.4. Propuestas de innovación y mejora*

Existe una intención por parte del conjunto del profesorado de llevar a cabo una mejora continua en la integración de las TIC. El profesorado analiza las actuaciones que se realizan y valoran su idoneidad.

Las conclusiones se exponen en las reuniones de ciclo de forma periódica y se elevan a la **comisión TIC**, que tomará las decisiones oportunas según la adecuación de las actividades realizadas.

La comisión TIC realizará una revisión trimestral a través de la realización de un Forms y la consulta al claustro (generando un acta) y el informe anual sobre el grado de integración de las tecnologías en el centro y las propuestas de mejora para el próximo curso, que servirán de punto de partida para la actualización del Plan TIC en el curso siguiente. Este informe se incluirá en la memoria anual del centro. [Ver evidencias:](https://educajcyl.sharepoint.com/:f:/s/CLAUSTRO857/ElXiYqd8rNNPlr0pMmfsZc8Bls17Qe2U_QMxvmRCicgPBw?e=nipVf1)

- $\blacktriangle$  [Forms a familias.](https://educajcyl.sharepoint.com/:u:/s/CLAUSTRO857/ETbIL_L_pg1OleMVhKl4SawBASZCPgL_McBRZXPbgmvycQ?e=AZsPcf)
- [Forms a profesorado.](https://educajcyl.sharepoint.com/:u:/s/CLAUSTRO857/EdTcIRG0lGZBlZu_jXM60lIBBHz4Frt1ObF3-J6pjANlTQ?e=0iC04c)
- $\overline{\phantom{a}}$  Forms a [alumnado.](https://educajcyl.sharepoint.com/:u:/s/CLAUSTRO857/EXFcOkklnapPvG08X3cRU4cB6--wdps9dftStfaHuF8uig?e=VuzwGs)

Podemos concluir que el centro mantiene una actitud de innovación tecnológica con el objetivo de hacer más eficaz la tarea educativa.

#### <span id="page-28-1"></span>**3.2.Prácticas de enseñanza y aprendizaje.**

En este apartado se hace referencia al conjunto de metodologías y estrategias didácticas para desarrollar la competencia digital por parte del alumno, además de

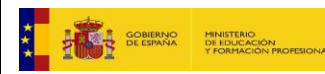

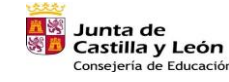

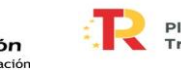

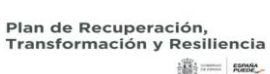

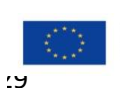

Financiado por la Unión Europea NextGenerationEU

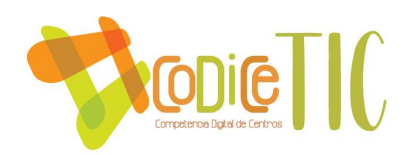

las competencias clave asociadas. **El objetivo fundamental en este apartado es: integrar las TIC en los procesos de enseñanza-aprendizaje, y en las relaciones de participación de la comunidad educativa, para mejorar la calidad de la enseñanza.** Dando respuesta a las exigencias normativas, y a los actuales retos de integrar las tecnologías en el contexto educativo. La herramienta SELFIE no ayuda a hacer un diagnóstico del centro sobre la **implementación en el aula** de las tecnologías digitales para el aprendizaje.

# <span id="page-29-0"></span>*3.2.1. Proceso de integración didáctica de las TIC.*

La competencia digital es aquella que implica el uso creativo, crítico y seguro de las tecnologías de la información y la comunicación para alcanzar los objetivos relacionados con el trabajo, el aprendizaje, el uso del tiempo libre, la inclusión y participación en la sociedad.

Esta competencia supone, además de la adecuación a los cambios que introducen las nuevas tecnologías en la alfabetización, la lectura y la escritura, un conjunto nuevo de conocimientos, habilidades y actitudes necesarias hoy en día para ser competente en un entorno digital.

La adquisición de esta competencia requiere además de actitudes y valores que permitan al usuario adaptarse a las nuevas necesidades establecidas por las tecnologías, su apropiación y adaptación a los propios fines y la capacidad de interaccionar socialmente en torno a ellas.

Por tanto, para el *adecuado desarrollo de la competencia digital* resulta necesario abordar:

➢ *La información*: esto conlleva la comprensión de cómo se gestiona la información y cómo se pone a disposición de los usuarios, así como el manejo de los diferentes motores de búsqueda, sabiendo elegir los datos que respondan mejor a las propias necesidades de información. Todo ello, se mostrará con infografías colgadas en las diferentes aulas. [Ver evidencia.](https://educajcyl.sharepoint.com/:i:/s/CLAUSTRO857/EcebE1s9DQdBrVLOk47Wa0oB8bzWIYJKrmO9LKOt4fZSFg?e=P6KEhp)

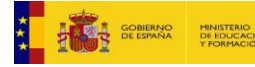

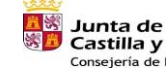

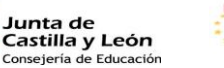

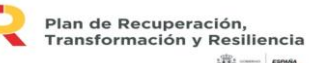

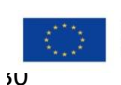

**SECTION SHOWS** 

Financiado por la Unión Europea NextGenerationEU

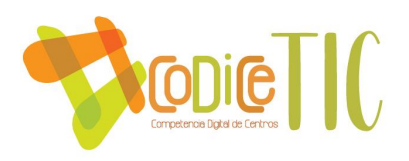

➢ Igualmente, supone saber *analizar e interpretar* la información que se obtiene, cotejar y evaluar el contenido de los medios de comunicación en función de su validez, fiabilidad y adecuación entre las fuentes. [Ver evidencia](https://educajcyl.sharepoint.com/:b:/s/CLAUSTRO857/ESBRuHEDT-9Dt-aJLOCKCLcBqKotSZqWTCueSl7oVX0HOQ?e=VOGwtn)

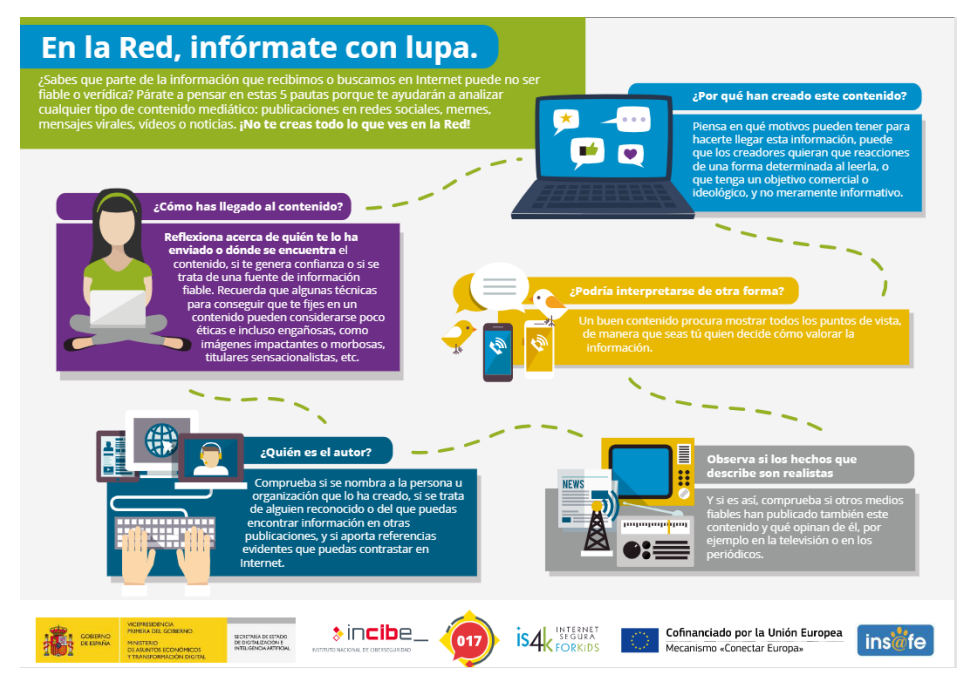

*Figura 5. Pautas para saber si una información es veraz y fiable. Realizado por is4k.*

- ➢ *La comunicación*: supone tomar conciencia de los diferentes medios de comunicación digital. También implica saber qué recursos se pueden compartir públicamente. Utilizando siempre canales oficiales como Microsoft Teams y correo electrónico con usuarios del portal de educación, y Microsoft Teams con correos electrónicos externos de las familias del alumnado del centro educativo.
- ➢ *La creación de contenidos*: implica saber cómo los contenidos pueden realizarse en diversos formatos (texto, audio, vídeo, imágenes) así como identificar los programas o aplicaciones que mejor se adapten al tipo de contenido que se quiere crear.
- ➢ *La seguridad*: implica conocer los distintos riesgos asociados al uso de las tecnologías y de recursos online y las estrategias actuales para evitarlo. [Ver](https://educajcyl.sharepoint.com/:i:/s/CLAUSTRO857/EbpBvT_Zu4dGg4zGXyu2hJUB6LlamjJW8zrrspoyd272Pg?e=sKFAho)  [evidencia decálogo riesgos en Internet.](https://educajcyl.sharepoint.com/:i:/s/CLAUSTRO857/EbpBvT_Zu4dGg4zGXyu2hJUB6LlamjJW8zrrspoyd272Pg?e=sKFAho)

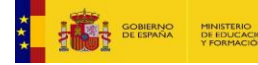

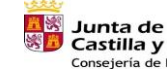

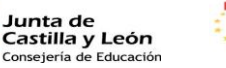

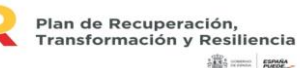

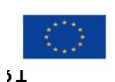

Financiado por la Unión Europea NextGenerationEU

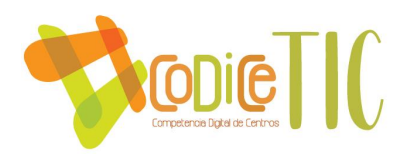

Por todo ello, es preciso organizar un *entorno adecuado* para el aprendizaje de las TIC en el centro planificando y secuenciando la utilización de los recursos digitales del centro. Se pretende que el alumnado adquiera una competencia digital acorde a sus posibilidades de forma progresiva. Por otra parte, no hay que olvidar que las herramientas digitales son un medio muy eficaz para la personalización de la enseñanza, lo que las convierte en un recurso fundamental para la atención a la diversidad y la inclusión educativa.

En esta línea de educación inclusiva, utilizamos algunos recursos TIC de la Rueda Dua de Antonio Márquez [\(https://www.antonioamarquez.com/la](https://www.antonioamarquez.com/la-rueda-del-dua-recursos-para-derribar/)[rueda-del-dua-recursos-para-derribar/\)](https://www.antonioamarquez.com/la-rueda-del-dua-recursos-para-derribar/).

# <span id="page-31-0"></span>*3.2.2. Criterios y modelos metodológicos y didácticos para la integración de las tecnologías en el aula.*

En lo que respecta a los criterios metodológicos y didácticos, la integración de las TIC se realizará en todos los niveles educativos del centro. Desde los niveles iniciales se trabajará siguiendo una línea metodológica para que la adquisición de la competencia digital se realice de forma progresiva.

Se tendrán en cuenta los siguientes **principios metodológicos:**

- $\checkmark$  Desarrollo del trabajo autónomo del alumnado en la utilización de los medios informáticos.
- $\checkmark$  Diseño de actividades individuales y colectivas relacionadas con el desarrollo de las áreas de currículo, y teniendo en cuenta su relación con los objetivos, contenidos y criterios de evaluación formulados en el currículo y en el proyecto educativo del centro.
- $\checkmark$  Fomento de actividades que estimulen el trabajo colaborativo entre los alumnos favoreciendo la metodología STEAM y participación en PIE. [Ver](https://educajcyl.sharepoint.com/:f:/s/CLAUSTRO857/ErMh5R8VGlNHn6UJWbvKzNsBp9IhW9S85siOsURDP7P-8w?e=BgBhDa)  [evidencia fotos.](https://educajcyl.sharepoint.com/:f:/s/CLAUSTRO857/ErMh5R8VGlNHn6UJWbvKzNsBp9IhW9S85siOsURDP7P-8w?e=BgBhDa)
- ✓ Oferta de materiales didácticos variados con contenido significativo.
- ✓ Desarrollo del espíritu crítico del alumnado frente a la información obtenida a través de los medios TIC.

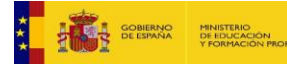

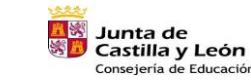

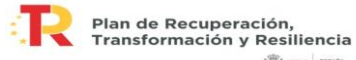

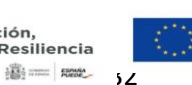

Financiado por la Unión Europea NextGenerationEU

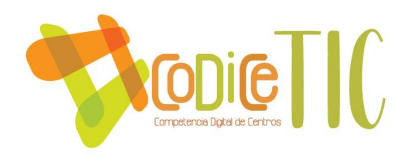

- $\checkmark$  Favorecer la responsabilidad del esfuerzo personal y la satisfacción del trabajo de bien hecho.
- $\checkmark$  Conocer la seguridad en internet en algunos aspectos como la utilización del software no propietario y materiales curriculares publicados bajo licencias abiertas que permiten su distribución y uso compartido, publicación de imágenes y etiquetado, uso de contraseñas y antivirus, netiqueta…
- $\checkmark$  Situar las experiencias TIC en contextos que tengan relación directa con la experiencia cotidiana de los estudiantes.
- $\checkmark$  Las actividades TIC deben programarse a través de contenidos y actividades adecuadamente secuenciados, y de acuerdo con normas de organización acordadas por los docentes.
- ✓ Las tecnologías son utilizadas como un medio de aprendizaje basándonos en que es una herramienta al servicio de **la educación presencial, y de la educación no presencial** a distancia. Ya sea de autoaprendizaje, de realización de ejercicios a través de Internet, videoconferencia, etc. Se fomenta su uso para el aprendizaje dentro de un entorno colaborativo ya que da soporte a la metodología cooperativa y colaborativa Teams.
- ✓ La integración TIC se realiza en **todos los niveles** educativos del centro. Desde los niveles iniciales, se trabajará siguiendo una línea metodológica para que la adquisición de la competencia digital se realice de forma **progresiva**.
- ✓ Tener en cuenta en la organización y puesta en práctica de las actividades TIC las situaciones personales, familiares y sociales en el acceso a recursos como los ordenadores o la conexión a Internet. Incluyendo un "plan de emergencia", si se diera el caso que familias no disponen de recursos como no tener dispositivos y no disponer de conexión. [Ver evidencia](https://educajcyl.sharepoint.com/:b:/s/CLAUSTRO857/EUQyqtkoSzhCmy4gJRBoVdIBKJDbhVFjyuJv5NmGyyWUag?e=kgzqgx) del plan de [emergencia ante una brecha digital.](https://educajcyl.sharepoint.com/:b:/s/CLAUSTRO857/EUQyqtkoSzhCmy4gJRBoVdIBKJDbhVFjyuJv5NmGyyWUag?e=kgzqgx)

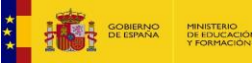

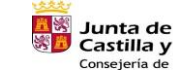

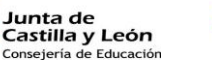

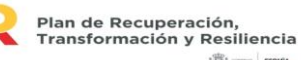

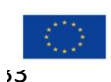

**SECTION SHOWS** 

Financiado por la Unión Europea NextGenerationEU

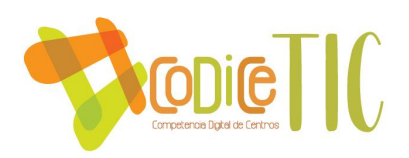

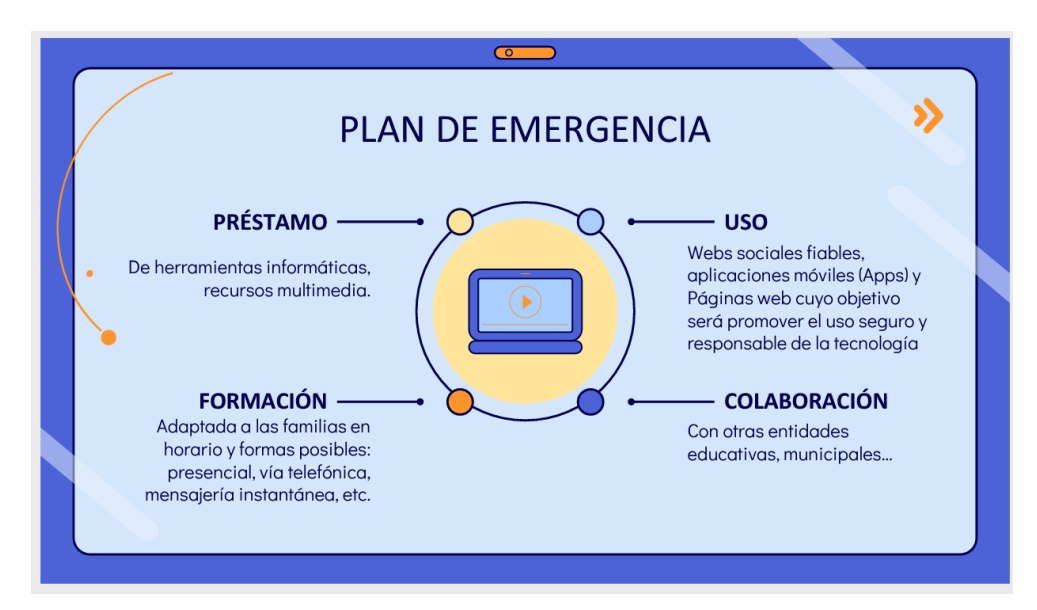

*Figura 6. Plan de emergencia ante una posible brecha digital elaborado por CRA Santa Marina.*

En lo que respecta a los **modelos metodológicos y didácticos:**

 $\checkmark$  En la etapa de infantil cuentan con el aula virtual y en cada nivel educativo de primaria cuentan con un canal en Microsoft Teams donde los tutores y especialistas sitúan recursos adecuados de las distintas áreas.

| $\equiv$<br>Junta de<br>Castilla y León<br>Conseseria de Educación | CRA de Santa Marina del Rey                                                                            |                                   | JCYL - CENTRO - ES - ES + A LAURA OTERO VIDAL<br>$\Box$                                                                                            |
|--------------------------------------------------------------------|----------------------------------------------------------------------------------------------------|-----------------------------------|----------------------------------------------------------------------------------------------------|
| INF <sub>3</sub>                                                   | Infantil 3 años                                                                                        |                                   | ø٠                                                                                                    |
| Participantes                                                      | Área personal / Cursos / General / INF 3 / TABLÓN DE ANUNCIOS                                          |                                   | Desactivar edición                                                                                                    |
| Insignias                                                          |                                                                                                    |                                   |                                                                                                    |
| Calificaciones                                                     |                                                                                                    |                                   | $+$ 0<br>OFFICE 365                                                                                                    |
| <b>BI TABLON DE ANUNCIOS</b>                                       | <b>MATEMÁTICAS</b><br><b>TABLON DE ANUNCIOS</b><br><b>ASAMBLEA</b><br>LECTOESCRITURA<br><b>ENGLISH</b> | $+$                               |                                                                                                    |
| <b>B</b> ASAMBLEA                                                  |                                                                                                    | Editar +                          | W X P                                                                                                    |
| <b>In</b> MATEMÁTICAS                                              | n                                                                                                    |                                   |                                                                                                    |
| <b>N</b> LECTOESCRITURA                                            |                                                                                                    |                                   | 아버스                                                                                                    |
| <b>B</b> ENGLISH                                                   | anincios                                                                                               |                                   | <b>THE SE</b>                                                                                                    |
| Área personal                                                      |                                                                                                    |                                   |                                                                                                    |
| Inicio del sitio                                                   |                                                                                                    |                                   | CALENDARIO<br>$+0.7$                                                                                                    |
| Calendario                                                         |                                                                                                    |                                   | diciembre 2022<br>×                                                                                                    |
| Banco de contenido                                                 |                                                                                                    |                                   | Mié Jue Vie Sáb<br>Dom<br>Lun                                                                                                    |
| Administración del sitio                                           |                                                                                                    | $\bullet$                         | $\overline{2}$<br>$\mathcal{L}$<br>$-4$<br>$\tau$<br>$\sim$<br>$\mathbf{u}$<br>20<br>11<br>$\sim$<br>C.<br>15<br>16<br>17.<br>18<br>12<br>13<br>14 |
| Agregar un bloque                                                  |                                                                                                    | $\rightarrow$                     | 22<br>23 24 25<br>20<br>21<br>19<br>25 27 28 29 30 31                                                                                              |
|                                                                    | $+$ $\blacksquare$ Avisos $\rho$                                                                       | Editar $\sim$ &                   | C Q Ocultar eventos de sitio<br>· & Ocultar eventos de categoria                                                                                   |
|                                                                    |                                                                                                    | + Agregue una actividad o recurso | Cocultar eventos de curso<br>Coultar eventos de grupo                                                                                              |
|                                                                    | Utilidades de edición de pestañas »                                                                    | ASAMBLEA <sup>&gt;</sup>          | <b>COMPAGNE CONTRACTOR</b> CONTRACTOR<br>Ocultar eventos de otro                                                                                   |
| Internet Explorer                                                  |                                                                                                    |                                   | $+0.7$<br>4 ACTBRANCE                                                                                                    |

*Figura 7. Homepage del aula virtual de infantil del CRA Santa Marina del Rey.*

✓ En las etapas de Infantil y Primaria se facilita a los alumnos la formación necesaria (a su nivel) para el **uso de las herramientas TIC** ubicadas en sus

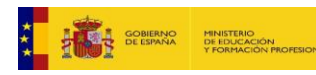

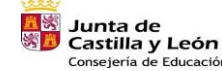

ejería de Educación

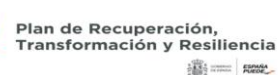

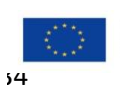

Financiado por la Unión Europea NextGenerationEU

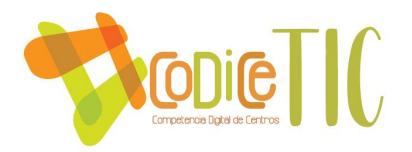

clases, bien con Tablet, miniportátiles, PC de sobremesa, pizarra digital o paneles**.** Se potencia el uso de los **equipos de aula como herramienta didáctica.** Todo el alumnado conoce los equipos informáticos de su aula, y acceden de forma autónoma según las indicaciones del profesorado.

- $\checkmark$  Todo el alumnado del centro dispone de su usuario y contraseña para acceder a **CED\_INTERNET**, a la plataforma **Teams de aula** y al **portal** de la Junta de Castilla y León. Con el alumnado de la Etapa Infantil (3 y 4 años) se trabaja fundamentalmente con actividades muy guiadas y fundamentalmente "desconectadas", pero a partir de Educación Infantil (5 años) y Primaria el alumnado comienza a trabajar con el entorno que proporciona Office 365, también se trabajan en aplicaciones con claves proporcionadas por el profesorado.
- ✓ Los alumnos **conocen las herramientas necesarias** para **aprender en el aula con TIC:** acceso a Internet, uso de Office 365 para tareas, Teams para comunicación y trabajo no presencial, Smile&Lean, y aula virtual Santillana, entre otras. También la elaboración de documentos de forma colaborativa, presentaciones, etc. Se prima como medio motivador del aprendizaje, y paulatinamente se incorpora la autonomía del alumno, la interrelación con el medio exterior, y la creación de contenidos propios.
- $\checkmark$  En el Aula Virtual de la clase (Microsoft Teams), el alumnado de primaria, podrá consultar como mínimo los siguientes apartados:
	- o Información sobre tareas encomendadas y eventos importantes.
	- o Recursos para descargar en las pestañas de cada área.
	- $\circ$  Comunicación mediante el mail interno y chat de Microsoft Teams con el profesorado y sus compañeros.
- $\checkmark$  La forma de acceso se transmite a las familias mediante tutorías y en la primera reunión a principio de curso con objeto de que sepa la información relativa a sus hijos e hijas y se comuniquen con el profesorado por Microsoft Teams con correo externo de las familias y WhatsApp (en menor medida).
- $\checkmark$  Tutoriales de acceso a Microsoft Teams para las familias. Visto en evidencia página 19 de este documento.

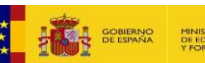

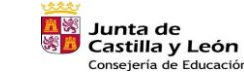

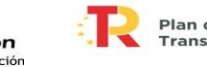

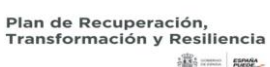

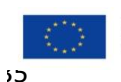

Financiado por la Unión Europea NextGenerationEU

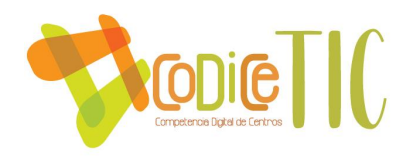

- $\checkmark$  La comunicación a las familias de los diferentes acontecimientos educativos en el centro si hace a través de la página web de centro, los canales de Microsoft Teams, correo electrónico del alumnado y las redes sociales de WhatsApp e Instagram.
- $\checkmark$  El alumnado de infantil y primero puede acceder a las herramientas Office 365 con la ayuda de sus familiares y del profesorado. También se trabajarán aspectos básicos de programación y robótica. [Ver evidencia.](https://educajcyl.sharepoint.com/:f:/s/CLAUSTRO857/EngbqQ32WoZMp5-JnC_i5igB3Ayv80y0FxHVSZdxqhSYkA?e=YZzD64)
- $\checkmark$  A partir de segundo se trabaja con los programas y aplicaciones del paquete Office 365 que se encuentran en su cuenta personal de portal de la Junta de Castilla y León, así como con otras aplicaciones de acceso libre o mediante claves otorgadas por el profesorado, robótica y edición de video. [Ver](https://educajcyl.sharepoint.com/:f:/s/CLAUSTRO857/EngbqQ32WoZMp5-JnC_i5igB3Ayv80y0FxHVSZdxqhSYkA?e=YZzD64)  [evidencia.](https://educajcyl.sharepoint.com/:f:/s/CLAUSTRO857/EngbqQ32WoZMp5-JnC_i5igB3Ayv80y0FxHVSZdxqhSYkA?e=YZzD64)
- $\checkmark$  El profesorado comparte recursos mediante carpetas compartidas alojados en un grupo de Microsoft Teams.

| Q<br>Actividad                                                 | < Todos los equipos                      | <b>General</b> Publicaciones Archivos $\vee$ Bloc de notas para do Reflect $+$                                                                                                    |                          | $\Box$ 1 Reunirse $\vee$                                   |  |  |
|----------------------------------------------------------------|------------------------------------------|----------------------------------------------------------------------------------------------------|--------------------------|------------------------------------------------------------|--|--|
| $\in \bullet$<br>Chat                                          |                                          | $\bar{\uparrow}$ Cargar $\vee$ $\Box$ Editar en vista de cuadrícula $\Box$ Compartir $\Box$ Copiar vínculo $\cdots$<br>$+$ Nuevo $\vee$<br>$\equiv$ Todos los documentos $\vee$ $\triangledown$ 0 |                          |                                                            |  |  |
| ï<br>Equipos                                                   |                                          | Documentos > General $e^{\beta}$                                                                                                    |                          |                                                            |  |  |
| $\bigoplus_{\text{Trans}}$                                     | <b>CRA SANTA MARINA DEL REY</b><br>1.1.1 | n.<br>Nombre $\vee$                                                                                                    | Modificado $\smallsmile$ | Modificado por $\smallsmile$<br>$+$ Agregar columna $\vee$ |  |  |
| $\boxed{11}$                                                   | General<br><b>CLAUSTRO DE PROFESORES</b> | 00. INICIO DE CURSO                                                                                                    | 15/12/2021               | CRA DE SANTA MA                                            |  |  |
| Calendario                                                     | COMISIÓN TIC                             | <b>1</b> 01. DOCUMENTOS DEL CENTRO                                                                                                    | 15/12/2021               | CRA DE SANTA MA                                            |  |  |
| $\mathcal{C}$<br><b>Llamadas</b>                               | ENTORNO PARA COMPARTIR MATERIALES        | <b>DECAMENTOS CLAUSTRO, TUTORES Y </b>                                                                                                    | 15/12/2021               | CRA DE SANTA MA                                            |  |  |
| $\Box$<br><b>Archivos</b>                                      |                                          | <b>8 03. DOCUMENTOS ADMINISTRATIVOS</b>                                                                                                    | 15/12/2021               | CRA DE SANTA MA                                            |  |  |
|                                                                |                                          | <b>DEL 04. EVALUACIÓN</b>                                                                                                    | 15/12/2021               | CRA DE SANTA MA                                            |  |  |
|                                                                |                                          | <b>1</b> 05. PROGRAMACIONES DIDÁCTICAS                                                                                                    | 15/12/2021               | CRA DE SANTA MA                                            |  |  |
| $\begin{bmatrix} 0 & 0 \\ 0 & 0 \end{bmatrix}$<br>Aplicaciones |                                          | 06. BIBLIOTECA Y PLAN LECTOR                                                                                                    | 15/12/2021               | CRA DE SANTA MA                                            |  |  |
|                                                                |                                          | 07. PLANES DE CENTRO                                                                                                    | 21 de febrero            | CRA DE SANTA MA                                            |  |  |
|                                                                |                                          | 08. ACTIVIDADES COMPLEMENTARIAS Y EX 15/12/2021                                                                                                    |                          | CRA DE SANTA MA                                            |  |  |
|                                                                |                                          | 09. FOTOS, VÍDEOS                                                                                                    | 15/12/2021               | CRA DE SANTA MA                                            |  |  |
|                                                                |                                          | 10. FORMACIÓN. CURSOS                                                                                                    | 15/12/2021               | CRA DE SANTA MA                                            |  |  |
|                                                                |                                          | 11. ITINERANCIAS                                                                                                    | 15/12/2021               | CRA DE SANTA MA                                            |  |  |
| $\odot$<br>Ayuda                                               |                                          | 12. TARDES                                                                                                    | 15/12/2021               | CRA DE SANTA MA                                            |  |  |

*Figura 8. Organización de carpetas en el entorno colaborativo Teams para el profesorado del CRA Santa Marina del Rey.*

- $\checkmark$  La comunicación entre el profesorado se realiza mediante correo electrónico con la cuenta oficial corporativa, Microsoft Teams y la red social WhatsApp.
- $\checkmark$  Los documentos del centro se encuentran alojados en Microsoft Teams ver [evidencia](https://educajcyl.sharepoint.com/:f:/s/CLAUSTRO857/Et5AeNdopX5OuTPe7bH5tewBUfSc6F3VPQttgGislf3bjw?e=4NcTCq) y presentados en la página de web del centro.

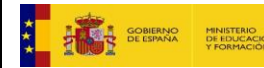

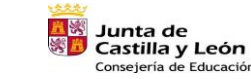

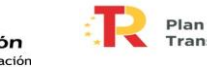

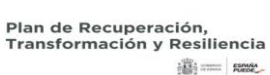

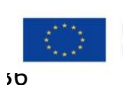

Financiado por la Unión Europea NextGenerationEU
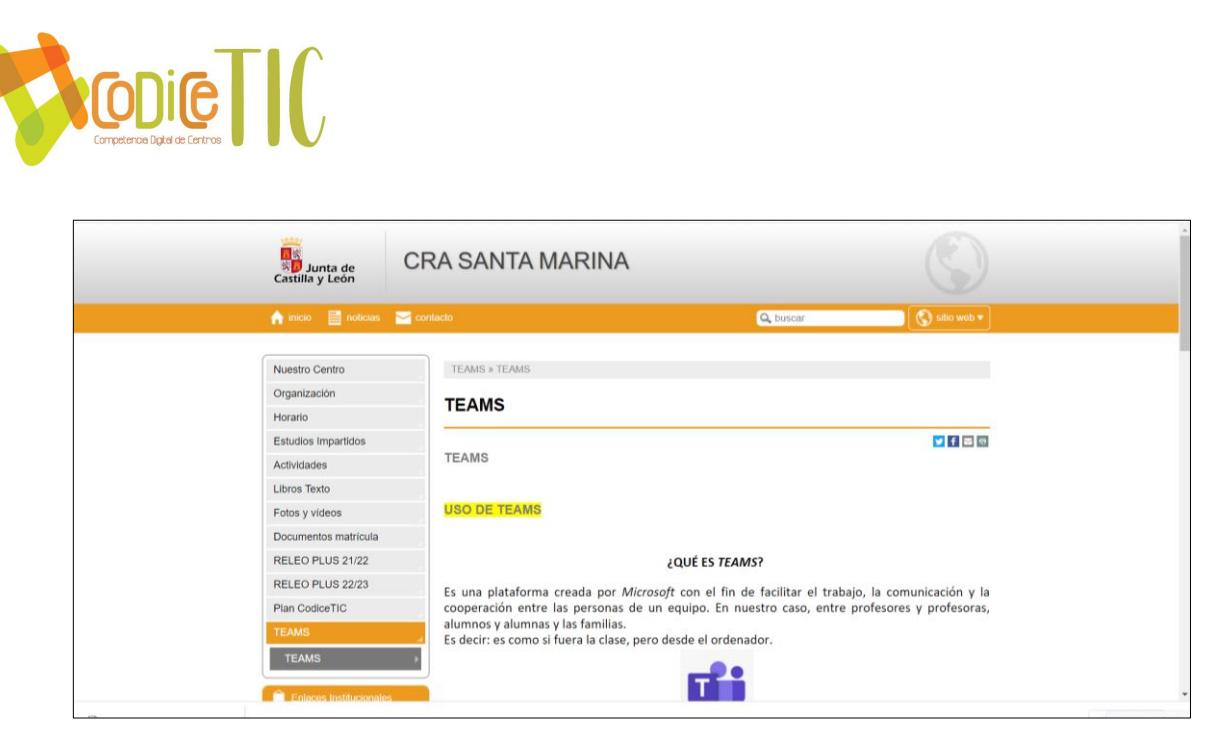

*Figura 9. Vista de la página web del CRA Santa Marina del Rey.*

## *3.2.3. Procesos de individualización para la inclusión educativa*

Se debe tener en cuenta que las herramientas digitales son un medio muy eficaz para la **personalización de la enseñanza**, lo que las convierte en un recurso clave en nuestras aulas mixtas y dispersas, además de ser fundamental para la atención a la diversidad y la inclusión educativa.

- **En el Plan de Atención a la Diversidad** del centro, se recoge la metodología específica a utilizar con el alumnado de Necesidades Específicas de Apoyo Educativo. Dentro de la adecuación a sus diferentes niveles y la importancia de sus índices motivacionales, el profesorado de Pedagogía Terapéutica y de Audición y Lenguaje cuenta con Tablets y Ipads para llevar a cabo un trabajo más motivador para los alumnos, además de los equipos de aula.
- El trabajo del profesorado de apoyo **desarrolla** procesos de **individualización del aprendizaje, inclusión educativa y aprendizaje adaptativo** a través de la integración efectiva de las tecnologías y el aprendizaje.
- Los dispositivos tecnológicos que se utilizan permiten **la personalización e individualización** del aprendizaje, con **accesos** diferenciados a materiales en la **plataforma Teams** y aplicaciones como Smile&Learn, WordWall, Lifeworsheets, aulas virtuales de las editoriales, etc.

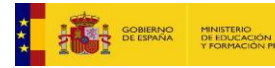

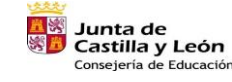

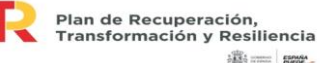

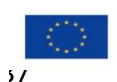

iiij ........ | next.

Financiado por la Unión Europea NextGenerationEU

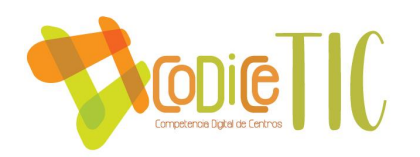

- Así se pretende conseguir un aumento en el logro de objetivos con los alumnos, un mejor rendimiento y aprendizajes más consolidados, siempre ofreciendo una **respuesta individualizada a las necesidades de estos niños.**
- Se usan aplicaciones específicas para el alumnado de Necesidades Específicas de Apoyo Educativo para trabajar las emociones, dislexia, habilidades sociales, expresión oral, pragmática del lenguaje, comunicación...como por ejemplo Phonics Foundation, ABC para niños, Leo con Grin. Aprende a leer, letterabc&123 for kids, Escribo, Alfamonstruo, Marbotic letters, Puzles, entre otras.

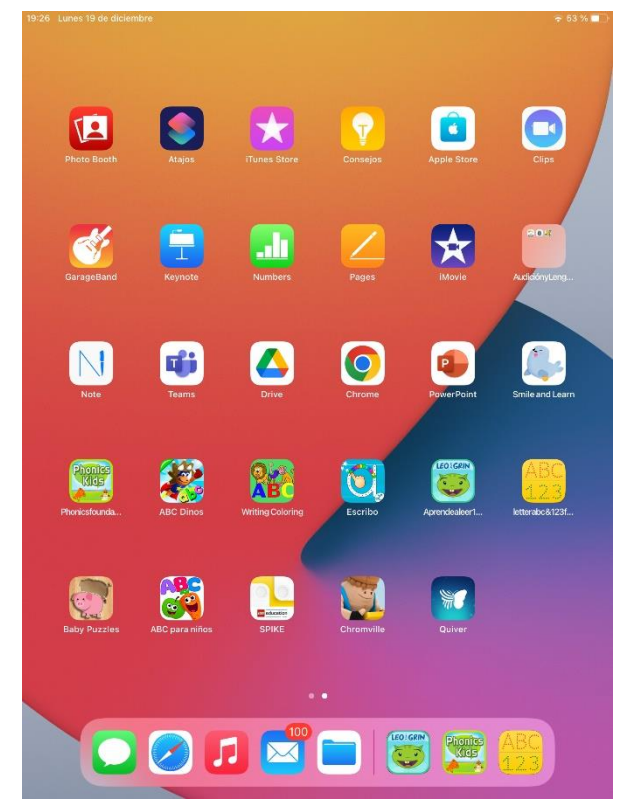

*Figura 10. Vista de las aplicaciones utilizadas por PT y AL con acNEAEs con el iPad.*

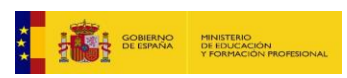

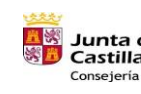

•

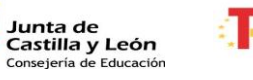

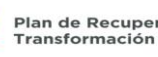

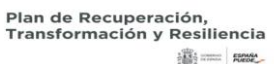

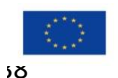

Financiado por la Unión Europea NextGenerationEU

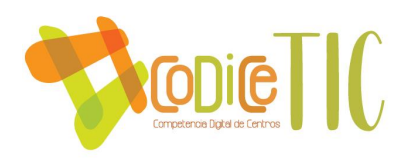

# *3.2.4. Propuestas de innovación y mejora.*

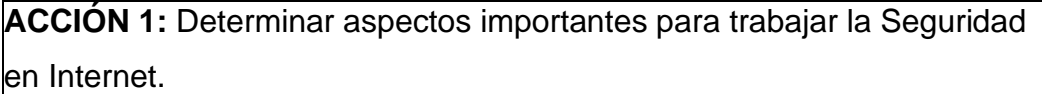

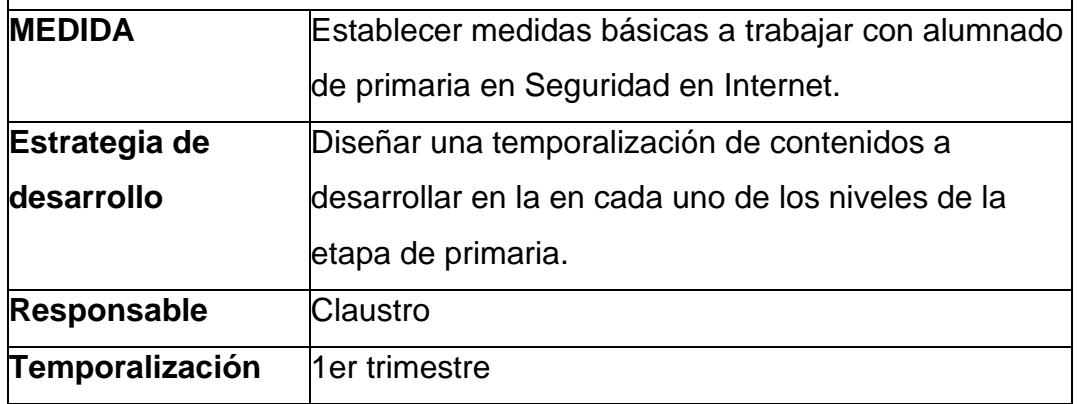

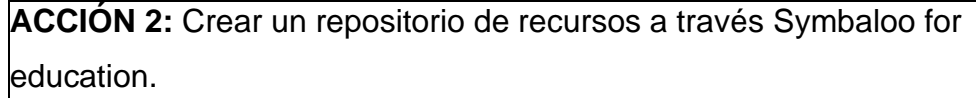

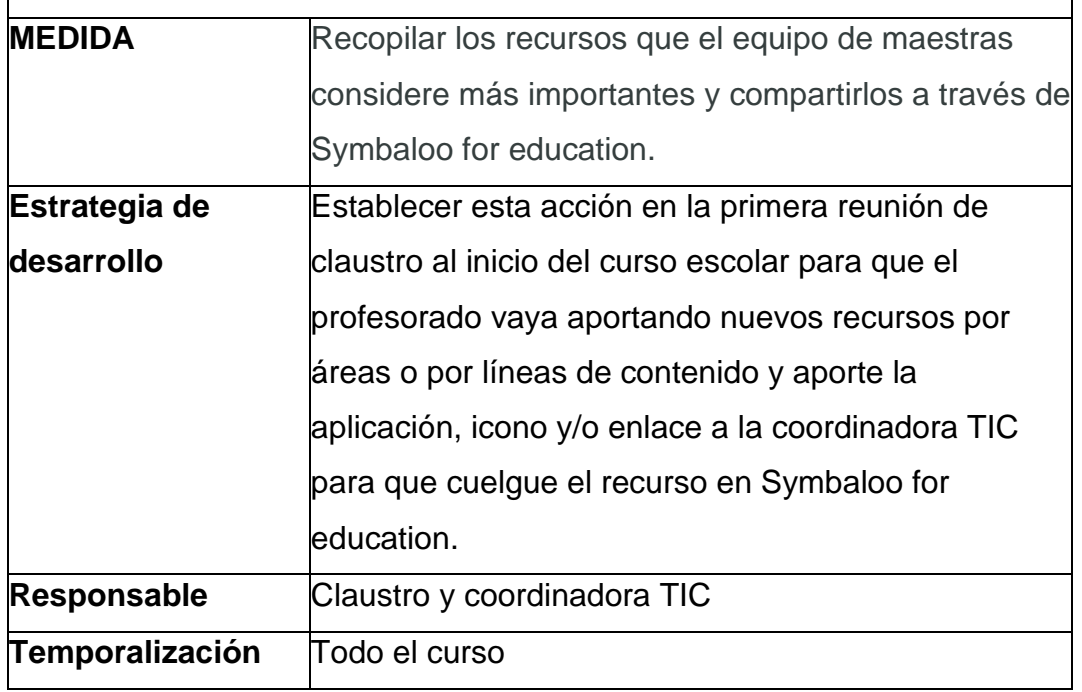

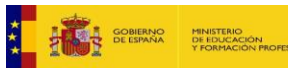

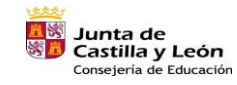

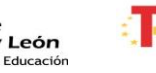

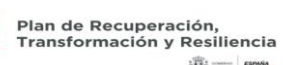

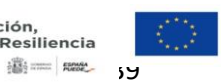

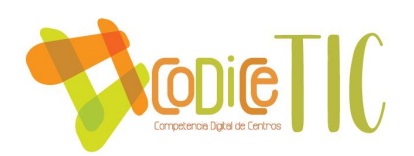

#### **3.3. Desarrollo profesional**

### *3.3.1. Procesos para la detección de las necesidades formativas del profesorado.*

El profesorado del centro **a lo largo de todo el curso en los claustros** en el apartado referido a Plan CoDiCe TIC, hace mención a las necesidades que ve en su alumnado

con respecto al desarrollo en las nuevas tecnologías, a las carencias o falta de dispositivos digitales para llevarlo a cabo, en las preferencias de formación en TIC, puesta en común de utilidades y ventajas observadas en determinadas plataformas educativas, páginas web, entre otras.

Por otra parte, el centro con el profesorado en su totalidad y todo el alumnado de 3º a 6º de primaria ha realizado en una ocasión el cuestionario **SELFIE** con el objetivo de recoger la opinión del profesorado y del alumnado sobre el tratamiento de las TIC en el centro para de detectar las debilidades, amenazas, fortalezas y oportunidades. Los datos recogidos en estos informes han servido para llevar a cabo el DAFO que se refleja al inicio de este plan TIC y del cual se han tomado medidas al respecto.

El profesorado del centro realiza el comienzo del curso una autoevaluación de su competencia digital a través de un cuestionario ofrecido por el CFIE [\(https://autoevaluaciontic.educa.jcyl.es/\)](https://autoevaluaciontic.educa.jcyl.es/). El objetivo de la realización de este cuestionario se basa en la reflexión personal que conlleva el análisis de las preguntas formuladas detectando en cada caso las carencias y ventajas individuales.

## *3.3.2. Estructuración del proceso formativo para la integración curricular de las TIC.*

En los últimos cursos la mayoría del profesorado ha participado en los seminarios y cursos de formación en el centro para la adquisición de competencias

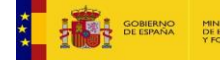

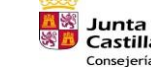

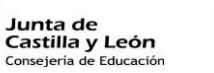

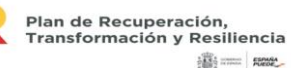

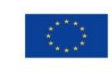

Financiado por la Unión Europea **NextGenerationEU** 

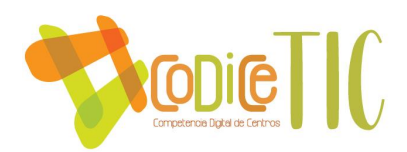

digitales. Además, parte del profesorado ha accedido de forma individual a la formación ofrecida por CFIE, ya sea a través de proyectos de innovación educativa como cursos.

Plan de formación del centro:

- ✓ Curso 2020-2021: Aula Moodle y Microsoft Teams.
- ✓ Curso 2021-22: PIE EXPLORA.
- ✓ Curso 2022-23: Robótica y programación.
- ✓ Curso 2023-24: Edición de vídeos.

# *3.3.3. Estrategias de acogida para la integración y adaptación del profesorado.*

El profesorado que se incorpora en el centro independientemente del nivel en el que lo haga debe recibir una formación específica para conocer e implicarse en el desarrollo de la línea prioritaria del centro vinculada con la integración didáctica de las tecnologías de información y la comunicación.

Se facilitará y acompañará al nuevo profesorado el acceso a las herramientas TIC para ayudarle en el proceso de integración de estas en sus labores docentes. Para ello, el profesorado nuevo realizará una autoevaluación en TIC [\(https://autoevaluaciontic.educa.jcyl.es/\)](https://autoevaluaciontic.educa.jcyl.es/), en función de los resultados obtenidos se programarán las sesiones de formación e información para el profesorado. Asimismo, durante el desarrollo del claustro en el apartado referido al plan CoDiCe TIC, se expondrán las preferencias de formación de este nuevo maestro y se explicará la línea de formación que se está llevando en el centro en ese momento.

## *3.3.4. Evaluación del impacto. Resultados de la adquisición y mejora de las competencias digitales.*

El principal objetivo del desarrollo del Plan CoDiCe TIC, es que nuestro alumnado adquiera competencias en el desarrollo de nuevas tecnologías para adaptarse a un futuro, para ello necesitamos que todo el entorno educativo del alumnado reciba una adquisición y mejora de las competencias digitales.

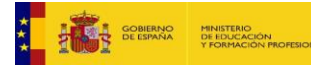

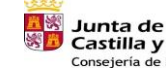

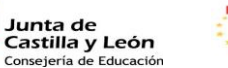

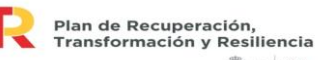

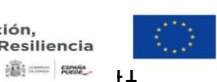

Financiado por la Unión Europea NextGenerationEU

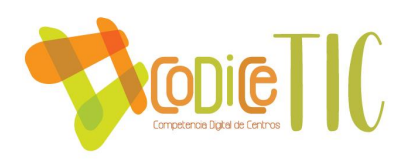

Para conocer el impacto de ese trabajo continuo en TIC con el alumnado y su entorno educativo, llevamos a cabo varias evaluaciones sistemáticas para revisar el uso de la tecnología digital en el centro.

A continuación, se presentan dichas evaluaciones:

- ✓ SELFIE FOR SCHOOLS, realizado por las maestras de todo el claustro y el alumnado de 2º a 6º del centro educativo. Ver evidencia en la página 8 y 97 de este documento.
- SELFIE FOR TEACHERS, realizado por maestras del CRA Santa Marina.

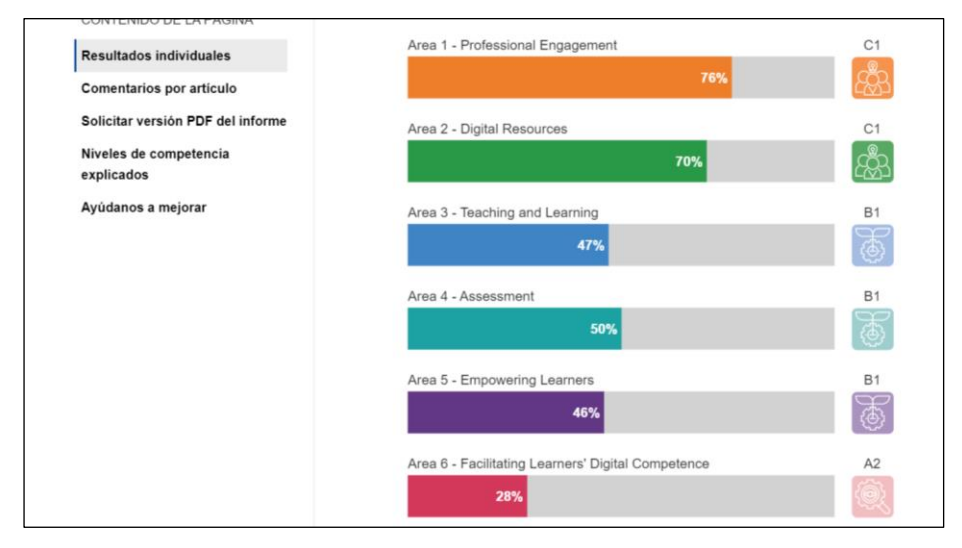

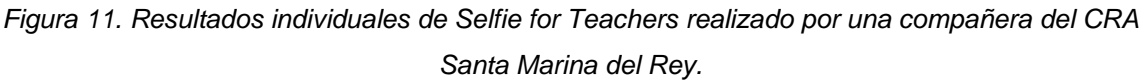

 $\checkmark$  Creación de FORMS a las familias y profesorado. Ver evidencia en la página 29 de este documento.

## *3.3.5. Propuesta de innovación y mejora*

**ACCIÓN 1:** Incentivar al profesorado hacia el cambio y la integración de las TIC en su dinámica de trabajo.

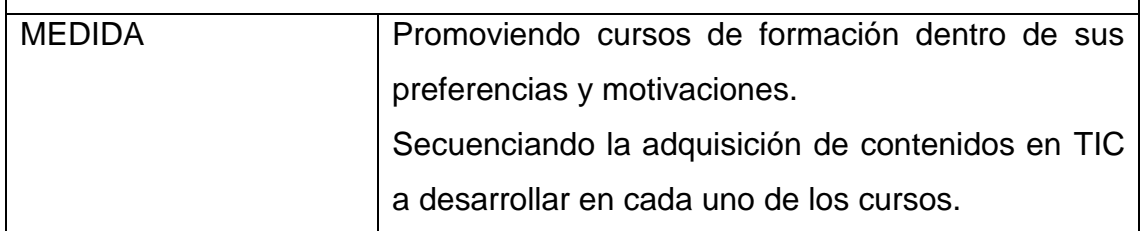

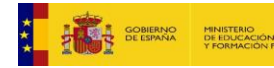

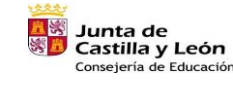

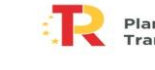

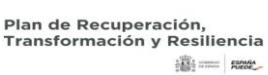

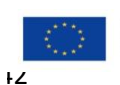

Financiado por la Unión Europea NextGenerationEU

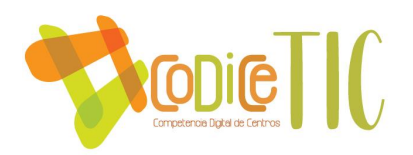

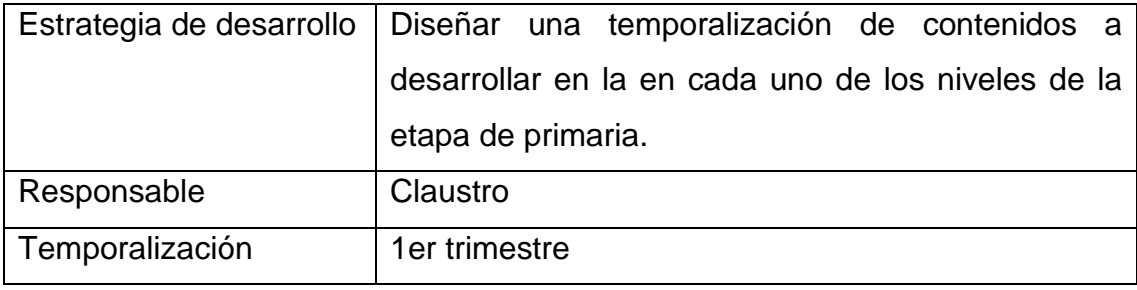

**ACCIÓN 2:** Poner al alcance del profesorado recursos TIC para su práctica docente.

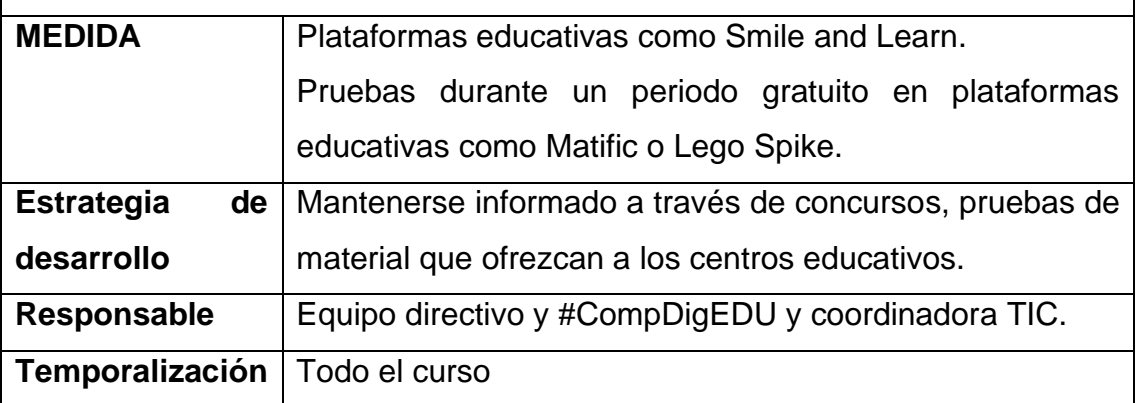

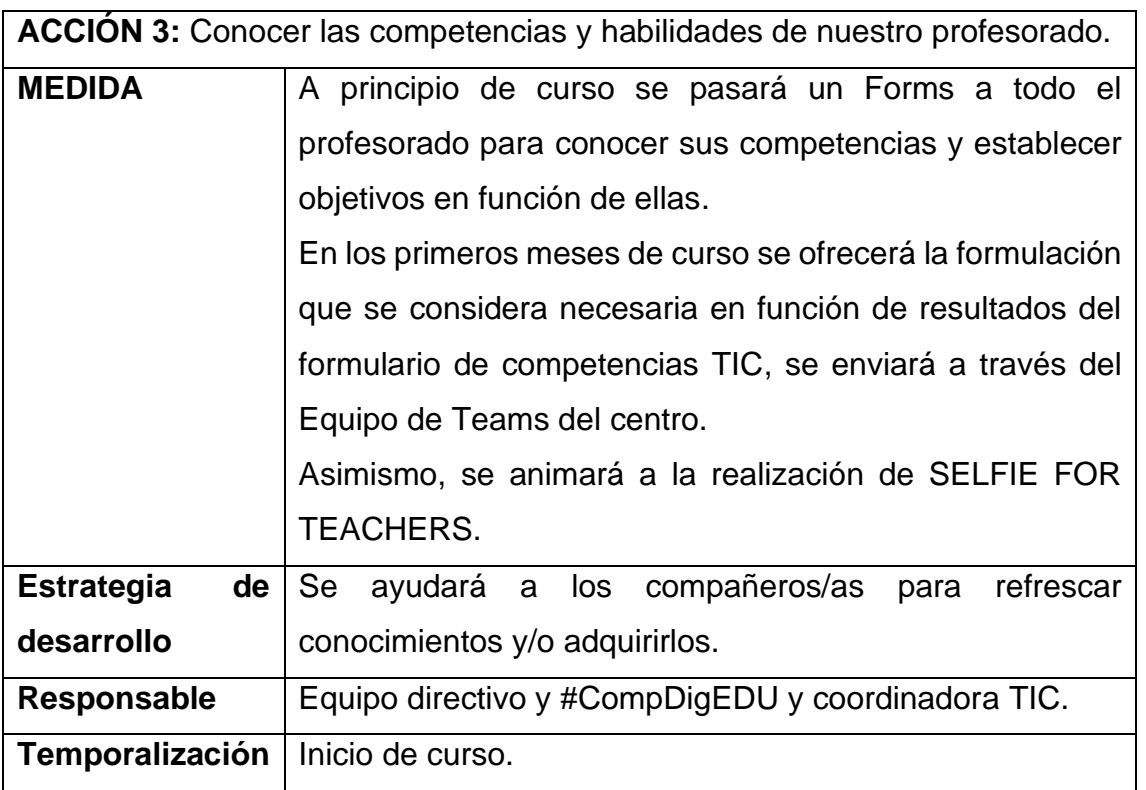

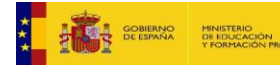

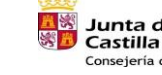

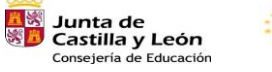

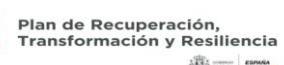

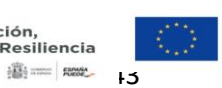

 $\sqrt{43}$ 

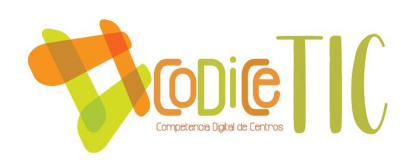

### **3.4. Procesos de evaluación**

## *3.4.1. Procesos educativos*

 $\checkmark$  Estrategias e instrumentos para la evaluación de la competencia digital. El alumnado realiza actividades de **autoevaluación** mediante diferentes aplicaciones informáticas a través de:

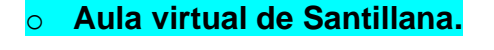

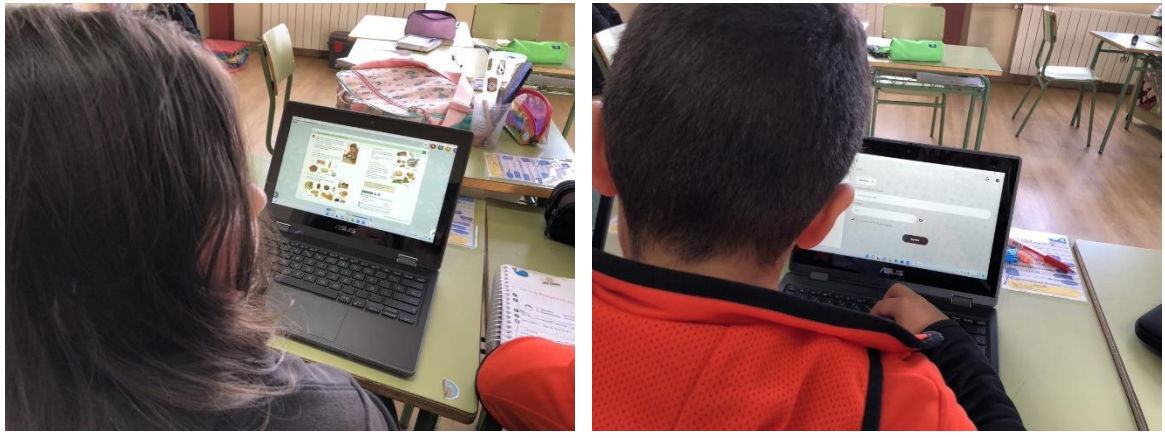

*Figura 12. Alumnado de 3º EPO trabajando en ciencias de la naturaleza con el aula virtual de Santillana.*

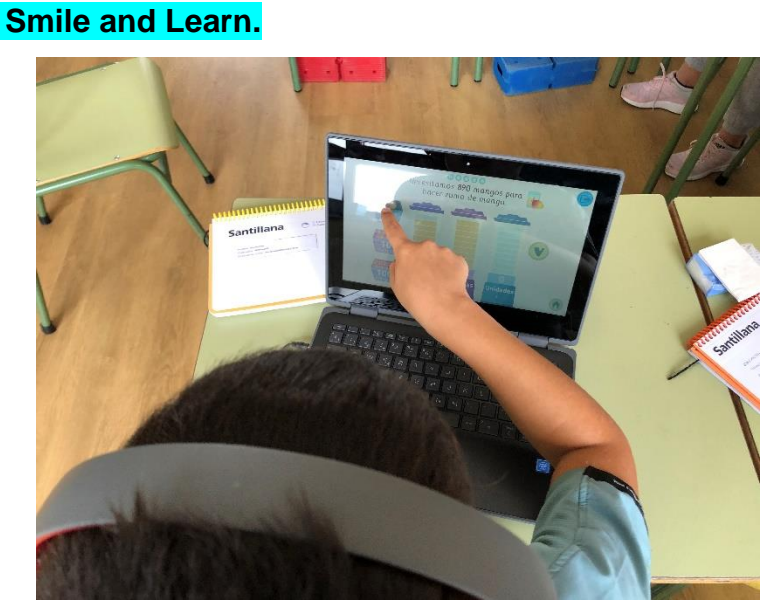

*Figura 13. Alumno del CRA Santa Marina realizando una actividad de Smile and Learn para autoevaluar su aprendizaje en centenas, decenas y unidades.*

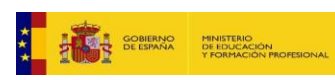

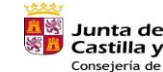

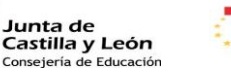

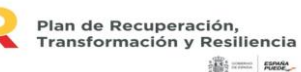

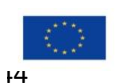

Financiado por la Unión Europea NextGenerationEU

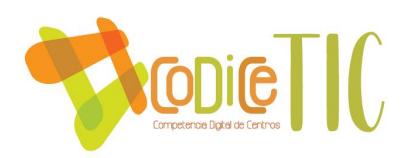

### **Liveworksheets**

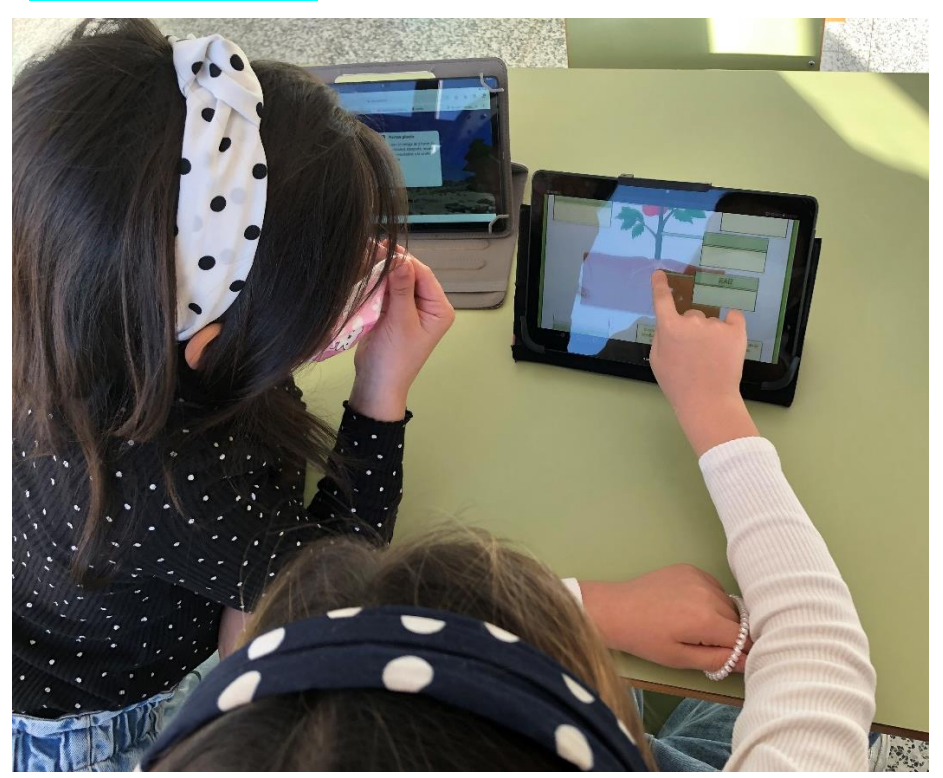

*Figura 14. Alumnas del CRA Santa Marina haciendo una actividad de Lifeworksheets para autoevaluar los contenidos sobre las partes de las plantas. Actividad enlazada a my360 de RV.*

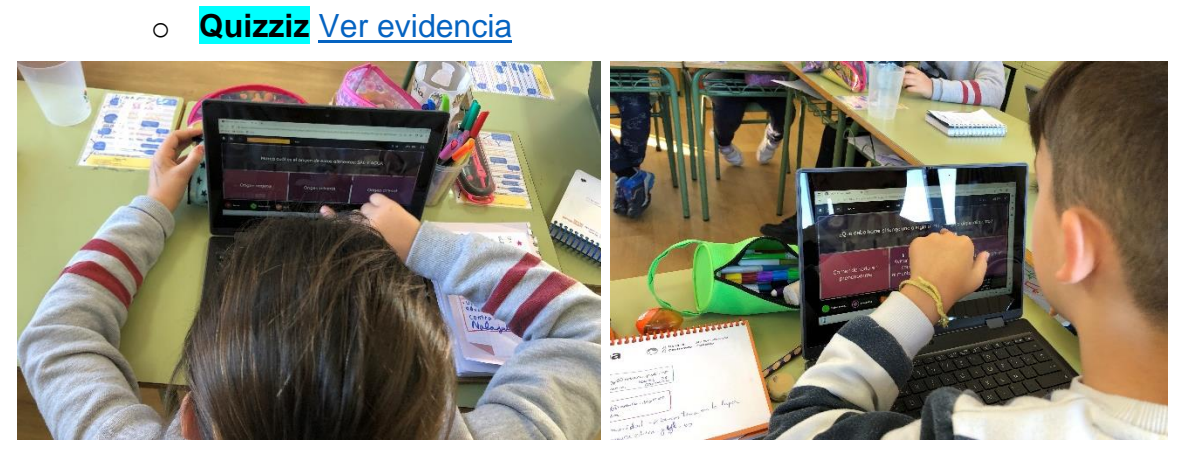

*Figura 15. Alumnos del CRA Santa Marina haciendo una autoevaluación sobre hábitos de vida saludable con la aplicación Quizziz.*

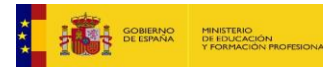

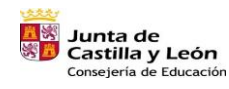

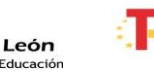

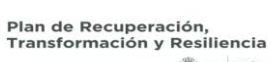

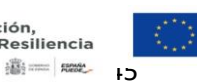

Financiado por la Unión Europea NextGenerationEU

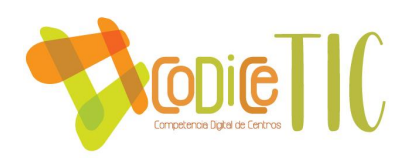

o **Kahoot** [Ver evidencia](https://educajcyl.sharepoint.com/:f:/s/CLAUSTRO857/EmuyAuhq6NVHhxE-R2NzkM8BBPOuRM88u4sFbVAevneOXQ?e=LiqnLA)

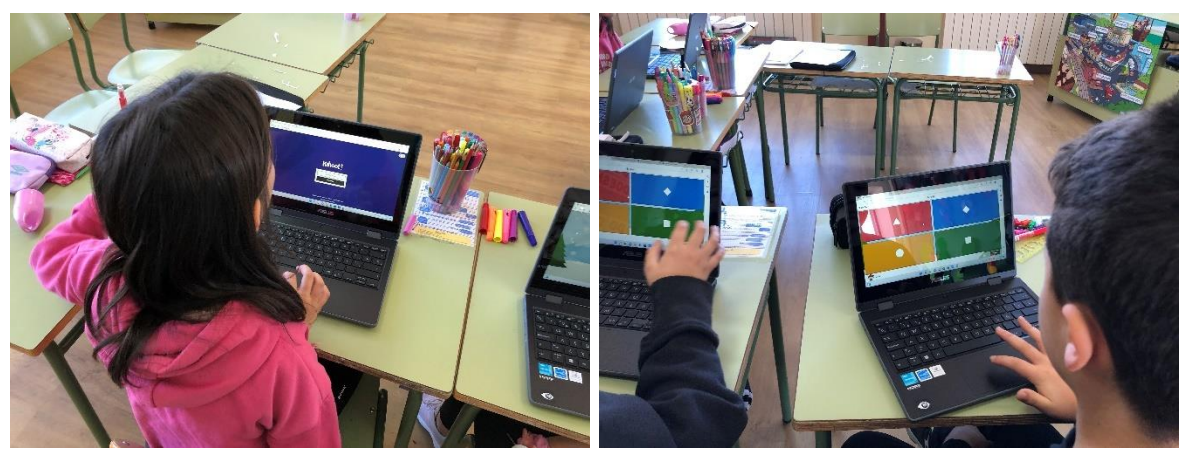

*Figura 16. Alumnos del CRA Santa Marina haciendo una autoevaluación sobre fenómenos atmosféricos con la aplicación Kahoot.*

**Forms** [Ver evidencia](https://educajcyl.sharepoint.com/:f:/s/CLAUSTRO857/Eg_v1GB9yhhCkZ6XC_TR5b0BQRD34FJ2SaES29yI9vUSIg?e=hQeqRg)

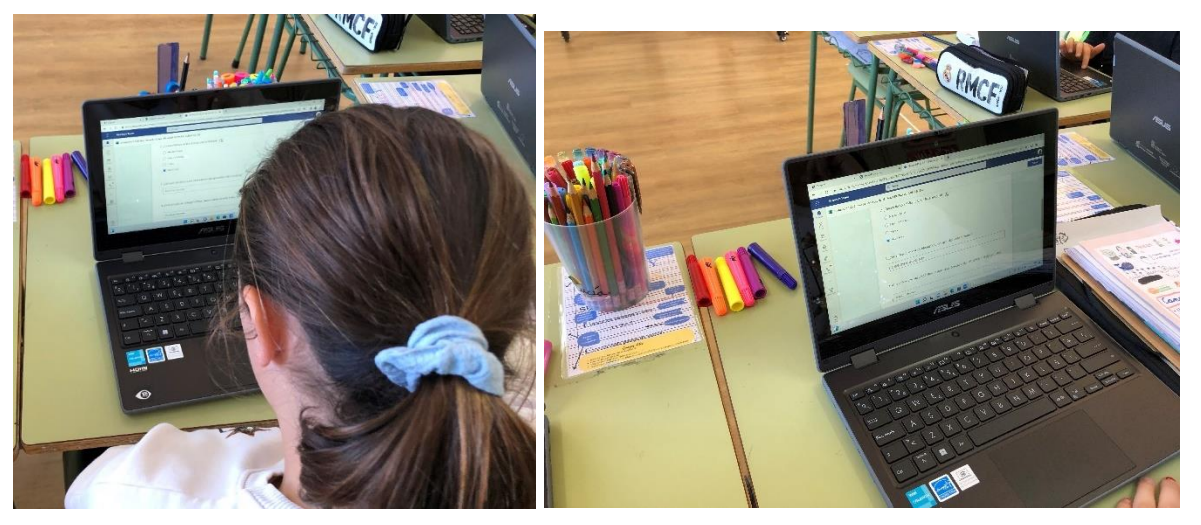

*Figura 17. Alumnos del CRA Santa Marina haciendo una autoevaluación sobre el trabajo TIC en el aula en el primer trimestre del curso 22-23 con la aplicación Forms.*

- o **Lego Spike Education** [Ver evidencia.](https://educajcyl.sharepoint.com/:v:/s/CLAUSTRO857/Ebac3QbDaGRIvwuDqzZgDeEBHi5jBRt6h4asxr1NxRdnCA?e=bIrKQM)
- o **Scracth** [Ver evidencia.](https://educajcyl.sharepoint.com/:f:/s/CLAUSTRO857/EiQGXEROKqlJpjYKyzkPPW0BGFSn4y0yrlNgxmMNmK5I8w?e=v4wM3X)
- ✓ El profesorado tiene a su disposición en el plan CoDiCe TIC**, los indicadores de logro** de la competencia digital del alumnado, en los distintos cursos y su relación con los descriptores operativos marcados para la competencia digital en el Decreto 38/2022. Ver anexo I en la pagina 105.

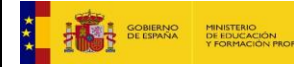

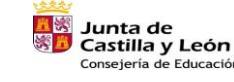

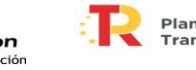

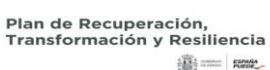

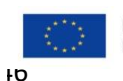

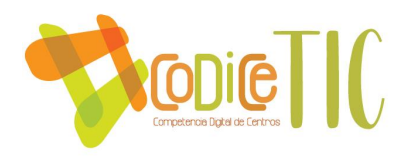

- $\checkmark$  La evaluación TIC se lleva a cabo desde un enfoque competencial. El profesorado ha elaborado una secuencia de la competencia digital del alumnado en todas sus dimensiones, así como los **indicadores** de evaluación para cada curso de Infantil y Primaria. Teniendo en cuenta dichos indicadores, la evaluación se realiza con esta rúbrica, utilizando los siguientes parámetros: 1. Inadecuado. 2. Adecuado. 3. Muy adecuado. 4. Excelente. [Ver evidencia](https://educajcyl.sharepoint.com/:b:/s/CLAUSTRO857/EbQf2bmSAtFMjRlvlW5RSc4Bhk9s7GZY-dc9bu0hIDHIag?e=NXFDZR)
- $\checkmark$  Criterios de evaluación de los aprendizajes. Se utilizan procedimientos e instrumentos que permiten determinar el nivel de competencia alcanzado del alumnado. Como **instrumentos para la evaluación** de la competencia digital se proponen tareas integradas, proyectos, y trabajos con diferentes herramientas digitales en que los alumnos deben demostrar el nivel de conocimientos adquiridos, los contenidos del currículo y la destreza digital que se requiera. [Ver evidencia](https://educajcyl.sharepoint.com/:f:/s/CLAUSTRO857/Ekyzejql0MVOja__r15YGiIB5xNe81Od-qsrqIU8J3fILw?e=3bgk4n)

En el Teams se tendrá acceso a las rúbricas de los indicadores de logro de la competencia digital en la carpeta plan CoDiCe TIC, y al finalizar el curso se realizará un vaciado para observar el progreso en la adquisición de los conocimientos cada alumno/a. No solamente debemos custodiar la tabla, sino ejercicios que se hayan realizado, que demuestren el progreso y la consecución del objetivo propuesto (también en archivos digitales). [Ver evidencia](https://educajcyl.sharepoint.com/:b:/s/CLAUSTRO857/EbQf2bmSAtFMjRlvlW5RSc4Bhk9s7GZY-dc9bu0hIDHIag?e=mYTgiY)

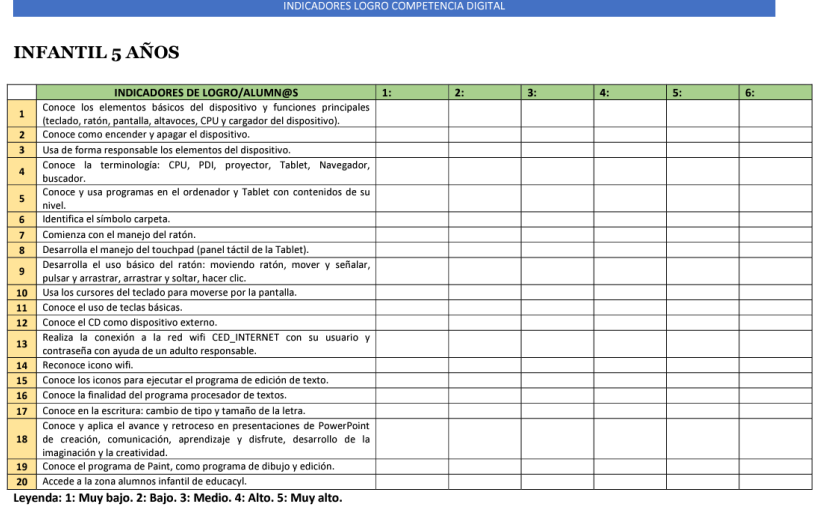

*Figura 18. Muestra de la rúbrica de los indicadores de logro de infantil 5 años de la competencia digital desarrollados por el claustro de maestras del CRA Santa Marina.*

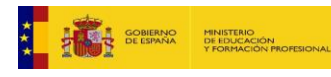

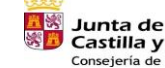

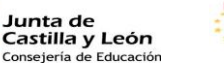

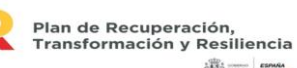

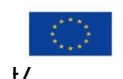

iiij ........ | next.

Financiado por la Unión Europea NextGenerationEU

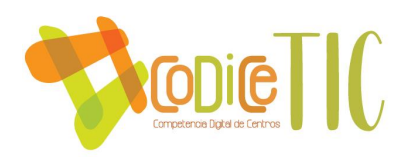

Estas tablas deben revisarse cada curso, para ajustarlas al progreso de los alumnos y a las nuevas necesidades que puedan surgir.

**Estrategias de desarrollo**: La comisión TIC colaborará con las tutoras en esta evaluación de competencias y progreso de nuestro alumnado. En las reuniones de claustro, se tratará como punto de la reunión para comprobar la implicación de las maestras, si se está realizando, las actividades que se están llevando a cabo, etc. Además, se solicitarán evidencias de que efectivamente los alumnos están trabajando sobre los aspectos evaluados.

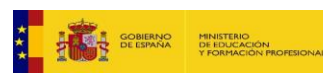

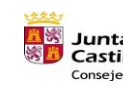

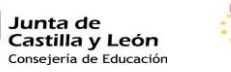

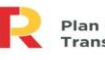

Plan de Recuperación,<br>Transformación y Resiliencia **满一一起吃** 

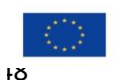

Financiado por la Unión Europea NextGenerationEU

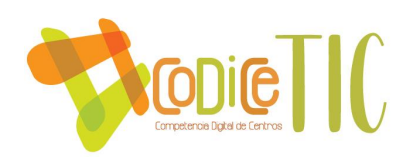

# *3.4.2 Procesos organizativos*

➢ Valoración y diagnóstico de los procesos organizativos de integración digital del

centro.

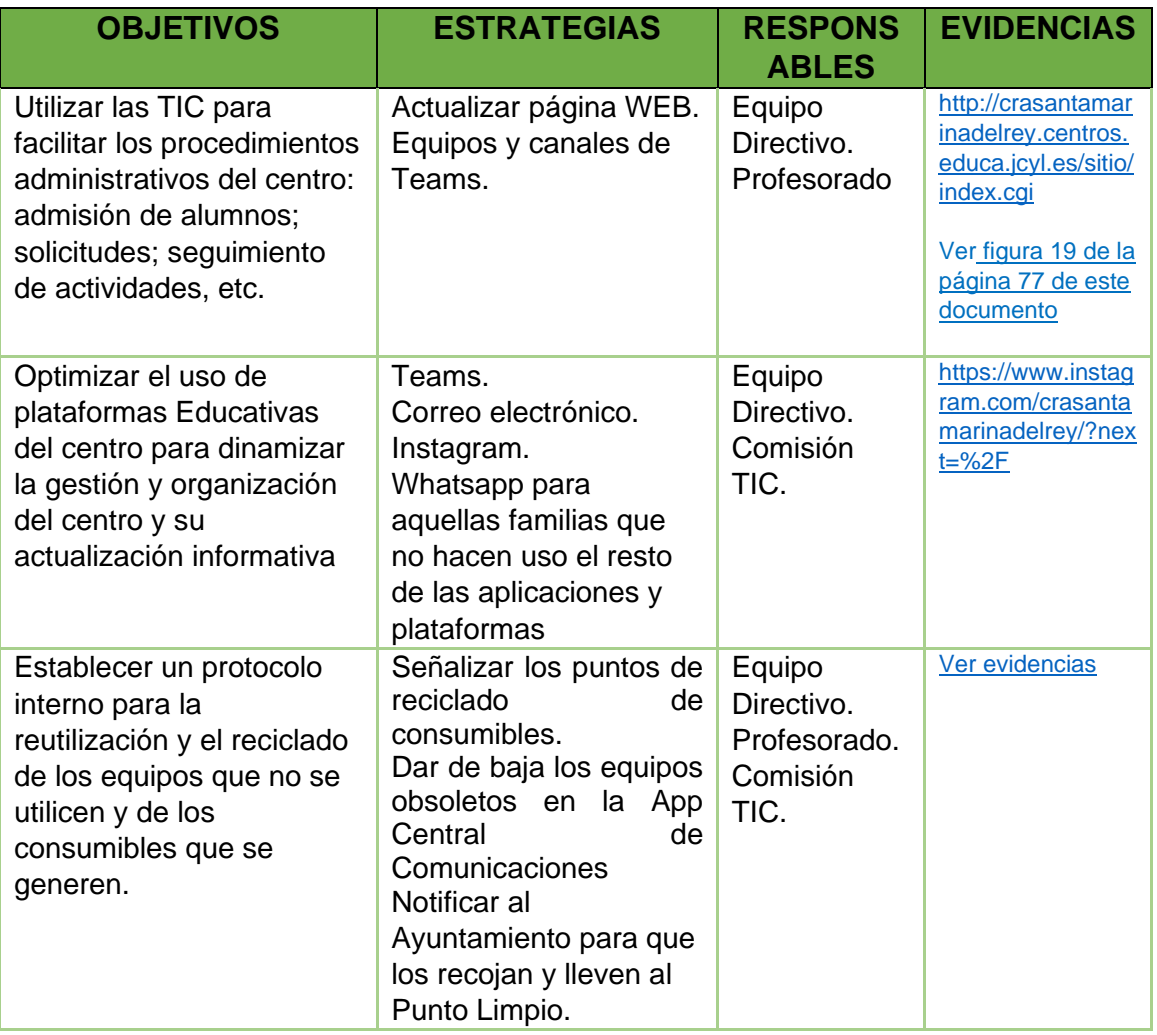

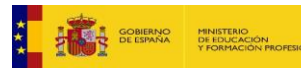

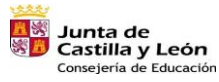

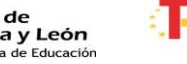

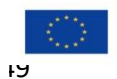

 $\begin{tabular}{|c|c|c|c|} \hline $\frac{1}{2}$ & $10000$ \\ \hline $\frac{1}{2}$ & $10000$ \\ \hline \end{tabular}$ 

Financiado por la Unión Europea NextGenerationEU

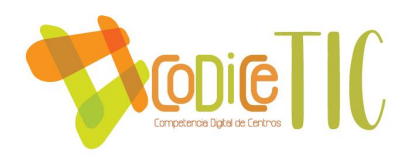

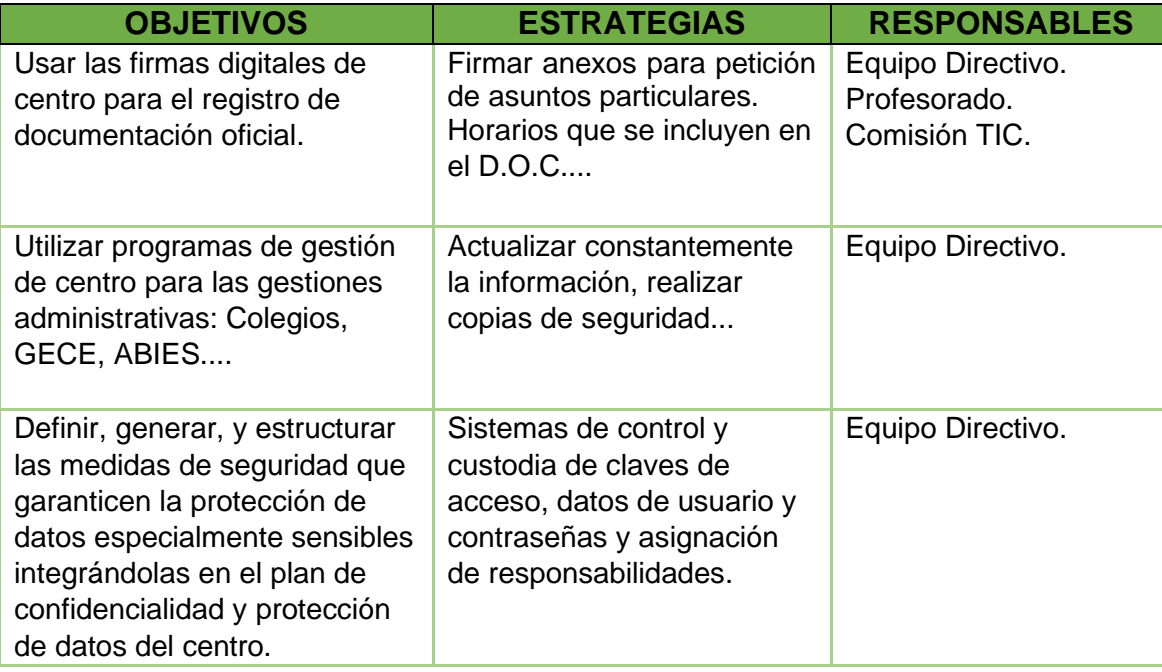

## ➢ Instrumentos y estrategias de los procesos organizativos.

La herramienta **SELFIE** también ha servido para valorar los procesos organizativos. La autoevaluación por este medio evidencia un conjunto de **factores positivos para el aprendizaje** como son:

- $\checkmark$  El centro tiene una buena disposición a desarrollar una estrategia digital y tiene recursos digitales en línea bien organizados.
- $\checkmark$  El centro tiene la comunicación digital bien organizada.
- $\checkmark$  El centro tiene experiencia en el uso de entornos de aprendizaje.
- $\checkmark$  El profesorado mantiene una participación y colaboración dentro de la escuela para el uso de la tecnología.
- $\checkmark$  El profesorado del centro maneja con seguridad las tecnologías para realizar las tareas de clases.

**El equipo directivo y #compDigEDU** evalúa los incidentes que se comunican, tomando decisiones para su resolución inmediata. Pueden ser **incidencias en las redes** o **incidencias en el correcto funcionamiento de los equipos.** En el 1º caso contamos con el servicio CAU y en el 2º de servicio técnico externo al centro. *[Ver evidencia](https://educajcyl.sharepoint.com/:i:/s/CLAUSTRO857/ER0WcCRYigVHhk51H14XwZsBTy7eAkroLCEPrW8UUFDvyQ?e=n79VRo)*

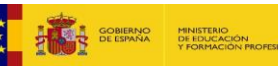

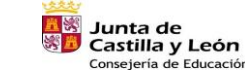

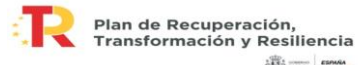

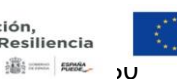

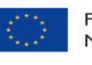

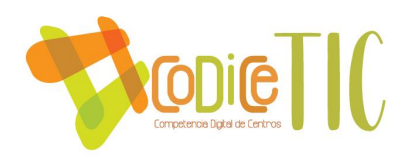

**El equipo directivo y el equipo TIC** también se encargará de realizar y actualizar **el inventario** del centro clasificando, catalogando los recursos digitales (software), facilitando y controlando el acceso a los mismos, **sus características básicas y su ubicación**. [Ver evidencia](https://educajcyl.sharepoint.com/:f:/s/CLAUSTRO857/ErQKnoK5RYpIo8otojcgLZIBW10YnX8R8Jop_cE4HUd3YA?e=2S2q18)

**El equipo TIC** se encarga de la catalogación y organización de secuencias de aprendizaje. *Ver la secuenciación de contenidos en el punto 3.5.2.*

Los responsables de la Página WEB y Teams son equipo directivo y la #compDigEDU del centro.

# *3.4.3. Procesos tecnológicos*

➢ Estrategias para la evaluación de la coherencia entre el contexto tecnológico y el contexto educativo.

Para establecer la idoneidad de los medios y herramientas digitales se tiene en cuenta los indicadores de la dimensión tecnológica:

- ✓ Infraestructura.
- $\checkmark$  Seguridad y confianza digital.
	- Respecto a la comunidad educativa.
	- Respecto al profesorado.
	- Respecto al equipo directivo.

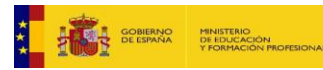

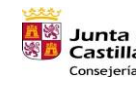

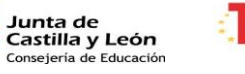

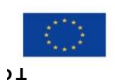

**100 - 1000** 

Financiado por la Unión Europea NextGenerationEU

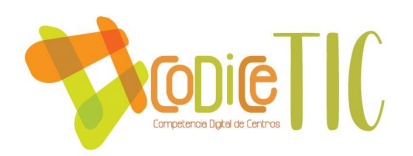

#### **Comunidad educativa**

- Alumnado: **Atención al alumnado "no conectado" con Plan de Contigencia.**
- Familias: **Teams , correo corporativo, página web e Instagram.**

# **Profesorado**

- **Asistencia constante del profesorado a familias** para el acceso a Teams y entornos habituales.
- **Revisión de los procedimientos**  (comunicación, coordinación, atención al alumnado, evaluación, etc.)
- El equipo **TIC fomenta la participación del claustro** en reuniones virtuales de docentes que permiten el intercambio de experiencias.

#### **Equipo directivo**

- **Entorno Teams para colaboración y la coordinación:**  Equipo Teams del colegio y curso.
- **Privacidad y la seguridad de los datos y confianza digital:** privacidad de los datos y las imágenes del alumnado.
- **Aplicaciones y plataformas conocidas:** Office 365 y Teams.

**52**

A través de la tabla Excel de la recogida de incidencias diagnosticaremos posibles soluciones a los problemas que surjan y la manera de solucionarlos con el registro sobre incidencias de seguridad en la red. [Ver evidencia](https://educajcyl.sharepoint.com/:f:/s/CLAUSTRO857/EiGdRP8Wx0FHvHFBMa2E_wYBrcX5PT3MLeFuC-_HXIYgnw?e=Arewo2)

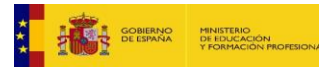

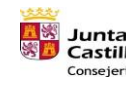

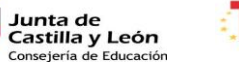

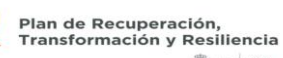

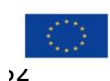

遥=km

Financiado por la Unión Europea NextGenerationEU

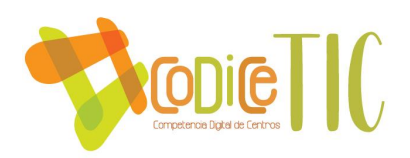

# *3.4.4. Propuesta de innovación y mejora*

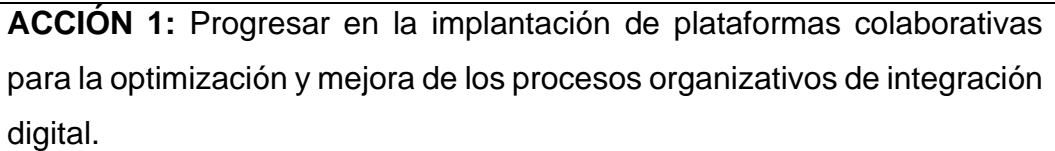

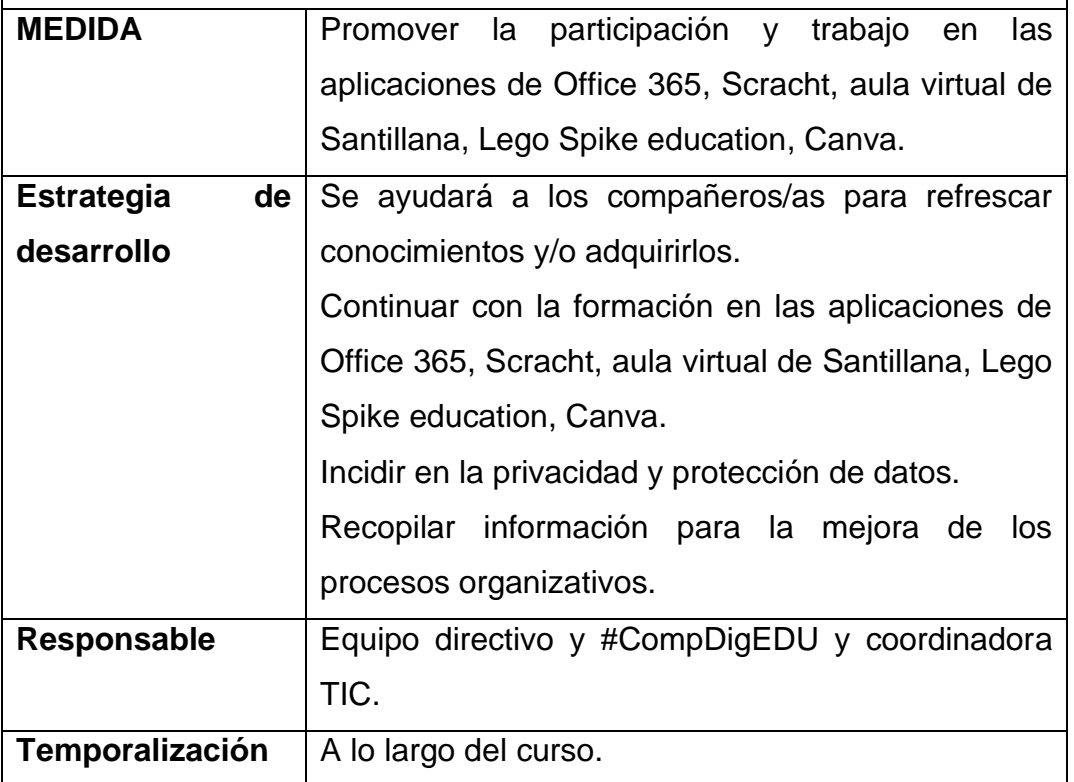

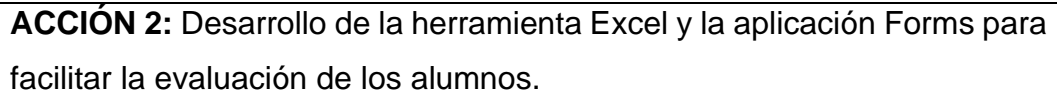

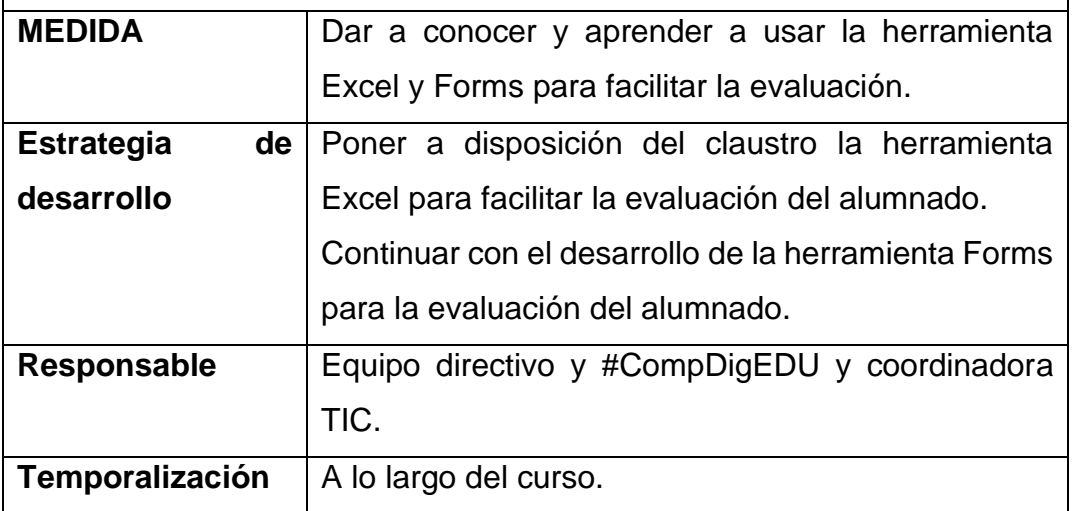

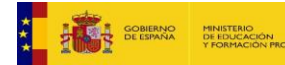

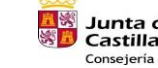

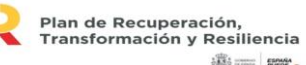

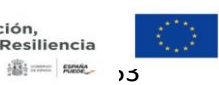

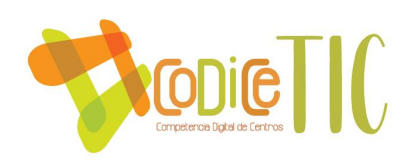

### **3.5.Contenidos y currículos**

## *3.5.1. Integración curricular de las TIC en las áreas, como herramienta de enseñanza y aprendizaje.*

Se apuesta fuertemente por impulsar la integración curricular de las TIC como objeto de aprendizaje y como entorno, medio y acceso al mismo. Lo vamos a llevar a cabo, a través de las siguientes líneas de trabajo que se presentan a continuación:

- 1. Promover la participación del claustro en cursos de formación permanente y en proyectos de innovación educativa en TIC para desarrollar y aumentar la capacitación docente en nuevas tecnologías.
- 2. Inclusión de la comunidad educativa (profesorado, alumnado y familias) al entorno Teams como medio de comunicación, colaboración y aprendizaje.
- 3. Participación en proyectos comunes en el centro como el desarrollo de la robótica, edición de imágenes, office 365, seguridad en internet, entre otros.
- 4. Impulsar el empleo de plataformas educativas para el refuerzo en las diferentes materias de los contenidos dados como Smile and Learn y Liveworksheets.

## *3.5.2. Secuenciación de contenidos para la adquisición de la competencia digital para cada una de las áreas y niveles educativos.*

A continuación, se presentan cuadros con los contenidos TIC secuenciados por cursos y por áreas a desarrollar por el alumnado en la etapa de Infantil y Primaria, a lo largo del desarrollo y duración del plan CoDiCe TIC.

Estos contenidos son los que se reflejan en lo establecido en el *Decreto 38/2022, de 29 de septiembre, por el que se establece la ordenación y el currículo de la educación primaria en la Comunidad de Castilla y León.*

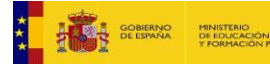

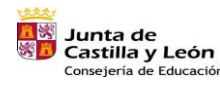

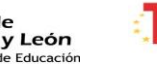

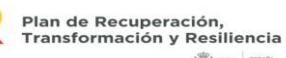

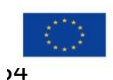

**100 - 1000** 

Financiado por la Unión Europea NextGenerationEU

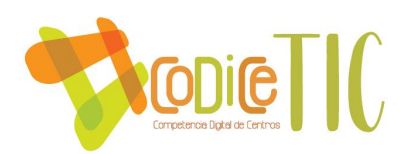

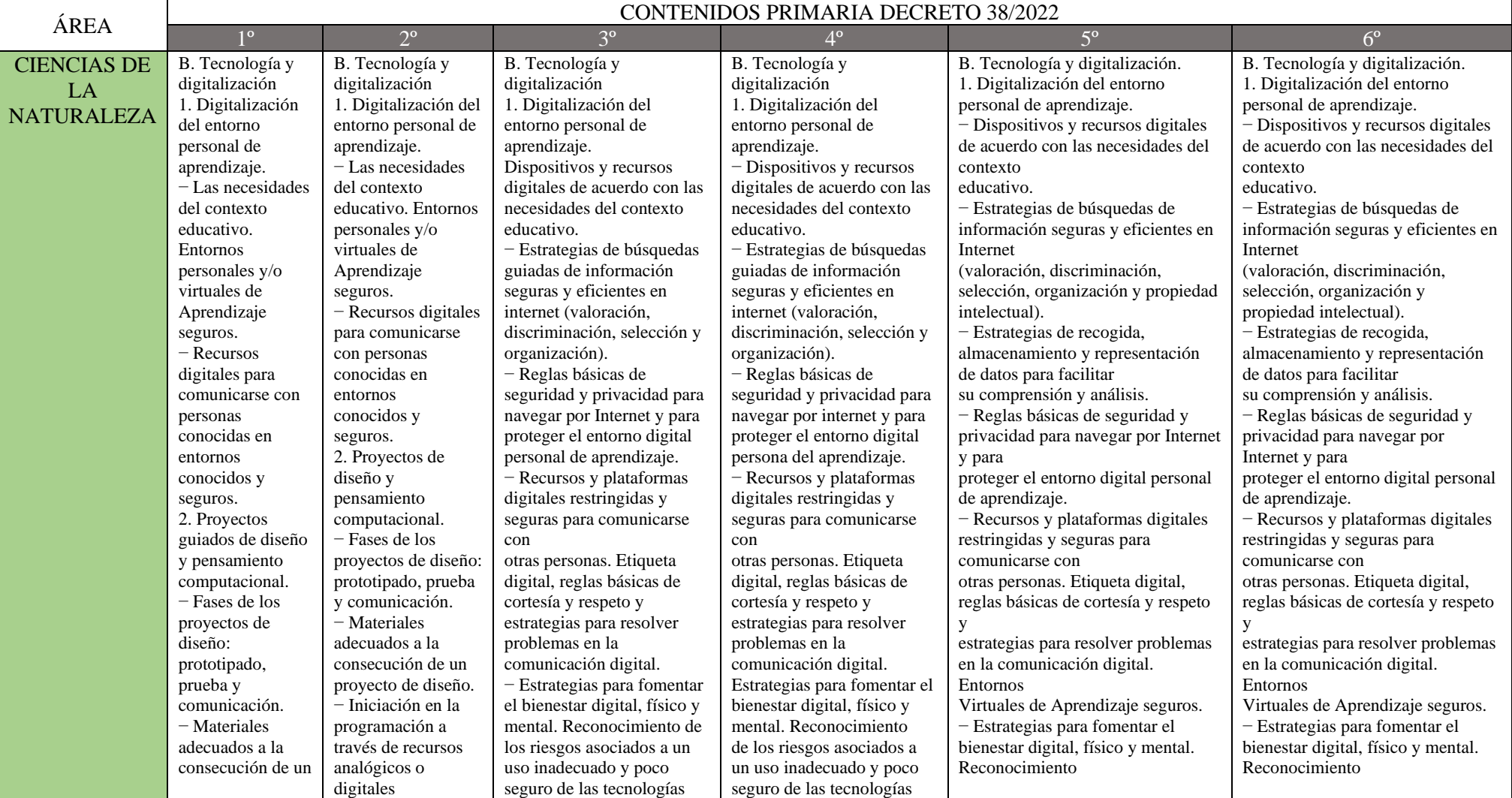

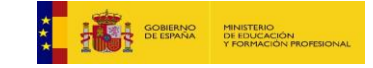

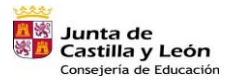

Plan de Recuperación,<br>Transformación y Resiliencia **illi** == nose

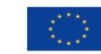

Financiado por la Unión Europea NextGenerationEU

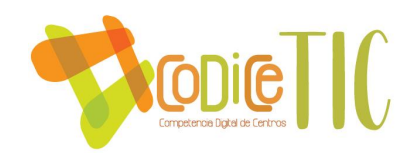

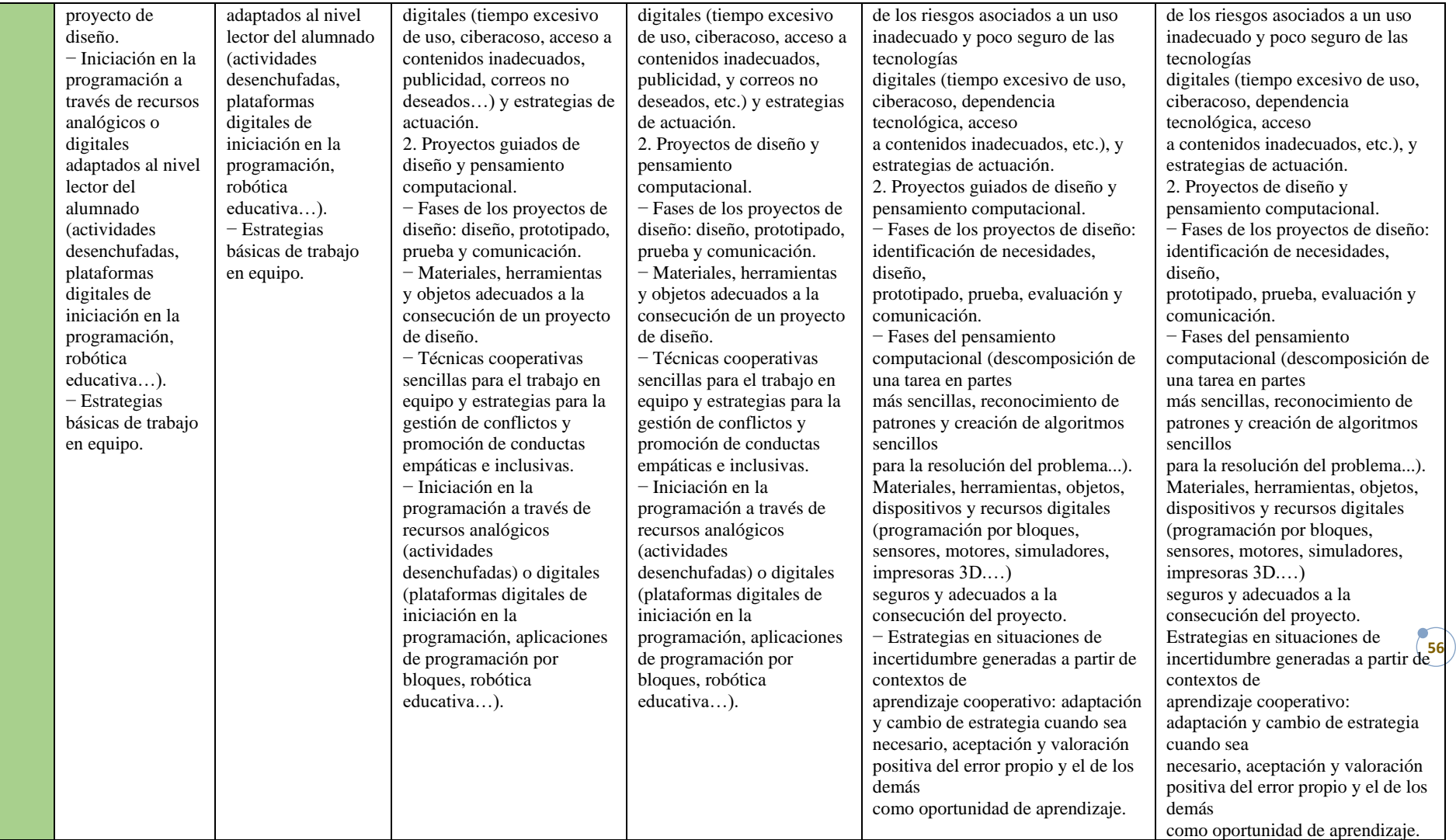

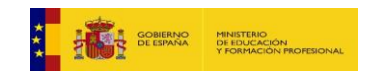

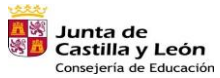

Plan de Recuperación,<br>Transformación y Resiliencia a.

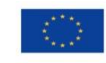

illia = nome

Financiado por la Unión Europea<br>NextGenerationEU<br>ס**כ** 

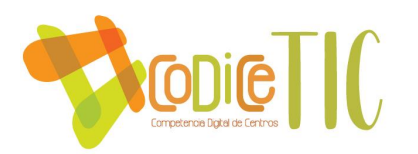

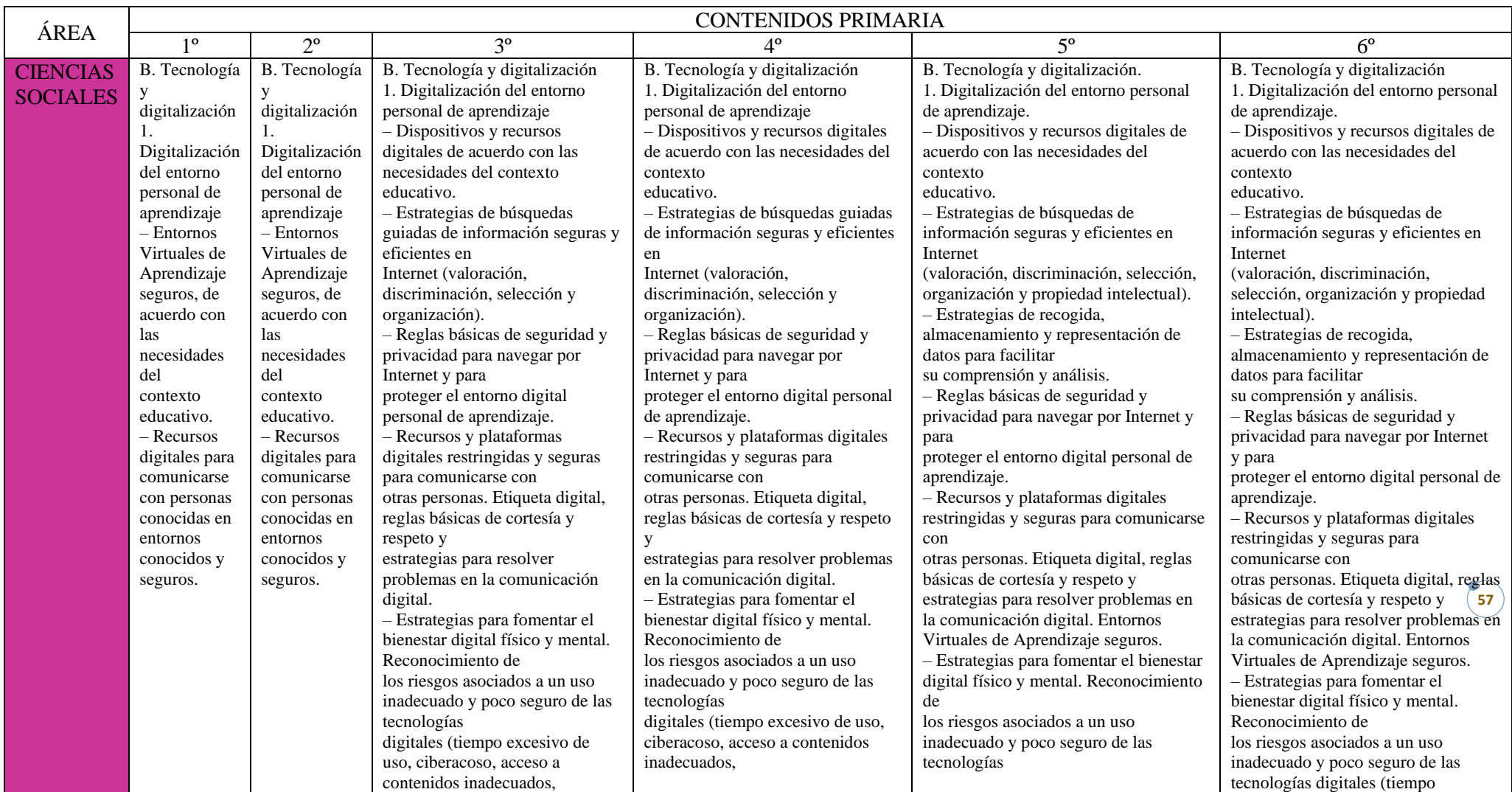

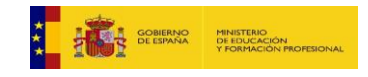

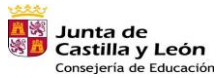

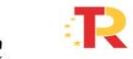

Plan de Recuperación,<br>Transformación y Resiliencia 湯=■ R22

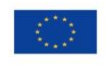

Financiado por la Unión Europea<br>NextGenerationEU<br>71

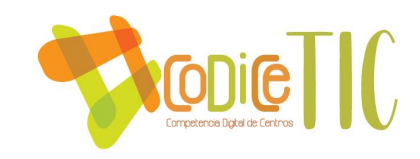

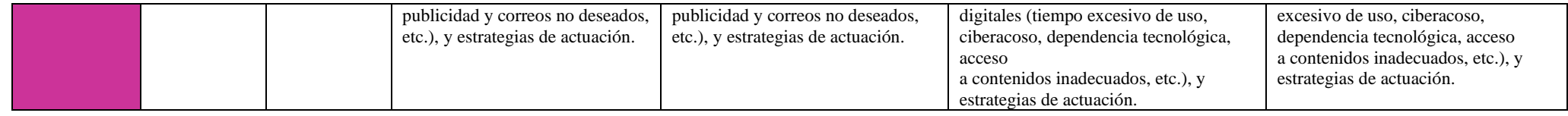

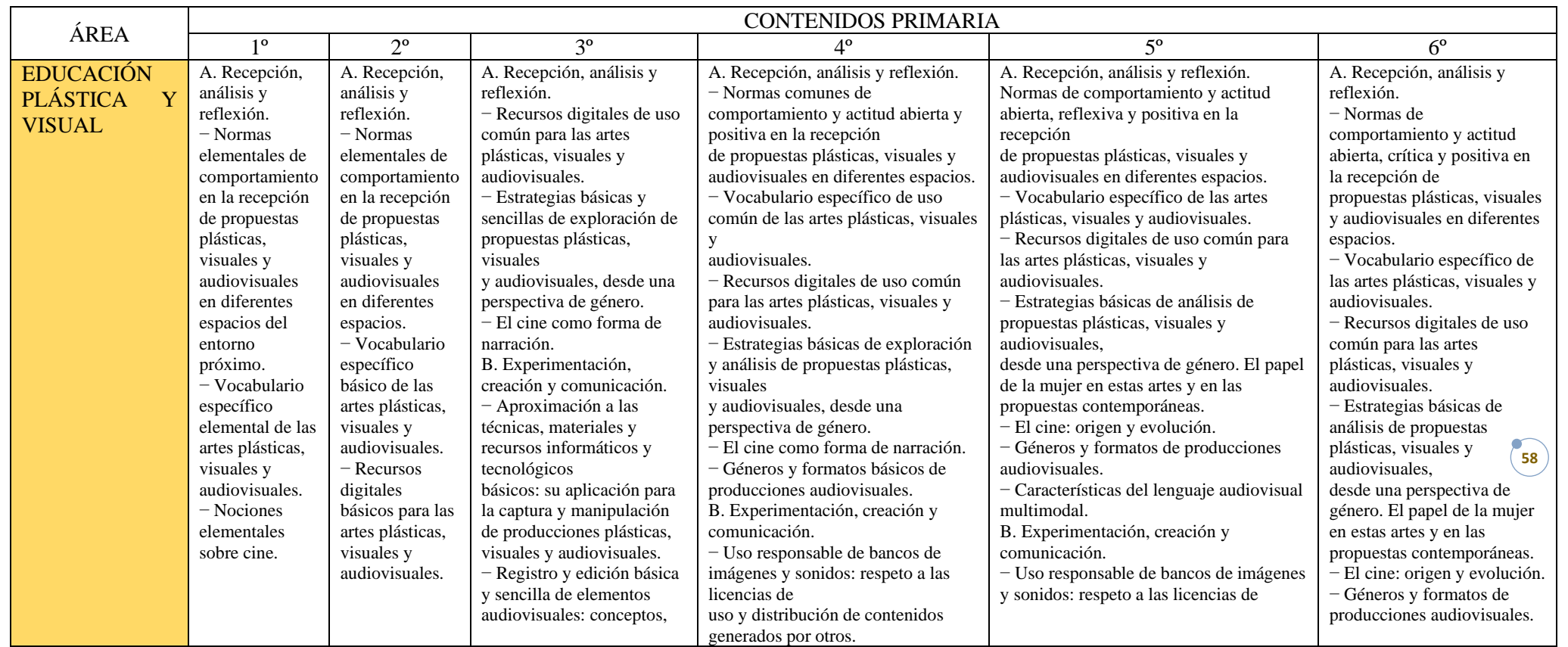

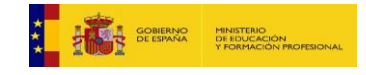

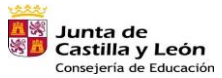

Plan de Recuperación,<br>Transformación y Resiliencia  $\overline{\phantom{a}}$ 

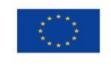

湯=■ R22

Financiado por la Unión Europea<br>NextGenerationEU<br>ס**ס** 

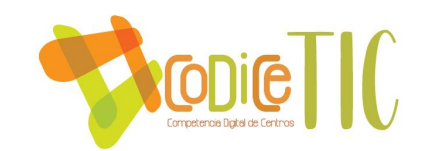

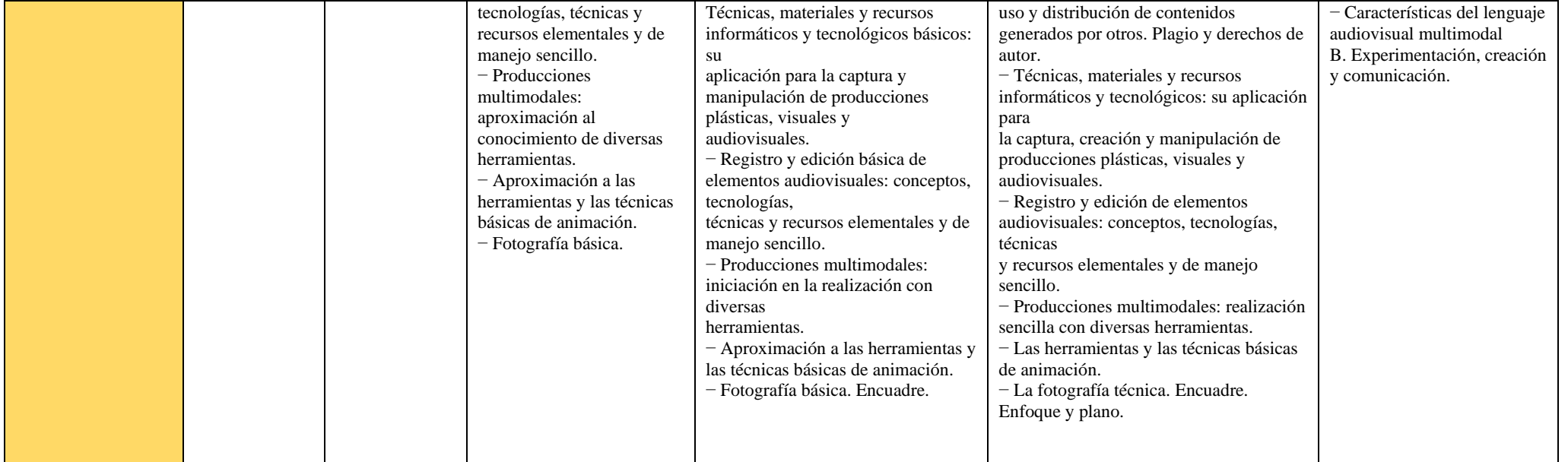

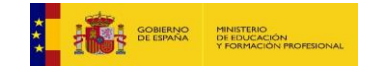

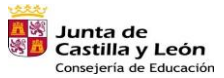

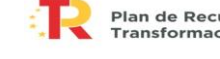

Plan de Recuperación,<br>Transformación y Resiliencia illia = nome

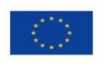

Financiado por la Unión Europea<br>NextGenerationEU<br>צכ

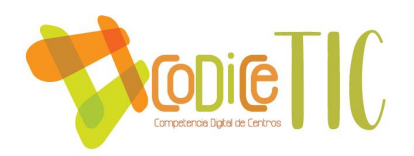

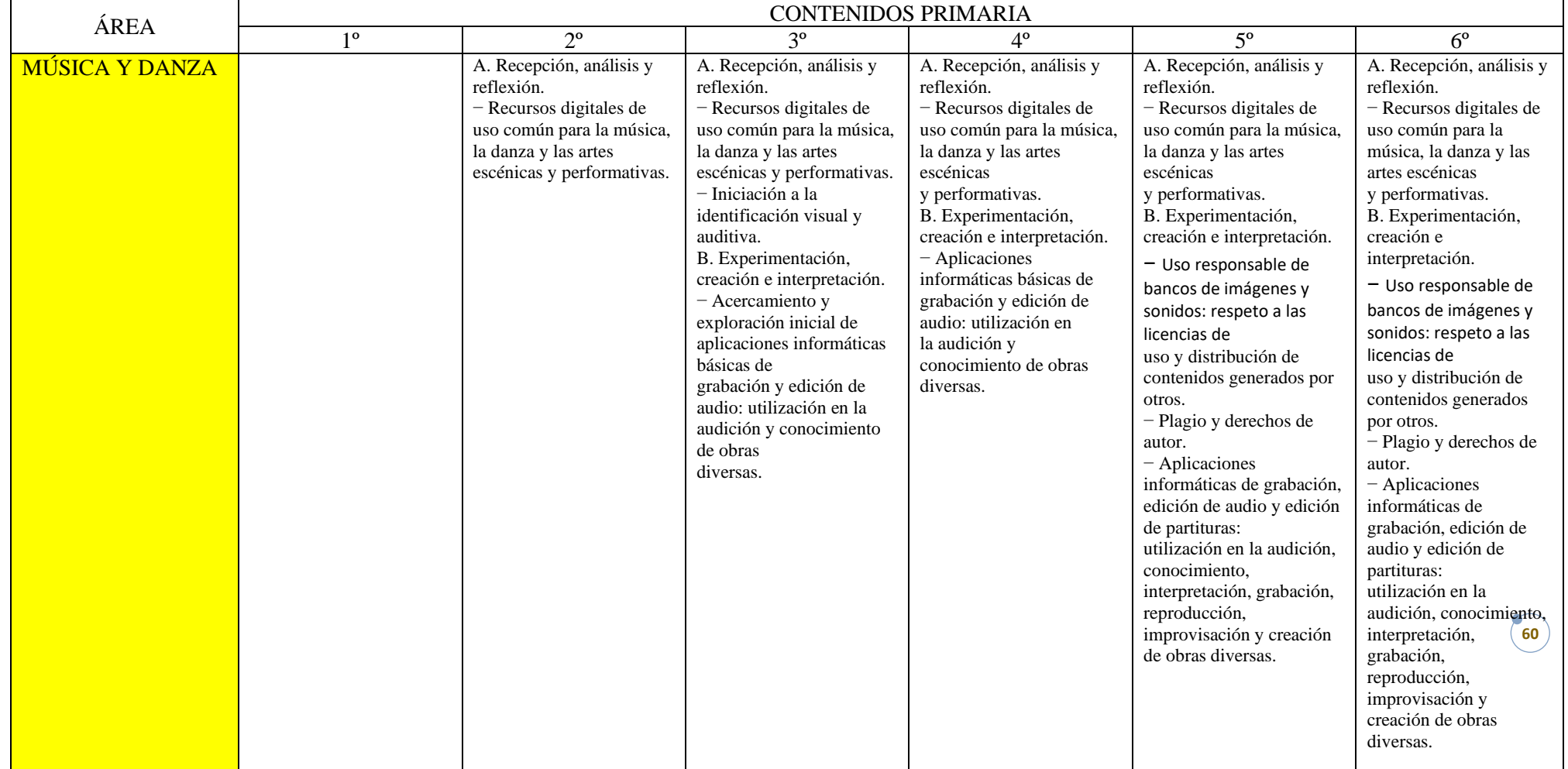

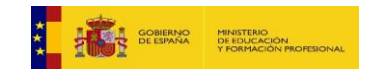

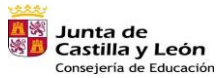

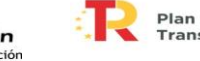

Plan de Recuperación,<br>Transformación y Resiliencia **ilij** ....... | nose\_

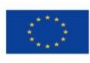

Financiado por la Unión Europea<br>NextGenerationEU<br>**DU** 

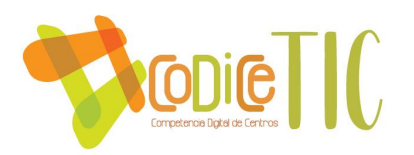

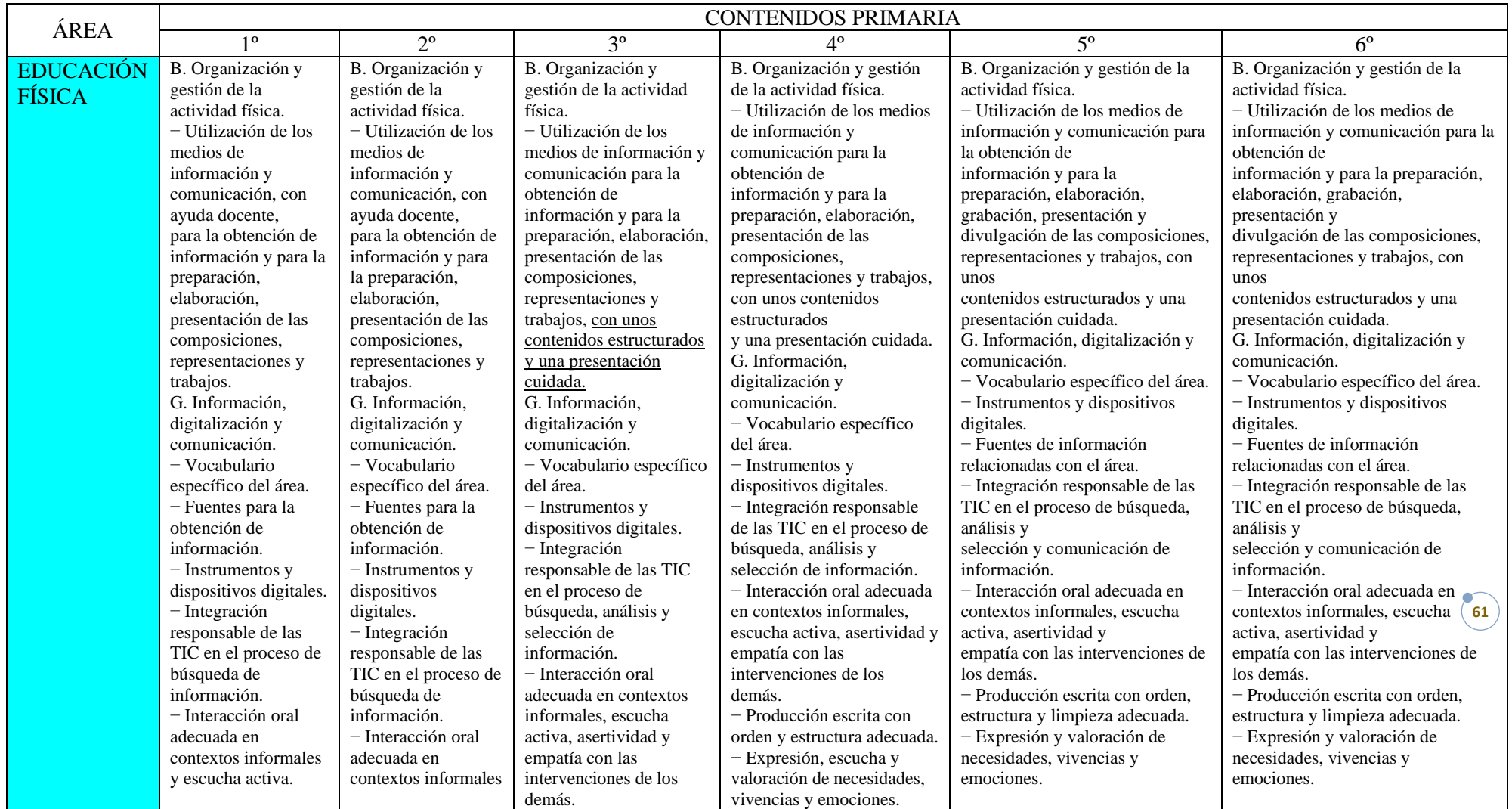

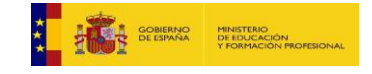

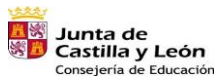

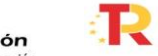

Plan de Recuperación,<br>Transformación y Resiliencia 湯=■ R22

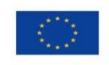

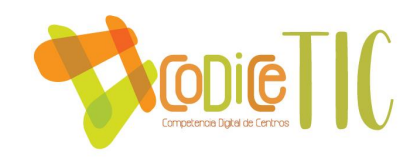

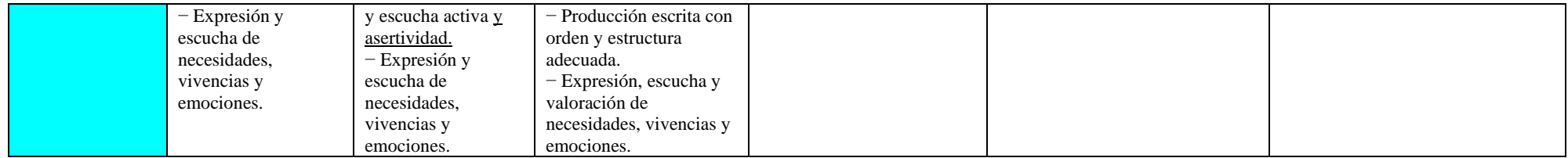

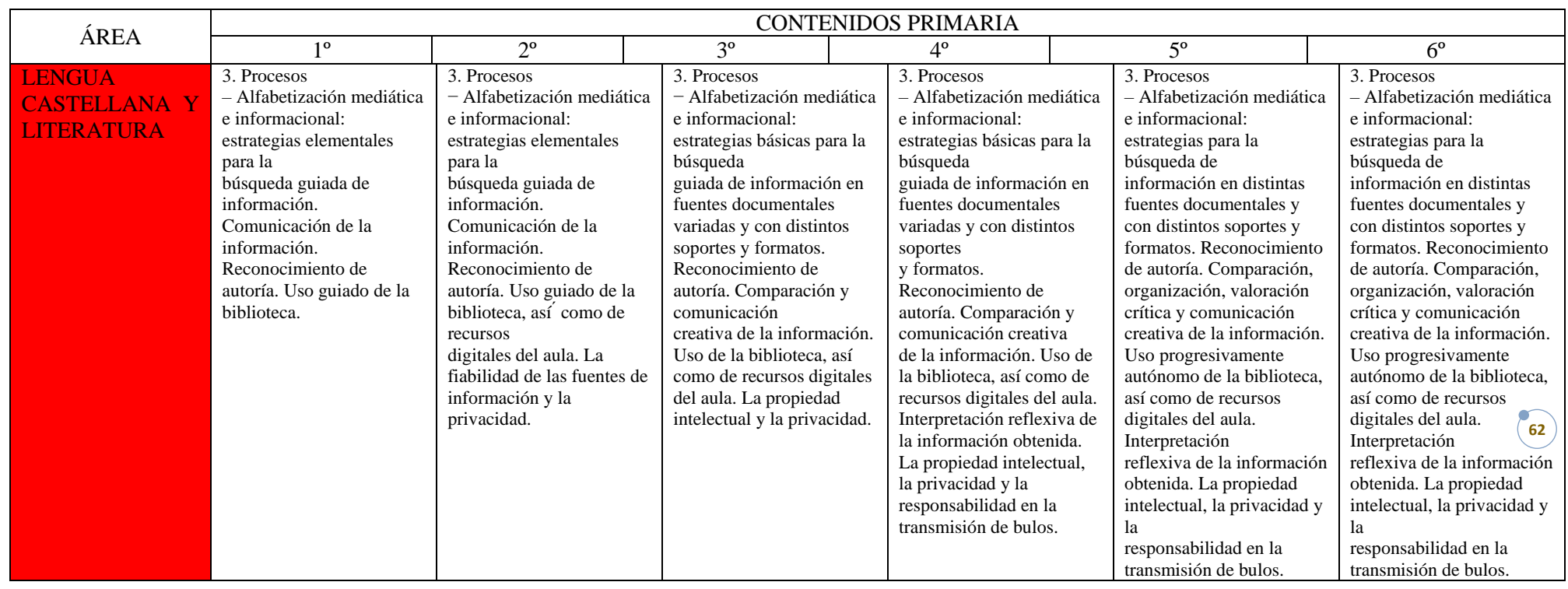

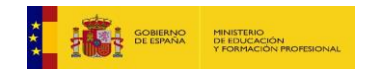

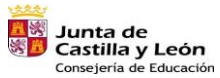

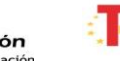

 $\overline{\phantom{a}}$ 

Plan de Recuperación,<br>Transformación y Resiliencia 语: THE

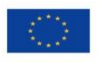

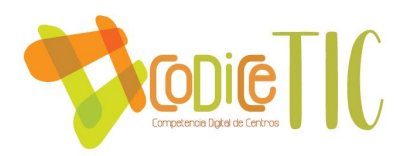

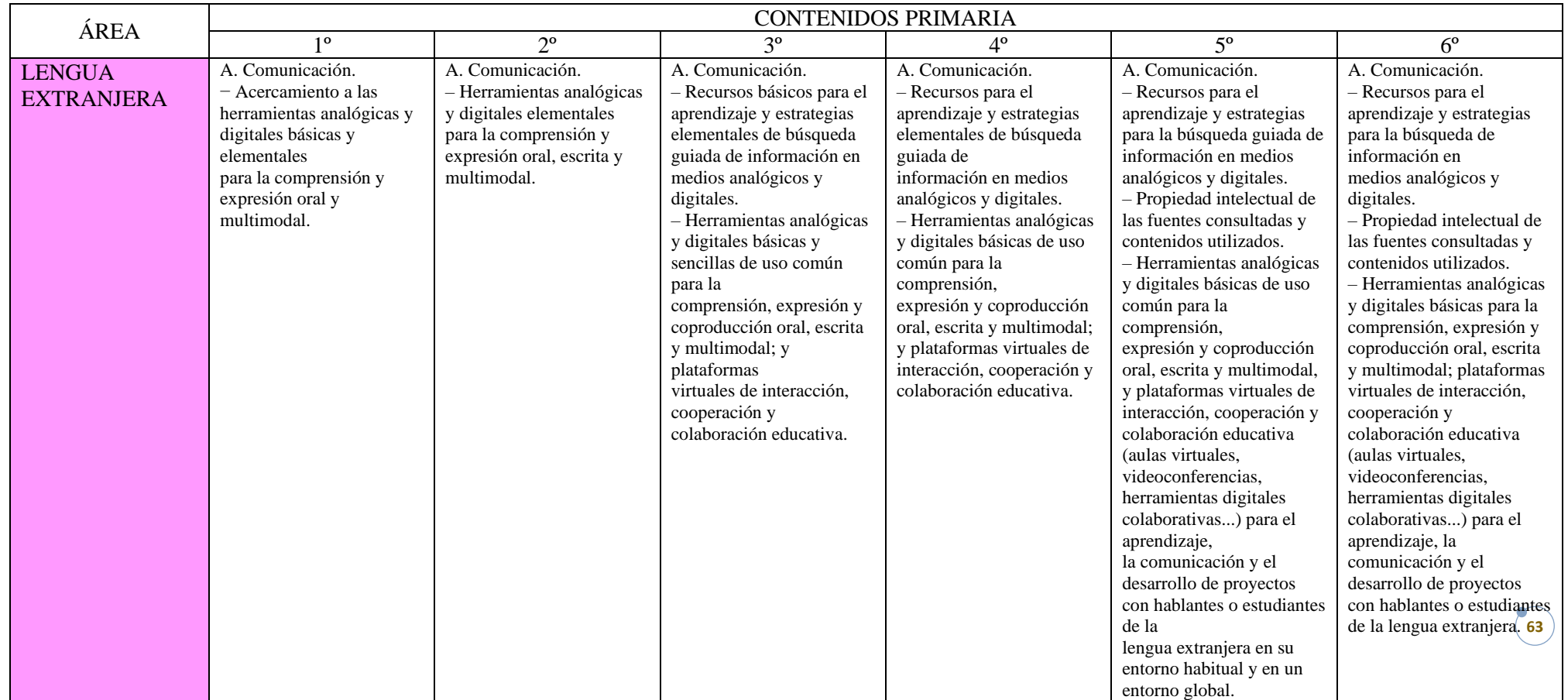

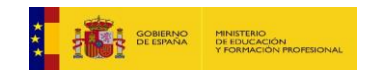

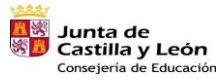

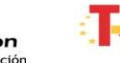

 $\overline{\phantom{a}}$ 

Plan de Recuperación,<br>Transformación y Resiliencia illia = nome

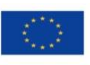

Financiado por la Unión Europea<br>NextGenerationEU<br>**03** 

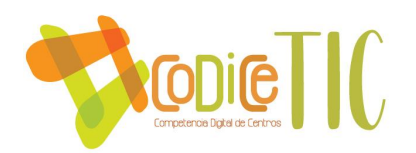

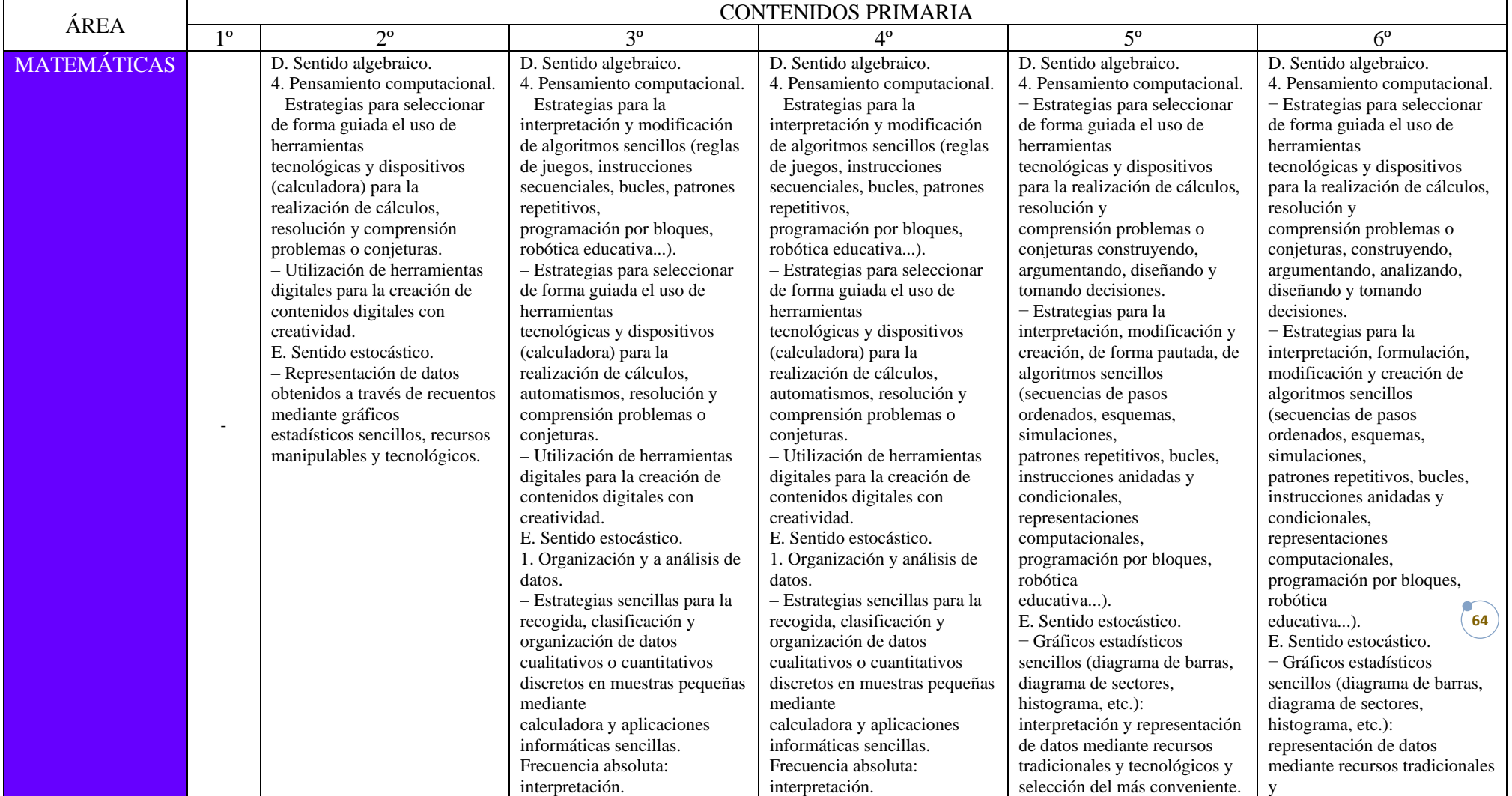

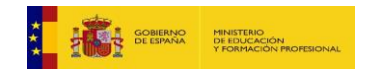

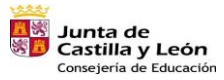

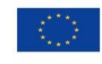

湯=■ R22

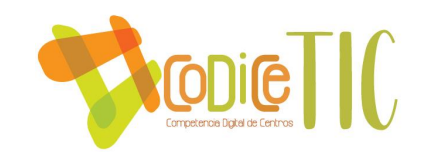

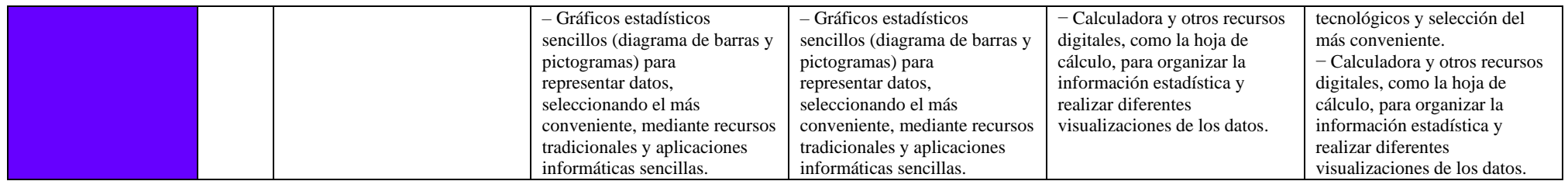

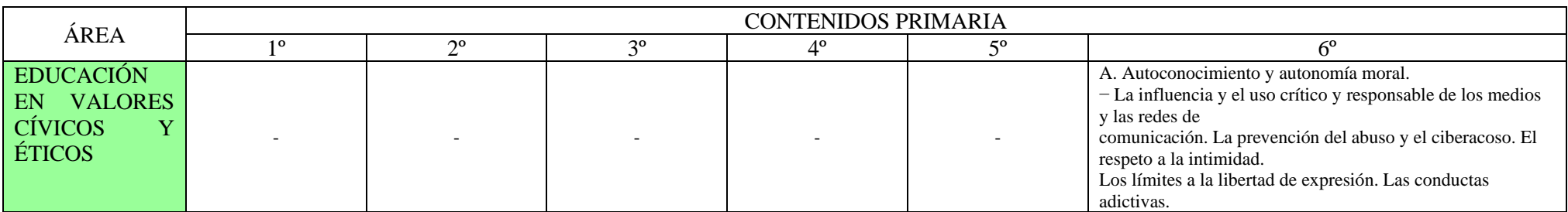

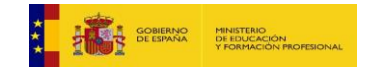

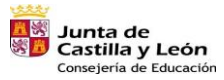

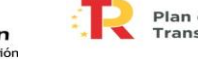

Plan de Recuperación,<br>Transformación y Resiliencia 语: THE

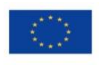

Financiado por la Unión Europea<br>NextGenerationEU<br>**CO** 

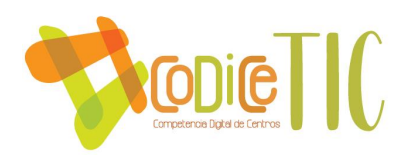

A continuación, se presentan cuadros con los contenidos TIC, establecidos en el centro educativo, secuenciados por cursos y contenidos genéricos a desarrollar por el alumnado en la etapa de Infantil y Primaria, a lo largo del desarrollo y duración del plan CoDiCe TIC.

Estos contenidos se basan en lo establecido en el *Decreto 38/2022, de 29 de septiembre, y en las líneas de formación y trabajo establecidos en el centro por el claustro de maestras.*

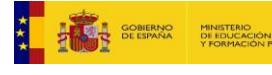

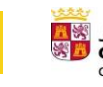

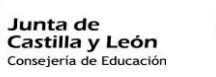

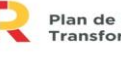

Plan de Recuperación,<br>Transformación y Resiliencia **高=■ mm** 

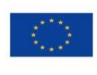

Financiado por la Unión Europea NextGenerationEU

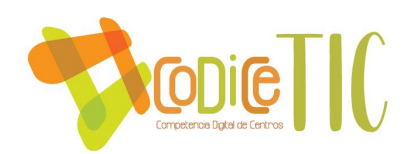

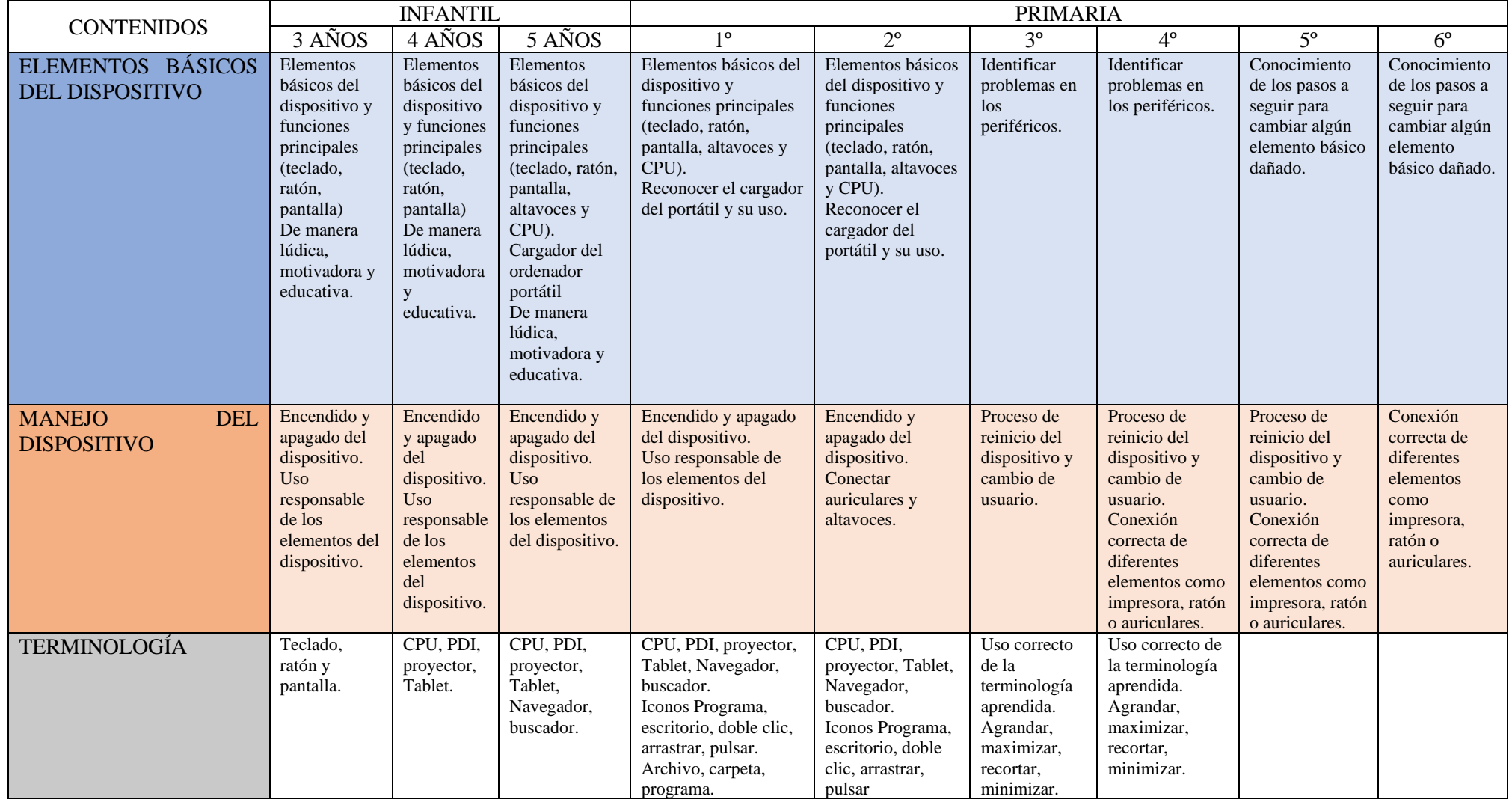

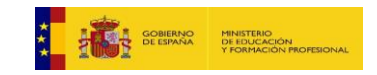

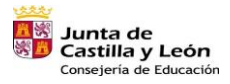

Plan de Recuperación,<br>Transformación y Resiliencia **illi** == nose

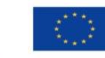

Financiado por la Unión Europea NextGenerationEU

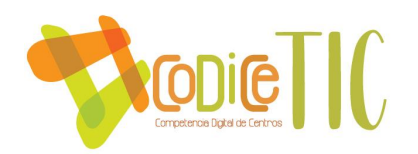

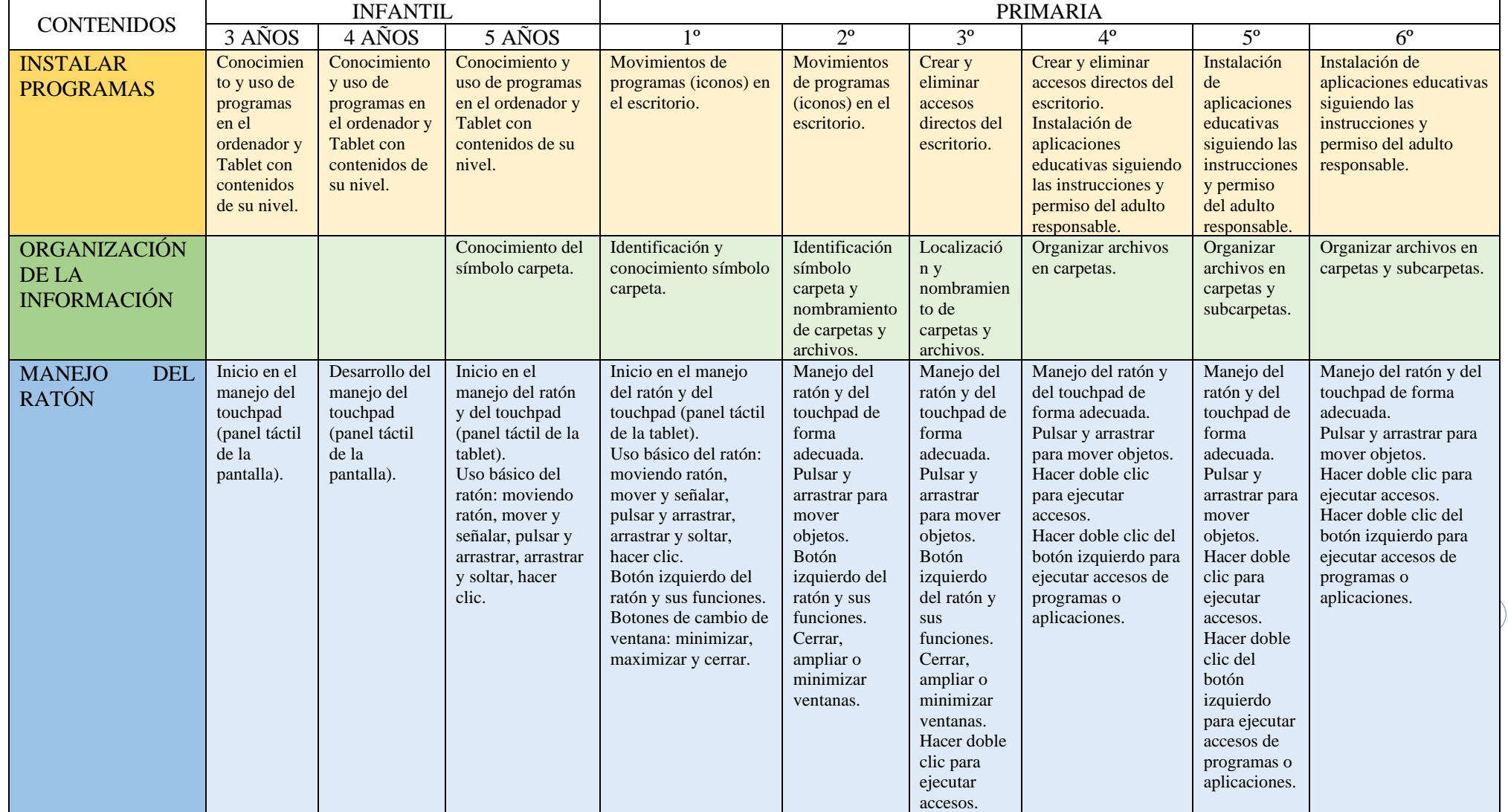

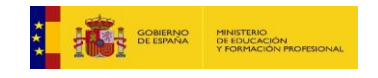

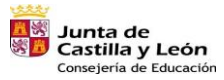

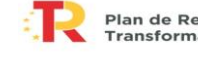

Plan de Recuperación,<br>Transformación y Resiliencia 湯=■ R22

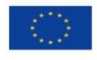

Financiado por la Unión Europea<br>NextGenerationEU<br>**08** 

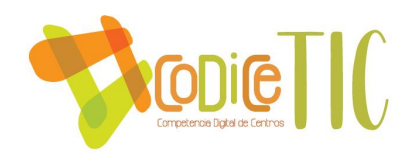

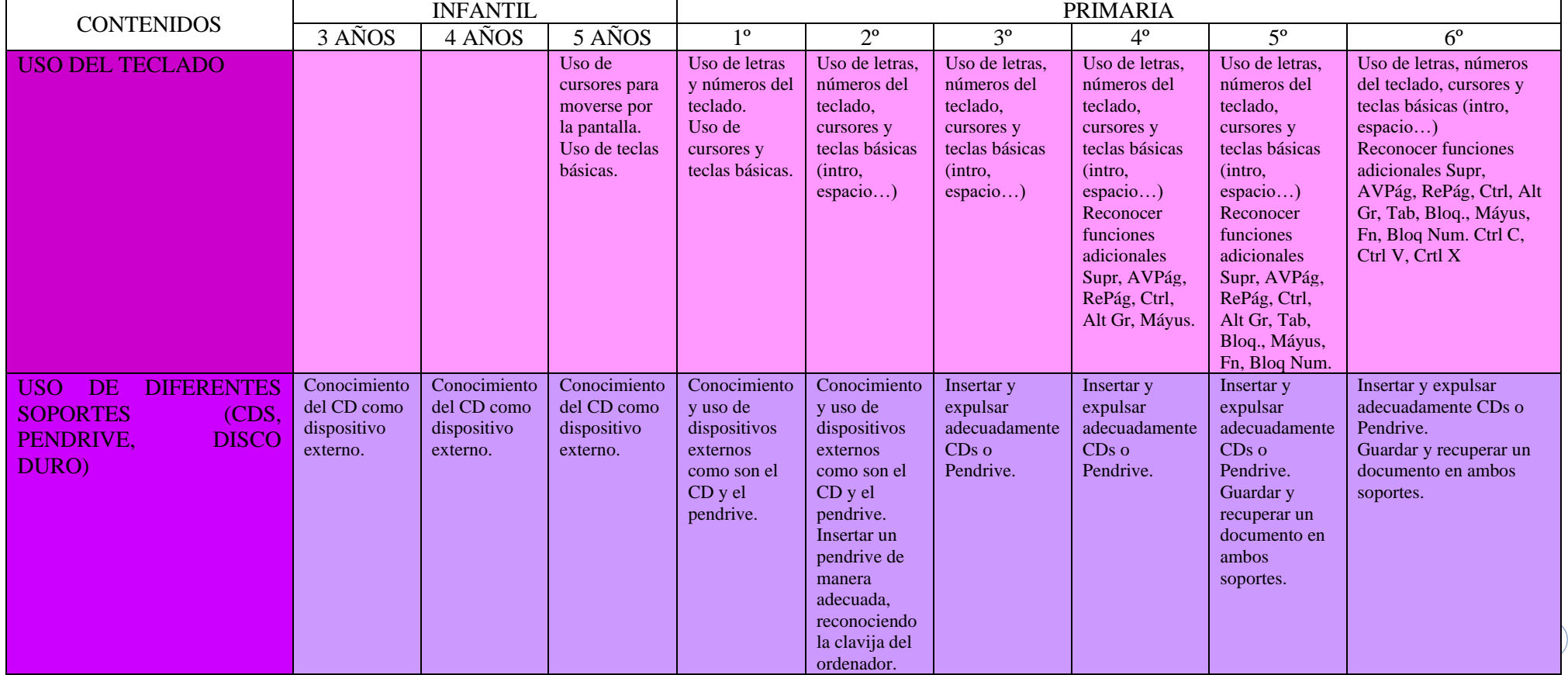

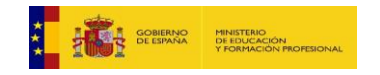

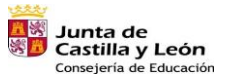

Plan de Recuperación,<br>Transformación y Resiliencia  $\overline{\phantom{a}}$ 

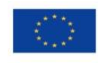

湯=■ R22

Financiado por la Unión Europea<br>NextGenerationEU<br>DY

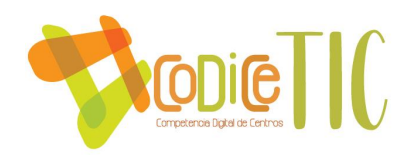

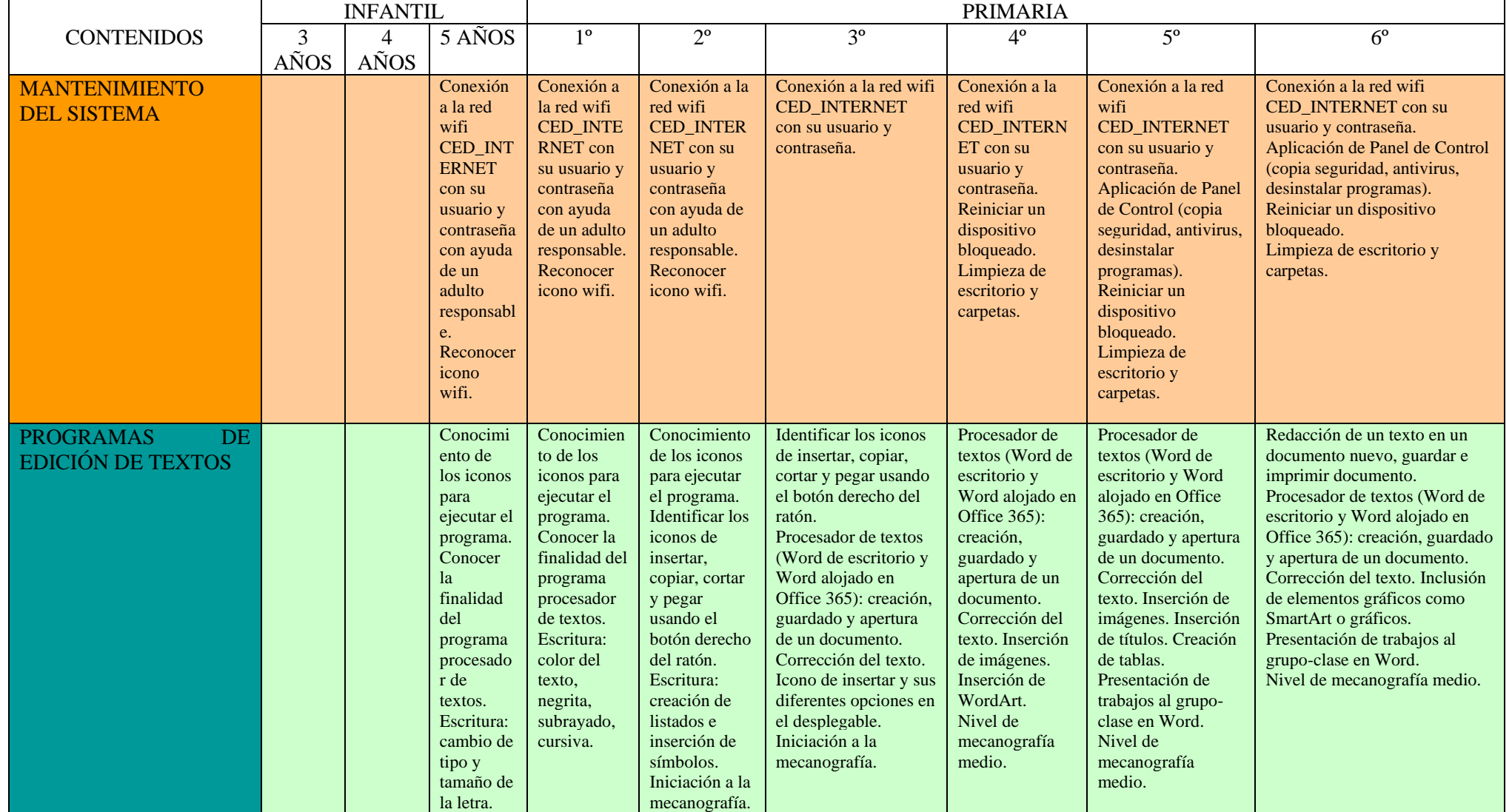

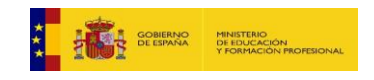

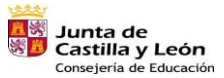

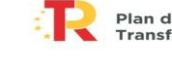

Plan de Recuperación,<br>Transformación y Resiliencia 湯=■ R22

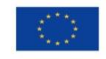

Financiado por la Unión Europea<br>NextGenerationEU<br>/U

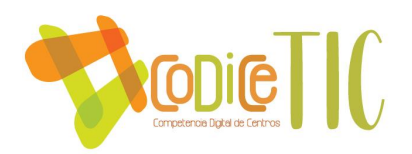

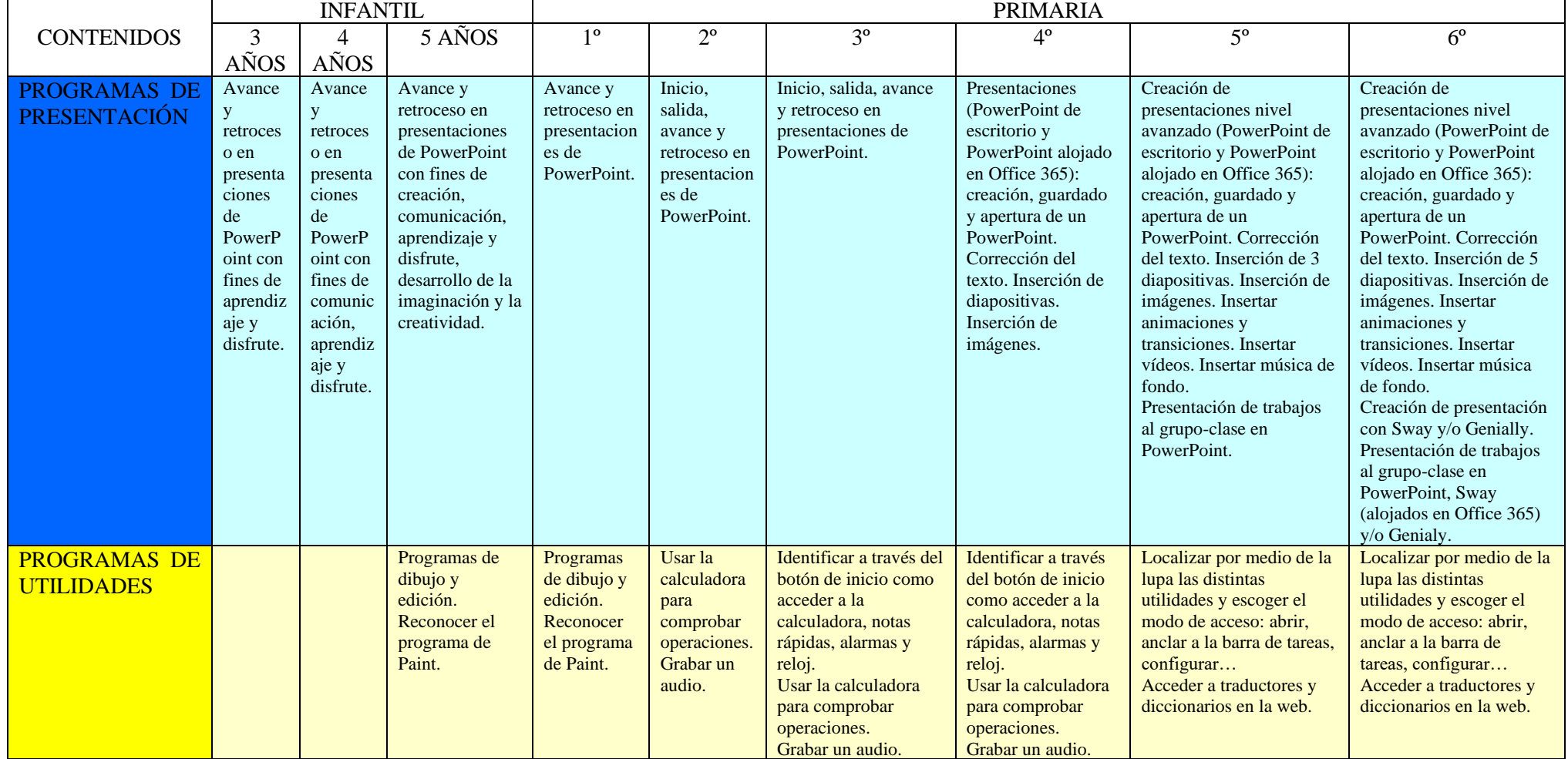

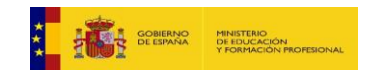

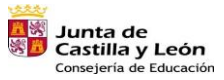

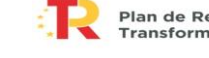

Plan de Recuperación,<br>Transformación y Resiliencia **ilij** ....... | nose\_

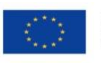

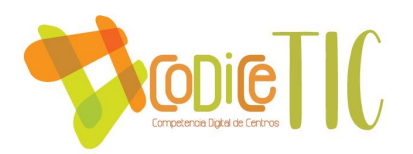

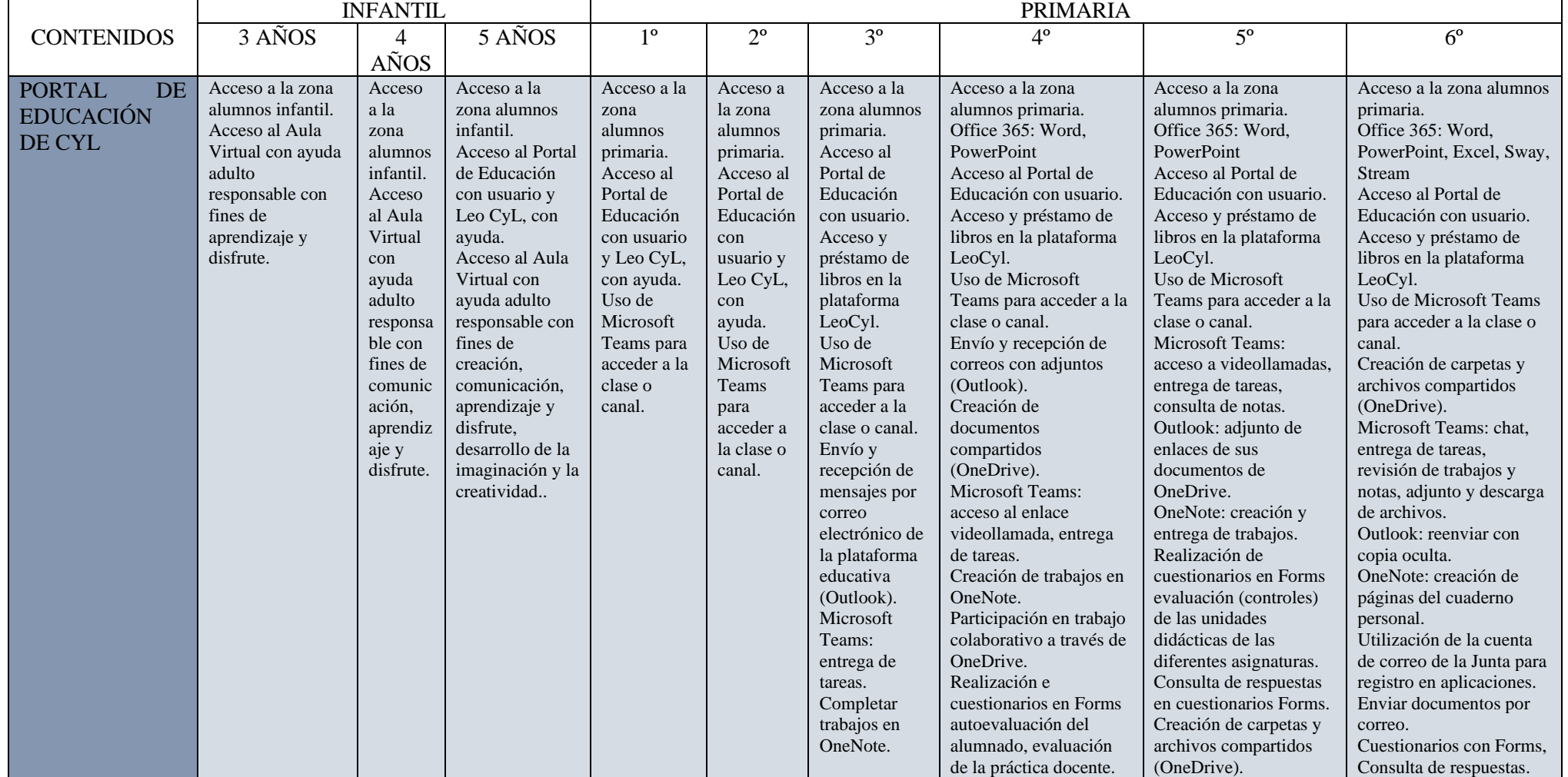

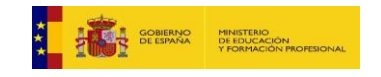

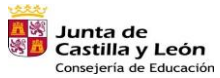

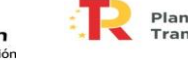

Plan de Recuperación,<br>Transformación y Resiliencia 湯=■ R22

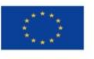
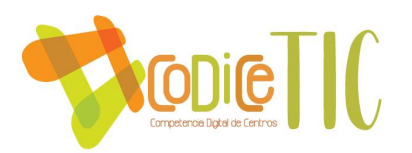

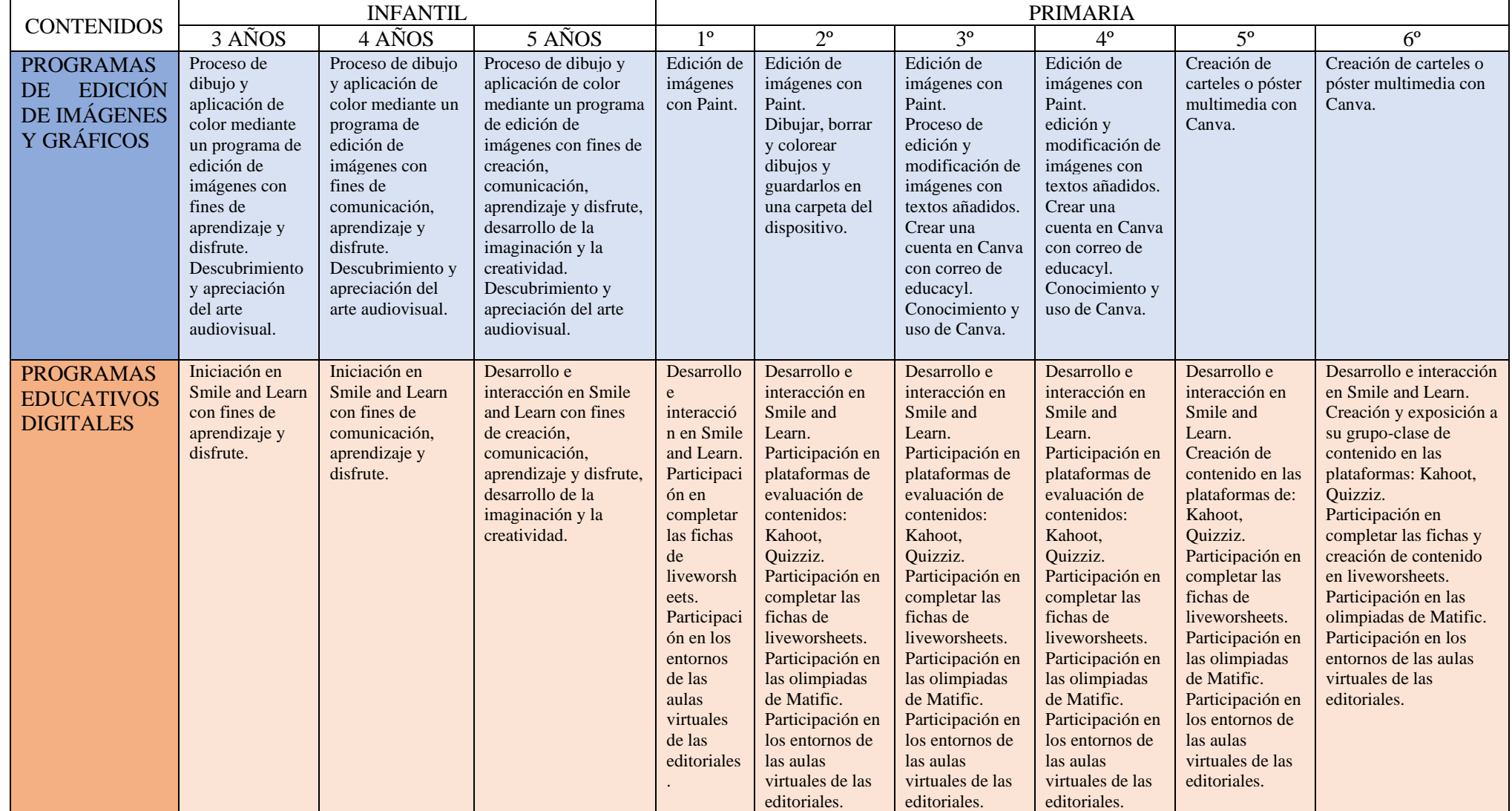

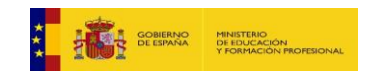

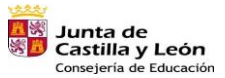

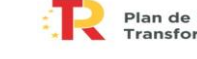

Plan de Recuperación,<br>Transformación y Resiliencia 湯=■ R22

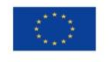

Financiado por la Unión Europea<br>NextGenerationEU<br>13

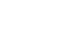

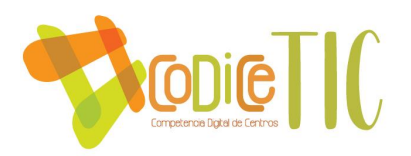

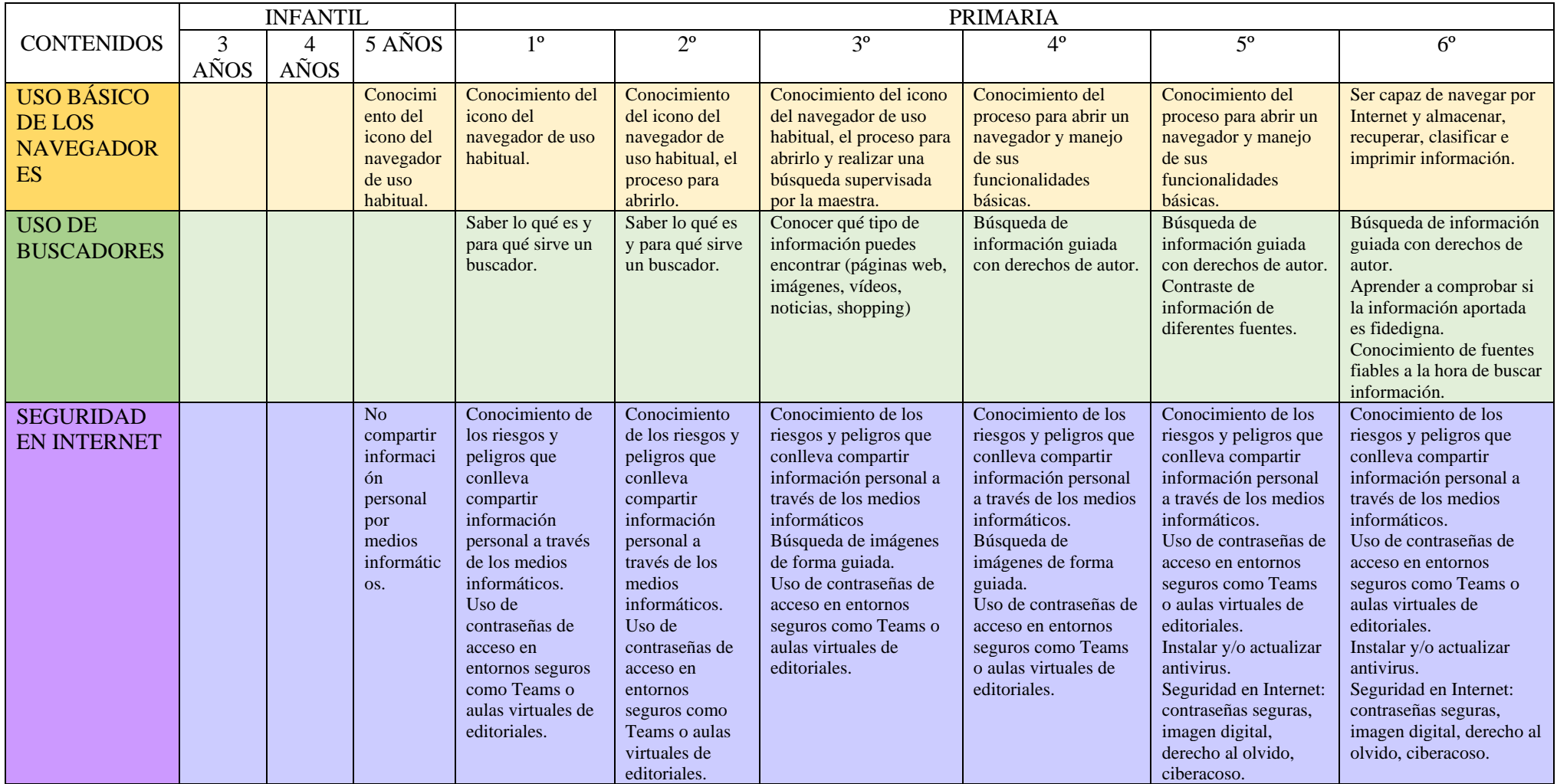

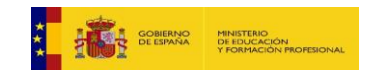

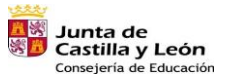

Plan de Recuperación,<br>Transformación y Resiliencia  $\overline{\phantom{a}}$ 

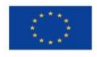

湯=■ R22

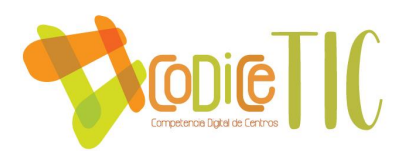

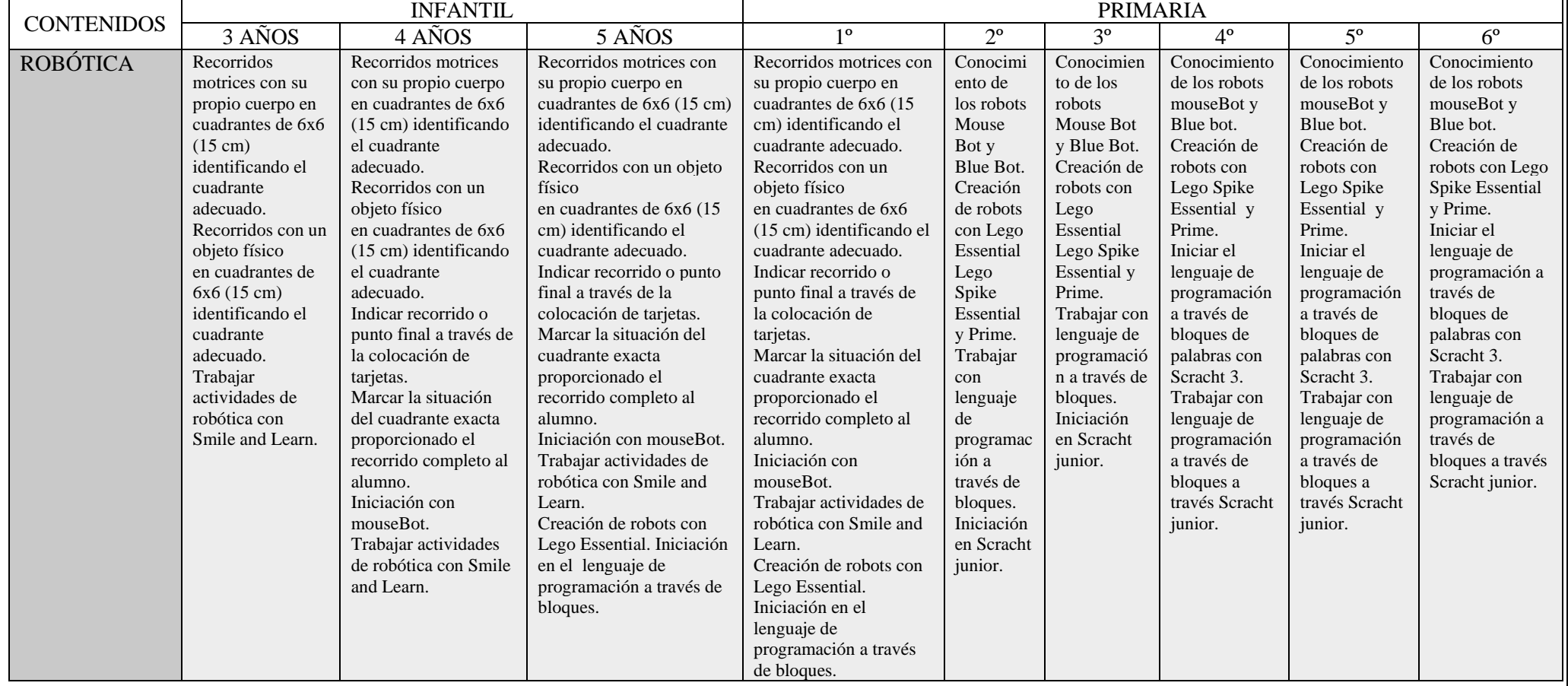

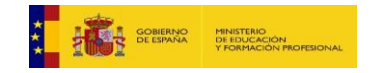

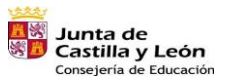

Plan de Recuperación,<br>Transformación y Resiliencia  $\overline{\phantom{a}}$ 湯=■ R22

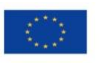

Financiado por la Unión Europea<br>NextGenerationEU<br>C (

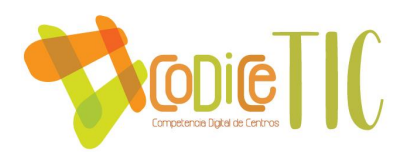

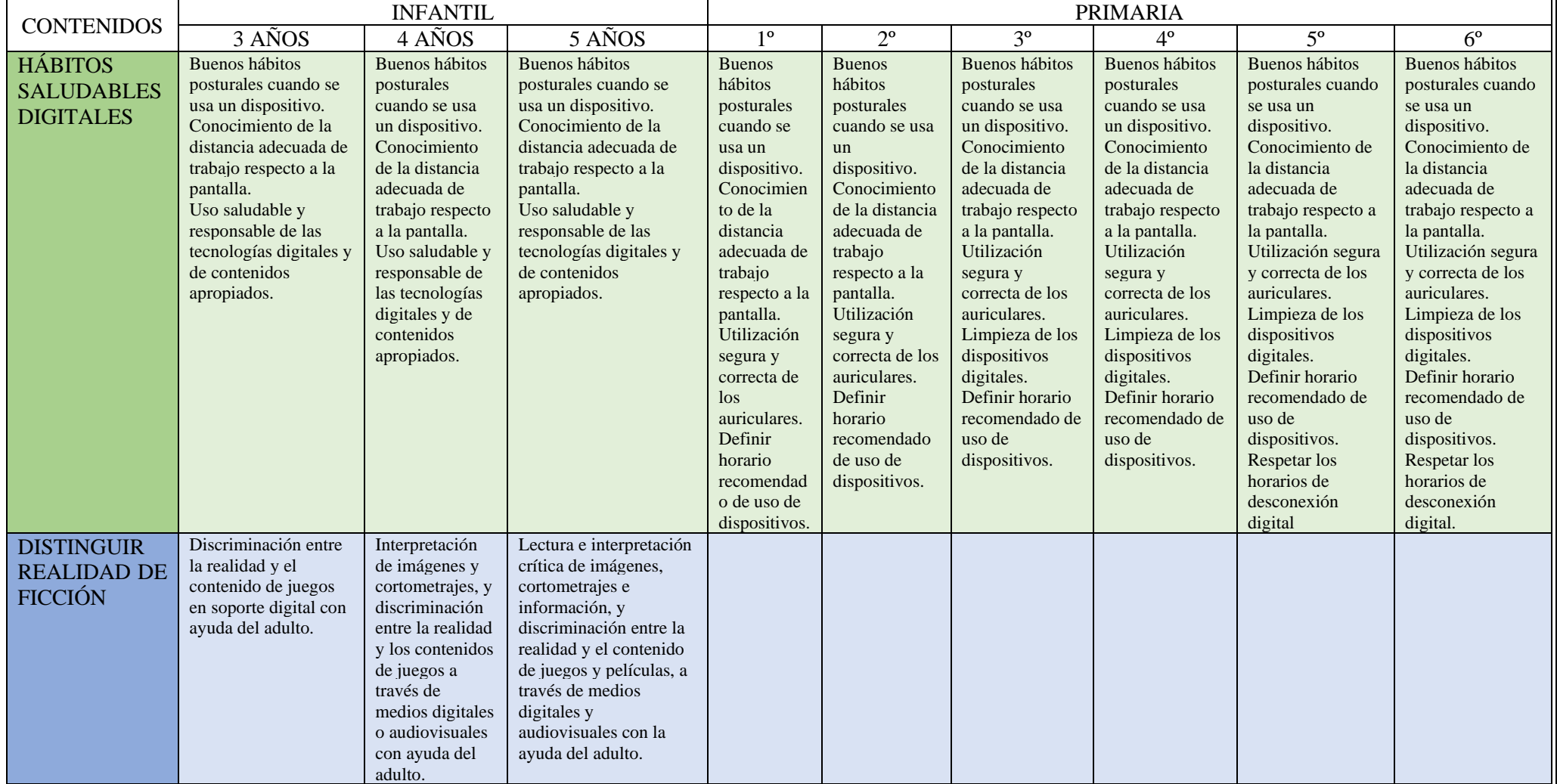

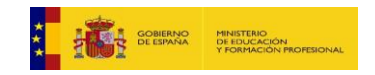

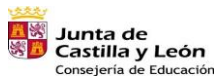

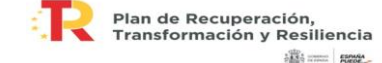

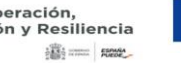

Financiado por la Unión Europea<br>NextGenerationEU<br>70

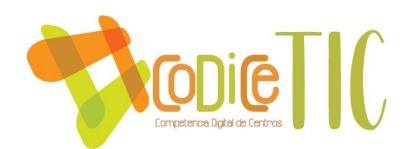

## *3.5.3. Estructuración y acceso a los contenidos, los recursos didácticos digitales y servicios para el aprendizaje.*

Para llevar a cabo la organización didáctica de los recursos digitales, el centro se sirve de la plataforma TEAMS, en la que los maestros alojan las actividades TIC relacionadas con su actividad lectiva.

| $\langle \rangle$                                                                                                    |                                                   | Q Buscar                                                                                                    | $\Box$<br>$\mathbf{x}$                       |  |  |  |  |
|----------------------------------------------------------------------------------------------------|---------------------------------------------------|----------------------------------------------------------------------------------------------------|----------------------------------------------|--|--|--|--|
| $\bigcirc$<br>Actividad                                                                                                    | < Todos los equipos                               | <b>General</b> Publicaciones Archivos v Bloc de notas para do Reflect +                                                                                                    | $\Box$ <sup>3</sup> Reunirse<br>$\checkmark$ |  |  |  |  |
| $\odot$<br>Chat                                                                                                    |                                                   | $\bar{\uparrow}$ Cargar $\vee$ $\Box$ Editar en vista de cuadrícula $\Box$ Compartir $\Box$ Copiar vínculo $\cdots$<br>$\equiv$ Todos los documentos $\vee$ $\triangledown$<br>$+$ Nuevo $\vee$ | $\odot$                                      |  |  |  |  |
| iii<br>Equipos                                                                                                    |                                                   | Documentos > General                                                                                                    |                                              |  |  |  |  |
| $\oplus$                                                                                                    | CRA SANTA MARINA DEL REY<br>$\cdots$              | Nombre $\vee$<br>Modificado $\smallsmile$<br>Modificado por $\smile$<br>$+$ Agregar columna $\vee$                                                                                              |                                              |  |  |  |  |
| Tareas<br>$\boxed{::}$                                                                                                    | General<br><b>CLAUSTRO DE PROFESORES</b>          | 00. INICIO DE CURSO<br>CRA DE SANTA MA<br>15/12/2021                                                                                                    |                                              |  |  |  |  |
| Calendario                                                                                                    | COMISIÓN TIC<br>ENTORNO PARA COMPARTIR MATERIALES | 01. DOCUMENTOS DEL CENTRO<br>CRA DE SANTA MA<br>15/12/2021                                                                                                    |                                              |  |  |  |  |
| $\mathscr{C}$<br>Llamadas                                                                                                    |                                                   | 02. DOCUMENTOS CLAUSTRO, TUTORES Y ESPECIALISTAS<br>15/12/2021<br>CRA DE SANTA MA                                                                                                    |                                              |  |  |  |  |
| $\Box$<br>Archivos                                                                                                    |                                                   | 03. DOCUMENTOS ADMINISTRATIVOS<br>15/12/2021<br>CRA DE SANTA MA                                                                                                    |                                              |  |  |  |  |
|                                                                                                    |                                                   | 04. EVALUACIÓN<br>CRA DE SANTA MA<br>15/12/2021                                                                                                    |                                              |  |  |  |  |
| $\boxed{88}$                                                                                                    |                                                   | 05. PROGRAMACIONES DIDÁCTICAS<br>15/12/2021<br>CRA DE SANTA MA                                                                                                    |                                              |  |  |  |  |
| Aplicaciones                                                                                                    |                                                   | 06. BIBLIOTECA Y PLAN LECTOR<br>15/12/2021<br>CRA DE SANTA MA                                                                                                    |                                              |  |  |  |  |
|                                                                                                    |                                                   | 07. PLANES DE CENTRO<br>岭<br>局 …<br>21 de febrero<br>CRA DE SANTA MA                                                                                                    |                                              |  |  |  |  |
|                                                                                                    |                                                   | 08. ACTIVIDADES COMPLEMENTARIAS Y EXTRAESCOLARES<br>15/12/2021<br>CRA DE SANTA MA                                                                                                    |                                              |  |  |  |  |
|                                                                                                    |                                                   | 09. FOTOS, VÍDEOS<br>15/12/2021<br>CRA DE SANTA MA                                                                                                    |                                              |  |  |  |  |
|                                                                                                    |                                                   | 10. FORMACIÓN, CURSOS<br>15/12/2021<br>CRA DE SANTA MA                                                                                                    |                                              |  |  |  |  |
|                                                                                                    |                                                   | 11. ITINERANCIAS<br>15/12/2021<br>CRA DE SANTA MA                                                                                                    |                                              |  |  |  |  |
| $\odot$<br>Ayuda                                                                                                    |                                                   | 12. TARDES<br>CRA DE SANTA MA<br>15/12/2021                                                                                                    |                                              |  |  |  |  |
| $\sum_{\text{Nublado}}^{3*}$<br>19:35<br>厅<br>Iн<br>Q Búsqueda<br>⊜<br>$\wedge$ $\Box$ ESP $\approx$ $\phi$ $\Box$<br>м<br>04/12/2022 |                                                   |                                                                                                    |                                              |  |  |  |  |

*Figura 19. Vista de los archivos compartidos del CRA Santa Marina del Rey.*

También se usan los libros digitales de las editoriales (Evocación), las plataformas Smile and Learn (con contraseña única para todo el centro educativo) y Liveworksheets (con las contraseñas personales de cada maestra).

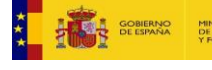

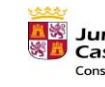

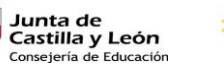

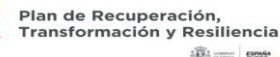

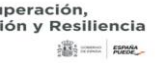

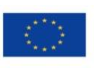

Financiado por la Unión Europea NextGenerationEU

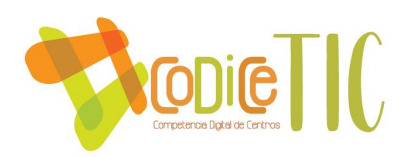

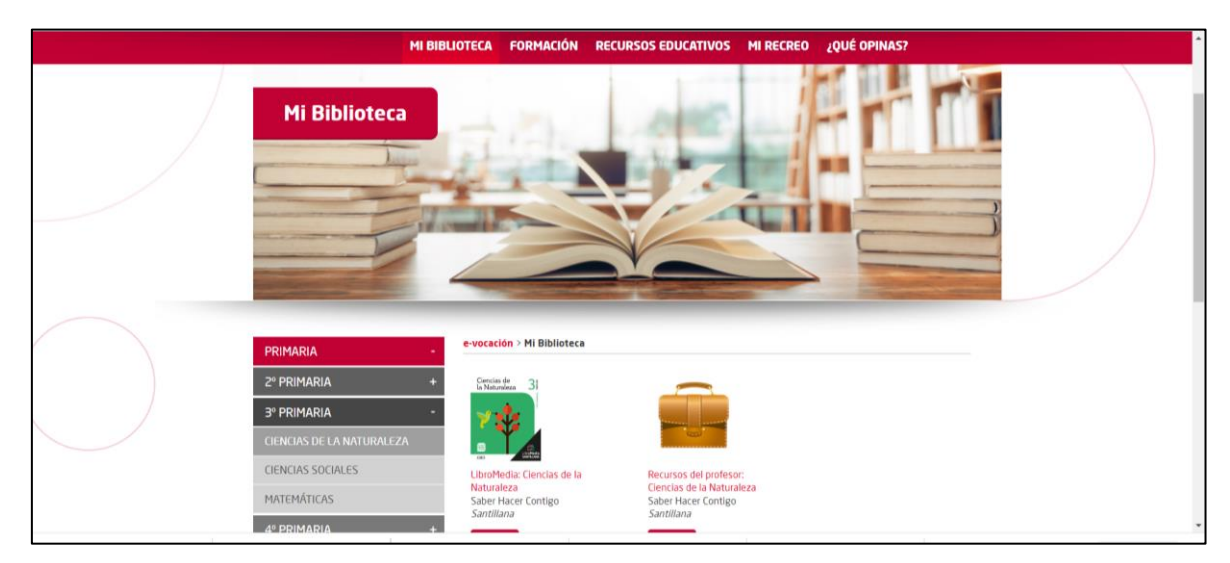

*Figura 20. Vista del aula virtual de la editorial Santillana utilizada en el centro.*

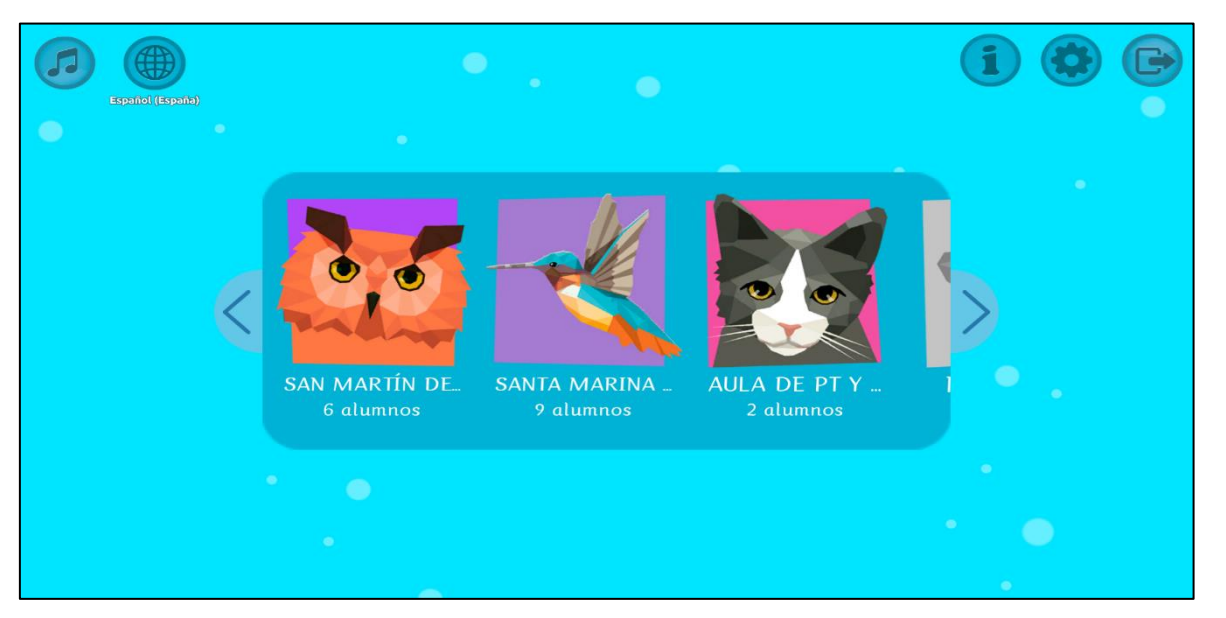

*Figura 21. Vista de las aulas creadas en la plataforma educativa Smile&Learn.*

El centro viene utilizando las posibilidades del paquete office 365 (Word, PowerPoint, OneDrive, Forms, …) que permite almacenar carpetas específicas y alojar recursos.

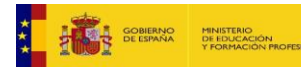

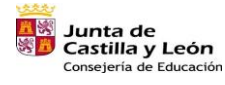

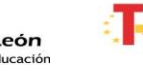

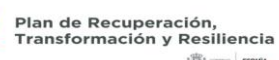

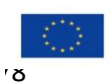

 $\frac{1}{2} \frac{\partial \mathcal{D}_1}{\partial \mathcal{D}_2}$  ==== |  $\texttt{REDE}$ 

Financiado por la Unión Europea NextGenerationEU

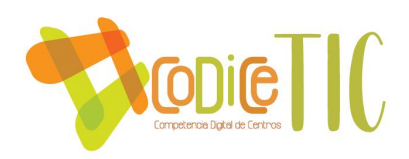

## *3.5.4. Propuestas de innovación y mejora*

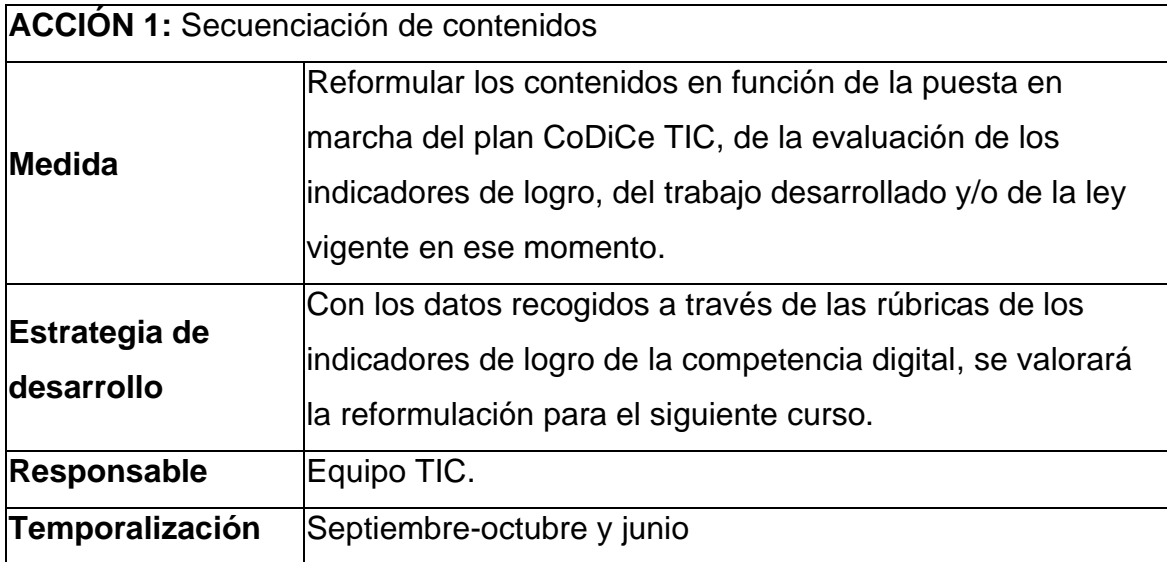

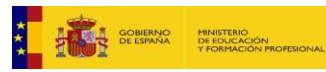

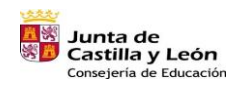

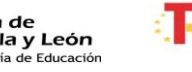

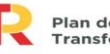

Plan de Recuperación,<br>Transformación y Resiliencia 

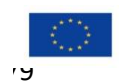

Financiado por la Unión Europea NextGenerationEU

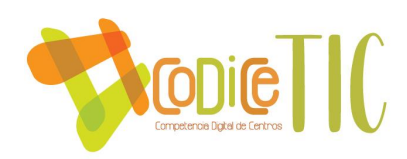

#### **3.6.Colaboración, trabajo en red e interacción social**

#### *3.6.1. Definición del contexto del entorno de colaboración, interacción y comunicación de la comunidad educativa.*

El proceso educativo requiere disponer de herramientas adecuadas que permitan la coordinación, colaboración e interacción, así como de medios efectivos para llevar a cabo la comunicación de la información de manera que sea accesible para todos los miembros de la comunidad educativa.

#### **Herramientas para la coordinación y colaboración del profesorado:**

➢ Teams: en los últimos años se ha convertido en la herramienta más utilizada en el centro en cuanto a la coordinación y colaboración de profesorado debido a su sencillez y a su facilidad de acceso tanto desde un ordenador como desde un dispositivo móvil. Al comienzo de cada curso se crean equipos para el claustro, proyectos, etc. De esta forma los miembros de un equipo permanecen en contacto a lo largo de todo el curso y pueden intercambiar información y documentos relativos a su trabajo. El equipo dedicado al claustro, a su vez se encuentra dividido en canales (claustro de profesores, comisión TIC y entorno para compartir materiales) y en el apartado de archivos encontramos (documentos del centro, programaciones, evaluación, incidencias informáticas, etc.), de manera que se facilita acceder a la información que se necesita en cada momento. El uso de Teams ha permitido la realización de reuniones "virtuales" cuando no ha sido posible hacerlas de forma presencial.

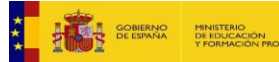

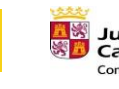

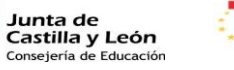

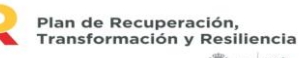

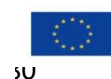

**100 - 1000** 

Financiado por la Unión Europea NextGenerationEU

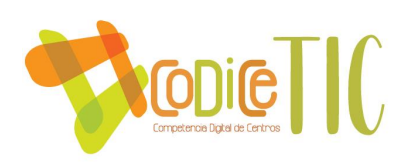

| 曲                                                                                                  | <b>Microsoft Teams</b>         | Q Buscar                                                                                                    |                                     |                | $\sim 10$                          |
|----------------------------------------------------------------------------------------------------|--------------------------------|----------------------------------------------------------------------------------------------------|-------------------------------------|----------------|------------------------------------|
| $\mathop{\bigcap}_{A\in U\cap M\ni\emptyset}$                                                      | <b>Equipos</b>                 |                                                                                                    |                                     | ම<br>$\equiv$  | co Unirse a un equipo o crear uno  |
| $\underset{\text{Oue}}{\text{D}}$                                                                  | * Sus equipos                  |                                                                                                    |                                     |                |                                    |
| 益<br>Equipos                                                                                       |                                | $\cdots$<br>$\cdots$                                                                                          | 111<br>                             |                | $\cdots$                           |
| $\bigoplus_{\texttt{Tures}}$                                                                       | $\tilde{\mathbb{F}}$           | $\overline{\mathbf{v}}$<br>E<br>EN                                                                            | $\mathsf{CE}^-$                     | $\frac{3}{2}$  | <b>ST</b>                          |
| $\boxplus$<br>Calendario<br>$\mathscr{C}$                                                          | Aula prueba                    | Cafetería<br>Equipo educativo NOHA<br>FAMILIAS 3 y 4 años                                                     | CONSEJO ESCOLAR                     | CLAUSTRO 22-23 | Seminario TEAMs y<br><b>MOODLE</b> |
| <b>Uamadas</b>                                                                                     |                                |                                                                                                    |                                     |                |                                    |
| $\mathrel{\Box}$<br>Archivos<br><br>$\begin{bmatrix} 0 & 0 \\ 0 & 0 \end{bmatrix}$<br>Aplicaciones | <br>AI<br><b>AULA INFANTIL</b> | 111<br><br>L.<br><b>FAMILIAS SANTA</b><br>CRA SANTA MARINA<br><b>LAURA</b><br><b>MARINA</b><br><b>DEL REY</b> | 1.11<br>111<br>PC<br>PRUEBA CREPTIC |                |                                    |
| $\bigcirc$                                                                                         |                                |                                                                                                    |                                     |                |                                    |

*Figura 22. Vista de los equipos en Teams con el correo corporativo del CRA Santa Marina del Rey.*

➢ Correo electrónico: todos los profesores disponemos del correo institucional de la Junta de Castilla y León, que nos permite una fácil comunicación sin necesidad de conocer la dirección de correo, basta con utilizar el nombre y apellidos del destinatario. El uso principal del correo electrónico entre el profesorado es enviar comunicaciones que tienen un rango más "oficial" como información sobre proyectos y programas, formación, etc.

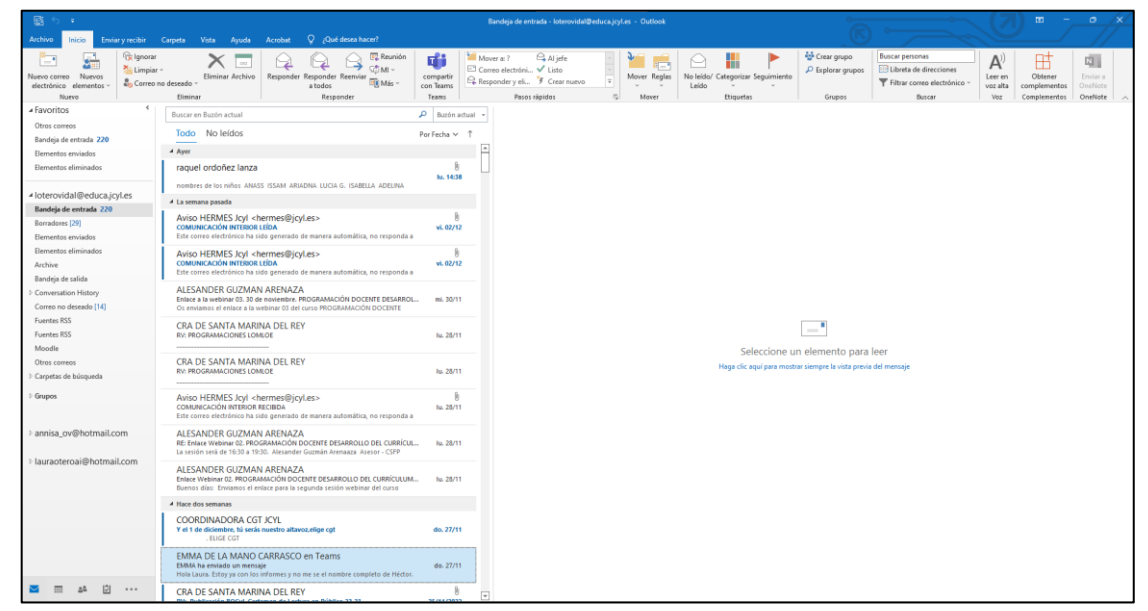

*Figura 23. Vista de la bandeja de entrada del correo corporativo del CRA Santa Marina del Rey.*

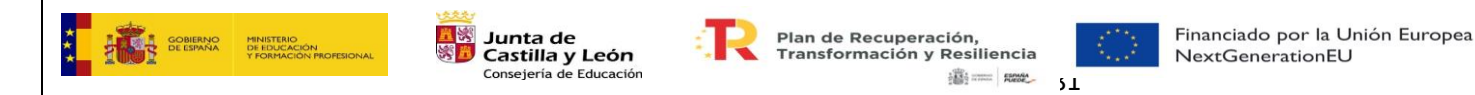

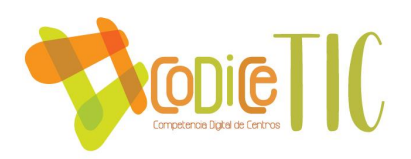

#### **Herramientas para la interacción entre profesorado y alumnado:**

 $\checkmark$  Teams: cada profesor cuenta con un equipo de tipo "clase" con cada uno de los grupos en los que imparte clase, que le permite comunicarse con sus alumnos, publicar documentos, recoger tareas, etc.

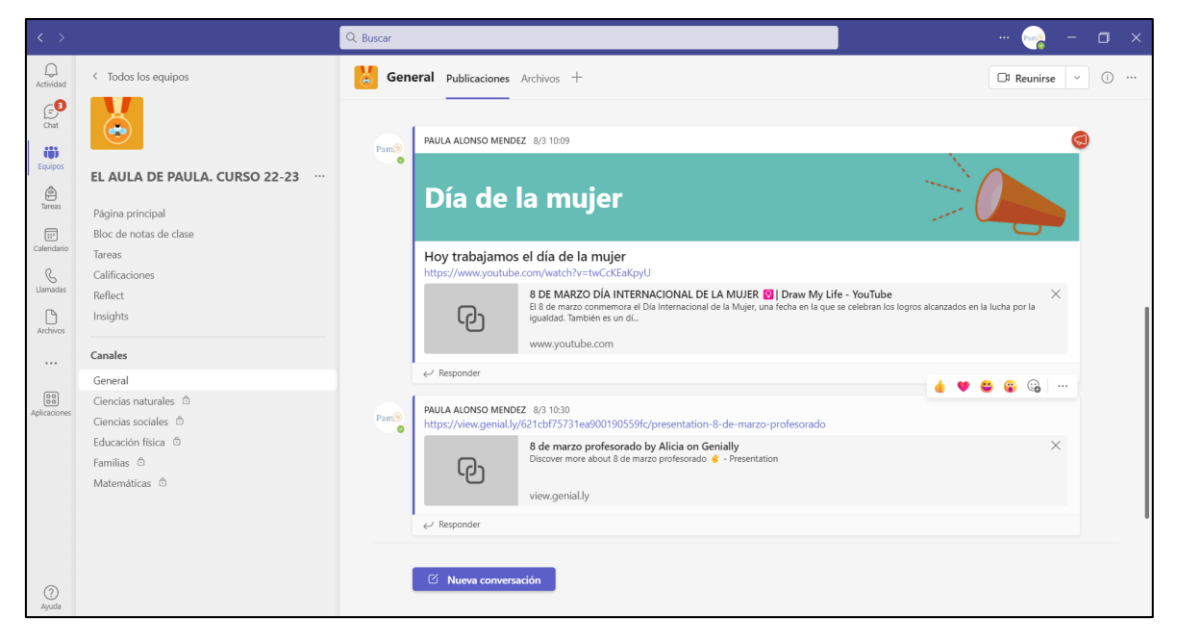

*Figura 24. Vista de un equipo (clase) en Teams del CRA Santa Marina del Rey.*

✓ Correo electrónico: todo el alumnado del centro dispone también de una cuenta de correo en el portal de educación de la Junta de Castilla y León, de manera que los profesores pueden comunicarse con ellos sin necesidad de conocer dicha cuenta, ya que pueden buscar al alumno por su nombre y apellidos.

#### **Herramientas para la comunicación de información:**

- $\checkmark$  Telefonía: se utiliza principalmente para las comunicaciones con la dirección provincial, agentes externos como ayuntamiento y familias.
- $\checkmark$  Correo electrónico: se utiliza en los mismos casos que la telefonía cuando no se requiere una respuesta inmediata o se precisa algún intercambio de documentos.

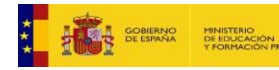

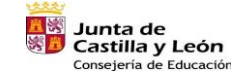

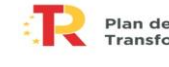

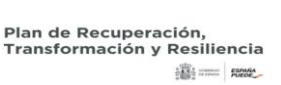

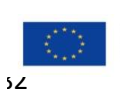

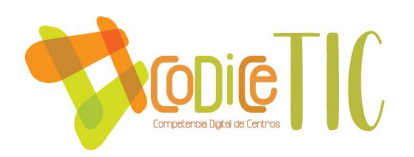

Teams: se utiliza como herramienta de mensajería instantánea y de videollamada entre los miembros del claustro, y también entre el profesorado y sus alumnos. También se utiliza para hacer llegar toda la información a las familias, tanto desde las tutorías como desde el equipo directivo.

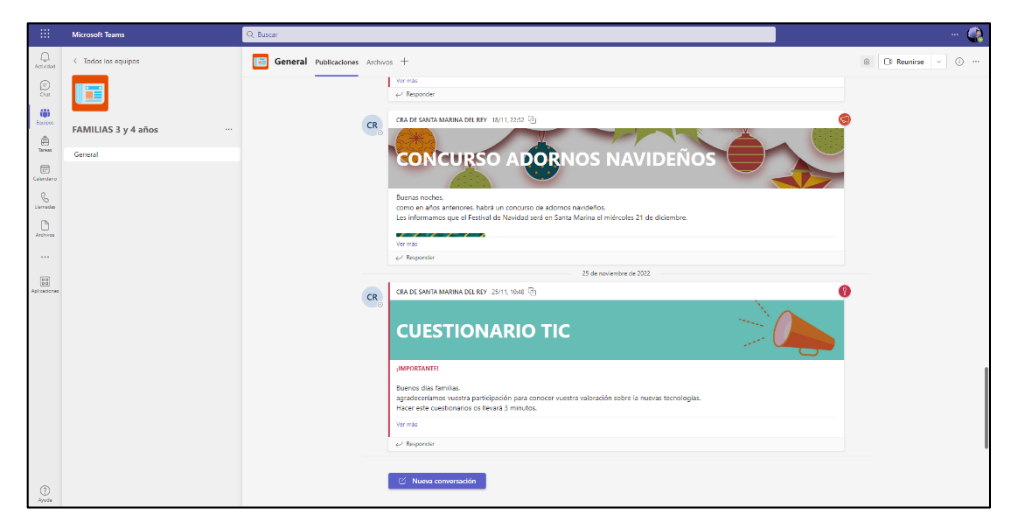

*Figura 25. Vista de un equipo (grupo-clase) para la comunicación con las familias en Teams del* 

*CRA Santa Marina del Rey.*

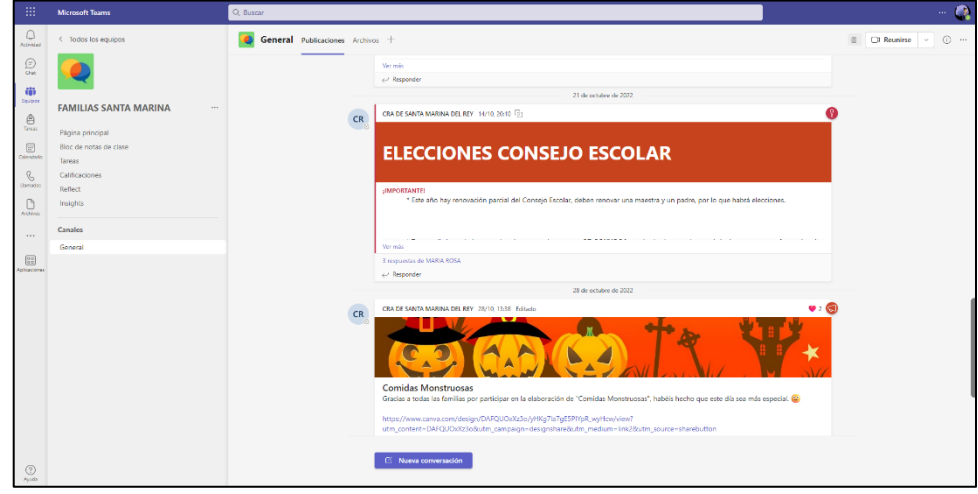

*Figura 26. Vista de un equipo para la comunicación con las familias de toda la localidad en Teams del CRA Santa Marina del Rey.*

✓ Página web: la página web del centro ofrece toda la información relativa a los estudios, gestiones y plazos, proyectos del centro, de forma que sea

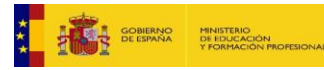

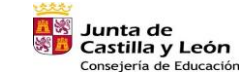

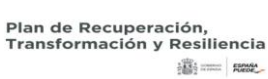

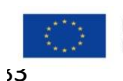

Financiado por la Unión Europea NextGenerationEU

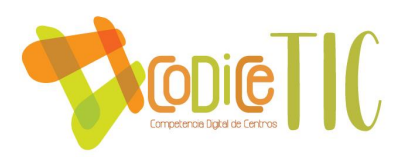

accesible para toda la comunidad educativa desde cualquier dispositivo con conexión a Internet. *Ver sitio web: <http://crasantamarinadelrey.centros.educa.jcyl.es/sitio/index.cgi>*

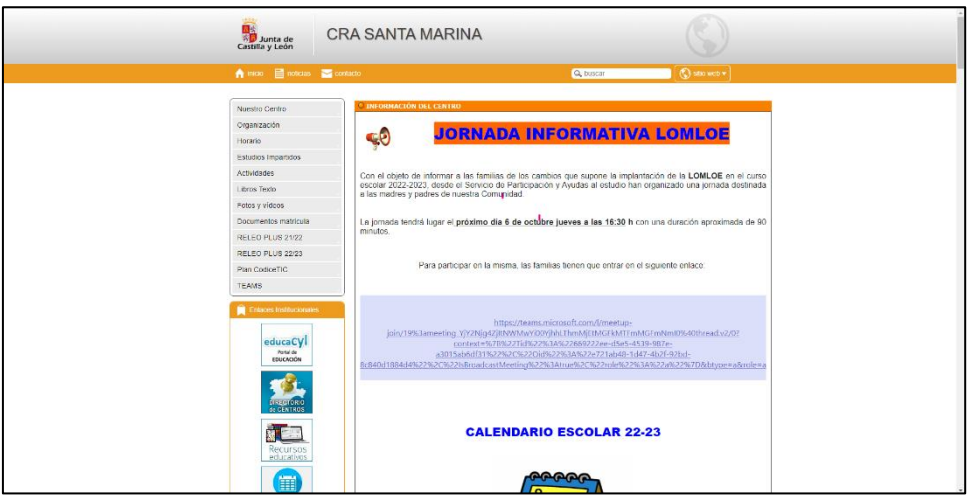

*Figura 27. Vista de la página web del CRA Santa Marina del Rey.*

✓ Redes sociales: a través de la red social Instagram el centro comunica información de interés a toda la comunidad educativa de una forma más desenfadada y de fácil acceso para todos los miembros de la comunidad educativa.

*Ver<https://www.instagram.com/crasantamarinadelrey/?next=%2F>*

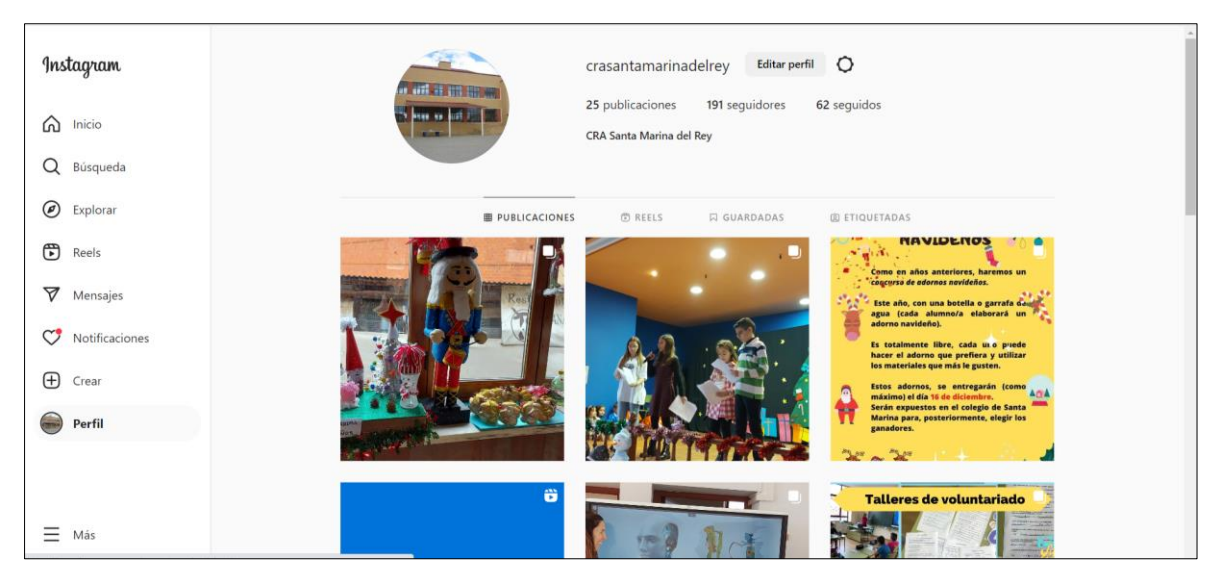

*Figura 28. Vista de red social "Instagram" del CRA Santa Marina del Rey.*

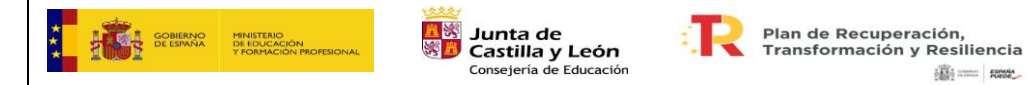

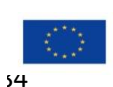

Financiado por la Unión Europea NextGenerationEU

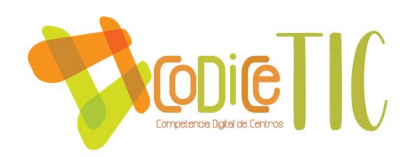

#### *3.6.2. Criterios y protocolos de colaboración, interacción y trabajo en red dentro y fuera del centro.*

El profesorado utilizará únicamente los medios de comunicación definidos en apartados anteriores para colaborar e interaccionar dentro y fuera del centro.

Durante este curso escolar estamos participando en Instagram.

La información que se ofrece cumple con los criterios de seguridad y confidencialidad, en cuanto a identidad de los alumnos

Desde nuestro centro mantenemos la normativa actual vigente sobre la ley de protección de datos, así como las autorizaciones sobre los derechos de imagen.

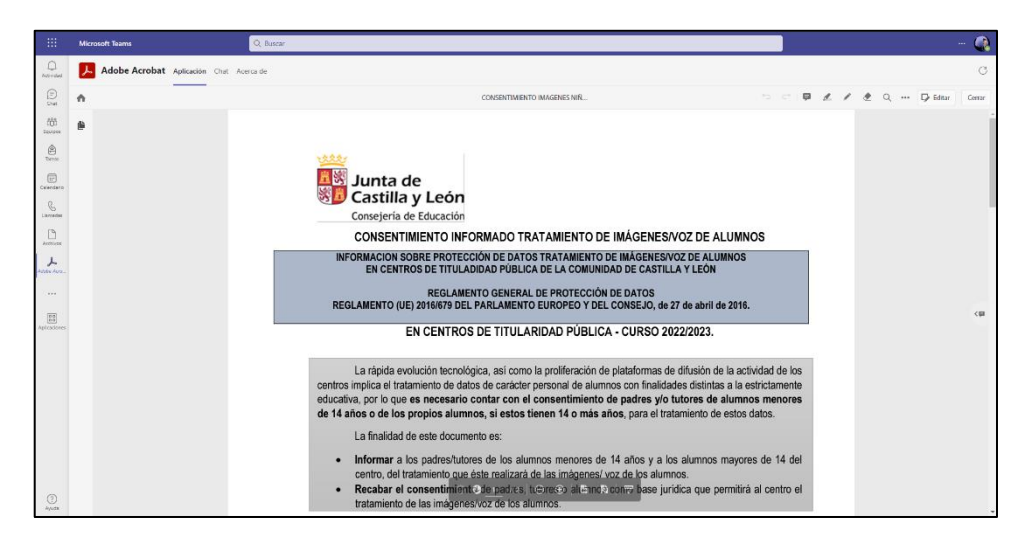

*Figura 29. Consentimiento solicitado a las familias para el tratamiento de imágenes del alumnado.*

## *3.6.3. Diagnóstico y valoración de la estructura, la organización y los servicios de colaboración, interacción y trabajo en red dentro y fuera del centro.*

La mejor forma de valorar la corrección de las herramientas de coordinación y colaboración es observar si la información llega a todos los destinatarios.

En el centro estamos satisfechos en cuanto al funcionamiento general de los canales seleccionados.

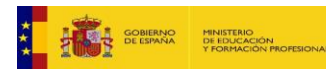

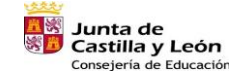

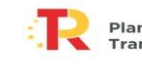

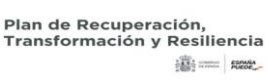

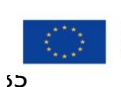

Financiado por la Unión Europea NextGenerationEU

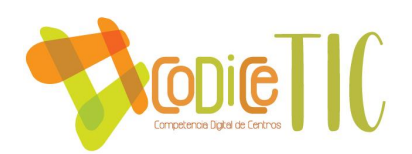

El curso pasado se ha realizado por primera vez la encuesta SELFIE, que aporta mucha información acerca del grado de satisfacción del profesorado y el alumnado en cuanto a los procesos de comunicación dentro y fuera del centro, y esta información será utilizada en los cursos siguientes para tratar de mejorar dichos procesos.

Además, se realizan las siguientes acciones dirigidas a cada sector de la comunidad educativa:

- ❖ Profesorado: en la recepción de los nuevos profesores se les facilitará un Plan de acogida y se les informará de quienes es el responsable TIC para que acuda a ella en caso de tener dudas.
- ❖ Alumnado: se utilizarán sesiones al principio de cada curso para dar a conocer las herramientas de comunicación utilizadas en el centro, especialmente Teams.
- ❖ Familias: en las primeras reuniones con los padres y madres se les informará y explicará sobre los mecanismos de comunicación y el acceso a las diferentes plataformas, ya sea a través de tutoriales o reuniones individuales o de grupo.

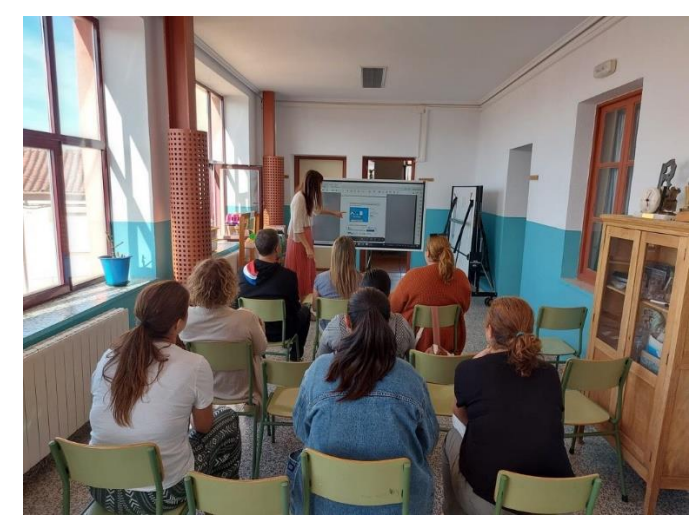

*Figura 30. Reunión de septiembre para explicar a las familias el funcionamiento del Teams y la utilización por parte del centro como medio de comunicación con las familias a través de los correos electrónicos personales de los tutores legales.*

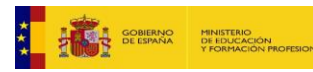

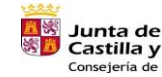

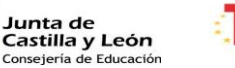

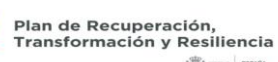

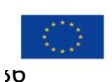

**100 - 1000** 

Financiado por la Unión Europea NextGenerationEU

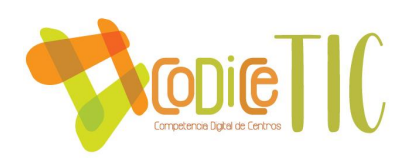

## *3.6.4. Propuesta de innovación y mejora.*

Para este apartado en colaboración, trabajo en red e interacción social se proponen las siguientes acciones.

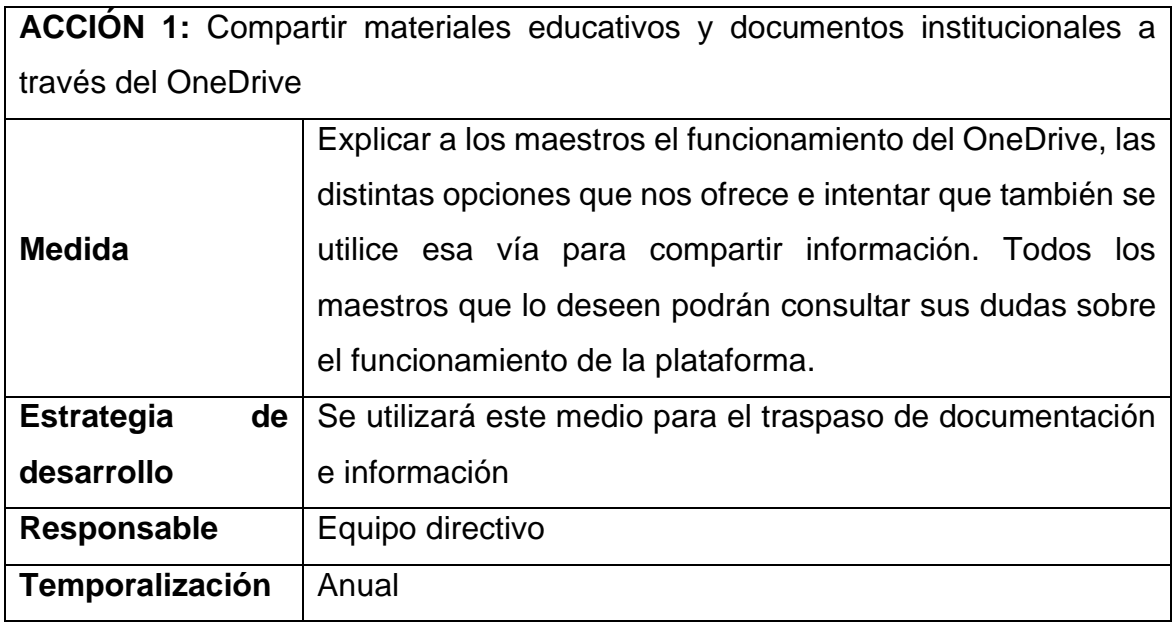

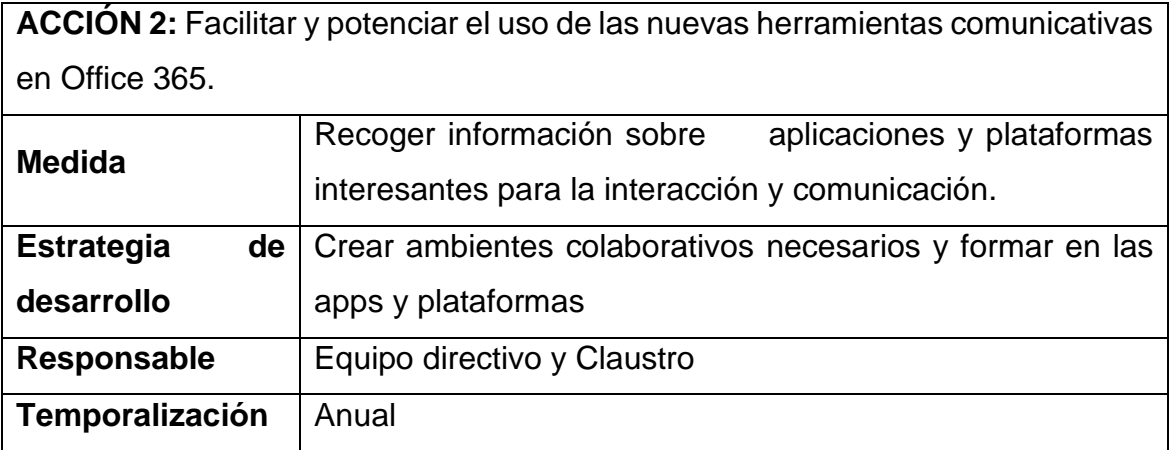

**ACCIÓN 3:** Facilitar y potenciar el uso de las nuevas herramientas comunicativas en Office 365.

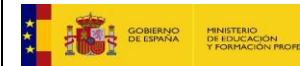

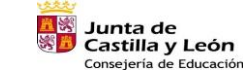

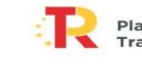

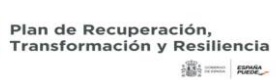

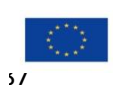

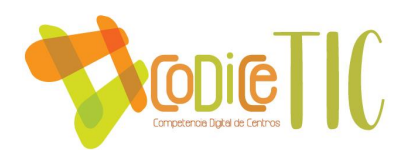

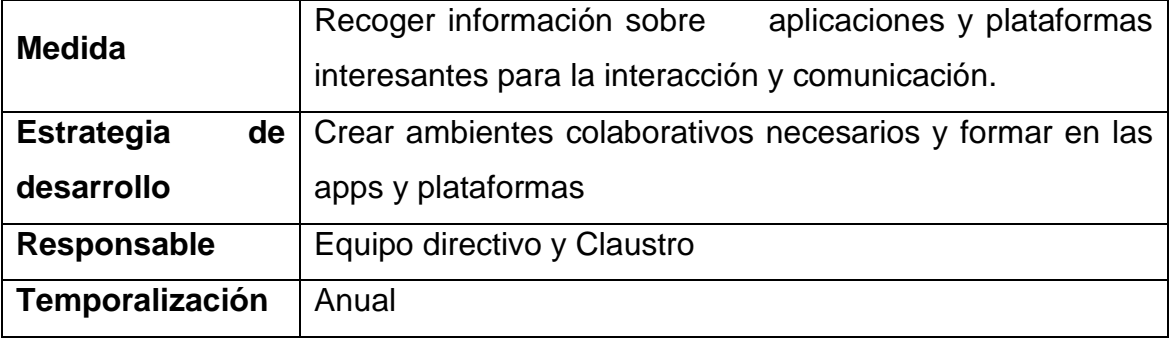

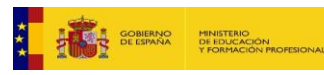

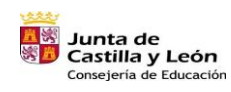

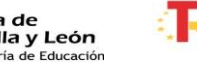

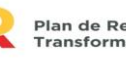

Plan de Recuperación,<br>Transformación y Resiliencia 188 - 1882 58

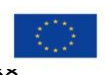

Financiado por la Unión Europea NextGenerationEU

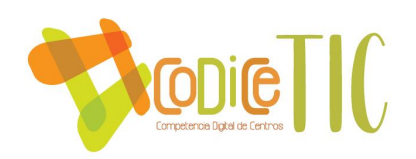

#### **3.7.Infraestructura.**

#### *3.7.1. Descripción, categorización y organización de equipamiento y software.*

La dotación de elementos informáticos en el Centro viene determinada por la Consejería de Educación de la Junta de Castilla y León.

En el despacho de dirección de la localidad de cabecera, funcionan dos equipos de sobremesa en el que están instalados los programas de administración, COLEGIOS y GECE.

Nuestro centro cuenta con cuatro paneles Digitales Interactivos (cuatro más que llegarán es estos meses), tres pizarras digitales, doce/trece ordenadores de sobremesa, tres portátiles, dos iPads (destinadas al uso con el alumnado de necesidades específicas de apoyo educativo) y 13 mini portátiles. Cada maestro cuenta en su mesa con un ordenador conectado a la pizarra o panel digital del aula. Este aspecto ha hecho que el trabajo sea más efectivo.

 Actualmente contamos con la instalación de escuelas conectadas en todas localidades.

El mayor hándicap con el que nos encontramos son la antigüedad y el mal funcionamiento de algunos de los ordenadores, con hardware y software poco prácticos en cuanto a rendimiento y prestaciones. (Están obsoletos, tardan mucho en encender, en buscar la información...) Es necesario realizar una renovación de dispositivos.

## *3.7.2. Definición, clasificación y estructuración de redes y servicios de aula, de centro y globales–institucionales.*

El centro cuenta con conexión de red internet, ya sea de forma cableada o mediante red WiFi, en todas las dependencias del mismo: aulas y despachos.

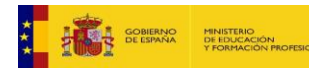

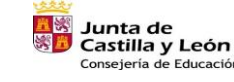

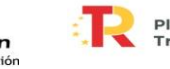

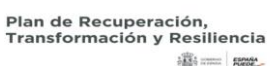

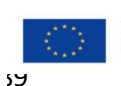

Financiado por la Unión Europea NextGenerationEU

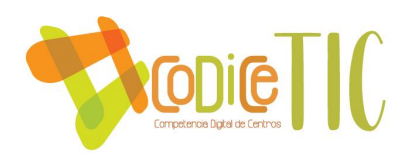

En cuanto a los servicios del centro, se pueden destacar la página web y las redes sociales, que ofrecen información actualizada y accesible en todo momento. Además, todos los miembros de la comunidad educativa tienen acceso a los servicios ofrecidos por la Junta de Castilla y León por medio de la **cuenta de correo institucional:**

- ❖ Portal de educación de la Junta de Castilla y León: cada miembro de la comunidad educativa tendrá acceso a los servicios ofrecidos para su perfil de usuario: profesor, alumno, familia.
- ❖ Office 365: tanto el profesorado como el alumnado del centro dispone de una licencia de Office con el paquete ofimático básico actualizado siempre a la última versión (Word, Excel, Access, Powerpoint, etc.) y otras herramientas avanzadas como Onedrive que permite el almacenamiento en la nube con un Terabyte de capacidad.

El centro decidirá en cada curso académico los entornos de aprendizaje, siendo los más utilizados:

❖ Teams:

- o Intercambio de trabajos con el/la maestro/a.
- o Espacio de comunicación de actividades, eventos...
- ❖ Otros entornos de aprendizaje:
	- o El uso de la plataforma de Santillana.
	- o Liveworksheets, Worwall, Kahoot, Quizziz, Matific…
- ❖ Herramienta de comunicación del centro: El C.R.A. usa herramientas de comunicación con las familias para notificar diferentes informaciones del aula o del centro como Teams, Web del Centro, Whatsapp e Instagram...

# **Los servicios online más utilizados en el CRA Santa Marina del Rey son:**

- $\checkmark$  WEB DEL CENTRO: [http://crasantamarinadelrey.centros.educa.jcyl.es](http://crasantamarinadelrey.centros.educa.jcyl.es/)
- ✓ CORREO EDUCACYL: [24018453@educa.jcyl.es](mailto:24018453@educa.jcyl.es)
- ✓ INSTAGRAM: @crasantamarinadelrey

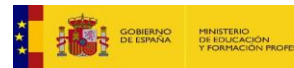

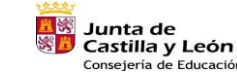

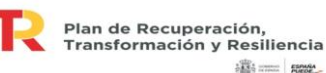

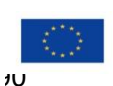

Financiado por la Unión Europea NextGenerationEU

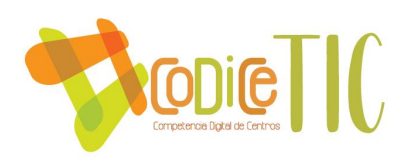

## *3.7.3. Organización tecnológica de redes y servicios.*

Red "Escuelas Conectadas": se trata de una red de alta velocidad que da servicio a todo el centro ya sea de forma cableada o inalámbrica.

Existen tres redes diferenciadas para cada perfil de usuario: [\(Ver guía\)](https://educajcyl.sharepoint.com/:b:/s/CLAUSTRO857/EYmOkqmmrMFLukefzWyQfIgByVouT1J5b6OOFLnhqla0-A?e=8Leb4J)

- Administración: esta red es accesible tan solo para el equipo directivo y cuenta con el mayor nivel de privilegio. Es de uso exclusivo para comunicación con la Consejería de Educación de la Junta de Castilla y León y para la administración del centro. CED\_ADM
- Docencia: red destinada a los profesores que se sitúa en el siguiente nivel de prioridad. CED\_DOCENCIA
- Internet: red destinada a los alumnos. CED\_INTERNET

Esta red es administrada y monitorizada por el servicio de informática de la Junta de Castilla y León, por lo que, ante cualquier incidencia detectada, la directora del centro o el responsable TIC del centro se pone en contacto con el CAU (Centro de Atención a Usuarios) para buscar una solución de la forma más inmediata posible.

Los ordenadores del despacho de dirección están conectados por WiFi y por cable y comparten tres máquinas fotocopiadoras/impresoras multifunción que centralizan la impresión de documentos administrativos. En todas las escuelas hay una máquina multifunción que permite la impresión/escaneado de la documentación necesaria para las tareas docentes diarias.

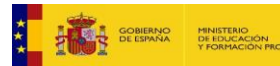

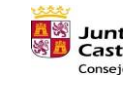

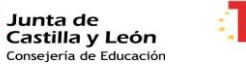

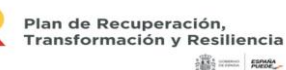

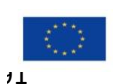

Financiado por la Unión Europea NextGenerationEU

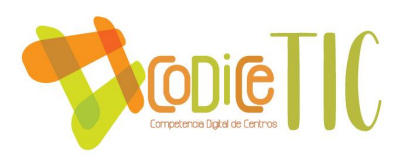

## *3.7.4. Planificación de equipamiento, organización, mantenimiento y gestión de equipos y servicios.*

Trabajamos con la aplicación de Central de Comunicaciones para realizar solicitudes de servicios de telecomunicaciones como puede ser notificar averías, solicitar nuevas líneas de teléfono, bajas de líneas, configuraciones de telefonía IP, configuraciones especiales de acceso a Internet, etc. Es el mecanismo exclusivo para la comunicación de solicitudes de material y equipamiento para los centros. La aplicación cuenta con un catálogo de materiales (material escolar, de oficina, deportivo, comedor, etc.) del que el C.R.A. podemos solicitar artículos o crear solicitudes sobre artículos no catalogados.

Actualmente, se está llevando desde la Consejería de Educación, a través de la Dirección General de Centros, Planificación y Ordenación Educativa, la puesta en marcha de una app ubicada en el portal de educación, para solicitar las necesidades y renovación de equipos.

Además de la central de aplicaciones, llamamos por teléfono al centro de atención usuario CyL **(Averías TIC 983418745)** para notificar incidencias.

## *3.7.5. Actuaciones para paliar la brecha digital.*

Las actuaciones de compensación tecnológica relacionados con la inclusión digital del alumnado vienen recogidas en el PLAN DE CONTINGENCIA.

Las actuaciones relacionadas con facilitar el acceso a las TIC las realizamos mediante las propias herramientas TIC que sirven como vehículo de atención a la diversidad, dando prioridad a la accesibilidad universal a la educación, mediante el diseño universal de aprendizaje (DUA).

Algunos ejemplos de aplicaciones utilizadas en nuestro centro educativo de la Rueda DUA indicadas son: iMovie, Scratch, YouTube y World Reference.

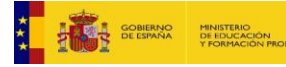

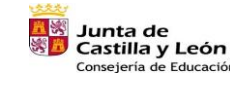

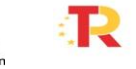

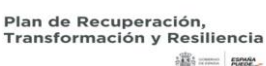

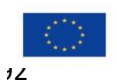

Financiado por la Unión Europea NextGenerationEU

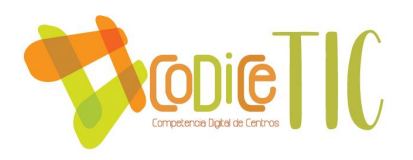

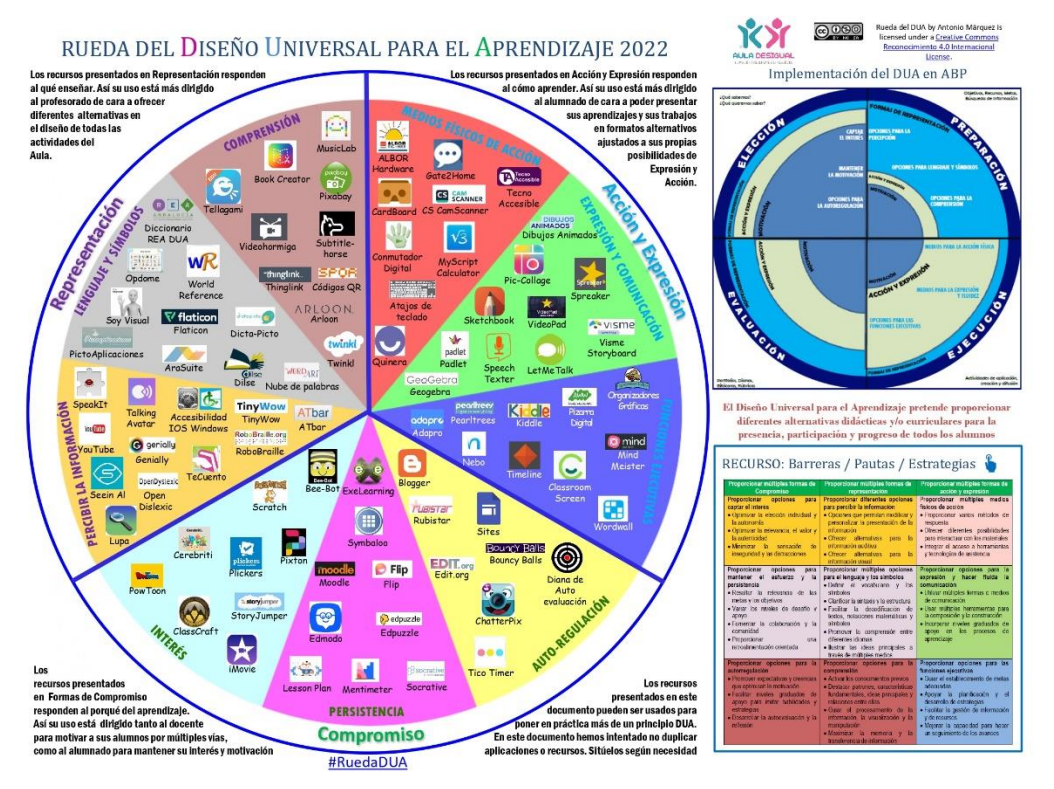

*Figura 31. Rueda del DUA por Antonio Márquez.* **1993** 

- Dotación de dispositivos para el uso del alumnado y profesorado en el centro (portátiles, tablets, etc), permitiendo con ello atender de forma individualizada al alumnado que presente necesidades específicas de apoyo educativo o que tenga dificultades de accesibilidad a la tecnología.
- Utilización de pantallas interactivas que mejoran las funcionalidades y hacen más fácil el uso al profesorado y alumnado. El uso de estas pantallas es más eficaz en grupos pequeños de refuerzo y apoyo, o en el contexto del uso de espacios flexibles de aprendizaje.

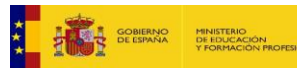

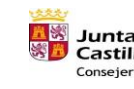

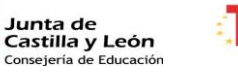

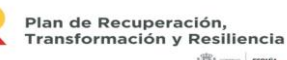

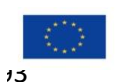

**满一一起吃** 

Financiado por la Unión Europea NextGenerationEU

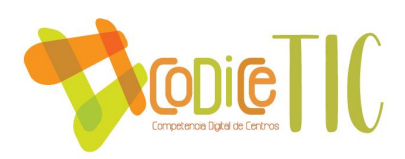

#### *3.7.6. Valoración y diagnóstico de estructura, funcionamiento y su uso educativo.*

En la actualidad se utilizan las herramientas digitales que nos ofrece el Portal de Educación por parte de todo el alumnado y profesorado, lo que favorece el acceso a entornos de aprendizaje individualizado. [Ver evidencias](https://educajcyl.sharepoint.com/:f:/s/CLAUSTRO857/EuMsn90GBKlIhB60Fmk5A9EB6XEmEte94UOWJzc5jPvrTg?e=huG8ux)

Por otra parte, se observa que la conectividad y la velocidad de los ordenadores del centro es buena, aunque quizás en lo que se refiere a la wifi, existen algunas zonas en el centro y determinados días en las que existen dificultades para conectarse por lo que se hace difícil llevar a cabo nuestra labor educativa.

## *3.7.7. Propuesta de innovación y mejora.*

Para este apartado de infraestructura se proponen las siguientes acciones.

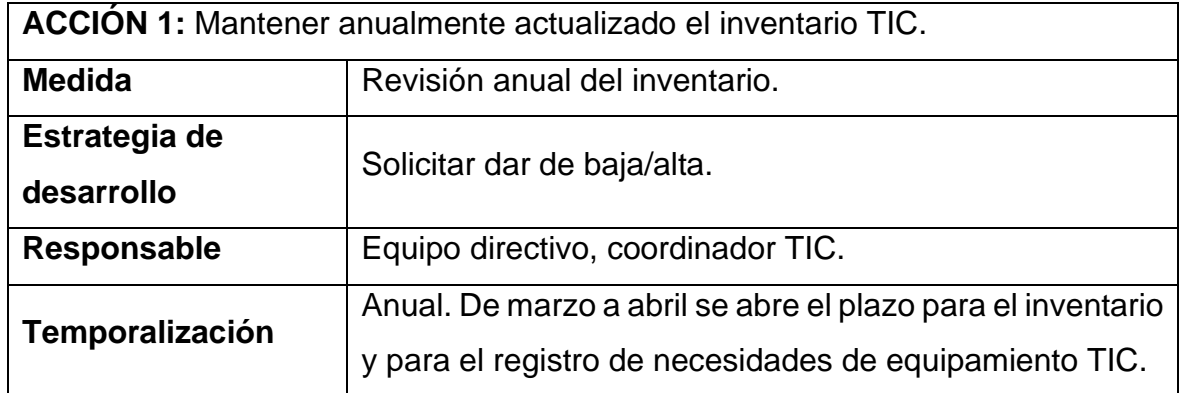

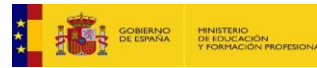

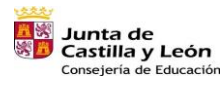

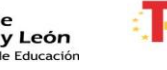

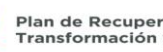

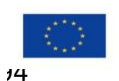

Financiado por la Unión Europea NextGenerationEU

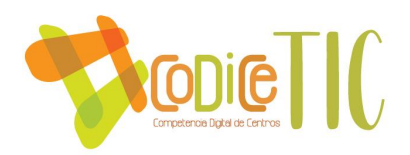

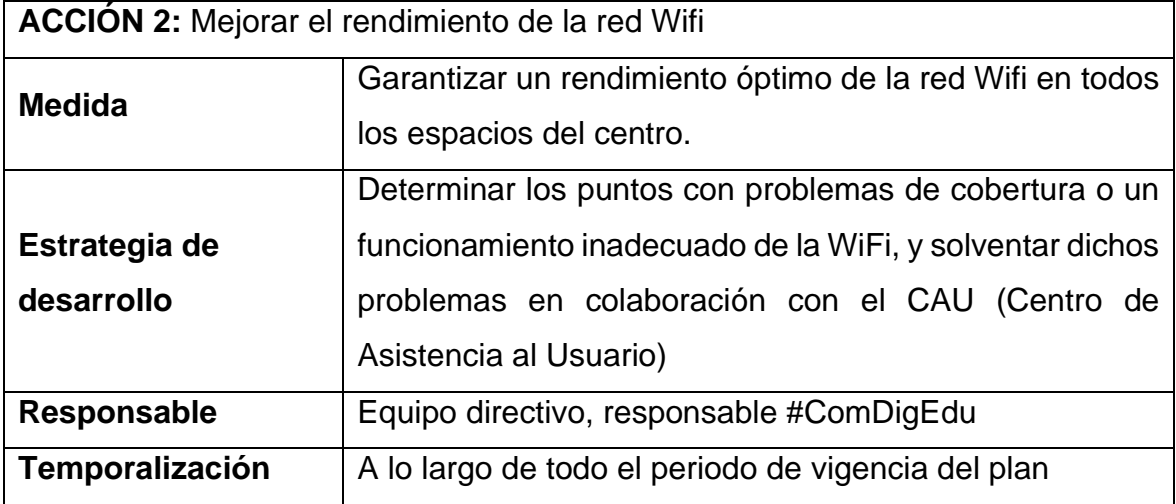

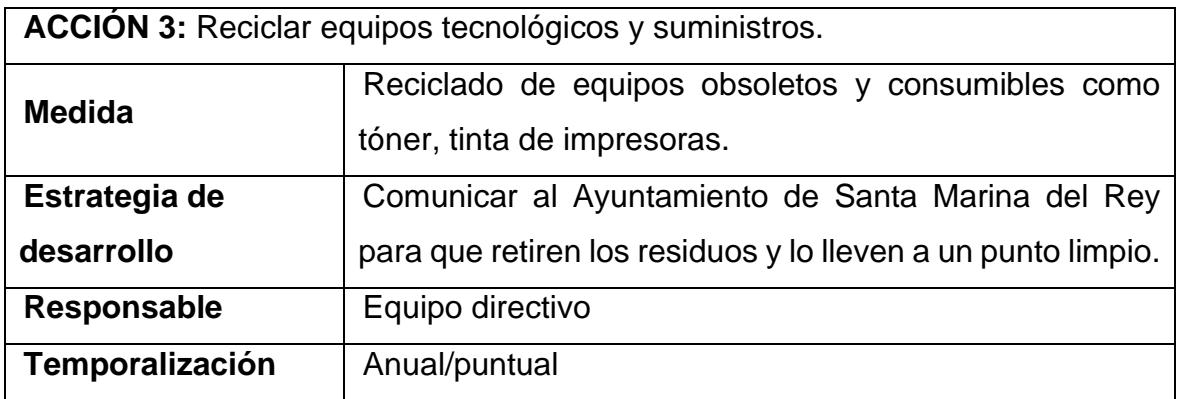

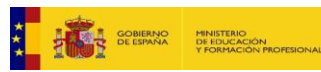

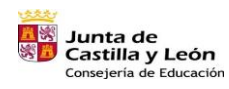

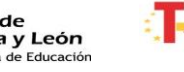

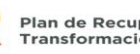

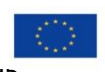

Financiado por la Unión Europea NextGenerationEU

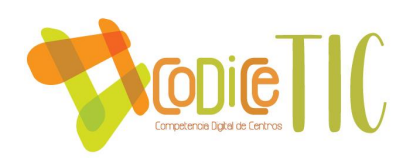

#### **3.8.Seguridad y confianza digital.**

#### *3.8.1. Estructura organizativa de seguridad de servicios, redes y equipos. Estrategias y responsabilidades.*

Tal como se ha comentado, el centro dispone de una red: Red "Escuelas Conectadas", esta red es administrada por los servicios informáticos de la Junta de Castilla y León, que se encargan de garantizar su correcto funcionamiento, al mismo tiempo que controlan la seguridad y el correcto uso por cada grupo de usuarios de la misma, asignando los permisos adecuados a cada tipo de usuario: equipo directivo, personal administrativo, profesores y resto de la comunidad educativa. Ante cualquier incidencia, ya sea por un funcionamiento incorrecto o por fallo de seguridad detectado en la red, la responsable #CompDigEdu o la directora del centro se pondrá en contacto con el CAU (Centro de Atención al Usuario), para buscar una solución de forma coordinada.

Los equipos informáticos están conectados a esta red. Cualquier anomalía detectada en estos equipos será comunicada al responsable #CompDigEdu del centro, que se encargará de resolver la incidencia en el menor tiempo posible.

El centro protege los datos confidenciales dentro de los equipos que están en el despacho de dirección. Solamente pueden acceder a él, el equipo directivo. Éstos a su vez están protegidos por contraseña.

El acceso al programa de Gestión Económica (GECE) se realiza mediante contraseña en el ordenador que está en el despacho de dirección.

El acceso al programa COLEGIOS, se realiza mediante contraseña en el ordenador que está en el despacho de dirección.

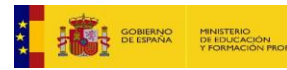

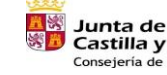

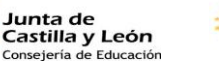

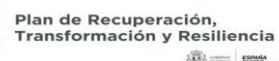

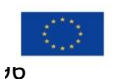

**SECTION SHOWS** 

Financiado por la Unión Europea NextGenerationEU

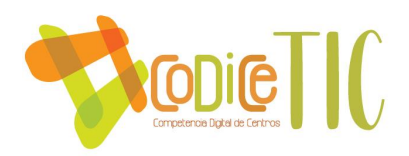

El acceso a los ordenadores de los docentes y alumnos se realizan con los datos de usurario y contraseñas particulares.

Aquellos documentos o informaciones generales están compartidos con el claustro en el TEAMS.

## *3.8.2. Criterios de almacenamiento y custodia de datos académicos, didácticos y documentales.*

- Datos académicos: son gestionados mediante la aplicación COLEGIOS, ahora mismo estamos utilizándolo a través de CITRIX, administrado por los servicios informáticos de la Dirección Provincial de Educación de León. La directora puede acceder desde sus propios equipos mediante una conexión remota al servidor para el desempeño de sus funciones. La documentación en papel de estos datos incluyendo expedientes, actas de evaluación, etc. se encuentran archivados y custodiados en la dirección del centro que pueden ser consultados por el profesorado o el equipo de orientación, no pudiendo hacer copias de ningún documento*.*

- Datos didácticos: las programaciones didácticas son recibidas por el equipo directivo y almacenadas en una carpeta en TEAMS disponibles para todo el profesorado .

- Datos documentales: el resto de documentación del centro es compartida en carpetas en Teams, de manera que cada profesor pueda acceder a aquellos documentos que le resulten de interés.

#### *3.8.3. Actuaciones de formación y concienciación.*

El centro participa en el Plan Director, plan de seguridad y confianza digital, con una charla formativa a cargo de un responsable de la guardia civil especialista

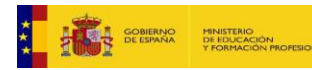

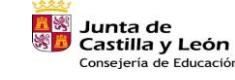

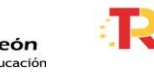

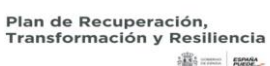

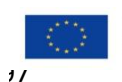

Financiado por la Unión Europea NextGenerationEU

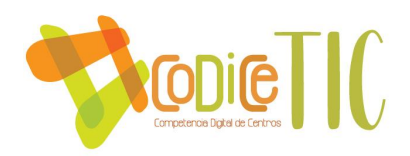

en seguridad en internet. Esta es una jornada de sensibilización con los alumnos y también se ofrece a los padres.

Anualmente y a principio de curso los tutores en sus aulas dedican una jornada a informar a los niños de la disposición de los equipos, la manera de acceso a ellos, y medidas de uso seguro e identidad digital, haciendo referencia al decálogo creado por el centro con las medidas a tener en cuenta y las consecuencias del uso indebido. [Ver evidencia "decálogo normas de uso y funcionamiento de los servicios](https://educajcyl.sharepoint.com/:i:/s/CLAUSTRO857/EeVTRvFZp79IiMS-IQ-G9noBdYdBE1Pgl6tVJWI-_YxaTw?e=xj4QNk)  [digitales del centro"](https://educajcyl.sharepoint.com/:i:/s/CLAUSTRO857/EeVTRvFZp79IiMS-IQ-G9noBdYdBE1Pgl6tVJWI-_YxaTw?e=xj4QNk)

## *3.8.4. Criterios de evaluación de seguridad de datos, redes y servicios y su adecuación a la normativa de protección de datos y seguridad.*

A la hora de establecer normas de seguridad es importante clasificar los datos de mayor a menor relevancia para hacer hincapié en la protección de aquella información especialmente sensible. En el caso de un centro educativo la información más sensible son los datos académicos, y éstos como se ha comentado anteriormente se encuentran en el programa COLEGIOS en la dirección del centro, lo que otorga una seguridad física ya que sólo está al alcance de las personas que pueden gestionar dicha información.

Se utilizan los recursos proporcionados por la Consejería de Educación, donde los protocolos de seguridad en materia de protección de datos están garantizados por la Junta de Castilla y León.

El documento de confidencialidad de datos de imagen y voz se adecúa al uso que se hace de ellos. Se respeta la no difusión de datos del alumno que no lo autoriza. [Ver evidencia modelo consentimiento imágenes.](https://educajcyl.sharepoint.com/:b:/s/CLAUSTRO857/EZ4fpp0PbiRHltyUoWKwTZkBWGJFiKjRHstcmm1Iz3vaKw?e=oK0v8X)

Los documentos del alumnado son custodiados en sus expedientes bajo llave.

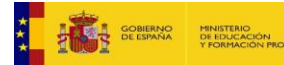

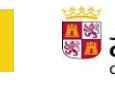

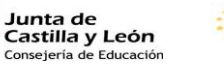

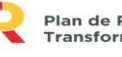

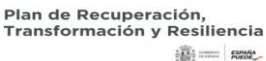

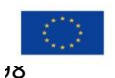

Financiado por la Unión Europea NextGenerationEU

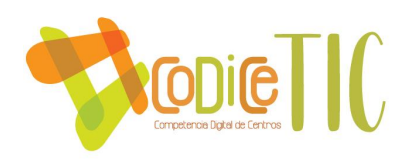

## *3.8.5. Propuesta de innovación y mejora.*

Para este apartado de seguridad y confianza digital se proponen las siguientes acciones.

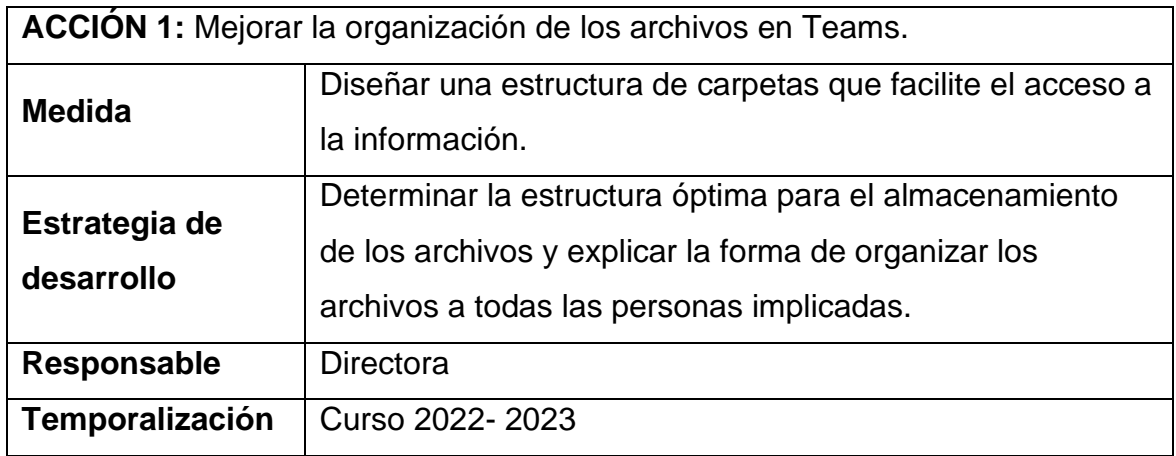

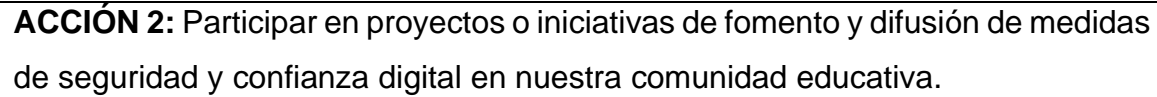

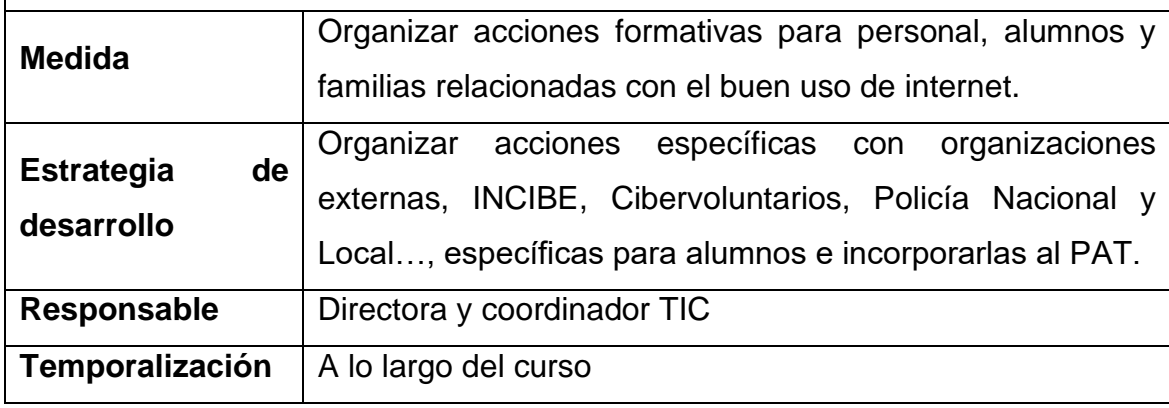

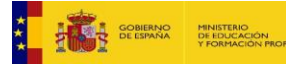

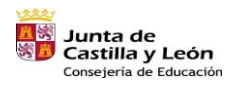

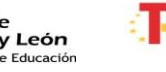

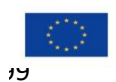

 $\frac{1}{2}\overline{\frac{1}{200}}$  ;  $\frac{1}{20000}$  ,  $\frac{1}{20000}$ 

Financiado por la Unión Europea NextGenerationEU

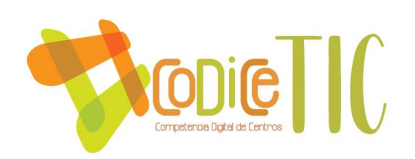

# **4. EVALUACIÓN**

#### **4.1.Seguimiento y diagnóstico.**

➢ **Valorar los instrumentos y herramientas utilizadas para el seguimiento y diagnóstico del plan, así como el grado de consecución de los objetivos e indicadores de evaluación.**

En las reuniones de la Comisión TIC se realizará el seguimiento del plan TIC, evaluando los diferentes puntos en situaciones temporales diferentes a través de cuestionarios elaborados para tal fin y que se muestran en el apartado siguiente "grado de consecución de los objetivos propuestos en cada una de sus dimensiones (educativa, organizativa y tecnológica)". En función de las puntuaciones obtenidas realizaremos las medidas oportunas.

➢ **Herramientas para la evaluación del Plan: cuestionarios, informes de fin de curso, memoria de actuaciones, etc.**

Para evaluar el plan CoDiCe TIC de nuestro centro educativo se llevarán a cabo las siguientes herramientas:

- 1. Escala de evaluación del Plan TIC: a través de los indicadores de logro a conseguir por el alumnado en cada uno de los niveles educativos. Se plasmarán a través de las siguientes rúbricas. [Ver](https://educajcyl.sharepoint.com/:b:/s/CLAUSTRO857/EbQf2bmSAtFMjRlvlW5RSc4Bhk9s7GZY-dc9bu0hIDHIag?e=49olYA)  [evidencia.](https://educajcyl.sharepoint.com/:b:/s/CLAUSTRO857/EbQf2bmSAtFMjRlvlW5RSc4Bhk9s7GZY-dc9bu0hIDHIag?e=49olYA)
- 2. Cuestionario revisión anual I: a través del Forms.
- 3. Cuestionario revisión anual II- Contenidos digitales, integración curricular, formación y metodología): a través del Forms. [Ver](https://educajcyl.sharepoint.com/:u:/s/CLAUSTRO857/EdTcIRG0lGZBlZu_jXM60lIBBHz4Frt1ObF3-J6pjANlTQ?e=T0vk8T)  [Evidencia.](https://educajcyl.sharepoint.com/:u:/s/CLAUSTRO857/EdTcIRG0lGZBlZu_jXM60lIBBHz4Frt1ObF3-J6pjANlTQ?e=T0vk8T)
- 4. Cuestionarios para los distintos sectores de la comunidad educativa, cuyos objetivos son:
	- a. Conocer si la comunicación del centro respecto al trabajo con las nuevas tecnologías es efectiva y fluida, llegando a los

**SECTION** 

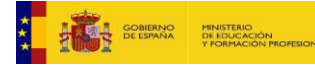

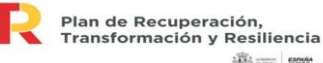

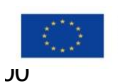

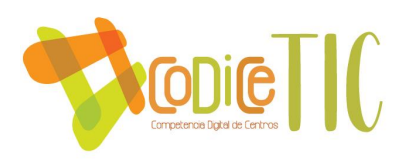

diferentes sectores de la comunidad educativa (profesorado, familias y alumnado).

- b. Conocer las opiniones de la comunidad educativa para poder mejorar y aumentar el grado de aprendizaje y motivación del alumnado con respecto a las nuevas tecnologías.
- c. Conocer el grado de implicación por parte de los profesores, alumnado y familias en el desarrollo de nuevas metodologías apoyadas en TIC.

Todo ello, a través de los Forms a profesorado, alumnado y familias.

Ver evidencias [a profesorado,](https://educajcyl.sharepoint.com/:u:/s/CLAUSTRO857/EdTcIRG0lGZBlZu_jXM60lIBBHz4Frt1ObF3-J6pjANlTQ?e=T0vk8T) [a alumnado](https://educajcyl.sharepoint.com/:u:/s/CLAUSTRO857/EXFcOkklnapPvG08X3cRU4cB6--wdps9dftStfaHuF8uig?e=gTxDzz) y [a familias.](https://educajcyl.sharepoint.com/:u:/s/CLAUSTRO857/Eehti3_rTPxGrRjcW_pFX10B7KazN1XH2AYfAyn7zJVhiA?e=XN9C0A)

5. Informe SELFIE for schools. [Ver resultados](https://educajcyl.sharepoint.com/:f:/s/CLAUSTRO857/Evy5r1ojW_5NsFo9wMtvSE0BcycSngyNiizz3m9BXWP6pw?e=eZibwd)

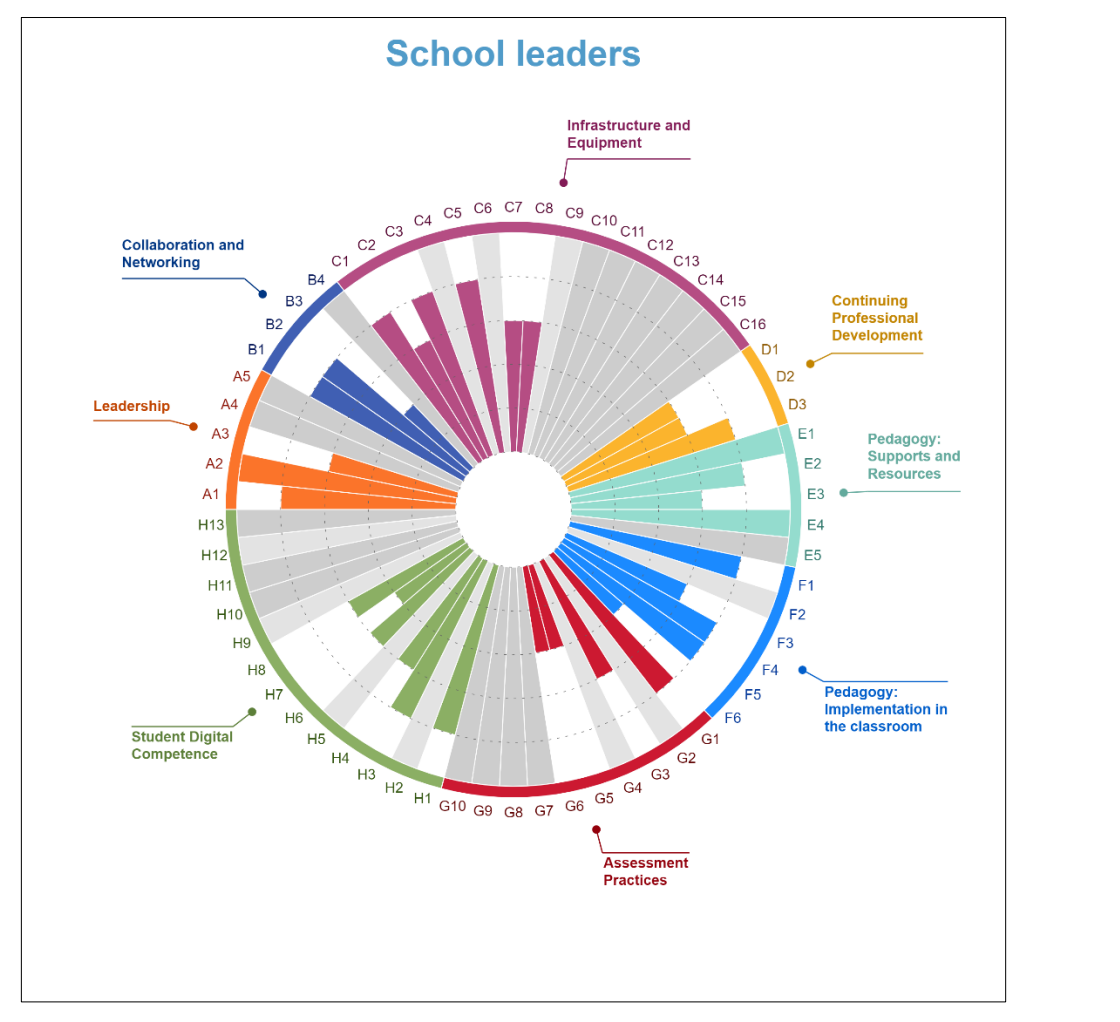

*Figura 32. Descripción general de las áreas del SELFIE for Schools realizado por el CRA Santa Marina del Rey.* 

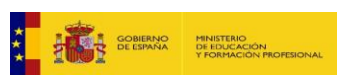

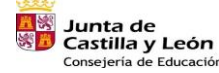

Educación

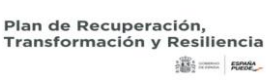

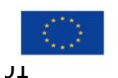

Financiado por la Unión Europea NextGenerationEU

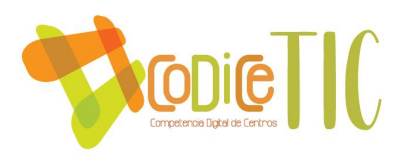

- 6. Análisis DAFO: ver en la página 9 y 10 de este documento.
- 7. Informe certificación TIC: el Plan será auditado por miembros de la Comisión TIC de la Dirección Provincial de León.
- 8. Observación: se revisará la optimización de infraestructura, uso de espacios compartidos, **atención a las propuestas** de los diferentes miembros de la comunidad educativa… A través de las reuniones de Claustro y del equipo TIC. [Ver evidencias ACTAS](https://educajcyl.sharepoint.com/:f:/s/CLAUSTRO857/EsF8GXMt79JDv1r2PtP83eMB93UNTUJ-UKFYJDzczVi9-A?e=SdXzgc)

# ➢ **Grado de consecución de los objetivos propuestos en cada una de sus dimensiones (educativa, organizativa y tecnológica).**

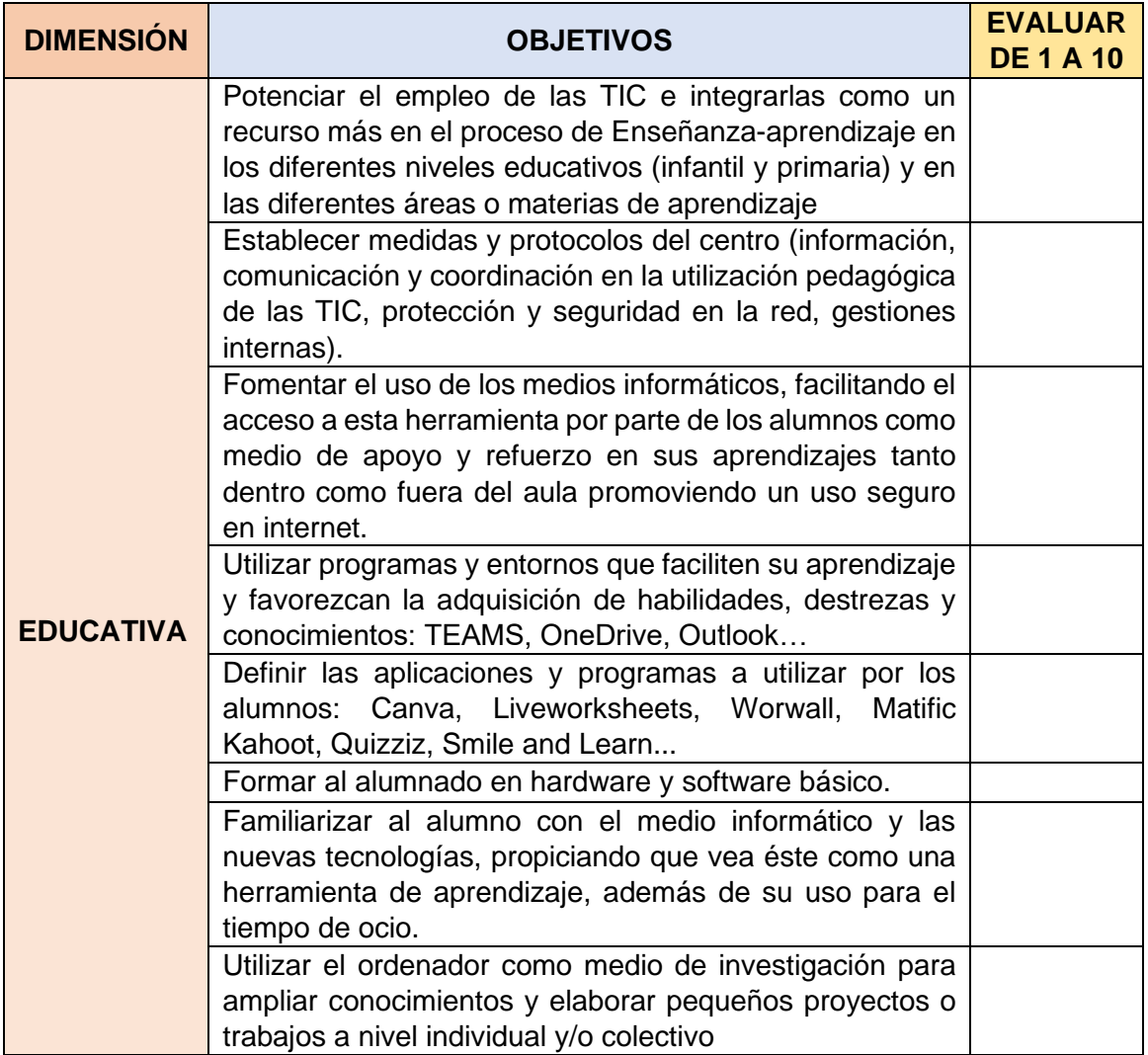

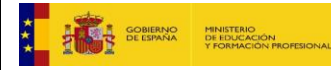

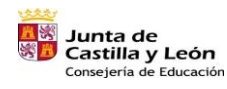

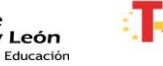

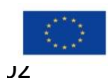

**满一一起吃** 

Financiado por la Unión Europea NextGenerationEU

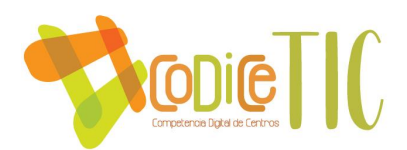

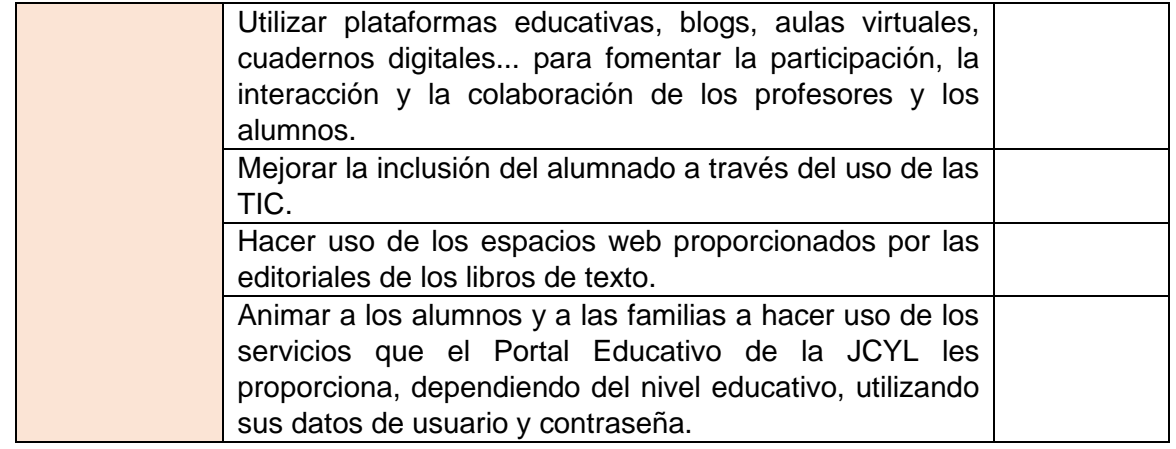

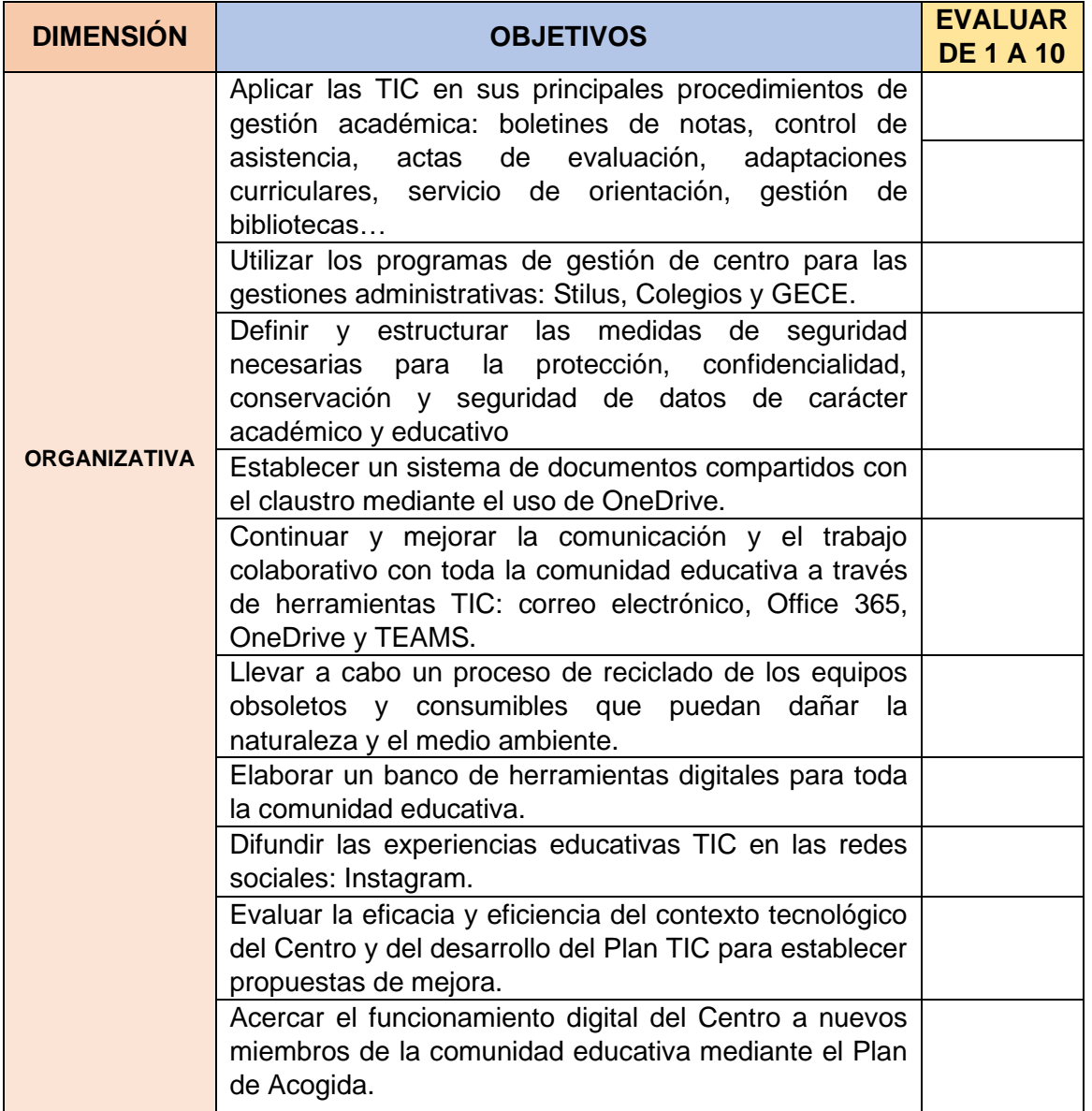

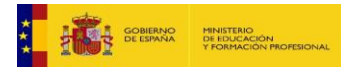

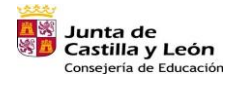

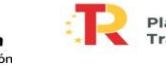

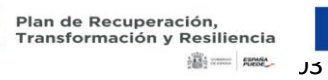

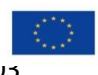

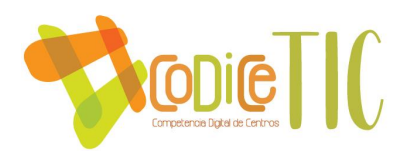

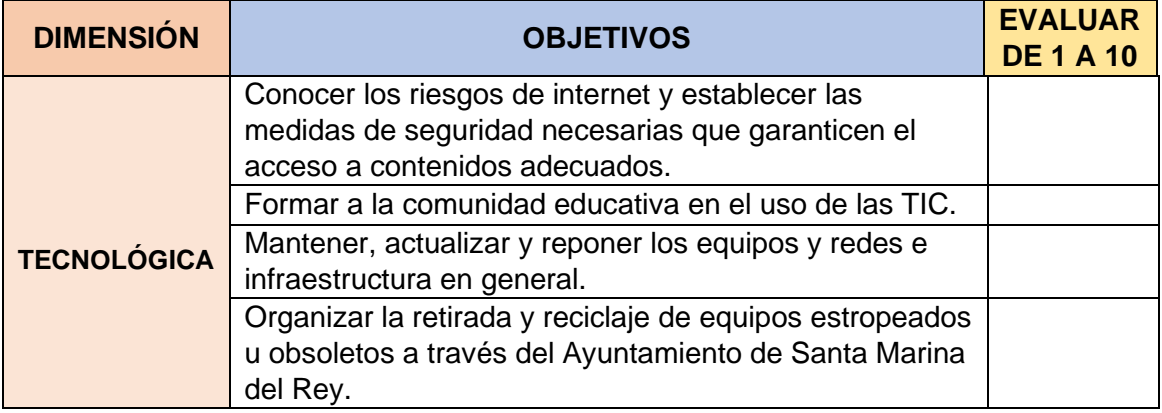

## ➢ **Indicadores de logro de las propuestas de mejora**.

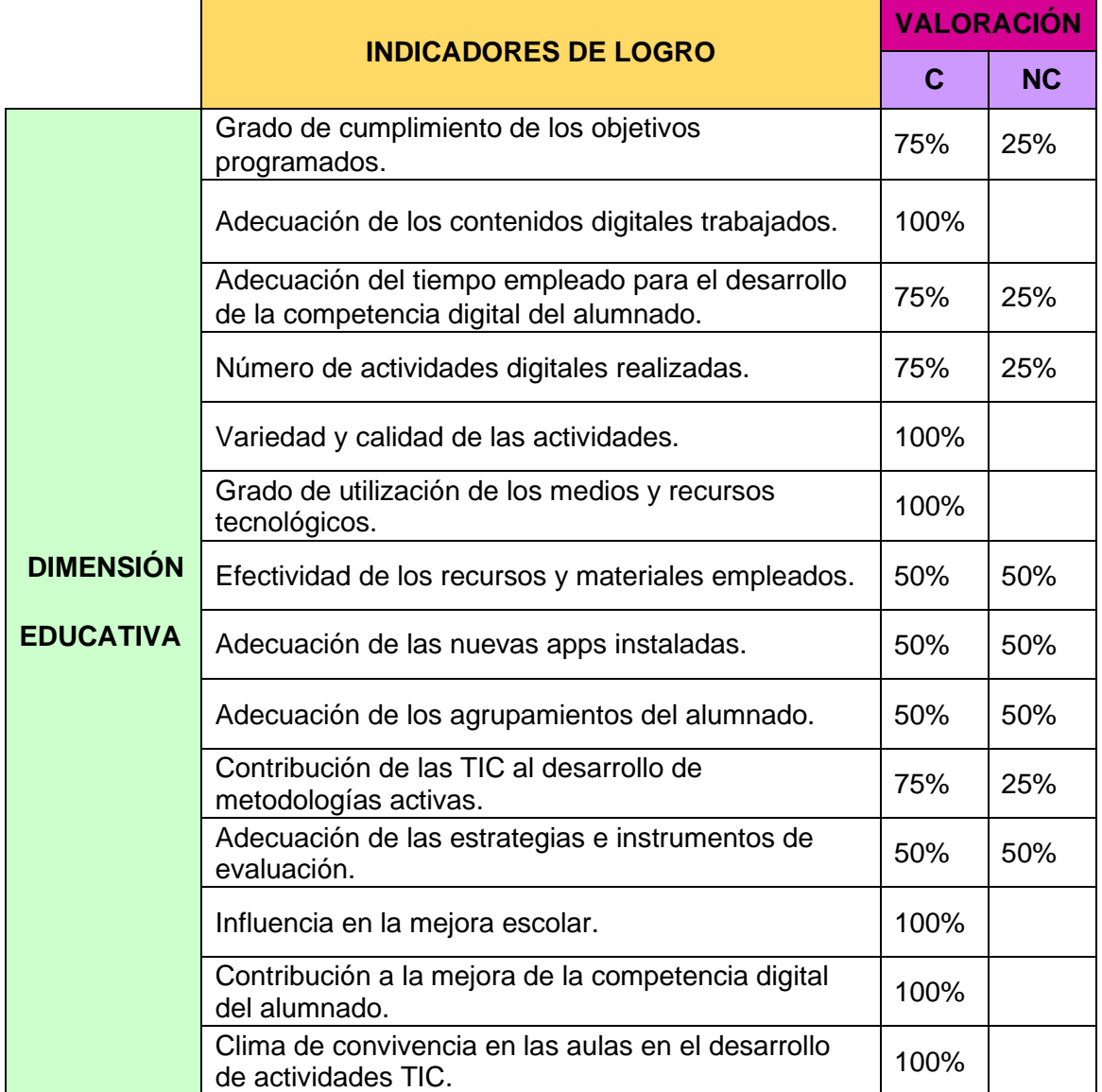

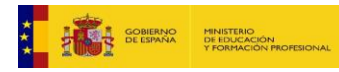

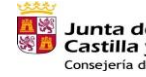

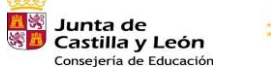

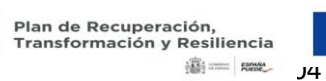

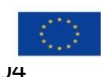

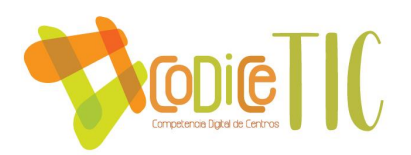

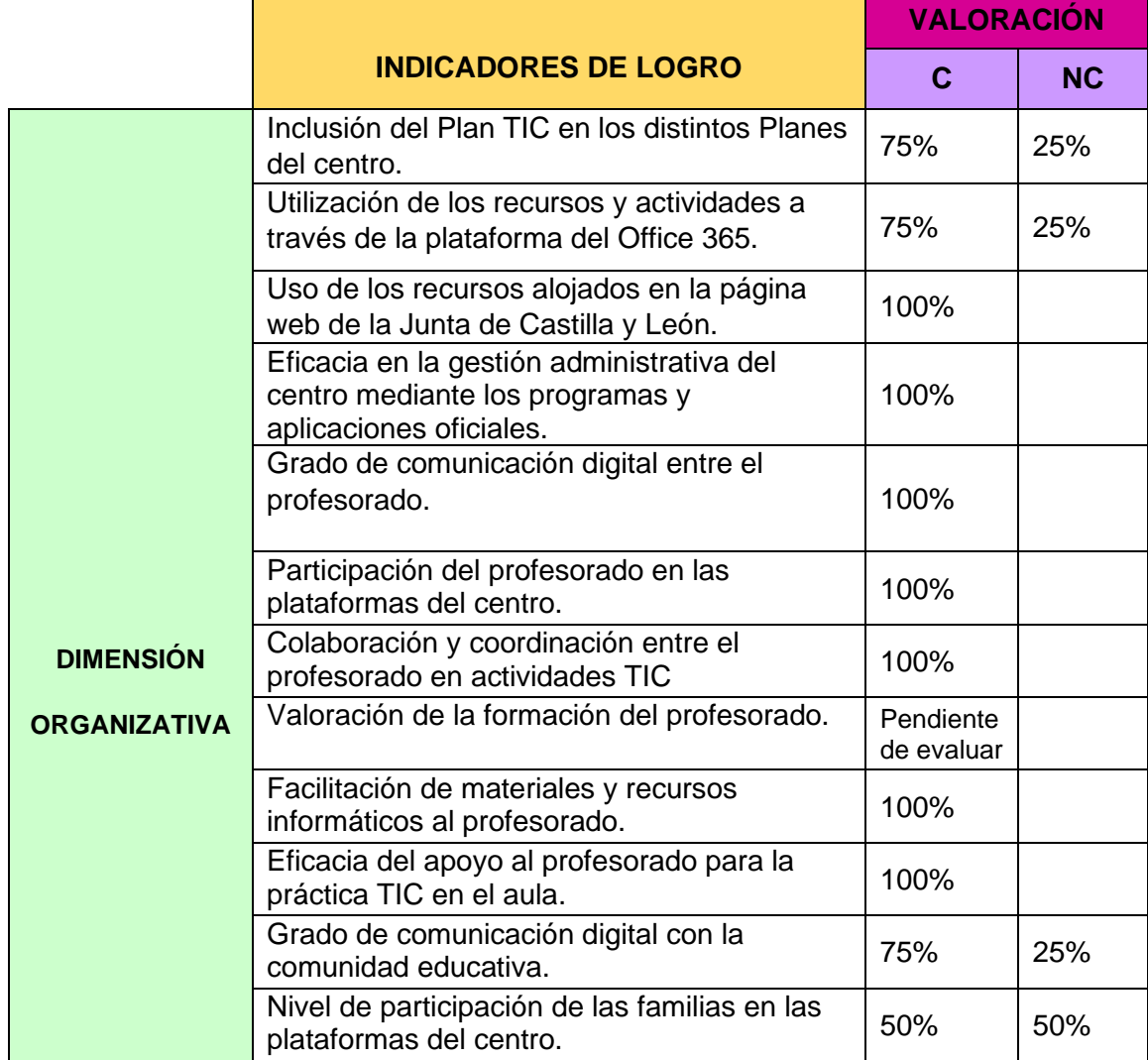

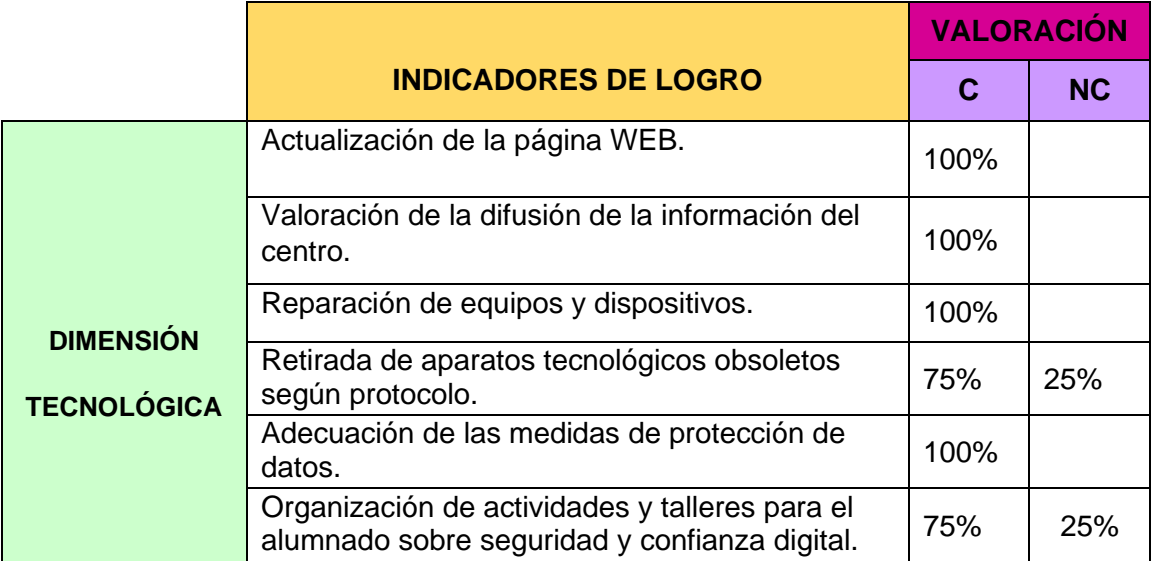

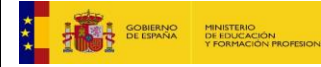

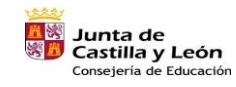

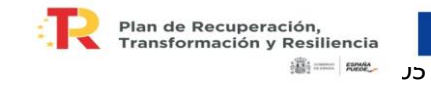

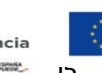

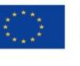

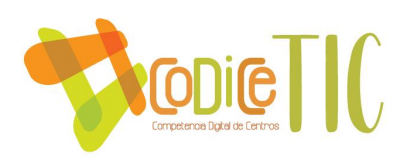

## **4.2.Evaluación del Plan.**

#### ➢ **Grado de satisfacción del desarrollo del Plan**

El Plan TIC será valorado, revisado y actualizado anualmente por la Comisión TIC, teniendo en cuenta las aportaciones manifestadas por parte del Claustro de Profesores.

Todo plan debe ser evaluado tanto desde el punto de vista de su grado de cumplimiento, como en cuanto al grado de satisfacción de los actores implicados en el mismo. Para determinar el grado de satisfacción de la comunidad educativa con el desarrollo del plan, se realizará un **Forms** a final de curso dirigida al profesorado, alumnado y familias del centro en el que se les cuestionará sobre los diferentes elementos que inciden en la integración de las TIC en los procesos del centro: equipamiento, asistencia técnica, formación, coordinación, comunicación, etc.

## ➢ **Valoración de la difusión y dinamización realizada**

El plan TIC estará disponible para toda la comunidad educativa en la WEB del centro.

Para valorar si la difusión y dinamización realizadas son adecuadas se utilizarán una herramienta de carácter subjetivo como **un Forms a final de curso**, es el Forms descrito en el apartado anterior y permitirá conocer el grado de satisfacción de los diferentes miembros de la comunidad educativa con los medios de comunicación utilizados y la información recibida.

# ➢ **Análisis en función de los resultados obtenidos y la temporalización diseñada**

El análisis realizado servirá para detectar las posibles desviaciones tanto en la ejecución del plan, como en la adecuación de este para conseguir los objetivos iniciales. La temporalización diseñada en el plan deberá ser revisada

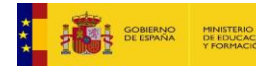

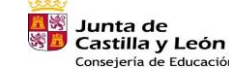

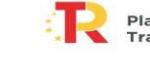

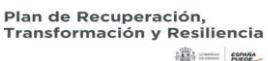

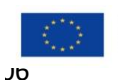

Financiado por la Unión Europea NextGenerationEU

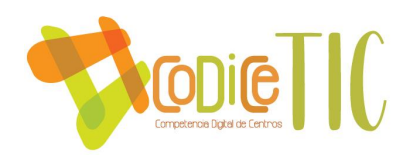

y adaptada en función del grado de consecución del plan al final de cada curso y de las nuevas necesidades que se vayan detectando

## **4.3.Propuestas de mejora y procesos de actualización.**

## ➢ Priorización de las propuestas de mejora a desarrollar.

A lo largo del desarrollo del plan, la comisión TIC se encargará de evaluar el grado de cumplimiento de este, realizar propuestas de mejora y analizar las propuestas recibidas desde el resto de la comunidad educativa.

Quedarán recogidas en la memoria final de curso y las necesidades detectadas se incluirán en la PGA del curso siguiente como propuesta de mejora.

## ➢ Procesos de revisión y actualización del Plan.

La comisión TIC revisará el plan anualmente tras la evaluación de los objetivos propuestos, de tal forma que todos aquellos aspectos que se puedan mejorar o propuestas de mejora aportadas por el profesorado se incorporarán en la memoria anual con la finalidad de tenerlos en cuenta para el comienzo del siguiente curso.

A la vista de los resultados de la evaluación que se realice, se implementarán las propuestas de mejora para su consolidación en los años siguientes y la consecución de los objetivos, llevando a cabo actuaciones y estrategias dirigidas a:

- o La actualización de este Plan
- o Favorecer el uso de las TIC orientados a la mejora de los resultados académicos.
- o Continuar con la formación del profesorado en la integración de las TIC.
- o Mantener en buen estado la infraestructura y los recursos tecnológicos.
- o Solicitar más recursos digitales.
- o Participar en Proyectos de Innovación Educativa.
- o Reformular la evaluación.

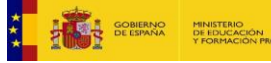

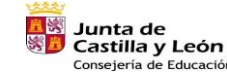

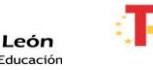

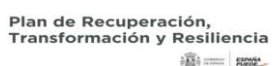

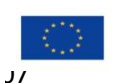

Financiado por la Unión Europea NextGenerationEU

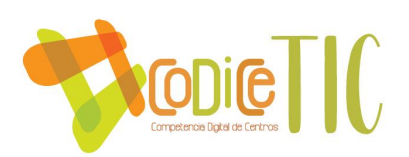

# **5. ANEXOS**

## **5.1.ANEXO I. Indicadores de logro por cursos**

A continuación, aparecen los indicadores de logro desarrollados para el CRA Santa Marina del Rey para cada uno de los cursos de las etapas de infantil y primaria. Asimismo, se puede ver la relación de los indicadores de logro de la etapa de primaria con los descriptores operativos de la competencia digital del *Decreto 38/2022, de 29 de septiembre. [Ver rúbricas de evaluación obtenidas de los](https://educajcyl.sharepoint.com/:b:/s/CLAUSTRO857/EbQf2bmSAtFMjRlvlW5RSc4Bhk9s7GZY-dc9bu0hIDHIag?e=49olYA)  [indicadores de logro a continuación expuestos](https://educajcyl.sharepoint.com/:b:/s/CLAUSTRO857/EbQf2bmSAtFMjRlvlW5RSc4Bhk9s7GZY-dc9bu0hIDHIag?e=49olYA) (ya indicados en las páginas 46 y 98, y en la figura 16 de la página 47 de este documento).*

# **3 AÑOS**

- 1. Conoce los elementos básicos del dispositivo y funciones principales (teclado, ratón, pantalla).
- 2. Conoce como encender y apagar el dispositivo.
- 3. Usa de forma responsable los elementos del dispositivo.
- 4. Conoce la terminología: teclado, ratón y pantalla.
- 5. Conoce y usa programas en el ordenador y Tablet con contenidos de su nivel.
- 6. Comienza con el manejo del touchpad (panel táctil de la pantalla).
- 7. Conoce el CD como dispositivo externo.
- 8. Conoce y aplica el avance y retroceso en presentaciones de PowerPoint con fines de aprendizaje y disfrute.
- 9. Accede a la zona alumnos infantil de educacyl.
- 10.Accede al Aula Moodle con ayuda adulto responsable con fines de aprendizaje y disfrute.
- 11.Conoce el proceso de dibujo y aplicación de color mediante un programa de edición de imágenes con fines de aprendizaje y disfrute.
- 12.Descubre y aprecia el arte audiovisual.
- 13.Conoce Smile and Learn con fines de aprendizaje y disfrute.

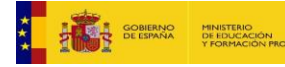

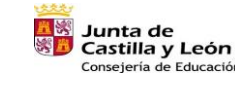

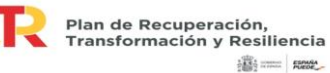

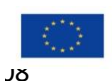

**SECTION** 

Financiado por la Unión Europea NextGenerationEU
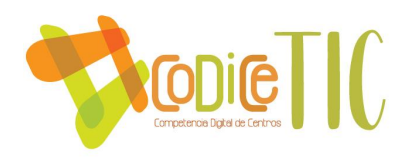

- 14.Realiza recorridos motrices con su propio cuerpo en cuadrantes de 6x6 (15 cm) identificando el cuadrante adecuado.
- 15.Realiza recorridos con un objeto físico en cuadrantes de 6x6 (15 cm) identificando el cuadrante adecuado.
- 16.Trabaja actividades de robótica con Smile and Learn.
- 17.Tiene buenos hábitos posturales cuando se usa un dispositivo.
- 18.Utiliza la distancia adecuada de trabajo respecto a la pantalla.
- 19.Usa de forma saludable y responsable las tecnologías digitales.
- 20.Diferencia entre la realidad y el contenido de juegos en soporte digital con ayuda del adulto.

# **4 AÑOS**

- 1. Conoce los elementos básicos del dispositivo y funciones principales (teclado, ratón, pantalla).
- 2. Conoce como encender y apagar el dispositivo.
- 3. Usa de forma responsable los elementos del dispositivo.
- 4. Conoce la terminología: CPU, PDI, proyector, Tablet.
- 5. Conoce y usa programas en el ordenador y Tablet con contenidos de su nivel.
- 6. Desarrolla el manejo del touchpad (panel táctil de la pantalla).
- 7. Conoce el CD como dispositivo externo.
- 8. Conoce y aplica el avance y retroceso en presentaciones de PowerPoint con fines de aprendizaje y disfrute.
- 9. Accede a la zona alumnos infantil de educacyl.
- 10.Accede al Aula Moodle con ayuda adulto responsable con fines de aprendizaje y disfrute.
- 11.Conoce el proceso de dibujo y aplicación de color mediante un programa de edición de imágenes con fines de aprendizaje y disfrute.
- 12.Descubre y aprecia el arte audiovisual.
- 13.Conoce Smile and Learn con fines de aprendizaje y disfrute.

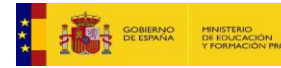

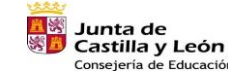

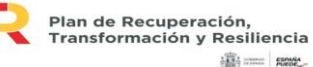

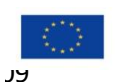

Financiado por la Unión Europea NextGenerationEU

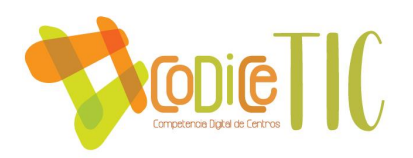

- 14.Realiza recorridos motrices con su propio cuerpo en cuadrantes de 6x6 (15 cm) identificando el cuadrante adecuado.
- 15.Realiza recorridos con un objeto físico en cuadrantes de 6x6 (15 cm) identificando el cuadrante adecuado.
- 16.Indica un recorrido o punto final a través de la colocación de tarjetas.
- 17.Marca la situación del cuadrante exacta proporcionado el recorrido completo al alumno.
- 18.Comienza a trabajar con el robot Mouse Bot.
- 19.Trabaja actividades de robótica con Smile and Learn.
- 20.Tiene buenos hábitos posturales cuando se usa un dispositivo.
- 21.Utiliza la distancia adecuada de trabajo respecto a la pantalla.
- 22.Usa de forma saludable y responsable las tecnologías digitales.
- 23.Interpreta imágenes y cortometrajes.
- **24.**Discrimina entre la realidad y los contenidos de juegos a través de medios digitales o audiovisuales con ayuda del adulto.

# **5 AÑOS**

- 1. Conoce los elementos básicos del dispositivo y funciones principales (teclado, ratón, pantalla, altavoces, CPU y cargador del dispositivo).
- 2. Conoce como encender y apagar el dispositivo.
- 3. Usa de forma responsable los elementos del dispositivo.
- 4. Conoce la terminología: CPU, PDI, proyector, Tablet, Navegador, buscador.
- 5. Conoce y usa programas en el ordenador y Tablet con contenidos de su nivel.
- 6. Identifica el símbolo carpeta.
- 7. Comienza con el manejo del ratón.
- 8. Desarrolla el manejo del touchpad (panel táctil de la Tablet).
- 9. Desarrolla el uso básico del ratón: moviendo ratón, mover y señalar, pulsar y arrastrar, arrastrar y soltar, hacer clic.
- 10.Usa los cursores del teclado para moverse por la pantalla.
- 11.Conoce el uso de teclas básicas.

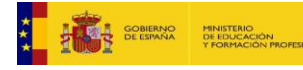

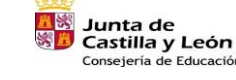

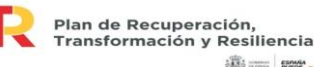

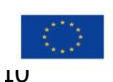

**Billiance** games

Financiado por la Unión Europea NextGenerationEU

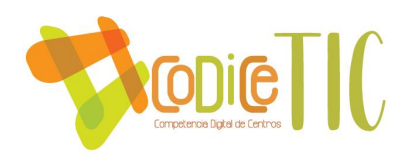

- 12.Conoce el CD como dispositivo externo.
- 13.Realiza la conexión a la red wifi CED\_INTERNET con su usuario y contraseña con ayuda de un adulto responsable.
- 14.Reconoce icono wifi.
- 15.Conoce los iconos para ejecutar el programa de edición de texto.
- 16.Conoce la finalidad del programa procesador de textos.
- 17.Conoce en la escritura: cambio de tipo y tamaño de la letra.
- 18.Conoce y aplica el avance y retroceso en presentaciones de PowerPoint de creación, comunicación, aprendizaje y disfrute, desarrollo de la imaginación y la creatividad.
- 19.Conoce el programa de Paint, como programa de dibujo y edición.
- 20.Accede a la zona alumnos infantil de educacyl.
- 21.Accede al Portal de Educación con usuario y Leo CyL, con ayuda.
- 22.Accede al Aula Moodle con ayuda adulto responsable con fines de creación, comunicación, aprendizaje y disfrute, desarrollo de la imaginación y la creatividad.
- 23.Conoce el proceso de dibujo y aplicación de color mediante un programa de edición de imágenes con fines de aprendizaje y disfrute.
- 24.Descubre y apreciar el arte audiovisual.
- 25.Conoce Smile and Learn con fines de aprendizaje y disfrute, desarrollo de la imaginación y la creatividad.
- 26.Conoce el icono del navegador de uso habitual.
- 27.Aprende a no compartir información personal por medios informáticos.
- 28.Realiza recorridos motrices con su propio cuerpo en cuadrantes de 6x6 (15 cm) identificando el cuadrante adecuado.
- 29.Realiza recorridos con un objeto físico en cuadrantes de 6x6 (15 cm) identificando el cuadrante adecuado.
- 30.Indica un recorrido o punto final a través de la colocación de tarjetas.
- 31.Marca la situación del cuadrante exacta proporcionado el recorrido completo al alumno.
- 32.Comienza a trabajar con el robot Mouse Bot.

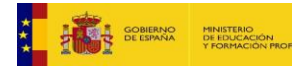

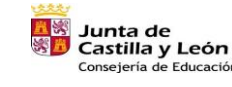

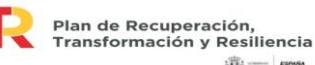

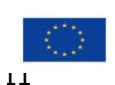

**SECTION SHOWS** 

Financiado por la Unión Europea NextGenerationEU

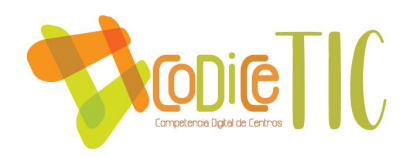

- 33.Trabaja actividades de robótica con Smile and Learn.
- 34.Crea robots con Lego Essential.
- 35.Comienza con el lenguaje de programación a través de bloques.
- 36.Tiene buenos hábitos posturales cuando se usa un dispositivo.
- 37.Utiliza la distancia adecuada de trabajo respecto a la pantalla.
- 38.Usa de forma saludable y responsable las tecnologías digitales.
- 39.Realiza una lectura e interpretación crítica de imágenes, cortometrajes e información.
- 40.Discrimina entre la realidad y el contenido de juegos y películas, a través de medios digitales y audiovisuales con la ayuda del adulto.

- 1. Conoce los elementos básicos del dispositivo y funciones principales (teclado, ratón, pantalla, altavoces, CPU y cargador del dispositivo y su uso). **CD2 (descriptor operativo de la competencia digital del Decreto 38/2022)**
- 2. Conoce como encender y apagar el dispositivo. **CD2**
- 3. Usar de forma responsable los elementos del dispositivo. **CD4**
- 4. Conoce la terminología: CPU, PDI, proyector, Tablet, Navegador, buscador, Iconos Programa, escritorio, doble clic, arrastrar, pulsar. **CD1**
- 5. Desarrolla movimientos de programas (iconos) en el escritorio. **CD1**
- 6. Identifica el símbolo carpeta. **CD1**
- 7. Aplica el nombramiento de carpetas y archivos. **CD1**
- 8. Comienza con el manejo del ratón. **CD2**
- 9. Desarrolla el manejo del touchpad (panel táctil de la Tablet). **CD2**
- 10.Desarrolla el uso básico del ratón: moviendo ratón, mover y señalar, pulsar y arrastrar, arrastrar y soltar, hacer clic. **CD2**
- 11.Conoce el botón izquierdo del ratón y sus funciones. **CD2**
- 12.Conocer los botones de cambio de ventana: minimizar, maximizar y cerrar. **CD2**
- 13.Conoce el uso de letras y números del teclado. **CD1**
- 14.Conocer el uso de cursores y teclas básicas. **CD1**

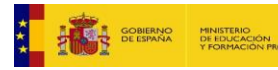

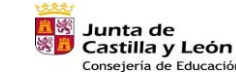

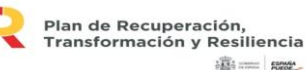

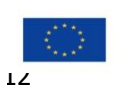

Financiado por la Unión Europea NextGenerationEU

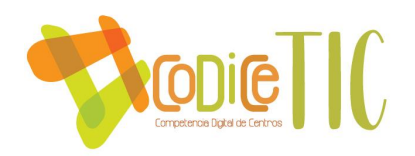

- 15.Conoce y usa de dispositivos externos como son el **CD** y el pendrive. **CD2**
- 16.Realiza la conexión a la red wifi CED\_INTERNET con su usuario y contraseña con ayuda de un adulto responsable. **CD4**
- 17.Reconoce icono wifi. **CD4**
- 18.Conoce los iconos para ejecutar el programa de edición de texto. **CD2**
- 19.Conoce la finalidad del programa procesador de textos. **CD2**
- 20.Conoce en la escritura: color del texto, negrita, subrayado, cursiva. **CD2**
- 21.Conoce y aplica el avance y retroceso en presentaciones de PowerPoint. **CD2**
- 22.Conocer el programa de Paint, como programa de dibujo y edición. **CD2**
- 23.Accede a la zona alumnos primaria de educacyl. **CD3**
- 24.Accede al Portal de Educación con usuario y Leo CyL, con ayuda. **CD3**
- 25.Usa Microsoft Teams para acceder a la clase o canal. **CD3**
- 26.Trabaja con la edición de imágenes con Paint. **CD2**
- 27.Desarrolla e interacciona en Smile and Learn. **CD3**
- 28.Participa y completa las fichas de liveworksheets. **CD3**
- 29.Participa en los entornos de las aulas virtuales de las editoriales. **CD3**
- 30.Conoce el icono del navegador de uso habitual. **CD1**
- 31.Sabe lo qué es y para qué sirve un buscador. **CD1**
- 32.Conoce los riesgos y peligros que conlleva compartir información personal a través de los medios informáticos. **CD4**
- 33.Usa de contraseñas de acceso en entornos seguros Teams o aulas virtuales de editoriales. **CD3**
- 34.Realiza recorridos motrices con su propio cuerpo en cuadrantes de 6x6 (**15** cm) identificando el cuadrante adecuado. **CD5**
- 35.Realiza recorridos con un objeto físico en cuadrantes de 6x6 (15 cm) identificando el cuadrante adecuado. **CD5**
- 36.Indica un recorrido o punto final a través de la colocación de tarjetas. **CD5**
- 37.Marca la situación del cuadrante exacta proporcionado el recorrido completo al alumno. **CD5**
- 38.Comienza a trabajar con el robot Mouse Bot. **CD5**

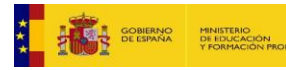

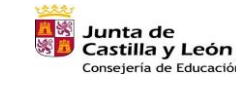

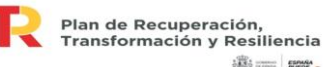

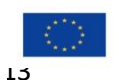

**SECTION SHOWS** 

Financiado por la Unión Europea NextGenerationEU

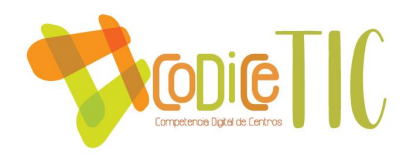

- 39.Trabaja actividades de robótica con Smile and Learn. **CD5**
- 40.Crea robots con Lego Essential. **CD5**
- 41.Comienza con el lenguaje de programación a través de bloques. **CD5**
- 42.Tiene buenos hábitos posturales cuando se usa un dispositivo. **CD4**
- 43.Conoce la distancia adecuada de trabajo respecto a la pantalla. **CD4**
- 44.Utiliza de forma segura y correcta de los auriculares. **CD4**
- 45.Conoce el horario recomendado de uso de dispositivos. **CD4**

- 1. Identifica problemas en los periféricos. **CD2**
- 2. Enciende y apaga el dispositivo de forma correcta. **CD2**
- 3. Aprende a conectar auriculares y altavoces. **CD2**
- 4. Conoce la terminología: CPU, PDI, proyector, Tablet, Navegador, buscador, Iconos Programa, escritorio, doble clic, arrastrar, pulsar. **CD1**
- 5. Desarrollar movimientos de programas (iconos) en el escritorio. **CD1**
- 6. Identifica el símbolo carpeta. **CD1**
- 7. Aplica el nombre a las carpetas y los archivos. **CD1**
- 8. Desarrolla el manejo del ratón y del touchpad de forma adecuada. **CD2**
- 9. Pulsa y arrastra para mover objetos. **CD2**
- 10.Desarrolla algunas funciones del botón izquierdo del ratón. **CD2**
- 11.Cierra, amplia o minimiza ventanas. **CD2**
- 12.Conoce y desarrolla el uso de letras, números del teclado, cursores y teclas básicas (antro, espacio…) **CD1**
- 13.Conoce y usa de dispositivos externos como son el **CD** y el pendrive. **CD2**
- 14.Inserta un pendrive de manera adecuada, reconociendo la clavija del ordenador. **CD2**
- 15.Realiza la conexión a la red wifi CED\_INTERNET con su usuario y contraseña con ayuda de un adulto responsable. **CD4**
- 16.Reconoce icono wifi. **CD4**
- 17.Conoce los iconos para ejecutar el programa de edición de texto. **CD2**

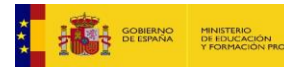

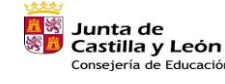

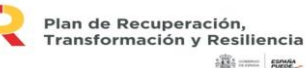

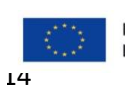

Financiado por la Unión Europea NextGenerationEU

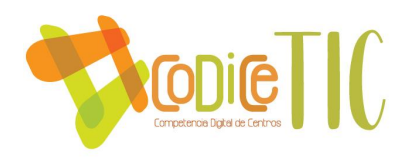

- 18.Identifica los iconos de insertar, copiar, cortar y pegar usando el botón derecho del ratón. **CD2**
- 19.Conoce en la escritura: creación de listados e inserción de símbolos. **CD2**
- 20.Comienza con aspectos básicos de la mecanografía. **CD2**
- 21.Conoce el inicio, salida, avance y retroceso en presentaciones de PowerPoint. **CD2**
- 22.Usa la calculadora para comprobar operaciones. **CD2**
- 23.Graba un audio. **CD2**
- 24.Accede a la zona alumnos primaria de educacyl. **CD3**
- 25.Accede al Portal de Educación con usuario y Leo CyL, con ayuda. **CD3**
- 26.Usa Microsoft Teams para acceder a la clase o canal. **CD3**
- 27.Trabaja con la Edición de imágenes con Paint. Dibujar, borrar y colorear dibujos y guardarlos en una carpeta del dispositivo. **CD2**
- 28.Desarrolla e interacciona en Smile and Learn. **CD3**
- 29.Participa en plataformas de evaluación de contenidos: Kahoot, Quizziz. **CD3**
- 30.Participa y completa las fichas de liveworksheets. **CD3**
- 31.Participa en las olimpiadas de Matific. **CD3**
- 32.Participa en los entornos de las aulas virtuales de las editoriales. **CD3**
- 33.Conoce el icono del navegador de uso habitual, el proceso para abrirlo. **CD1**
- 34.Sabe lo qué es y para qué sirve un buscador. **CD1**
- 35.Conoce los riesgos y peligros que conlleva compartir información personal a través de los medios informáticos. **CD4**
- 36.Usa contraseñas de acceso en entornos seguros como Teams o aulas virtuales de editoriales. **CD3**
- 37.Conoce los robots Mouse Bot y Blue Bot. **CD5**
- 38.Crea robots con Lego Spike Essential y Prime. **CD5**
- 39.Trabajar con lenguaje de programación a través de bloques. **CD5**
- 40.Se inicia en Scracht junior. **CD5**
- 41.Tiene buenos hábitos posturales cuando se usa un dispositivo. **CD4**
- 42.Conoce la distancia adecuada de trabajo respecto a la pantalla. **CD4**
- 43.Utiliza de forma segura y correcta de los auriculares. **CD4**

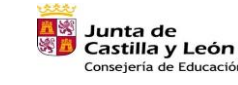

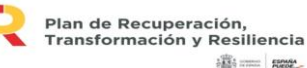

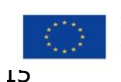

Financiado por la Unión Europea NextGenerationEU

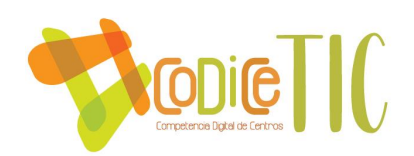

44.Conoce el horario recomendado de uso de dispositivos. **CD4**

#### **3º PRIMARIA**

- 1. Identifica problemas en los periféricos. **CD2**
- 2. Conoce el proceso de reinicio del dispositivo y cambio de usuario. **CD2**
- 3. Usa de forma correcta la terminología aprendida. **CD1**
- 4. Conoce la terminología: agrandar, maximizar, recortar, minimizar. **CD1**
- 5. Crea y elimina accesos directos del escritorio. **CD1**
- 6. Conoce la localización de los archivos y las carpetas en el dispositivo. **CD1**
- 7. Aplica el nombre a las carpetas y los archivos. **CD1**
- 8. Desarrolla el manejo del ratón y del touchpad de forma adecuada. **CD2**
- 9. Pulsa y arrastra para mover objetos. **CD2**
- 10.Desarrollar algunas funciones del botón izquierdo del ratón. **CD2**
- 11.Cierra, amplia o minimiza ventanas. **CD2**
- 12.Conoce y desarrolla el uso de letras, números del teclado, cursores y teclas básicas (intro, espacio…) **CD1**
- 13.Inserta y expulsa adecuadamente CDs o Pendrive. **CD2**
- 14.Realiza la conexión a la red wifi CED\_INTERNET con su usuario y contraseña. **CD4**
- 15.Identifica los iconos de insertar, copiar, cortar y pegar usando el botón derecho del ratón. **CD1**
- 16.Conoce el procesador de textos (Word de escritorio y Word alojado en Office **365**): creación, guardado y apertura de un documento. **CD2**
- 17.Conoce en la escritura: Corrección del texto e icono de insertar y sus diferentes opciones en el desplegable. **CD2**
- 18.Comienza con aspectos básicos de la mecanografía. **CD2**
- 19.Conoce el inicio, salida, avance y retroceso en presentaciones de PowerPoint. **CD2**
- 20.Identifica a través del botón de inicio como acceder a la calculadora, notas rápidas, alarmas y reloj. **CD2**
- 21.Usa la calculadora para comprobar operaciones. **CD2**

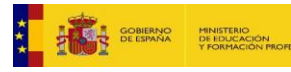

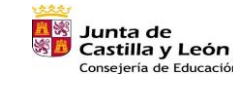

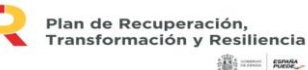

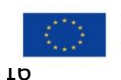

Financiado por la Unión Europea NextGenerationEU

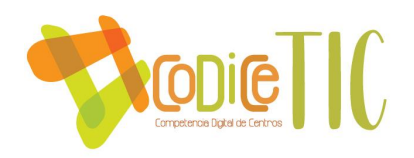

- 22.Graba un audio. **CD2**
- 23.Accede a la zona alumnos primaria de educacyl. **CD3**
- 24.Accede al Portal de Educación con usuario. **CD3**
- 25.Accede al préstamo de libros en la plataforma LeoCyl. **CD3**
- 26.Usa Microsoft Teams para acceder a la clase o canal. **CD3**
- 27.envía y recibe mensajes por correo electrónico de la plataforma educativa (Outlook). **CD3**
- 28.Trabaja en Microsoft Teams: entrega de tareas. **CD3**
- 29.Completa trabajos en OneNote. **CD3**
- 30.Trabaja con la edición de imágenes con Paint. Proceso de edición y modificación de imágenes con textos añadidos. **CD2**
- 31.Crea una cuenta en Canva con correo de educacyl. Conocimiento y uso de Canva **CD2**
- 32.Desarrolla e interacciona en Smile and Learn. **CD3**
- 33.Participa en plataformas de evaluación de contenidos: Kahoot, Quizziz. **CD3**
- 34.Participa y completa las fichas de liveworsheets. **CD3**
- 35.Participa en las olimpiadas de Matific. **CD3**
- 36.Participa en los entornos de las aulas virtuales de las editoriales. **CD3**
- 37.Conoce el icono del navegador de uso habitual, el proceso para abrirlo y realizar una búsqueda supervisada por la maestra. **CD1**
- 38.Conoce qué tipo de información puedes encontrar (páginas web, imágenes, vídeos, noticias, shopping). **CD1**
- 39.Conoce los riesgos y peligros que conlleva compartir información personal a través de los medios informáticos. **CD4**
- 40.Busca de imágenes de forma guiada. **CD2**
- 41.Usa contraseñas de acceso en entornos seguros como Teams o aulas virtuales de editoriales. **CD3**
- 42.Conoce los robots Mouse Bot y Blue Bot. **CD5**
- 43.Crea robots con Lego Spike Essential y Prime. **CD5**
- 44.Trabaja con lenguaje de programación a través de bloques. **CD5**
- 45.Se inicia en Scracht junior. **CD5**

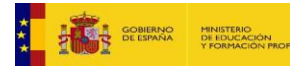

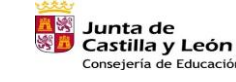

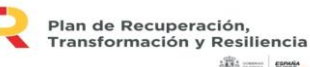

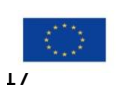

**SECTION SHOWS** 

Financiado por la Unión Europea NextGenerationEU

 $\sqrt{117}$ 

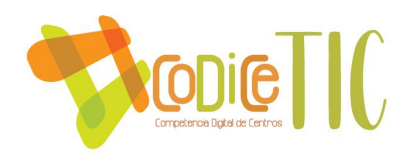

- 46.Tiene buenos hábitos posturales cuando se usa un dispositivo. **CD4**
- 47.Conoce la distancia adecuada de trabajo respecto a la pantalla. **CD4**
- 48.Utiliza de forma segura y correcta de los auriculares. **CD4**
- 49.Realiza una limpieza de los dispositivos digitales. **CD4**
- 50.Conoce el horario recomendado de uso de dispositivos. **CD4**

- 1. Conoce los elementos básicos del dispositivo y funciones principales (teclado, ratón, pantalla). **CD2**
- 2. Conoce el proceso de reinicio del dispositivo y cambio de usuario. **CD2**
- 3. Aplica una conexión correcta de diferentes elementos como impresora, ratón o auriculares. **CD1**
- 4. Usa de forma correcta la terminología aprendida. **CD1**
- 5. Conoce la terminología: agrandar, maximizar, recortar, minimizar. **CD1**
- 6. Crea y elimina accesos directos del escritorio. **CD1**
- 7. Instala aplicaciones educativas siguiendo las instrucciones y permiso del adulto responsable. **CD1**
- 8. Organiza los archivos en las carpetas. **CD1**
- 9. Desarrolla el manejo del ratón y del touchpad de forma adecuada. **CD2**
- 10.Pulsa y arrastra para mover objetos. **CD2**
- 11.Hace doble clic para ejecutar accesos. **CD2**
- 12.Hace doble clic del botón izquierdo para ejecutar accesos de programas o aplicaciones. **CD2**
- 13.Conoce y desarrolla el uso de letras, números del teclado, cursores y teclas básicas (intro, espacio…). **CD1**
- 14.Reconoce funciones adicionales Supr, AVPág, RePág, Ctrl, Alt Gr, Máyus. **CD1**
- 15.Inserta y expulsa adecuadamente CDs o Pendrive. **CD2**
- 16.Realiza la conexión a la red wifi CED\_INTERNET con su usuario y contraseña. **CD4**
- 17.Reinicia un dispositivo bloqueado. **CD4**

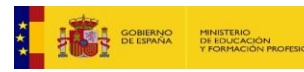

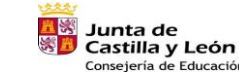

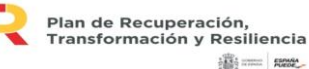

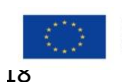

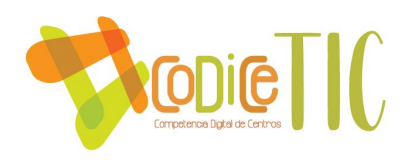

- 18.Realiza limpieza de escritorio y carpetas. **CD4**
- 19.Conoce el procesador de textos (Word de escritorio y Word alojado en Office 365): creación, guardado y apertura de un documento. **CD2**
- 20.Conoce en la escritura: corrección del texto. Inserción de imágenes. Inserción de WordArt. **CD2**
- 21.Comienza con aspectos medios de mecanografía. **CD2**
- 22.Conoce y desarrolla las presentaciones (PowerPoint de escritorio y PowerPoint alojado en Office **365**): creación, guardado y apertura de un PowerPoint. Corrección del texto. Inserción de diapositivas. Inserción de imágenes. **CD2**
- 23.Identifica a través del botón de inicio como acceder a la calculadora, notas rápidas, alarmas y reloj. **CD2**
- 24.Usa la calculadora para comprobar operaciones. **CD2**
- 25.Graba un audio. **CD2**
- 26.Accede a la zona alumnos primaria de educacyl. **CD3**
- 27.Accede a Office 365: Word, PowerPoint. **CD3**
- 28.Accede al Portal de Educación con usuario. **CD3**
- 29.Accede al préstamo de libros en la plataforma LeoCyl. **CD3**
- 30.Usa Microsoft Teams para acceder a la clase o canal. **CD3**
- 31.Envía y recibe correos con adjuntos (Outlook). **CD3**
- 32.Crea documentos compartidos (OneDrive). **CD3**
- 33.Trabaja en Microsoft Teams: acceso al enlace videollamada, entrega de tareas. **CD3**
- 34.Crea trabajos en OneNote. **CD3**
- 35.Participa en trabajos colaborativos a través de OneDrive. **CD3**
- 36.Realiza cuestionarios en Forms autoevaluación del alumnado, evaluación de la práctica docente. **CD3**
- 37.Trabaja con la edición de imágenes con Paint. Proceso de edición y modificación de imágenes con textos añadidos. **CD2**
- 38.Crea una cuenta en Canva con correo de educacyl. Conocimiento y uso de Canva. **CD2**

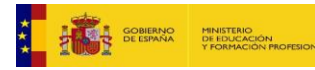

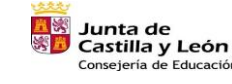

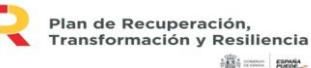

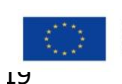

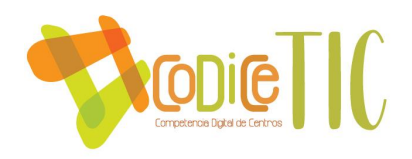

- 39.Desarrolla e interacciona en Smile and Learn. **CD3**
- 40.Participa en plataformas de evaluación de contenidos: Kahoot, Quizziz. **CD3**
- 41.Participa y completa las fichas de liveworsheets. **CD3**
- 42.Participa en las olimpiadas de Matific. **CD3**
- 43.Participa en los entornos de las aulas virtuales de las editoriales. **CD3**
- 44.Conoce el proceso para abrir un navegador y manejo de sus funcionalidades básicas. **CD1**
- 45.Busca información guiada con derecho de autor. **CD2**
- 46.Conoce los riesgos y peligros que conlleva compartir información personal a través de los medios informáticos. **CD4**
- 47.Busca de imágenes de forma guiada. **CD2**
- 48.Usa contraseñas de acceso en entornos seguros como Teams o aulas virtuales de editoriales. **CD3**
- 49.Conoce los robots Mouse Bot y Blue bot. **CD5**
- 50.Crea robots con Lego Spike Essential y Prime. **CD5**
- 51.Se inicia el lenguaje de programación a través de bloques de palabras con Scracht 3. **CD5**
- 52.Trabaja con lenguaje de programación a través de bloques a través de Scracht junior. **CD5**
- 53.Tiene buenos hábitos posturales cuando se usa un dispositivo. **CD4**
- 54.Conoce la distancia adecuada de trabajo respecto a la pantalla. **CD4**
- 55.Utiliza de forma segura y correcta de los auriculares. **CD4**
- 56.Realiza una limpieza de los dispositivos digitales. **CD4**
- 57.Conoce el horario recomendado de uso de dispositivos. **CD4**
- 58.Respeta los horarios de desconexión digital. **CD4**

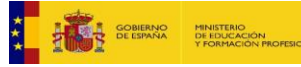

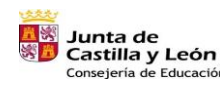

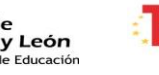

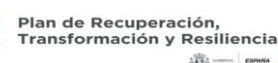

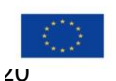

iiiii = Rese\_

Financiado por la Unión Europea NextGenerationEU

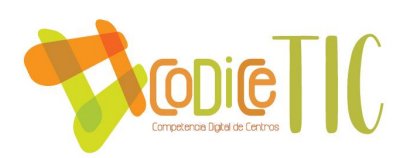

- 1. Conoce pasos básicos a seguir para cambiar algún elemento básico dañado. **CD2**
- 2. Conoce el proceso de reinicio del dispositivo y cambio de usuario. **CD2**
- 3. Aplica una conexión correcta de diferentes elementos como impresora, ratón o auriculares. **CD1**
- 4. Instala aplicaciones educativas siguiendo las instrucciones y permiso del adulto responsable. **CD2**
- 5. Organiza los archivos en las carpetas y subcarpetas. **CD1**
- 6. Desarrolla el manejo del ratón y del touchpad de forma adecuada. **CD2**
- 7. Pulsa y arrastra para mover objetos. **CD2**
- 8. Hace doble clic para ejecutar accesos. **CD2**
- 9. Hace doble clic del botón izquierdo para ejecutar accesos de programas o aplicaciones. **CD2**
- 10.Conoce y desarrolla el uso de letras, números del teclado, cursores y teclas básicas (intro, espacio…). **CD1**
- 11.Reconoce funciones adicionales Supr, AVPág, RePág, Ctrl, Alt Gr, Máyus., Fn, Bloq Num. **CD1**
- 12.Inserta y expulsa adecuadamente **CD**s o Pendrive. **CD2**
- 13.Guarda y recupera un documento en ambos soportes. **CD2**
- 14.Realiza la conexión a la red wifi CED\_INTERNET con su usuario y contraseña. **CD4**
- 15.Aplica a través del Panel de Control (copia seguridad, antivirus, desinstalar programas). **CD4**
- 16.Reinicia un dispositivo bloqueado. **CD4**
- 17.Realiza limpieza de escritorio y carpetas. **CD4**
- 18.Conoce el procesador de textos (Word de escritorio y Word alojado en Office 365): creación, guardado y apertura de un documento. **CD2**
- 19.Conoce en la escritura: corrección del texto. Inserción de imágenes. Inserción de títulos. Creación de tablas. **CD2**
- 20.Participa en la presentación de trabajos al grupo-clase en Word. **CD3**

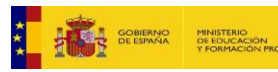

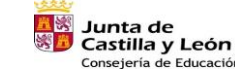

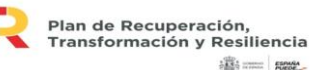

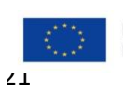

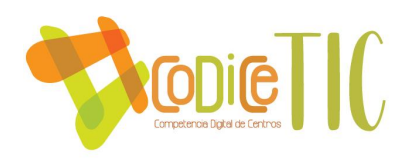

- 21.Comienza con aspectos medios de mecanografía. **CD2**
- 22.Crea presentaciones de nivel avanzado (PowerPoint de escritorio y PowerPoint alojado en Office 365): creación, guardado y apertura de un PowerPoint. Corrección del texto. Inserción de 3 diapositivas. Inserción de imágenes. Insertar animaciones y transiciones. Insertar vídeos. Insertar música de fondo. **CD2**
- 23.Presenta los trabajos de PowerPoint al grupo-clase en PowerPoint. **CD3**
- 24.Localiza por medio de la lupa las distintas utilidades y escoger el modo de acceso: abrir, anclar a la barra de tareas, configurar… **CD2**
- 25.Accede a traductores y diccionarios en la web. **CD2**
- 26.Accede a la zona alumnos primaria de educacyl. **CD3**
- 27.Accede a Office 365: Word, PowerPoint. **CD3**
- 28.Accede al Portal de Educación con usuario. **CD3**
- 29.Accede al préstamo de libros en la plataforma LeoCyl. **CD3**
- 30.Usa Microsoft Teams para acceder a la clase o canal. **CD3**
- 31.Trabaja en Microsoft Teams: acceso a videollamadas, entrega de tareas, consulta de notas. **CD3**
- 32.Trabaja en Outlook: adjunto de enlaces de sus documentos de OneDrive. **CD3**
- 33.Trabaja en OneNote: creación y entrega de trabajos. **CD3**
- 34.Realiza cuestionarios en Forms evaluación (controles) de las unidades didácticas de las diferentes asignaturas. **CD3**
- 35.Consulta de respuestas en cuestionarios Forms. **CD3**
- 36.Crea carpetas y archivos compartidos (OneDrive). **CD3**
- 37.Crea carteles o póster multimedia con Canva. **CD2**
- 38.Desarrolla e interacciona en Smile and Learn. **CD3**
- 39.Participa en plataformas de evaluación de contenidos: Kahoot, Quizziz. **CD3**
- 40.Participa y completa las fichas de liveworsheets. **CD3**
- 41.Participa en las olimpiadas de Matific. **CD3**
- 42.Participar en los entornos de las aulas virtuales de las editoriales. **CD3**

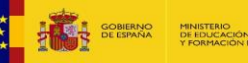

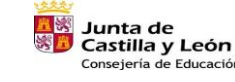

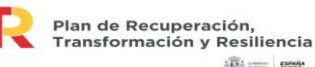

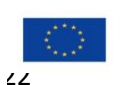

**100 - 1000** 

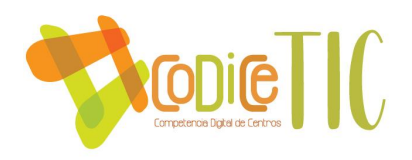

- 43.Conoce el proceso para abrir un navegador y manejo de sus funcionalidades básicas. **CD1**
- 44.Busca información guiada con derecho de autor. **CD2**
- 45.Contrastar de información de diferentes fuentes. **CD2**
- 46.Conoce de los riesgos y peligros que conlleva compartir información personal a través de los medios informáticos. **CD4**
- 47.Usa contraseñas de acceso en entornos seguros como Teams o aulas virtuales de editoriales. **CD3**
- 48.Instala y/o actualiza antivirus. **CD4**
- 49.Trabaja la seguridad en Internet: contraseñas seguras, imagen digital, derecho al olvido, ciberacoso. **CD4**
- 50.Conoce los robots Mouse Bot y Blue bot. **CD5**
- 51.Crea robots con Lego Spike Essential y Prime. **CD5**
- 52.Se inicia el lenguaje de programación a través de bloques de palabras con Scracht 3. **CD5**
- 53.Trabaja con lenguaje de programación a través de bloques a través de Scracht junior. **CD5**
- 54.Tiene buenos hábitos posturales cuando se usa un dispositivo. **CD4**
- 55.Conoce la distancia adecuada de trabajo respecto a la pantalla. **CD4**
- 56.Utiliza de forma segura y correcta de los auriculares. **CD4**
- 57.Realiza una limpieza de los dispositivos digitales. **CD4**
- 58.Conoce el horario recomendado de uso de dispositivos. **CD4**
- 59.Respeta los horarios de desconexión digital. **CD4**

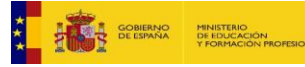

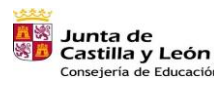

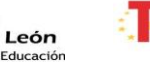

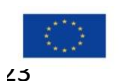

**100 - 1000** 

Financiado por la Unión Europea NextGenerationEU

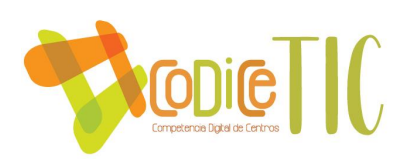

- 1. Conoce pasos básicos a seguir para cambiar algún elemento básico dañado. **CD2**
- 2. Aplica una conexión correcta de diferentes elementos como impresora, ratón o auriculares. **CD1**
- 3. Instala aplicaciones educativas siguiendo las instrucciones y permiso del adulto responsable. **CD2**
- 4. Organiza los archivos en las carpetas y subcarpetas. **CD1**
- 5. Desarrolla el manejo del ratón y del touchpad de forma adecuada. **CD2**
- 6. Pulsa y arrastra para mover objetos. **CD2**
- 7. Hace doble clic para ejecutar accesos. **CD2**
- 8. Hace doble clic del botón izquierdo para ejecutar accesos de programas o aplicaciones. **CD2**
- 9. Conoce y desarrolla el uso de letras, números del teclado, cursores y teclas básicas (intro, espacio…). **CD1**
- 10.Reconoce funciones adicionales Supr, AVPág, RePág, Ctrl, Alt Gr, Máyus., Fn, Bloq Num., Ctrl C, Ctrl V, Crtl X. **CD1**
- 11.Inserta y expulsa adecuadamente **CD**s o Pendrive. **CD2**
- 12.Guarda y recupera un documento en ambos soportes. **CD2**
- 13.Realiza la conexión a la red wifi CED\_INTERNET con su usuario y contraseña. **CD4**
- 14.Aplica a través del Panel de Control (copia seguridad, antivirus, desinstalar programas). **CD4**
- 15.Reinicia un dispositivo bloqueado. **CD4**
- 16.Realiza limpieza de escritorio y carpetas. **CD4**
- 17.Redacta un texto en un documento nuevo, guardar e imprimir documento. **CD2**
- 18.Conoce el procesador de textos (Word de escritorio y Word alojado en Office 365): creación, guardado y apertura de un documento. **CD2**
- 19.Conoce el procesador de textos (Word de escritorio y Word alojado en Office 365): creación, guardado y apertura de un documento. **CD2**

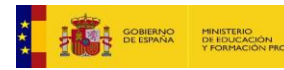

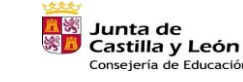

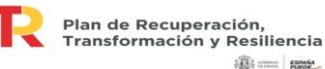

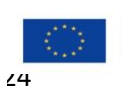

Financiado por la Unión Europea NextGenerationEU

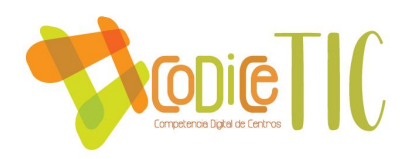

- 20.Conoce en la escritura: Corrección del texto. Inclusión de elementos gráficos como SmartArt o gráficos. **CD2**
- 21.Participa en la presentación de trabajos al grupo-clase en Word. **CD3**
- 22.Comienza con aspectos medios de mecanografía. **CD2**
- 23.Crea presentaciones nivel avanzado (PowerPoint de escritorio y PowerPoint alojado en Office 365): creación, guardado y apertura de un PowerPoint. Corrección del texto. Inserción de **5** diapositivas. Inserción de imágenes. Insertar animaciones y transiciones. Insertar vídeos. Insertar música de fondo. **CD2**
- 24.Crea presentación con Sway y/o Genially. **CD2**
- 25.Presenta los trabajos de PowerPoint, Sway (alojados en Office **365**) y/o Genially al grupo-clase en PowerPoint. **CD3**
- 26.Localiza por medio de la lupa las distintas utilidades y escoger el modo de acceso: abrir, anclar a la barra de tareas, configurar… **CD2**
- 27.Accede a traductores y diccionarios en la web. **CD2**
- 28.Accede a la zona alumnos primaria de educacyl. **CD3**
- 29.Accede a Office 365: Word, PowerPoint, Excel, Sway, Stream. **CD3**
- 30.Accede al Portal de Educación con usuario. **CD3**
- 31.Accede al préstamo de libros en la plataforma LeoCyl. **CD3**
- 32.Usa Microsoft Teams para acceder a la clase o canal. **CD3**
- 33.Crea carpetas y archivos compartidos (OneDrive). **CD3**
- 34.Trabaja en Microsoft Teams: chat, entrega de tareas, revisión de trabajos y notas, adjunto y descarga de archivos. **CD3**
- 35.Trabaja en Outlook: reenviar con copia oculta. **CD3**
- 36.Trabaja en OneNote: creación de páginas del cuaderno personal. **CD3**
- 37.Utiliza la cuenta de correo de la Junta para registro en aplicaciones. Enviar documentos por correo. **CD3**
- 38.Utiliza cuestionarios con Forms para la consulta de respuestas. **CD3**
- 39.Crea carteles o póster multimedia con Canva. **CD2**
- 40.Desarrolla e interaccionar en Smile and Learn. **CD3**

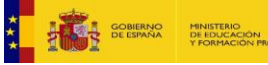

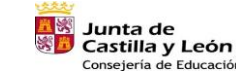

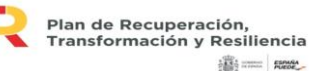

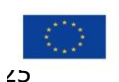

Financiado por la Unión Europea NextGenerationEU

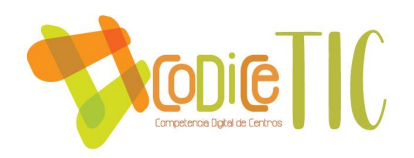

- 41.Crea y expone a su grupo-clase de contenido en las plataformas: Kahoot, Quizziz. **CD3**
- 42.Participa y completa las fichas de liveworsheets. **CD3**
- 43.Participa en las olimpiadas de Matific. **CD3**
- 44.Participa en los entornos de las aulas virtuales de las editoriales. **CD3**
- 45.Navega por Internet y almacena, recupera, clasifica e imprime información. **CD2**
- 46.Busca información guiada con derechos de autor. **CD2**
- 47.Aprende a comprobar si la información aportada es fidedigna. **CD2**
- 48.Conoce de fuentes fiables a la hora de buscar información. **CD2**
- 49.Conoce de los riesgos y peligros que conlleva compartir información personal a través de los medios informáticos. **CD4**
- 50.Usa contraseñas de acceso en entornos seguros como Teams o aulas virtuales de editoriales. **CD3**
- 51.Instala y/o actualiza antivirus. **CD4**
- 52.Trabaja la seguridad en Internet: contraseñas seguras, imagen digital, derecho al olvido, ciberacoso. **CD4**
- 53.Conoce los robots Mouse Bot y Blue bot. **CD5**
- 54.Crea robots con Lego Spike Essential y Prime. **CD5**
- 55.Se inicia el lenguaje de programación a través de bloques de palabras con Scracht **3**. **CD5**
- 56.Trabaja con lenguaje de programación a través de bloques a través de Scracht junior. **CD5**
- 57.Tiene buenos hábitos posturales cuando se usa un dispositivo. **CD4**
- 58.Conoce la distancia adecuada de trabajo respecto a la pantalla. **CD4**
- 59.Utiliza de forma segura y correcta de los auriculares. **CD4**
- 60.Realiza una limpieza de los dispositivos digitales. **CD4**
- 61.Conoce el horario recomendado de uso de dispositivos. **CD4**
- 62.Respeta los horarios de desconexión digital. **CD4**

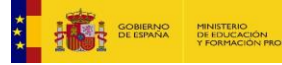

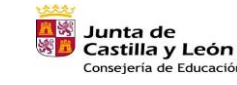

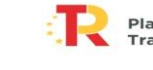

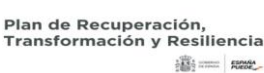

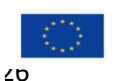